การออกแบบและพัฒนาระบบงานผลิตรายการโทรทัศน

นายมุนินทร ชูฉัฏฐะ

วิทยานิพนธ์นี้เป็นส่วนหนึ่งของการศึกษาตามหลักสูตรปริญญาวิทยาศาสตรมหาบัณฑิต ึ่ สาขาวิชาวิทยาศาสตรคอมพิวเตอร ภาควิชาวิศวกรรมคอมพิวเตอร คณะวิศวกรรมศาสตร จุฬาลงกรณมหาวิทยาลัย ปการศึกษา 2543 ISBN 974-347-141-3 ลิขสิทธ ของจุฬาลงกรณมหาวิทยาลัยิ์

### A DESIGN AND DEVELOPMENT OF A TELEVISION PROGRAM PRODUCTION SYSTEM

### MR.MUNIN CHUCHATTHA

A Thesis Submitted in Partial Fulfillment of the Requirements for the Degree of Master of Science in Computer Science Department of Computer Engineering Faculty of Engineering Chulalongkorn University Academic Year 2000 ISBN 974-347-171-3

หัวข้อวิทยานิพนธ์ การออกแบบและพัฒนาระบบงานผลิตรายการโทรทัศน์ โดย นายมุนินทร ชูฉัฏฐะ ภาควิชา วิศวกรรมคอมพิวเตอร อาจารยที่ปรึกษา รองศาสตราจารยดร.วันชัย ร ิ้วไพบูลย

คณะวิศวกรรมศาสตรจุฬาลงกรณมหาวิทยาลัยอนุมัติใหนับวิทยานิพนธฉบับน เป็นส่วนหนึ่งของการศึกษาตามหลักสูตรปริญญามหาบัณฑิต ึ่

………………………………………….. คณบดีคณะวิศวกรรมศาสตร

( ศาสตราจารย์ ดร.สมศักดิ์ ปัญญาแก้ว )

คณะกรรมการสอบวิทยานิพนธ

…………………………………………… ประธานกรรมการ

(ผู้ช่วยศาสตราจารย์ ดร. สาธิต วงศ์ประทีป)

…………………………………………... อาจารยที่ปรึกษา

(รองศาสตราจารย์ ดร. วันชัย ริ้วไพบูลย์)

………………………………………… กรรมการ

(รองศาสตราจารย มัณฑนา ปราการสมุทร)

……………………………………………กรรมการ

(ผูชวยศาสตราจารย เมธีศรีสังวาล)

นายมุนินทร ชูฉัฏฐะ : การออกแบบและพัฒนาระบบงานผลิตรายการโทรทัศน (A DESIGN AND DEVELOPMENT OF A TELEVISION PROGRAM PRODUCTION SYSTEM)

อ. ท ี่ปรึกษา : รศ.ดร.วันชัย ร ิ้วไพบูลย. 161 หนา. ISBN 974-347-141-3.

การวิจัยครั้งนี้มีจุดมุ่งหมายเพื่อ วิเคราะห์ ออกแบบและพัฒนาระบบงานผลิตรายการโทรทัศน์ ั้ ֦֪֦֖֧֦֪֦֪֦֖֧֘֝֟֟֓֝֟֟֟֓֝֬֝֟֓֝֬֝֝֬֟֓֝֬֝֬֝֟֝֬֝֝֬֝֬ ื่ เพื่อให้ผู้ปฏิบัติงานด้านรายการโทรทัศน์ สามารถนำสารสนเทศที่ได้จากระบบไปช่วยให้การทำงานมีความ สะดวกและคล่องตัวมากยิ่งขึ้น โดยระบบงานที่พัฒนานี้จะช่วยประหยัดเวลาการจัดทำผังรายการ ช่วยใน ิ่ ี้ การจัดเก็บและสืบค้นข้อมูลด้าน รายการโทรทัศน์ของทางสถานี ผู้จัดรายการ ผู้ผลิตรายการทั้งในและต่าง ประเทศ และด้านอื่นๆ ที่เกี่ยวข้องกับการผลิตรายการโทรทัศน์ การปรับปรุงผังรายการ และเมื่อมีการ ื่ ี่ ื่ เปลี่ยนแปลงจาก รายการพิเศษรายการที่ถูกกระทบจะทำให้วันที่เวลาออกอากาศเปลี่ยนไปด้วย จากนั้น สามารถพิมพ์เอกสารการเปลี่ยนแปลงให้ผู้จัดรายการ หน่วยงานที่เกี่ยวข้องได้ทราบอย่างรวดเร็ว ทำให้ ี่ บุคลากรมีความสะดวกสบายในการทำงาน และลดงบประมาณจ้างบุคลากรลง

การออกแบบแล<mark>ะพัฒนาระบ</mark>บงานในครั้งนี้ ผู้วิจัยใช้ข้อมูลขององค์การสื่อสารมวลชนแห่ง ื่ ประเทศไทย (อ.ส.ม.ท.) เป็นกรณีศึกษา การออกแบบยึดหลักการออกแบบฐานข้อมูลเชิงสัมพันธ์ ระบบ งานคอมพิวเตอร์แบบโครงสร้าง และใช้หลักการตัดสินใจกับปัญหาที่มีหลายวัตถุประสงค์แบบอันดับและ น้ำหนักในกรณีเมื่อต้องตัดสินใจคัดเลือกรายการเพื่อออกอากาศ ที่เกิดจากการเปลี่ยนแปลงโดยฉับพลัน ้ํ ื่ ื่  $\mathcal{L}^{\text{max}}_{\text{max}}$ การพัฒนาโปรแกรมใช้โปรแกรมภาษาวิชวลเบสิค ระบบงานผลิตรายการโทรทัศน์ได้คอกแบบจำนวน ระบบงานทั้งสิ้น 5 ระบบคือ (1) ระบบส่วนรายการ (2) ระบบส่วนผลิตรายการโทรทัศน์ (3) ระบบส่วน ั้ ศิลปกรรมและออกแบบ (4) ระบบสวนสารคดี (5) ระบบแผนกธุรการรายการ โดยมีจํานวนจอภาพหลักมี ทั้งหมด 49 จอภาพและจำนวนรายงาน 23 รายงาน ในการจัดการกับเวลาที่เหลือบนผังรายการได้ใช้ ั้ หลักเกณฑ์พื้นฐานของการจัดตารางการผลิตและการจัดลำดับงาน โดยสามารถจะใช้เวลาของรายการที่ ื้ น้อยที่สุดทำก่อนหรือจะใช้เวลาเหลือของรายการเท่ากับเวลาที่ว่างอยู่บนผังรายการอย่างใดอย่างหนึ่งก็ได้ ึ่ ผลการวิจัยพบว่า เมื่อผู้ใช้งานได้ใช้โปรแกรมระบบงานนี้แล้วทั้ง 5 ระบบ สามารถทำให้งานด้าน ื่ การผลิตรายการโทรทัศนมีความสะดวก คลองตัวในการทํางานเปนอยางมาก ลดเวลาในการปฏิบัติจาก เดิมที่ทําดวยมือ หรือใชคอมพิวเตอรในการพิมพงานเทานั้น สําหรับการเปลี่ยนแปลงรายการตางๆ โดย ฉับพลันอันเนื่องมาจากรายการพิเศษ จะแสดงรายการที่เปลี่ยนแปลงรายงานเป็นข้อสารสนเทศ ื่ ประจำรายการเพื่อประกอบการถอดถอน ลดเวลารายการ หรือโยกย้ายรายการ ให้ผู้ตัดสินใจระดับสูง เลือกด้วยตนเองในขั้นตอนสุดท้าย

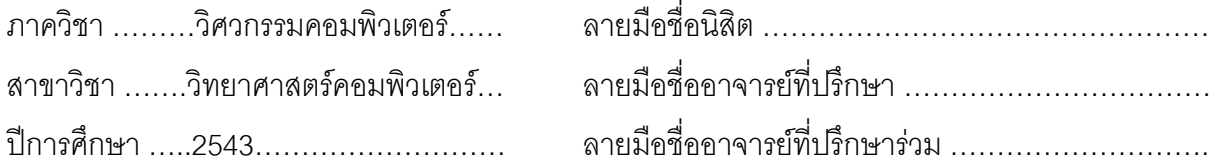

### # # 407-14614-21 : MAJOR COMPUTER SCIENSE

# KEY WORD : PRODUCTION, TELEVISION, PROGRAM MUNIN CHUCHATTHA : A DESIGN AND DEVELOPMENT OF A TELEVISION PROGRAM PRODUCTION SYSTEM. THESIS ADVISOR : ASSOC.PROF. WANCHAI RIVEPIBOON,Ph D. 161 pp. ISBN 974-347-141-3.

The purpose of this research was applied for analysis, design and develop system of television program production. Television operators can take the result of information report after analysis by this program to help them of perform move convenience and effective than currently. This program system will reduce time to arrange schedule of television program, database recording and database finding such as, television program, name of customers, local producers and foreign producers and concern television program production. This program system can analysis schedule of television program such as, ever time is each day, double programs in same time, and additional of special program that effect to broadcast schedule, quickly print out the changing data to customer and concern section. And this program system can support television operator perform easier and more convenience. And then can reduce investment for manpower

 This research used data of the Mass Communication Organization of Thailand (MCOT), apply to this research. Designing was used according to relational database, computer structure method and decision problem by use sequence and weight when have changing of broadcast schedule. This program system used Visual Basic program. The structure of this program compose of sections, (1) Section of program (2) Section of television production, (3) Section of art and designing, (4) Section of article, (5) Section of administration. There are 49 window screens and 23 reports. The management for free time, we used fundamental concept base on management of program schedule and perform sequence by uses whether program that has shortest time or used waste time after broadcast..

 The Result of this research, after television operators used this program system in all 5 sections. We found that television operators performed easier and more convenience for television for television program production. We can reduce time when compare with last time that we calculate on paper worksheet and print out the report by computer. Anyway in case of special program, we can display information that was changed for any decision such as cancel program, reduce broadcast time or switch program. Than offer information/report to supervisor for final decision.

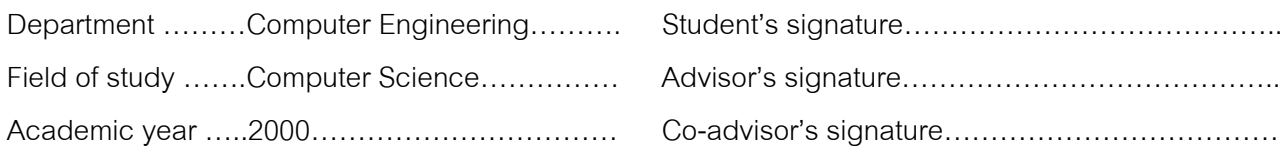

## **กิตติกรรมประกาศ**

ในการจัดทำวิทยานิพนธ์ครั้งนี้ ผู้วิจัยต้องขอกราบขอบพระคุณรองศาสตราจารย์ดร.วันชัย ริ้ว ั้ ิ้ ไพบูลย์ อาจารย์ที่ปรึกษาคำแนะนำของท่าน จึงทำให้งานวิจัยประสบกับความสำเร็จ ขอขอบพระคุณ คณะกรรมการสอบวิทยานิพนธ์ทุกท่านที่ได้ให้คำชี้แนะ ตรวจสอบ แก้ไขงานวิทยานิพนธ์ให้อยู่ภายใน  $\mathcal{L}_{\mathcal{A}}$ ขอบเขต และอนุมัติงานวิทยานิพนธ์ฉบับนี้ และขอขอบพระคุณอาจารย์ภาควิชาวิศวกรรมคอมพิวเตอร์ ทุกท่าน ที่ได้ถ่ายทอดความรู้ของท่าน จนนำมาประยุกต์ใช้ในวิทยานิพนธ์ครั้งนี้ ขอกราบขอบพระคุณ รศ. ั้ มัณฑนา ปราการสมุทร และผศ.เมธีศรีสังวาล ที่ทานใหความอนุเคราะหสละเวลาในการตรวจทานวิทยา นิพนธ์เล่มนี้อย่างละเอียด แนะนำการเขียน เนื้อหา การจัดรูปแบบจนมีสมบูรณ์ถูกต้อง ี้ ื้

ขอขอบคุณเจ้าหน้าที่ทุกท่านในหน่วยงานด้านโทรทัศน์ที่ได้ให้ข้อมูลมาโดยตลอด และขอ ี่ ขอบคุณ องค์การสื่อสารมวลชนแห่งประเทศไทย (อ.ส.ม.ท.) ที่ได้ให้โอกาสกับผู้วิจัยในการศึกษาต่อ ื่

สุดทายผูวิจัยกราบขอบพระคุณดาบตํารวจไชยา ชูฉัฏฐะ (บิดา) และนางกวย ชูฉัฏฐะ (มารดา) ผู้ให้กำเนิด ที่ได้ให้ความรักความเมตตา และครอบครัวของผู้วิจัยที่ได้เป็นกำลังใจคือ พี่กันยา พี่ชยันต์ ี่ และน้องชายอมรินทร์ ชูฉัฏฐะ ตล<mark>อดม</mark>าด้วย

# **สารบัญ**

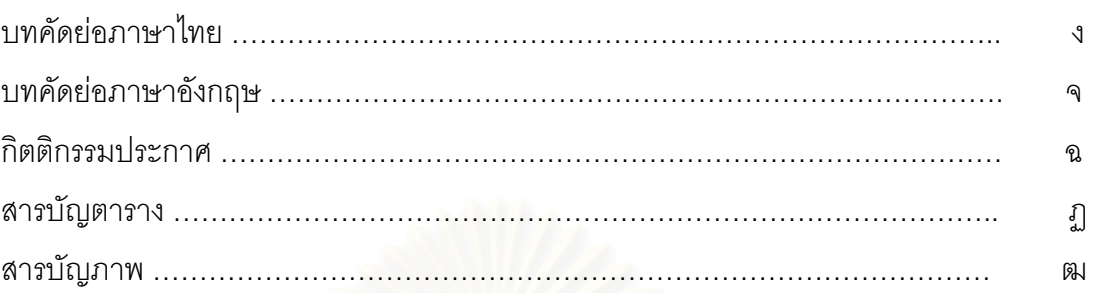

# **บทท**

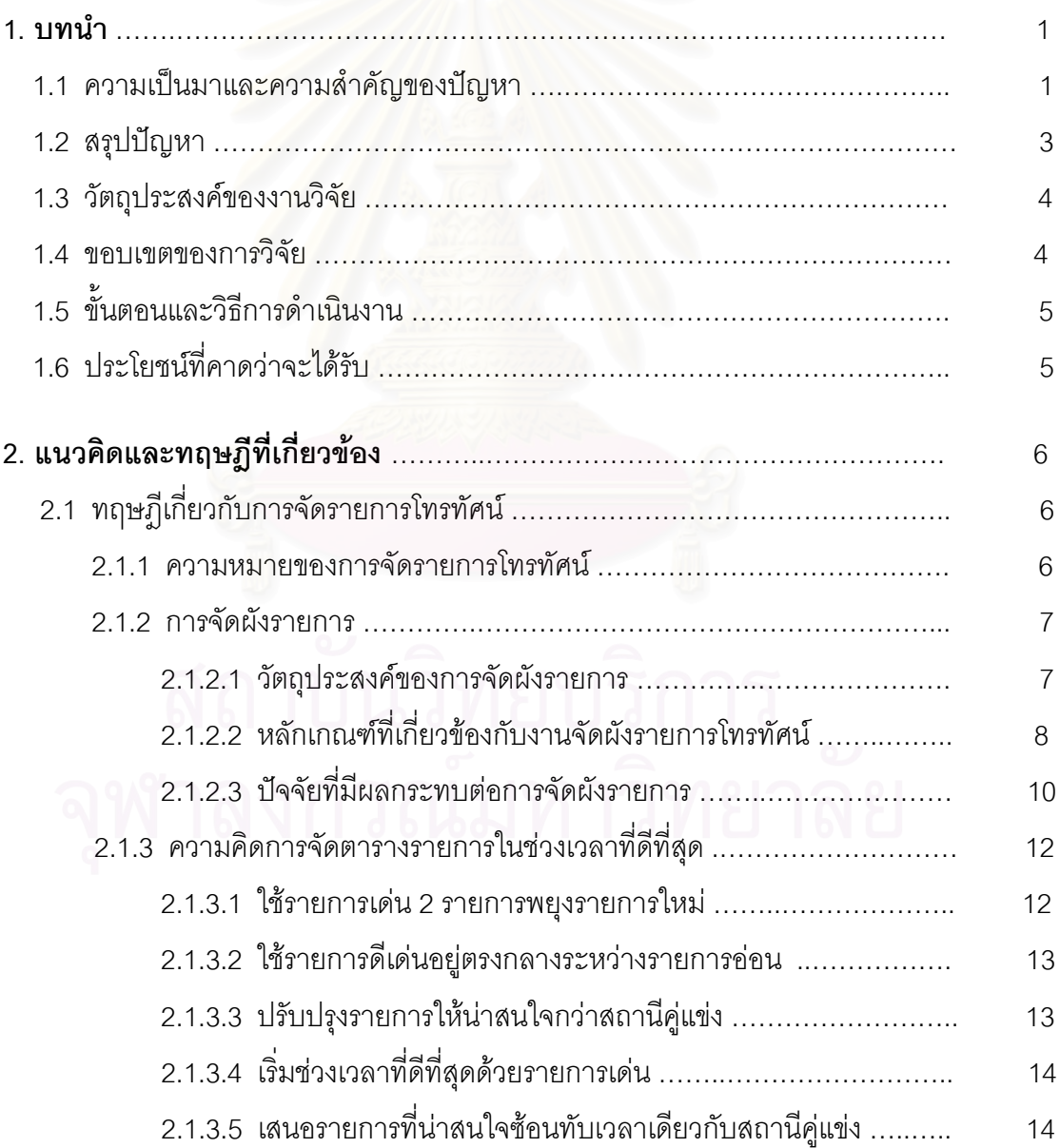

# **สารบัญ (ตอ)**

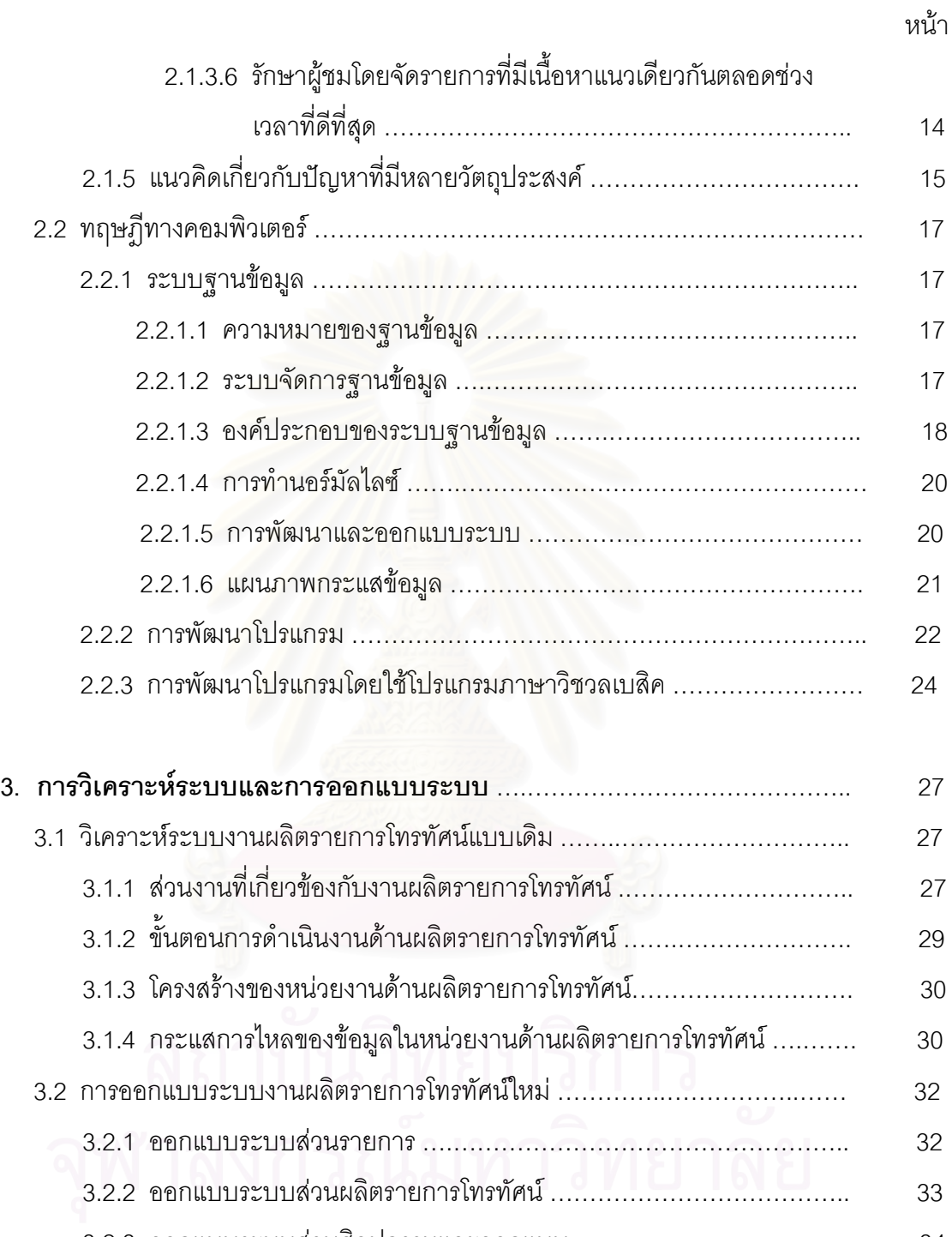

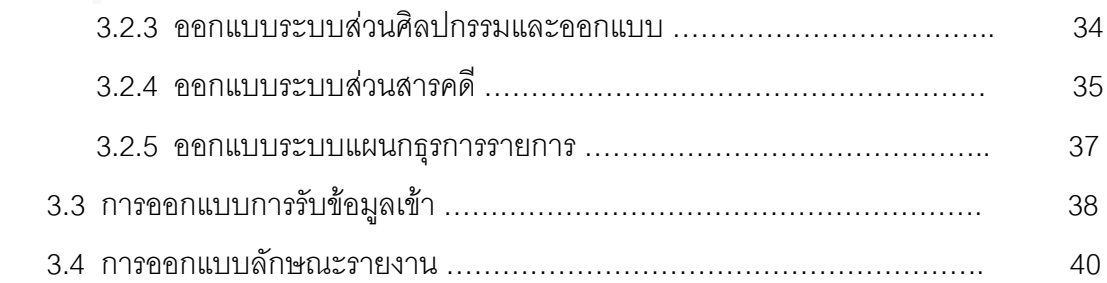

# **สารบัญ (ตอ)**

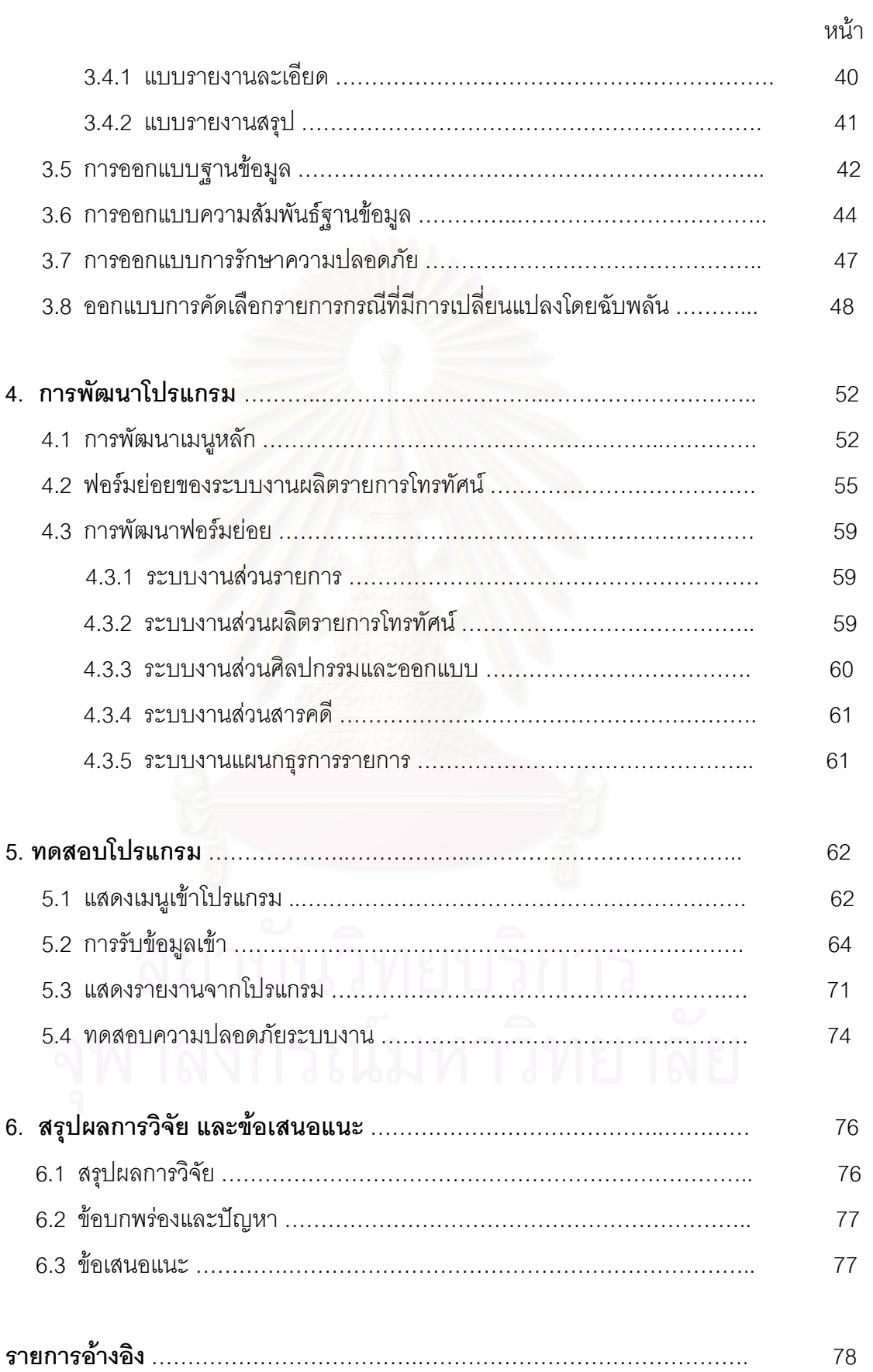

# **สารบัญ (ตอ)**

หนา

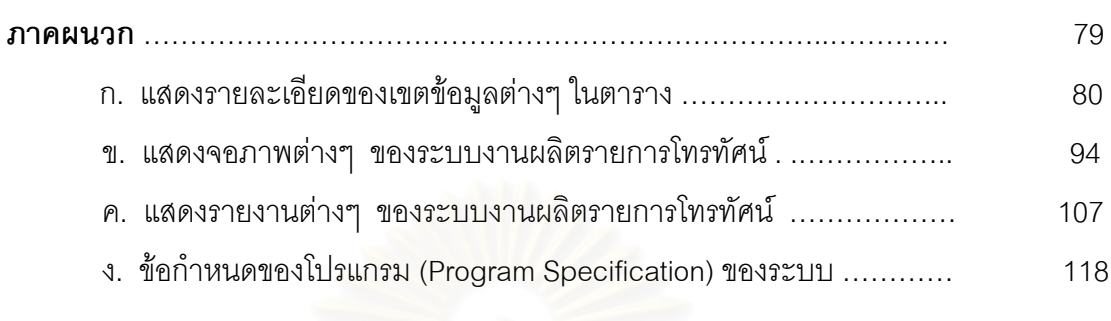

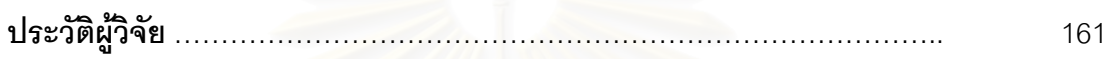

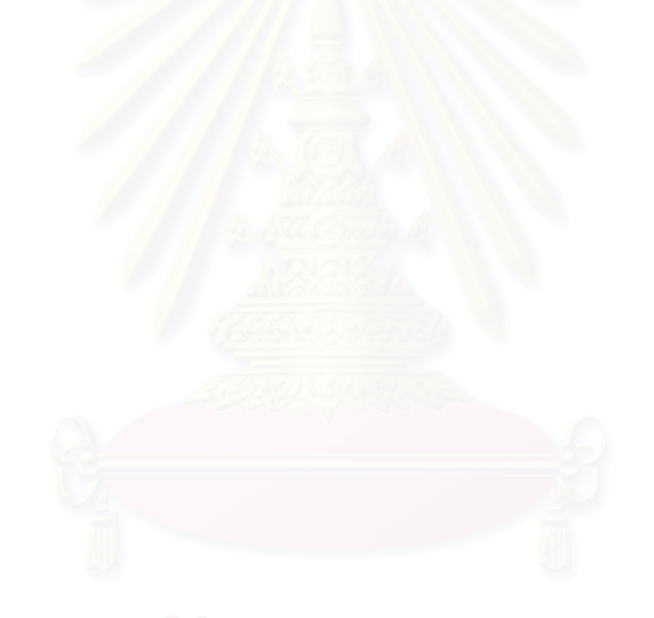

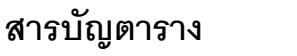

ฏ

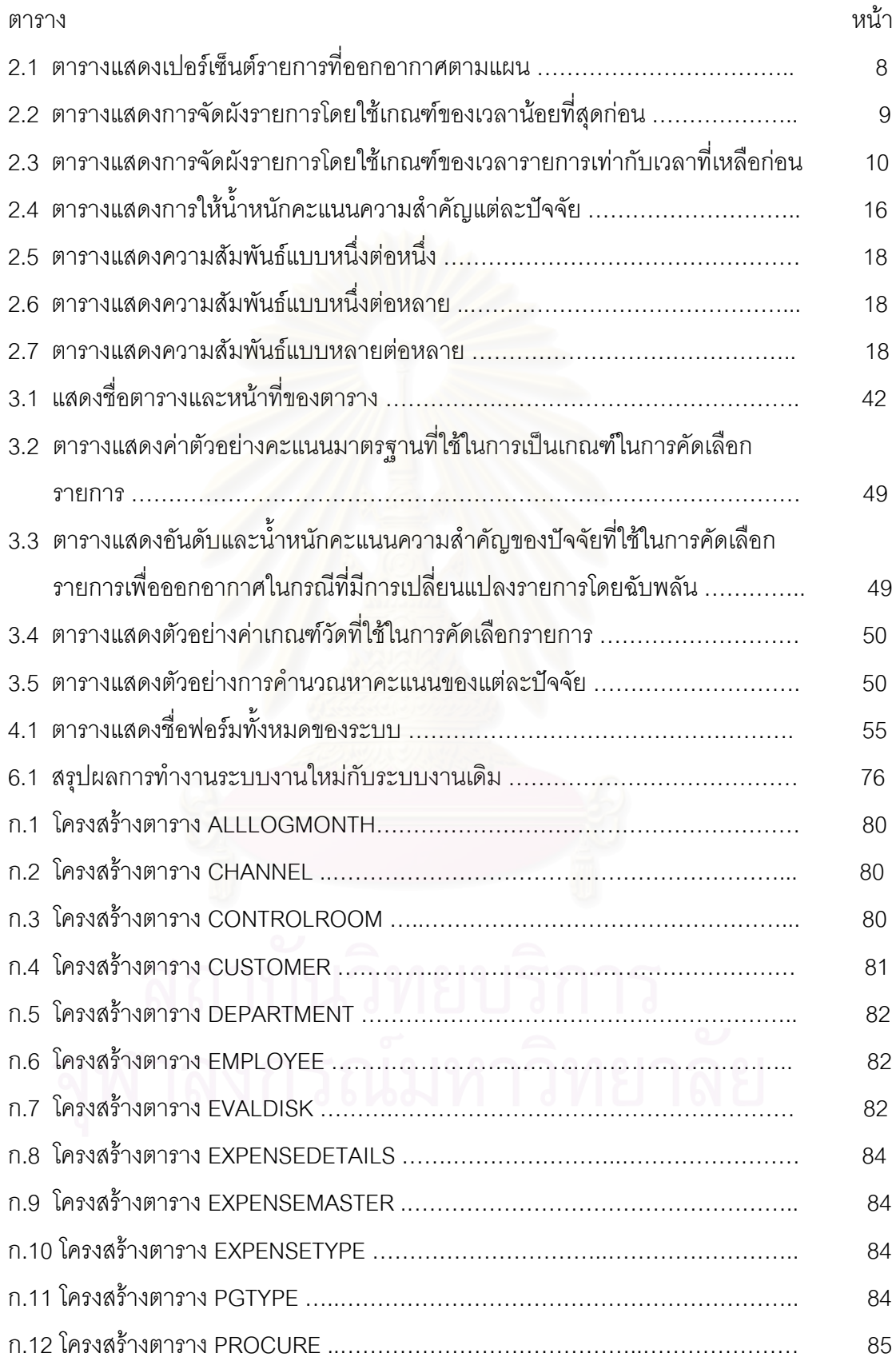

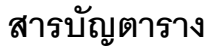

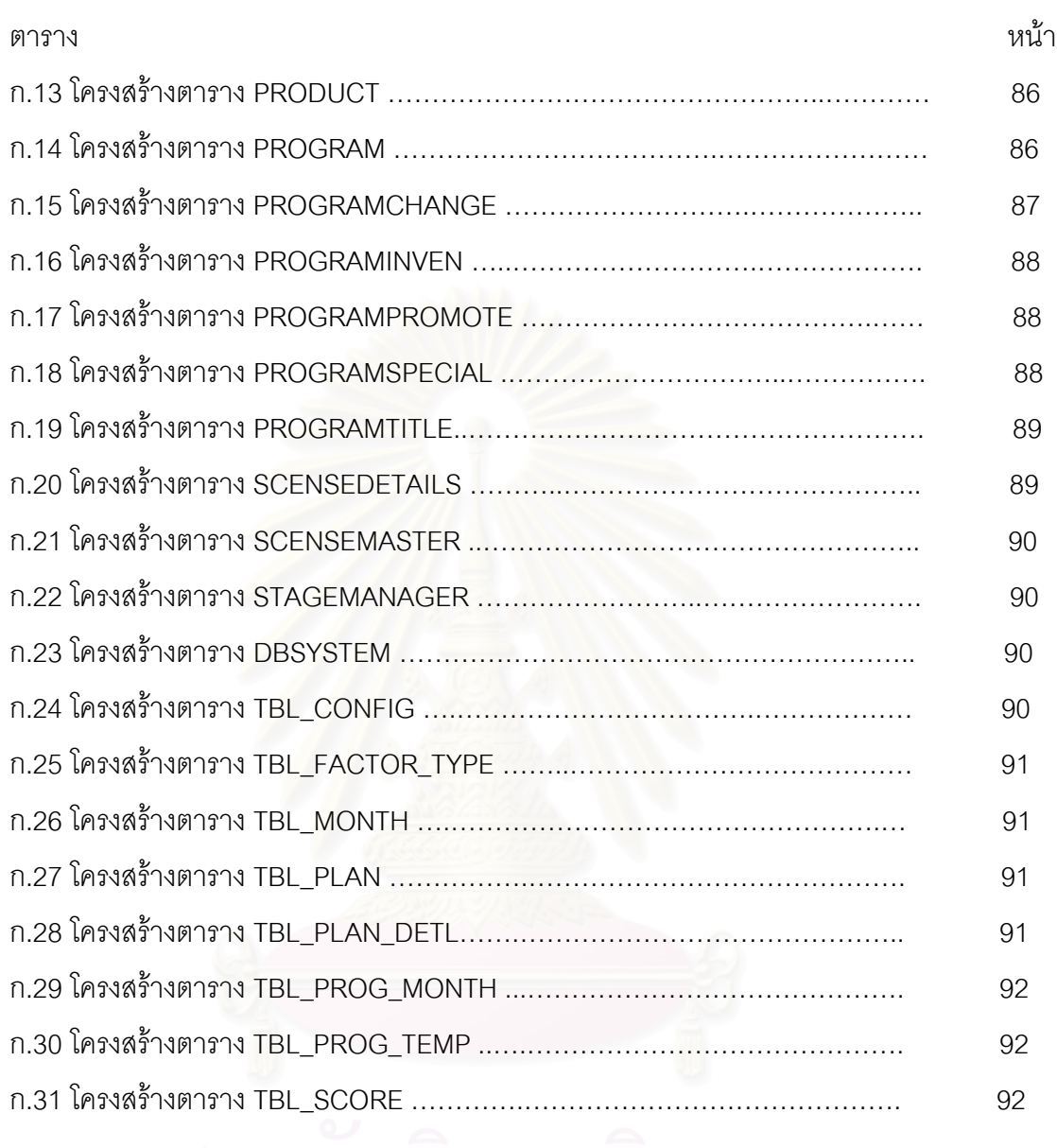

# **สารบัญภาพ**

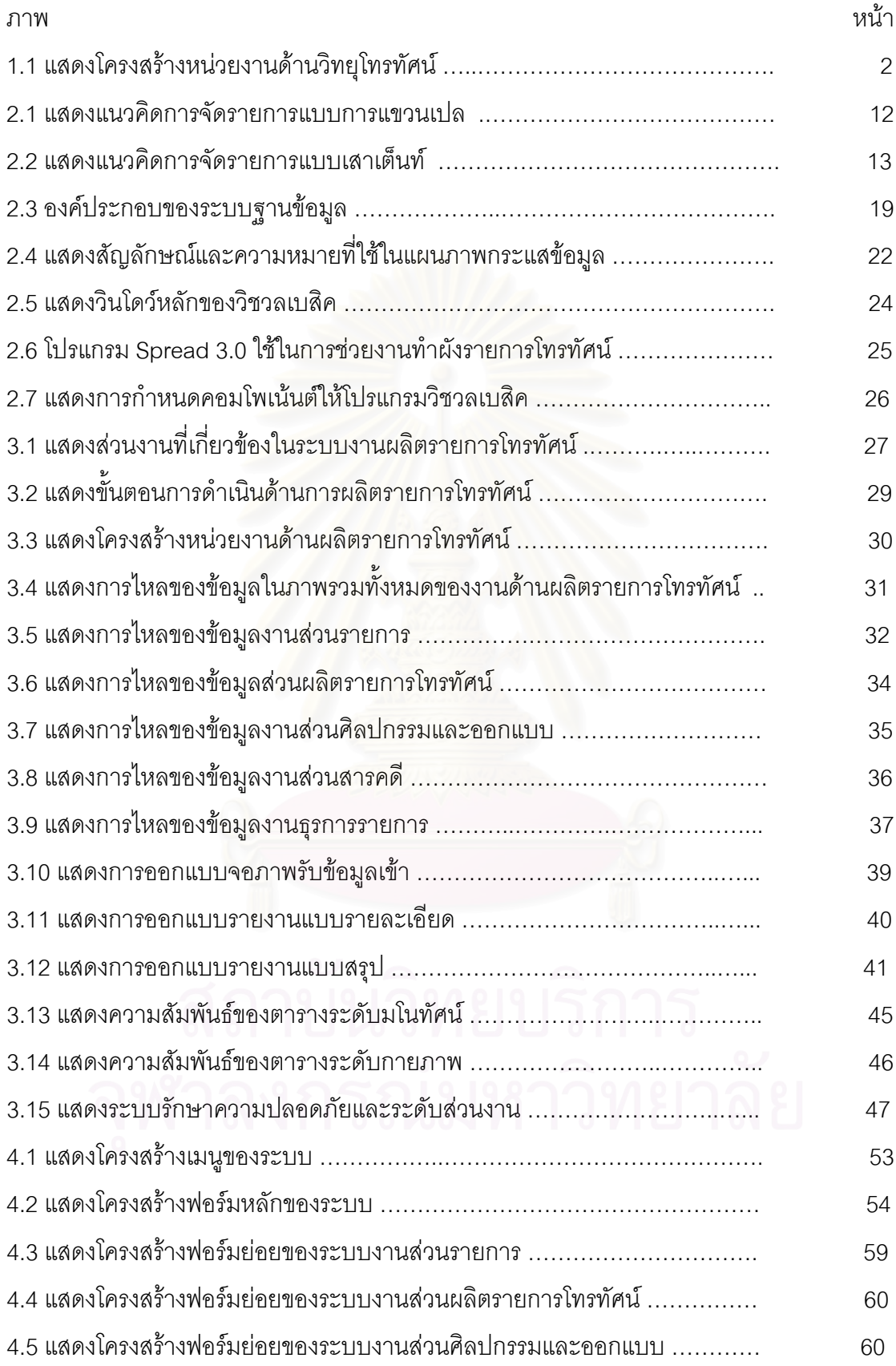

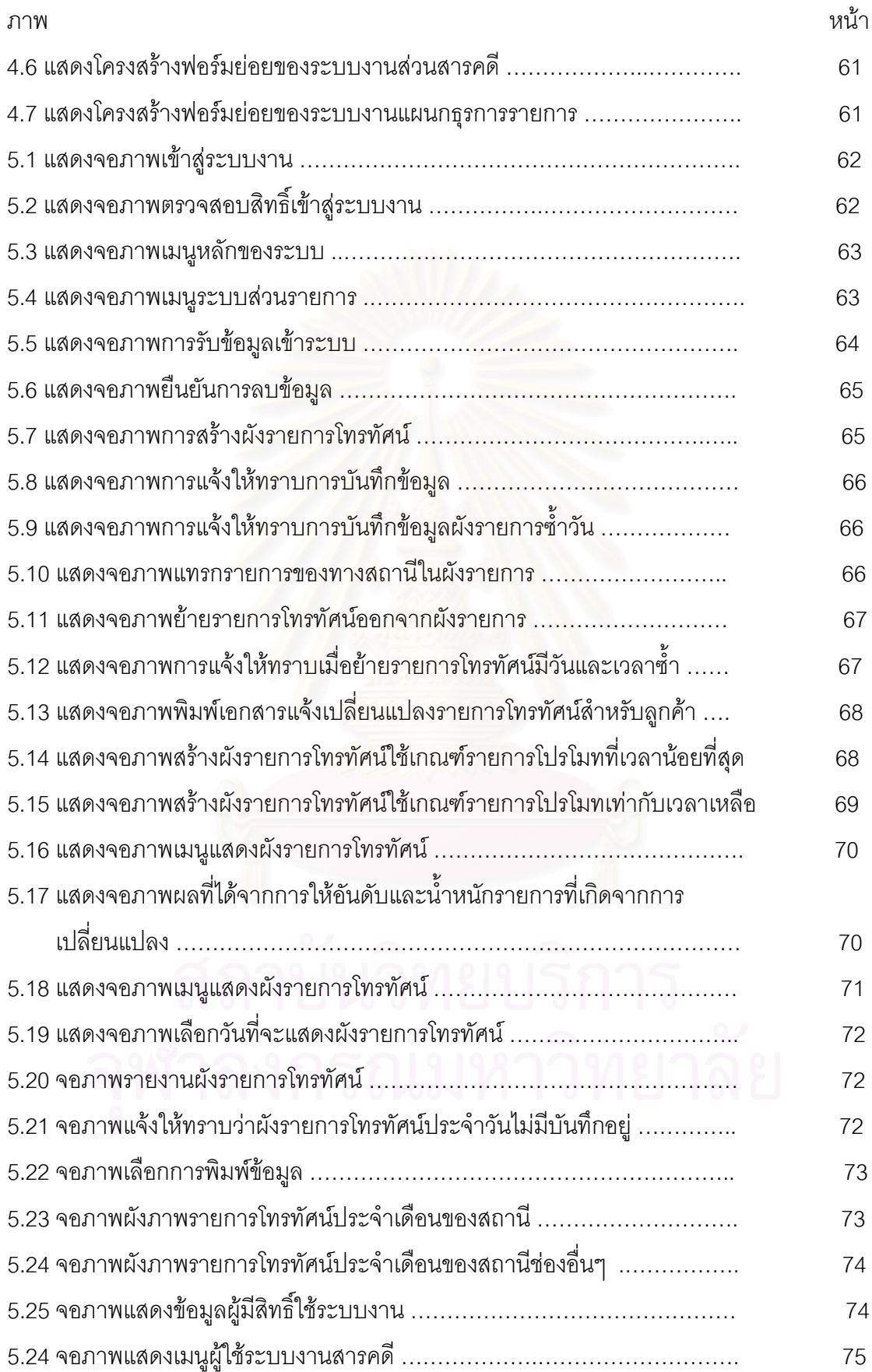

# **สารบัญภาพ (ตอ)**

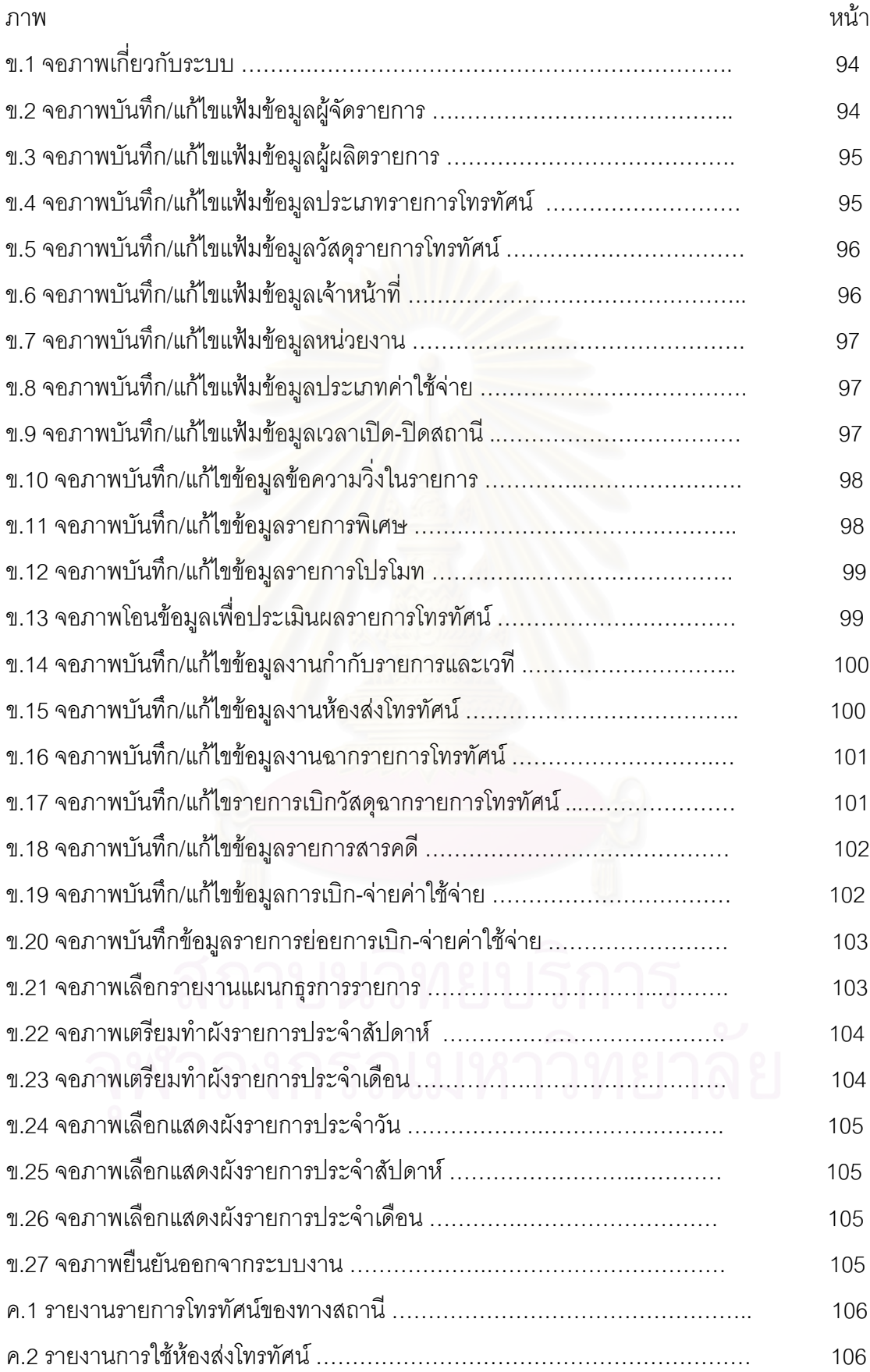

# **สารบัญภาพ (ตอ)**

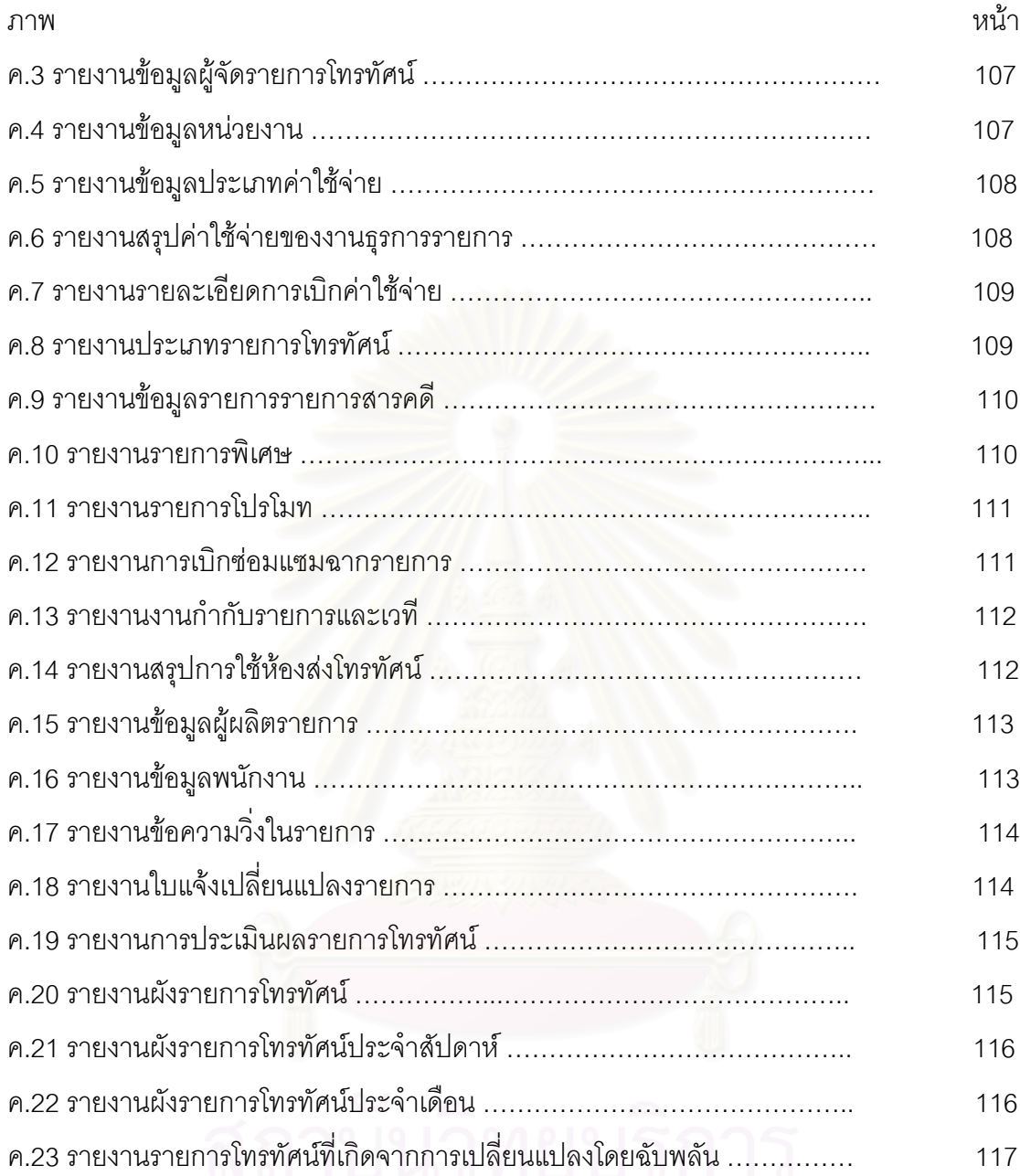

**บทท ี่ 1**

**บทนํา**

## **1.1 ความเปนมาและความสําคัญของปญหา**

โทรทัศน์ไทย ได้ถือกำเนิดขึ้นมาในสมัยของ จอมพล ป. พิบูลสงครามเป็นนายกรัฐมนตรี ด้วย เล็งเห็นถึงความสำคัญที่จะต้องจัดให้มีบริการส่งโทรทัศน์ขึ้นในประเทศไทย โดยได้มีการจัดตั้ง บริษัท ี่ ไทยโทรทัศน์ จำกัด หรือไทยทีวีช่อง 4 ขึ้น เมื่อวันที่ 10 พฤศจิกายน พ.ศ. 2495 ให้บริการแพร่ภาพ ื่ ออกอากาศในระบบขาว-ดํา เปนแหงแรกของเอเชีย

ภายหลังจากที่ บริษัทไทยโทรทัศน์ ประสบปัญหาในการดำเนินกิจการ รัฐบาลนายธานินทร์ กรัยวิเชียร จึงได้มีมติยุบเลิกกิจการเมื่อวันที่ 3 กุมภาพันธ์ พ.ศ. 2520 และมีพระราชกฤษฎีกาจัดตั้ง ื่ องค์การสื่อสารมวลชนแห่งประเทศไทย ซึ่งนิยมเรียกย่อว่า อ.ส.ม.ท. เมื่อวันที่ 25 มีนาคม พ.ศ. 2520 ื่ ึ่ ื่ เพื่อดำเนินงานด้านสื่อสารมวลชนของรัฐบาลให้มีความคล่องตัว มีประสิทธิภาพ ถูกต้อง รวดเร็ว และ ื่ ื่ เป็นที่น่าเชื่อถือแก่สาธารณชน อ.ส.ม.ท. จึงรับช่วงงานวิทยุและโทรทัศน์จาก ไทยทีวีช่อง 4 มาดำเนิน ื่ การต่อในนามไทย ทีวีสีช่อง 9 อ.ส.ม.ท. ตั้งแต่วันที่ 9 เมษายน พ.ศ. 2520 ั้

อ.ส.ม.ท. เป็นรัฐวิสาหกิจ สังกัดสำนักนายกรัฐมนตรี มีวัตถุประสงค์หลักในการจัดตั้งองค์การ ั้ ดังนี้

> 1) ประกอบกิจการสื่อสารมวลชนทั้งภายในและภายนอกราชอาณาจักร ื่

2) ดำเนินธุรกิจอันเกี่ยวกับกิจการสื่อสารมวลชน และธุรกิจอื่นที่ต่อเนื่องหรือใกล้เคียง ี่ ื่ ื่ ี่ ื่ หรือเป็นประโยชน์แก่กิจการสื่อสารมวลชน ื่

3) กิจการสื่อสารมวลชน เป็นสื่อในการเผยแพร่ความรู้ และสร้างความเข้าใจ เพื่อพัฒนา ื่ ื่ คุณภาพชีวิตของประชากร สงเสริมคุณภาพและจริยธรรมของคนในชาติและรักษาความม นคงของรัฐ ั่ โดยคำนึงถึงความถูกต้อง เที่ยงธรรม และประโยชน์ของรัฐในระบบประชาธิปไตย อันมีพระมหากษัตริย์ ี่ เปนประมุข

4) ส่งเสริมและสนับสนุนให้ประชาชนมีโอกาสในการรับรู้ข่าวสารที่ถูกต้องและรวดเร็ว ี่ ตลอดจนสาระความรู้ และสาระบันเทิงที่มีประโยชน์ และไม่ขัดต่อความสงบเรียบร้อย หรือศีลธรรม ดับดีของประชาชน

5) ส่งเสริมการศึกษาการวิจัยทางนิเทศศาสตร์และเทคโนโลยีอันเกี่ยวกับกิจการสื่อสาร ี่ ื่ มวลชน

6) สนับสนุนด้านการเงิน บุคลากร อุปกรณ์ และการถ่ายทอดเทคโนโลยีแก่หน่วยราชการ ที่มีวัตถุประสงคในการประกอบกิจการส อสารมวลชน ื่

ด้านโครงสร้างองค์การสื่อสารมวลชนแห่งประเทศไทย ื่ ได้จัดรูปแบบโครงสร้างองค์การแบบ แบ่งแยกตามหน้าที่ (Functional Structure) โดยแบ่งโครงสร้างของสถานีวิทยุโทรทัศน์ ดังแสดงได้ดังนี้

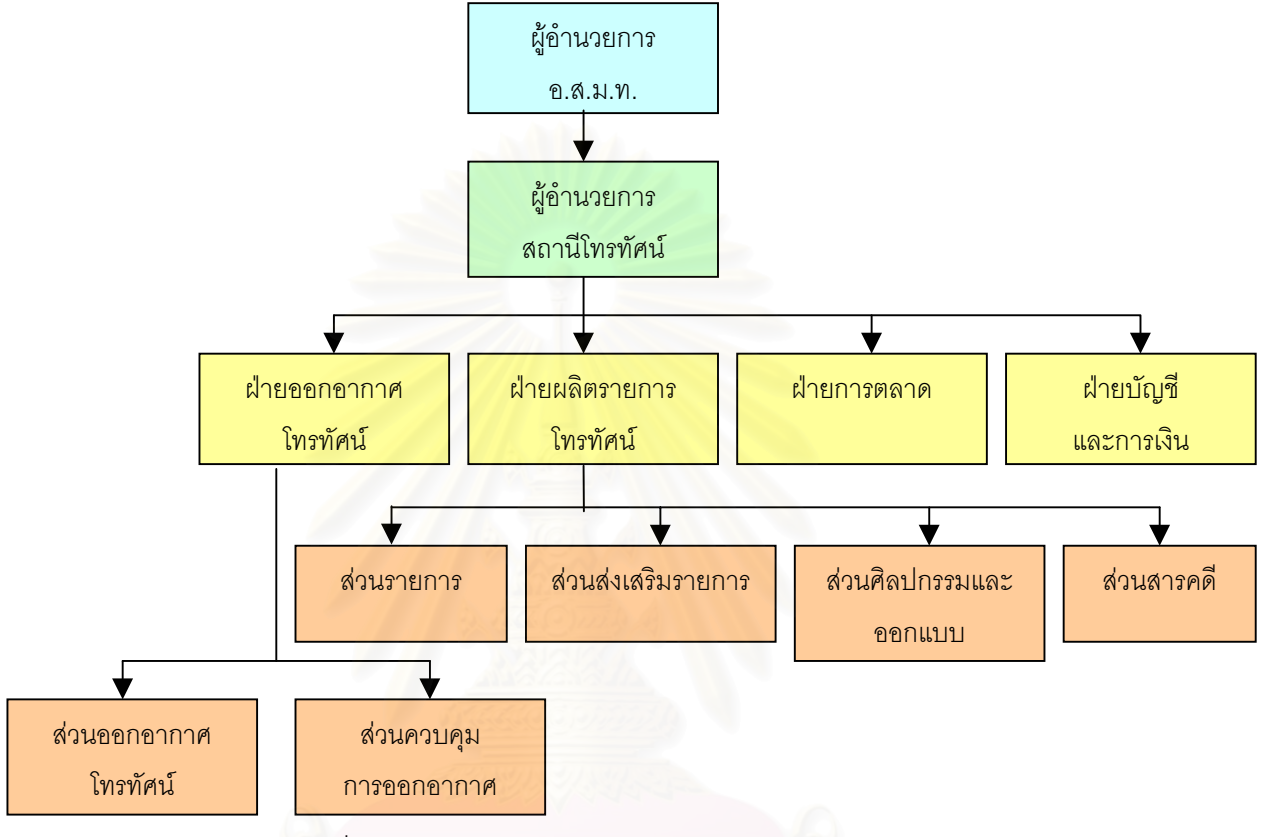

รูปที่ 1.1 แสดงโครงสรางหนวยงานดานวิทยุโทรทัศน

ี จากรูปที่ 1.1 แสดงโครงสร้างงานหลักด้านโทรทัศน์แทบทุกสถานีจะมีลักษณะคล้ายคลึงกัน ทุกสถานี สำหรับ อ.ส.ม.ท. ซึ่งเป็นหน่วยงานของรัฐ มีผู้อำนวยการ อ.ส.ม.ท. เป็นผู้บริหารระดับสูงสุด คอยดูแลงาน กำกับกิจการโทรทัศน์ ให้เป็นไปตามวัตถุประสงค์ ระเบียบ ข้อบังคับ และนโยบายที่คณะ กรรมการ อ.ส.ม.ท. กําหนด และมีผูอํานวยการสถานีโทรทัศนเปนผูใตบังคับบัญชา มีภารกิจและ อำนาจหน้าที่ความรับผิดชอบ คือคอยดูแลกำกับกิจการในส่วนที่เกี่ยวกับงานด้านโทรทัศน์ทั้งหมด ี่ ี่ ี่

ปัจจุบันสถานีโทรทัศน์ในประเทศไทยช่องต่างๆ ในสภาพสภาวะการณ์ท้องตลาดได้มีการ แขงขันกันระหวางสถานีโทรทัศนกันมาโดยตลอด จึงทําใหเกิดการปรับปรุงเปลี่ยนแปลงวิธีการผลิต รายการอยู่ตลอดเวลา เพื่อที่จะให้สถานีของตนได้รับความนิยมจากผู้ชมให้มากที่สุด ที่สำคัญคือรายได้ ื่ จากการโฆษณา ในการปฏิบัติงานของฝ่ายผลิตรายการโทรทัศน์ ไทยทีวีสีช่อง 9 อ.ส.ม.ท. ยังทำด้วย มือเป็นส่วนมาก ไม่มีระบบงานคอมพิวเตอร์ที่จะช่วยปฏิบัติงานที่มีประสิทธิภาพ ส่วนเครื่อง ี่ ื่ คอมพิวเตอร์ที่มีอยู่จะใช้สำหรับงานพิมพ์เอกสารเท่านั้น ซึ่งประกอบด้วยงานดังต่อไปนี้

1) จัดทําผังรายการหลักใชโปรแกรม Microsoft Excel ในการสรางและสงไปพิมพท สำนักพิมพ์เพื่อให้มีความสวยงามและนำเสนอผังนี้ให้กับบุคคลทั่วไป

2) จัดทำผังรายการโทรทัศน์ ใช้โปรแกรม Word Processing เช่น CU Writer เพื่อใช้ ้สำหรับจัดส่งให้หน่วยงานภายใน คือ ฝ่ายการตลาด ฝ่ายออกอากาศโทรทัศน์ และฝ่ายตรวจสอบ โดย จะมีรายละเอียดในผังมากขึ้นเช่นชื่อรายการ วันที่ เวลาที่ออกอากาศ และความยาวในรายการ เป็นต้น ึ้ ื่ ี่

3) จัดทำหนังสือแจ้งเปลี่ยนแปลงรายการ ใช้โปรแกรม Word Processing ให้กับลูกค้า ฝายบัญชีและการเงิน ฝายออกอากาศโทรทัศน

4) จัดทำรายงานการประเมินผลรายการ ใช้โปรแกรม Microsoft Excel สร้างแผนภาพ และพิมพรายงานทุก 3 เดือน

5) งานการเบิก–จ่ายพัสดุครุภัณฑ์สำนักงาน จะเขียนหรือพิมพ์ด้วยเครื่องพิมพ์ดีดลงบน ื่ เคกสารบันทึกข้อความ

6) จัดทำรายงานสรุปค่าใช้จ่าย จะใช้โปรแกรม Word Processing พิมพ์รายงาน

## **1.2 สรุปปญหา**

การดําเนินงานการผลิตรายการโทรทัศนของอ.ส.ม.ท. ในปจจุบันมีปญหาดังน

1) การเปลี่ยนแปลงรายการโทรทัศน์มีอยู่เป็นประจำ มีขั้นตอนวิธีดำเนินการล่าช้าในการ ปรับปรุงผังรายการ และความล่าช้าจัดส่งเอกสารการเปลี่ยนแปลงรายการไปยังหน่วยงานที่เกี่ยวข้อง  $\mathcal{L}^{\mathcal{L}}(\mathcal{L}^{\mathcal{L}})$  and  $\mathcal{L}^{\mathcal{L}}(\mathcal{L}^{\mathcal{L}})$  and  $\mathcal{L}^{\mathcal{L}}(\mathcal{L}^{\mathcal{L}})$ ี่

2) การจัดเตรียมผังรายการ เป็นงานที่ซ้ำซ้อน และกระทำเป็นประจำ การปฏิบัติและ ี่ ้ํ ดำเนินการยังทำด้วยมือ อาจจะเกิดความผิดพลาดได้ตลอดเวลา

3) ฝ่ายคอกอากาศโทรทัศน์ จัดส่งเอกสารบันทึกรายการออกอากาศช้า ทำให้กระบวน การรวบรวมข้อมูลรายการ ที่จะนำไปใช้ประเมินผลรายการโทรทัศน์ทุก 3 เดือน เพื่อตรวจสอบกับข้อมูล ี่ ื่ แผนบรรจุรายการลาชาไปดวย

> 4) ไม่สามารถติดตามข้อมูลใช้เครื่องมืออุปกรณ์ สำหรับงานสนับสนุนการผลิตรายการ ื่

5) ขาดข้อมูลประสานงานถ่ายทอดรายการทั้งในและนอกสถานที่ระหว่างหน่วยงาน เช่น การใช้รถถ่ายทอด การใช้ห้องส่งโทรทัศน์ ข้อมูลฉากรายการ เป็นต้น

6) ขาดระบบการจัดการข้อมูลผลิตรายการสารคดี เช่น สืบค้นข้อมูลสารคดีที่ผลิตเอง ี่ และที่มีอยูในทองตลาดหรือตางประเทศ

7) งานธุรการรายการจัดทำยอดสถิติการเบิก-จ่ายและจัดทำสรุปค่าใช้จ่ายต่างๆ ด้วยมือ

จากปัญหาดังกล่าว จึงมีแนวความคิดที่จะนำระบบคอมพิวเตอร์ มาประยุกต์ใช้ในงานผลิต ี่ รายการโทรทัศน์ เพื่อมาใช้แก้ไขปัญหาดังกล่าวและทำให้ข้อมูลเป็นปัจจุบัน มีระบบรวบรวมข้อมูลที่มี ประสิทธิภาพ การสืบค้นข้อมูลเพื่อสนับสนุนงานการผลิตรายการได้อย่างมีประสิทธิภาพ รวดเร็วยิ่งขึ้น ื่ ิ่

## **1.3 วัตถุประสงคของการวิจัย**

- 1) เพ อศึกษาและวิเคราะหระบบงานผลิตรายการโทรทัศน ื่
- 2) เพื่อออกแบบฐานข้อมูลที่จำเป็นต้องใช้ในการผลิตรายการโทรทัศน์ ื่
- 3) เพื่อพัฒนาโปรแกรมส<mark>ำเ</mark>ร็จรูปสำหรับการผลิตรายการโทรทัศน์ ื่

## **1.4 ขอบเขตของการวิจัย**

- 1) ใช้ข้อมูลของสถานีโทรทัศน์ไทยทีวีสี ช่อง 9 อ.ส.ม.ท. เป็นกรณีศึกษา
- 2) โปรแกรมสําเร็จรูประบบงานผลิตรายการโทรทัศน จะมี 5 ระบบงานยอย ดังน
	- 1. ระบบสวนรายการ
		- 1.1 งานจัดหารายการโทรทัศน
		- 1.2 งานสรางผังรายการโทรทัศน
		- 1.3 งานเปลี่ยนแปลงรายการโทรทัศน
		- 1.4 งานประเมินผลรายการโทรทัศน
	- 2. ระบบสวนผลิตรายการโทรทัศน
		- 2.1 งานกํากับรายการและเวที
		- 2.2 งานหองสงโทรทัศน
	- 3. ระบบสวนศิลปกรรมและออกแบบ
		- 3.1 งานผลิตฉากและตกแตงฉากรายการโทรทัศน
		- 3.2 งานซอมแซมฉากรายการโทรทัศน
	- 4. ระบบสวนสารคดี
		- 4.1 งานจัดหารายการสารคดี
	- 5. ระบบแผนกธุรการรายการ
		- 5.1 งานการเบิก-จายอุปกรณรายการ
		- 5.2 งานจัดทําสถิติและรายงานสรุป

3) การออกแบบโปรแกรมสําเร็จรูป พัฒนาระบบโดยใชโปรแกรมภาษาวิชวลเบสิค และใช ระบบฐานข้อมูลของไมโครซอฟต์แอกเซสเป็นตัวจัดการฐานข้อมูล

4) โปรแกรมสามารถติดตั้งได้บนเครื่องไมโครคอมพิวเตอร์ ใช้หน่วยประมวลผลกลางไม่ต่ำกว่า เพนเทียม 133 เมกะเฮิร์ต มีหน่วยความจำไม่ต่ำกว่า 32 เมกะไบต์ และหน่วยบันทึกข้อมูลไม่ต่ำกว่า 1.2 กิกะไบต

### **1.5 ข นตอนและวิธีการดําเนินงาน ั้**

- 1) ศึกษารูปแบบและข้อมูลด้านการผลิตรายการโทรทัศน์ ในปัจจุบัน
- 2) วิเคราะหและออกแบบระบบงานผลิตรายการโทรทัศน
- 3) ออกแบบฐานข้อมูลระบบงานผลิตรายการโทรทัศน์
- 4) พัฒนาโปรแกรมและเตรียมขอมูล
- 5) ติดต งระบบ ั้
- 6) ทดสอบการทํางานของโปรแกรม
- 7) สรุปผลการวิจัย ข้อบกพร่อง ปัญหาและข้อเสนอแนะ

# **1.6 ประโยชนที่ คาดวาจะไดรับ**

- 1) ได้ระบบงานผลิตร<mark>า</mark>ยก<mark>ารโทรทัศน์</mark>
- 2) ได้โปรแกรมสำเร็จรูปที่ใช้ในงานผลิตรายการโทรทัศน์
- 3) สามารถจะใช้เป็นแนวทางในการพัฒนาระบบงานอื่นๆ ที่มีลักษณะคล้ายคลึงกันได้ ื่

## **บทท ี่ 2**

#### **แนวคิดและทฤษฎีที่ เก ยวของ ี่**

### **2.1 ทฤษฎีเก ยวกับการจัดรายการโทรทัศน ี่**

# 2.1.1 ความหมายของการจัดรายการวิทยุโทรทัศน (Head, Sydney W, 1981)

การจัดรายการวิทยุโทรทัศน (Television Programming) หมายถึง การจัดรายการ หรือการจัด ตารางรายการ หรือจะกลาวโดยละเอียดลงไปแลวจะมีความหมายถึง การพิจารณาตกลง ใจว่าจะกำหนดให้รายการอะไร ออกอากาศแพร่ภาพในช่วงเวลาใด เป็นเวลานานเท่าใด ซึ่งมีความ ึ่ หมายกว้างขวางออกไปถึง การวางแผนการเตรียมการ ของบุคคลต่างๆ ที่เกี่ยวข้องกับการจัดเตรียม ี่ ี่ รายการเพื่อออกอากาศนั่นเอง ดังนั้น การจัดรายการจึงเป็นกระบวนการซึ่งต้องมีการร่วมมือร่วมใจร่วม ื่ ั่ ึ่ กระทำจากบุคคลหลายๆ ฝ่ายที่เกี่ยวข้อง เพื่อให้เกิดผลที่ต้องการ คือ การจัดดำเนินการให้รายการวิทยุ ี่ ี่ โทรทัศน์ของสถานีนั้นๆ เป็นที่น่าสนใจน่ารับชมที่สุด

การจัดรายการของสถานีวิทยุโทรทัศนตางๆ อาจใหความหมายของการจัดรายการได 3 ลักษณะ ดังน

1) การจัดและผลิตรายการ (Programming and Programmer Producing) หมายถึง ฝ่ายจัดรายการและผลิตรายการเป็นฝ่ายเดียวกันทำหน้าที่ทั้งจัดรายการและผลิตรายการด้วย แต่ไม่ได้หมายถึงว่า บุคคลคนเดียวกันทำหน้าที่ทั้งจัดรายการและผลิตรายการเอง หากแต่เป็นไปใน ี่ ั้ ลักษณะที่ฝ่ายหนึ่งจัดรายการ บรรจุรายการออกอากาศไว้ในผังรายการแล้ว อีกฝ่ายหนึ่งนำแผนการจัด ึ่ ึ่ รายการนั้นมาผลิตรายการแต่ละรายการตามที่ได้บรรจุไว้เพื่อนำไปออกอากาศต่อไป แต่ในทางปฏิบัติ ั้ ื่ นั้นบางครั้งบางสถานีอาจใช้บุคคลคนเดียวกันทั้งจัดรายการและผลิตรายการด้วยก็มี ั้ ั้ ั้

2) การจัดรายการในรูปแบบของการจัดทําตารางออกอากาศ (Programme Scheduling) คือรายการซึ่งแต่ละสถานีได้กำหนดขึ้นเพื่อแสดงวัน เวลา และรายการที่ออกอากาศ ึ่ ึ้ ื่ ี่ ส่วนมากมักแสดงให้เห็นเป็นช่วงสัปดาห์ บางครั้งเรียกว่า Traffic Board ส่วนการจัดตารางรายการโดย ั้ ละเอียดทุกช่วงนาทีของแต่ละวัน โดยระบุเนื้อหาหรือสิ่งที่จะออกอากาศ รวมทั้งบุคคลผู้รับผิดชอบ ื้ ิ่ ี่ ั้ รายการช่วงนั้นๆ เรียกว่า การจัดทำ Program Log ตัวตารางรายการโดยละเอียดนี้จะทำสำหรับคนที่ ั้ ี้ เป็นเจ้าหน้าที่สถานีเท่านั้น มิใช่สำหรับผู้ชมรายการ ี่

3) การจัดรายการแต่ละรายการ (Individual Programme) เป็นความหมายที่ ย่อยลงมาถึงการจัดรายการแต่ละรายการคือ เป็นการวางกรอบหรือกำหนดส่วนประกอบและขั้นตอน ของรายการ โดยจัดเรียงลำดับไว้ว่าจะจัดรายการรูปแบบใด มีเนื้อหาสาระอย่างไร และมีส่วนประกอบ ื้

ู้ที่สำคัญอย่างไรในรายการบ้าง เป็นการเตรียมและวางแผนจัดผลิตรายการไว้ก่อน แล้วจึงนำแผนการ จัดรายการนี้ไปผลิตเป็นรายการออกมาตามที่ต้องการอีกทีหนึ่ง ซึ่งขั้นตอนการจัดรายการกับขั้นตอน  $\mathcal{L}^{\mathcal{L}}(\mathcal{L}^{\mathcal{L}})$  and  $\mathcal{L}^{\mathcal{L}}(\mathcal{L}^{\mathcal{L}})$  and  $\mathcal{L}^{\mathcal{L}}(\mathcal{L}^{\mathcal{L}})$ ึ่ ึ่ ั้ ั้ การผลิตรายการเปนคนละข นตอนกัน ดังนั้น การจัดรายการจึงมิใชการผลิตรายการแตอยางใด ั้

ตัวอย่างขั้นตอนของการจัดรายการและการผลิตรายการ สามารถแยกให้เห็นความ ั้ แตกต่างกันได้ดังนี้ คือ ฝ่ายบริหารมอบนโยบายไว้ว่า ในช่วงเช้า 6.00 - 6.30 น. ทางสถานีจะต้อง ออกรายการข่าวเช้าตรู่ ฝ่ายผลิตรายการรับนโยบายนั้นมาพิจารณาว่า รายการข่าวเช้าตรู่ภายในเวลา ครึ่งชั่วโมงนั้นจะประกอบไปด้วยอะไรบ้าง จะแบ่งเสนอข่าวได้กี่ข่าวในเวลา 30 นาที โดยอาจวางแผน ึ่ ว่าช่วงแรกเป็นข่าวในพระราชสำนัก แล้วต่อด้วยข่าวจากคณะรัฐมนตรี ข่าวเศรษฐกิจ ข่าวต่างประเทศ และขาวอ นๆ ตามความเหมาะสม เม ื่ ื่ <mark>ื่อวางแผนการจัดรายการข่าว 30 นาที ไว้เช่นนี้ แล้วก็ทำการ</mark> ผลิตรายการออกมาตามที่กำหนดไว้ เพื่อนำไปออกอากาศตามเวลานั้นต่อไป ื่

2.1.2 การจัดผังรายการ (Gaither, Norman, 1992)

การจัดผังรายการค่อนข้างที่เป็นปัญหาที่ยุ่งยาก อย่างไรก็ตามหัวหน้างานหรือผู้ที่มี ี่ ี่ หน้าที่ในการจัดทำผังรายการ จะต้องมีวิธีการจัดวางรายการที่ดีกว่าการเติมเวลาออกอากาศให้เต็ม ี่ ทุกครั้งที่มีการผลิตรายการ ผู้ที่มีหน้าที่รับผิดชอบด้านรายการจะต้องพิจารณาว่าจะต้องนำรายการไป ั้ วางไว้ในช่วงเวลาไหน โดยมีช่วง<mark>เว</mark>ลา คู่แข่ง และการยอมรับของคนดู เป็นปัจจัยที่จะต้องคำนึงถึง ี่ ก่อนการบรรจุรายการลงผังเพื่อออกอากาศ ื่

2.1.2.1 วัตถุประสงคของการจัดผังรายการ

สําหรับวัตถุประสงคในการกําหนดผังรายการมีอยูมากมาย ดังตอไปนี้คือ

1) เพิ่มประโยชน์ของการใช้เวลาที่มีอยู่ในแต่ละวันคือ ลดช่องว่าง ี่ ระหว่างรายการ สำหรับกรณีที่มีการกำหนดจำนวนรายการที่แน่นอน เปอร์เซนต์การใช้ประโยชน์ของ ี่ รายการจะเป็นสัดส่วนกันกับเวลาที่ต้องการใช้ในการให้รายการโทรทัศน์ได้ออกอากาศไปจนสิ้นวันออก ี่ อากาศ เวลาที่กล่าวนี้หมายถึงช่วงกว้างของเวลานับตั้งแต่เวลาเริ่มรายการแรก จนกระทั่งเสร็จสิ้นใน ี่ ี้ ั้ ิ่ ั่ เวลาของรายการสุดทายแตละวัน

2) ลดการสะสมของรายการในระหว่างรายการต่อรายการ ซึ่งหมายถึง ึ่ พยายามลดจำนวนรายการโดยเฉลี่ยที่คอยอยู่ในคิว เพราะไม่มีช่วงเวลาพอเพียงจะให้ออกอากาศขณะ นั้นได้ ถ้าช่วงกว้างของเวลารายการทั้งหมดคงที่ วิธีจัดลำดับที่ลดเวลาเฉลี่ยของรายการที่มีอยู่ในระบบ ั้ ี่ ี่ จะสามารถลดค่าเฉลี่ยของรายการที่รออยู่ในคิวได้ ี่ ี่

3) ลดจำนวนงานในการจัดเตรียม หรือพยายามทำให้ทุกรายการได้

ออกอากาศตามต้องการ

2.1.2.2 หลักเกณฑ์ที่เกี่ยวข้องกับงานจัดผังรายการโทรทัศน์ ี่

กลยุทธ์การวางผังรายการนั้น ได้ถูกคิดค้นมาตั้งแต่เริ่มมีการออกอากาศ ั้ ิ่ โดยทั่วไปผู้ที่มีหน้าที่ในการจัดผังรายการจะต้องจัดผังรายการเพื่อให้ดึงดูดความสนใจของคนดูให้ได้ มากที่สุด ให้คนดูได้ติดตามคูรายการของทางสถานีอย่างต่อเนื่อง เพื่อให้เป็นไปตามความต้องการดัง ื่ กลาวจึงมีหลักเกณฑในการพิจารณาจัดผังรายการดังน

1) นโยบายของทางสถานีหรือนโยบายของผูบริหารระเบียบ กฎหมาย ข้อบังคับต่างๆ ที่เกี่ยวกับการออกอากาศของสถานีโทรทัศน์และธุรกิจโฆษณา ซึ่งสิ่งต่างๆ เหล่านี้ผู้  $\mathcal{L}^{\text{max}}_{\text{max}}$ ี่ ึ่ ิ่ ที่มีหน้าที่รับผิดชอบในการจัดผังรายการจะต้องพิจารณาก่อนเป็นลำดับแรก ตัวอย่างเช่น อ.ส.ม.ท. มีระเบียบกําหนดวาจะตองจัดผังรายการโดยตองจัดใหมีการออกอากาศรายการโทรทัศนแยกเปน เปอร์เซ็นต์การออกอากาศตามแผน ประจำปี 2543 (แผนรัฐวิสาหกิจ, 2543) ดังแสดงได้ดังนี้

| ประเภทรายการ                                      | ้เปอร์เซ็นต์ที่ออกอากาศตามแผน |
|---------------------------------------------------|-------------------------------|
| รายการบันเทิง                                     | 36.37                         |
| รายการประเภทความรู้การศึกษา ศาสนาและศิลปวัฒนธรรม  | 24.72                         |
| ิ รายการข่าว                                      | 26.41                         |
| รายการประเภทส่งเสริมรายการและบริการสาธารณประโยชน์ | 7.00                          |
| รายการประเภทกีฬา                                  | 5.50                          |

ตารางที่ 2.1 ตารางแสดงเปอร์เซ็นต์รายการที่ออกอากาศตามแผน ี่

ิ<br>จากตารางที่ 2.1 ี่ 2.1 แสดงเปอรเซ็นตการออกอากาศของรายการ ประเภทต่างๆ สามารถเปลี่ยนแปลงแก้ไขได้ตลอด ซึ่งส่วนใหญ่แล้วประมาณปีละครั้ง ซึ่งกฎระเบียบ ึ่ ึ่ ข้อนี้จะนำมาพิจารณาในการกำหนดแผนหลักขององค์กร ี้

2) หลักเกณฑ์ของเวลาปฏิบัติงานบนผังรายการที่เวลารายการน้อยที่ สุดทำก่อน เมื่อต้องการจัดรายการใดๆบนผังรายการแล้วเวลาเฉลี่ยของรายการอยู่ในระบบจะน้อยที่ ื่ ี่ สุดก็ต่อเมื่อ ทำการจัดลำดับรายการที่ใช้เวลาในการปฏิบัติบนผังรายการที่กำหนดที่น้อยที่สุดก่อน ื่ ี่ ี่ ี่ (Shortest Processing Time) ซึ่งเรียกย่อว่า SPT ตัวอย่างดังแสดงในตารางข้างล่างดังนี้ ึ่

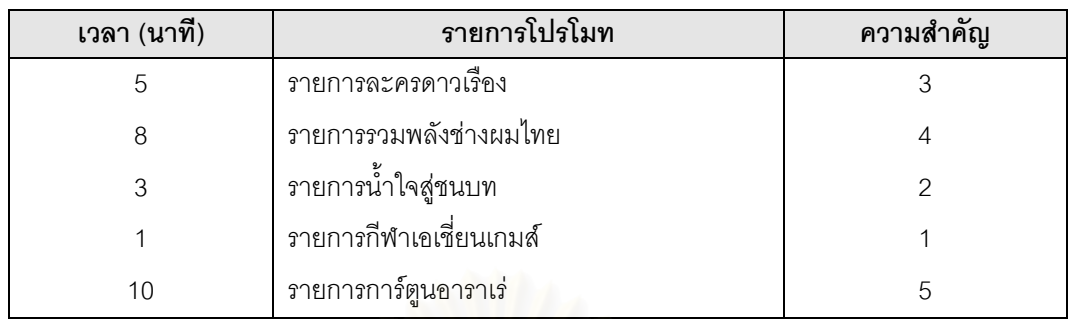

## ตารางที่ 2.2 ตารางแสดงการจัดผังรายการโดยใช้เกณฑ์ของ เวลารายการนอยที่สุดกอน

จากตารางที่ 2.2 รายการที่มีเวลาน้อยที่สุดจะนำเข้าสู่การจัดผัง ี่ ี่

รายการประจำวันตามลำดับ ในสถานการณ์ที่ซับซ้อนยิ่งขึ้น แสดงให้เห็นว่าวิธีการจัดผังรายการแบบที่ ิ่ ให้เวลารายการที่น้อยที่สุดทำก่อน สามารถให้คำตอบที่ดีกว่าวิธีการจัดลำดับรายการแบบอื่นๆ ถึงแม้ ื่ ว่าอาจจะไม่รับประกันได้ว่า<mark>จะ</mark>ให้ผลลัพธ์ตามวัตถุประสงค์ดังกล่าวข้างต้นได้ดีที่สุด แต่ถ้าวัตถุประสงค์ ของการจัดลำดับรายการนั้นคือ ต้องการลดจำนวนเวลาที่หายไปในระหว่างสร้างผังรายการ (In-ั้ Process Program) และเวลารอคอยโดยเฉลี่ย (Mean Waiting-Time) ของรายการ การจัดลําดับ รายการด้วยวิธีให้เวลารายการที่น้อยที่สุดทำก่อนก็ค่อนข้างจะเชื่อมั่นได้ว่าสามารถนำไปใช้ได้ ดังนั้น ื่ เมื่อมีช่องว่างระหว่างรายการ เพื<mark>่อเ</mark>ป็นการลดช่องว่างระหว่า<mark>งรอยต่อของรายการดังกล่าว จะเห็นว่ายัง</mark> ื่ มีเวลาเหลือว่างอยู่ รายการที่จะถูกนำเข้าสู่กระบวนการนี้ จะได้รายการที่ใช้เวลาสำหรับการออก ี่ อากาศนอยกวาเสมอตามลําดับ นําไปใสชวงเวลาเหลือระหวางรายการตอไป ประโยชนที่ไดคือชวยลด จำนวนรายการที่รอคอยออกอากาศในแต่ละวันได้ ข้อพิจารณาของการประยุกต์ใช้ทฤษฎีนี้คือ รายการ จะต้องเป็นรายการสั้นนอกผังรายการ หรือเป็นรายการโปรโมทเท่านั้น ตัวอย่างเช่น สปอตรายการ ั้ โปรโมทกีฬาเอเชี่ยนเกมส์ สปอตรายการโปรโมทละครเรื่องใหม่ หรือรายการที่เป็นยอดนิยมขณะนั้น ใกลจะส นสุดการออกอากาศ หรือรายการโทรทัศนใหมของสถานีกําลังจะแพรภาพออกอากาศในไมกี่ ิ้ วันข้างหน้า เป็นต้น

3) หลักเกณฑของเวลาปฏิบัติงานบนผังรายการ ท เวลารายการ เท่ากับเวลาที่เหลือบนผังทำก่อน ในขณะที่จัดทำผังพบว่ามีเวลาเหลือเช่น เหลือ 3 นาที จะนำรายการ  $\mathcal{L}^{\mathcal{L}}(\mathcal{L}^{\mathcal{L}})$  and  $\mathcal{L}^{\mathcal{L}}(\mathcal{L}^{\mathcal{L}})$  and  $\mathcal{L}^{\mathcal{L}}(\mathcal{L}^{\mathcal{L}})$ โปรโมทที่มีเวลาเหลือ 3 นาทีเท่ากันเข้ามาบรรจุลงในผัง โดยวันที่ออกอากาศตรงกับวันที่กำลังสร้างผัง ี่ ดังแสดงในตารางขางลางดังน

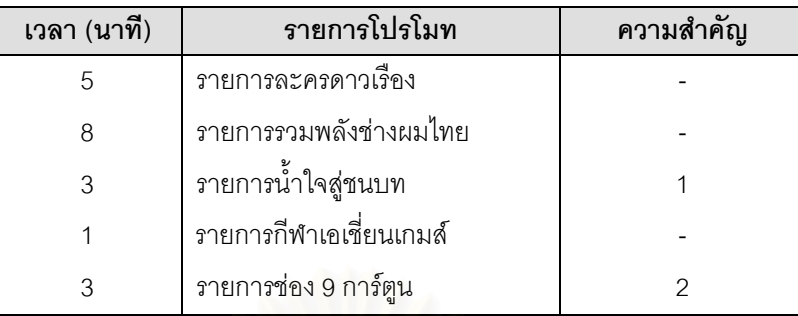

# ตารางที่ 2.3 ตารางแสดงการจัดผังรายการโดยใช้เกณฑ์ของ เวลารายการเท่ากับเวลาที่เหลือก่อน

จากตารางที่ 2.3 รายการต่างๆที่มีเวลา 3 นาทีจะถูกนำมาสู่กระบวนการสร้างผังตาม

ล้ำดับ

4) หลักเกณฑ์ของการพิจารณาค่าความสำคัญ เมื่อมีการเปลี่ยนแปลง ื่ รายการโดยฉับพลัน ทาง<mark>สถานีวิทยุโทรทัศน์ต้องปรับปรุง</mark>ผังรายการ เพื่อใช้สำหรับการออกอากาศ โทรทัศน์แต่ละวันให้มีความต่<mark>อเนื่อง และ</mark>ต้องมีผลกระทบกับรายการที่มีอยู่เดิมรายการต่างๆ หลังการ **่** เปลี่ยนแปลงด้วย ในขั้นตอนที่เกิดการเปลี่ยนแปลงรายการต่างๆ โดยส่วนใหญ่แล้วรายการที่ทำให้เกิด ี่ การเปลี่ยนแปลงจะมาจากรายการของทางราชการ เชน สํานักนายกรัฐมนตรีจะเปดแถลงขาวฯ หรือ จากคำสั่งผู้บริหารระดับสูงในกรณีที่มีเหตุการณ์สำคัญๆ เกิ<mark>ดขึ้นอย่างกระทันหันโดยไม่คาดคิดมาก่อน</mark> ั่ ึ้ เชน รายงานขาวดวนเหตุการณการแยงชิงตัวประกัน หรือเหตุการณนักโทษจับผูคุมเปนตัวประกัน เป็นต้น รายการดังกล่าวจะมีผลกระทบกับรายการที่มีอยู่ในผังรายการประจำวันเดิม กรณีนี้ทางสถานี จะตองแจงใหลูกคาหรือผูผลิตรายการทราบถึงการเปลี่ยนแปลง

2.1.2.3 ปจจัยที่มีผลกระทบตอการจัดผังรายการ (Hyde, Stuart, 1983)

 การจัดผังรายการเปนเร ื่องของนโยบายและมักจะควบคูไปกับการบริหาร ขอบเขตของการจัดผังรายการนั้นจะเป็นงานที่เริ่มต้นจากนโยบายของผู้บริหารแล้วนำไปพิจารณาเป็น ี่ ิ่ ตารางเวลารายการออกอากาศ วาในชวงเวลาใด ควรจะออกอากาศรายการใด มีความยาวเทาไร และในช่วงเวลาที่ออกอากาศควรจะเป็นรายการประเภทรายการใด ข่าวสารความรู้หรือความบันเทิง และมีรูปแบบการนำเสนอเป็นอย่างไร เช่น ละคร เพลง หรือข่าว เป็นต้น

 สําหรับการเปลี่ยนแปลงรายการโทรทัศน ในกรณีท จะตองออกอากาศ ี่ รายการพิเศษตางๆ น นจะมีผลตอรายการปกติดังตอไปนี้คือ ั้

 1) งดออกอากาศรายการ (Cancel Programme) รายการเดิมจะถูก งดออกอากาศทันทีโดยไมมีเง ื่อนไข

 2) ลดเวลารายการ (Reduce Programme) เวลาของรายการน นจะ ั้ ลดลงตามเวลาท คงเหลืออยูแตยังคงออกอากาศตอไป ี่

3) ย้ำยเวลาออกอากาศ (Removal Programme) รายการจะโยก ยายไปอยูในวันอื่น หรือในเวลาออกอากาศใหมตามความเหมาะสม

ซึ่งทั้ง 3 เหตุการณ์จะเป็นหน้าที่ของผู้บริหารที่จะต้องตัดสินใจว่าจะ ึ่ ั้ ี่ ี่ ดำเนินการอย่างไรกับรายการที่ถูกกระทบ จะตัดหรือคัดเลือกรายการใดเพื่อออกอากาศ ซึ่งโดยทั่วไป แล้วจะมีหลักเกณฑ์หรือปัจจัยที่จะต้องใช้ประกอบในการพิจารณาความสำคัญของรายการนั้นๆ และ ี่ ั้ จัดลําดับความสําคัญของรายการ หลักเกณฑหรือปจจัย (แผนรัฐวิสาหกิจ, 2543) ดังกลาวประกอบ ด้วย

1) สวนแบงผูชมโดยการเปรียบเทียบสัดสวนผูชมท ี่ชมโทรทัศนสถานี

์ ต่างๆ เป็นร้อยละจากผู้ชมทุกสถานีในช่วงเวลาเดียวกัน ก็จะได้ความนิยมของผู้ชมที่มีต่อรายการ 2) คุณภาพรายการ ศึกษาเชิงเปรียบเทียบเนื้อหาสาระที่ผู้ชม ื้

ต้องการชมจากรายการประเภทเดียวกัน และรายการที่อยู่ในช่วงเวลาเดียวกัน ี่ 3) ปริมาณที่ออกอากาศ ศึกษาความต้องการของผู้ชมที่มีต่อความถี่ ี่

และจำนวนชั่วโมงที่ออกอากาศรายการตามประเภทเพื่อพิจารณาข้อจำกัดความกระตือรือล้นของผู้ชม ที่จะติดตามรายการนั้นมากน้อยแ<mark>ค่</mark>ไหน ี่ ั้

4) ความสัมพันธของรายการขางเคียง ศึกษาเปรียบเทียบความนิยม ผู้ชมที่มีต่อรายการข้างเคียง กลุ่มผู้ชมรายการก่อนและหลังรายการใหม่เป็นกลุ่มผู้ชมเดียวกันกับ รายการใหมหรือไม

5) ผลตอบแทนธุรกิจ ศึกษาข้อมูลประวัติด้านการเงินต่างๆ เช่น ค้าง จ่ายค่าเช่าเวลาหรือไม่ ชำระเงินตามระยะเวลาที่กำหนดทุกครั้งหรือไม่ เป็นต้น ั้

6) นโยบายผูบริหารระดับสูง เปนตัวแปรที่ กําหนดใหรายการมี สถานะของค่าความสำคัญสูงกว่าปกติ เช่น กรณีที่รายการนั้นมูลค่าทางการตลาดน้อย สัดส่วนผู้ชม ั้ น้อยแต่ผู้บริหารเห็นว่าเป็นรายการที่มีสาระประโยชน์ต่อชุมชน ให้ย้ายเวลาออกไป ไม่ต้องไปพิจารณา ปจจัยอ นๆ ื่

 ดังน ั้นรายการใดถูกกระทบกับการเปลี่ยนแปลงโดยฉับพลันจะแสดงใหผู จัดผังรายการทราบทันที โดยที่ความสำคัญต่างๆ สามารถกำหนดค่าได้เองจากผู้จัดผังรายการโทรทัศน์

 กรณีเกิดการเปลี่ยนแปลงขึ้นผลของการเปลี่ยนแปลงเปนเชนไร ทาง สถานีจะต้องแจ้งให้ผู้ผลิตรายการหรือเจ้าของรายการทราบ และผู้ผลิตหรือผู้จัดรายการก็จะต้องถือ ปฏิบัติไปตามนั้น เพราะก่อนมาทำรายการร่วมกัน ทั้งสองฝ่ายจะต้องมีการตกลงทำสัญญาร่วมกัน ้ตัวอย่างเช่น ในกรณีที่ผู้ผลิตรายการหรือผู้จัดรายการตกลงทำธุรกิจร่วมกับ อ.ส.ม.ท. ในสัญญาจะระบุ ไว้ว่า อ.ส.ม.ท.มีสิทธิระงับสัญญาโดยไม่ต้องชดใช้หรือทดแทนตามข้อผูกพันใดๆ เมื่อ อ.ส.ม.ท. เห็น สมควรและมีสิทธิเป็นผู้พิจารณาแต่เพียงผู้เดียว เมื่อมีการเลิกสัญญาหรือเปลี่ยนแปลงสัญญา ื่

2.1.3 ความคิดการจัดตารางรายการในชวงเวลาที่ดีที่สุด (Head, Sydney W, 1981)

การที่จะมีอัตราความนิยมสูงย่อมขึ้นอยู่กับศิลปะของการเลือกรายการที่ดึงดูดผู้ชม ี่ ึ้ ี่ และวางตารางรายการให้เหมาะสม เพื่อสามารถรักษาผู้ชมไว้กับสถานีของตนให้นานเท่าที่จะเป็นไปได้ ื่ และต้องศึกษาตารางรายการของสถานีคู่แข่ง เพื่อที่จะสามารถต่อสู้แข่งขันได้ ในการจัดตารางเวลา ื่ ี่ รายการในช่วงนี้ สถานีต่างๆ มักจะใช้กลยุทธ์ต่างๆ ดังต่อไปนี้ คือ

2.1.3.1 ใช้รายการเด่น 2 รายการพยุงรายการใหม่

่ ใช้รายการเด่น 2 รายการพยุงรายการใหม่ (Hammocking) กลยุทธ์นี้คือ

การนำรายการใหม่ใส่ตรงกลางระหว่างรายการดีเด่น 2 รายการ ดังรูปที่ 2.1 เพื่อช่วยรายการใหม่ให้ ื่ ประสบความสำเร็จด้านอัตราความนิยมรายการโดยมีผู้ชมเพียงพอ นอกจากนี้ยังคาดหวังว่ารายการ ֧֦֖֦֧֦֦֦֧֦֧֦֧֦֦֧֦֧֦֦֧֦֧֦֧֦֧֦֧֦֧֦֧֦֧֦֧֦֧֦֧֦֧֦֧֧֦֧֦֧֧֦֧֝֟֟֟֓֝֟֟֟֟֟֟֟֟֟֟֟֘֟֟֟֟֩֕֝֬֝֬<br>֧֜<sup>֟</sup>֧֪֓֝֟ ใหม่จะช่วยเพิ่มความน่าดึงดูดใจต่อผู้ชมมากยิ่งขึ้น และจะได้หันมาชมรายการของสถานีนั้นมากขึ้น ซึ่ง ิ่ ิ่ มีความหมายแสดงลักษณะการจัดตารางรายการแบบนี้ว่าเหมื<mark>อ</mark>น "การแขวนเปล" ซึ่งมีรายการดีเด่น 2 ึ่ รายการเหมือนเสาที่พยุงไว้ รายก<mark>ารใหม่ซึ่งแทรกเข้ามาไว้ตรงกลางจะได้รับผลพลอยได้ไปด้วย คือ ไ</mark>ด้ ี่ รับผู้ชมซึ่งดูรายการเด่นที่นำมา และรอคอยที่จะตามดู รายการเด่นที่จะตามมา หรือได้ผู้ชมซึ่งดูรายการ ึ่ ี่ ี่ ึ่ เด่นที่นำมา และรอคอยที่จะตามดูรายการเด่นที่จะตามมา หรือได้ผู้ชมที่จะเข้ามาดูรายการเด่นที่ 2 ทำ ี่ ี่ ี่ ให้รายการใหม่ซึ่งคนยังไม่ติดใจพลอยได้รับผู้ชมไปด้วย ซึ่งหากรายการถูกใจผู้ชมก็จะดูรายการในช่วง ึ่ เวลานี้เพิ่มมากขึ้น อันทำให้เป้าหมายการแข่งขันแย่งผู้ชมในช่วงเวลานี้ประสบผลสำเร็จได้ แสดงได้ ิ่ ึ้ ดวยรูปดังน

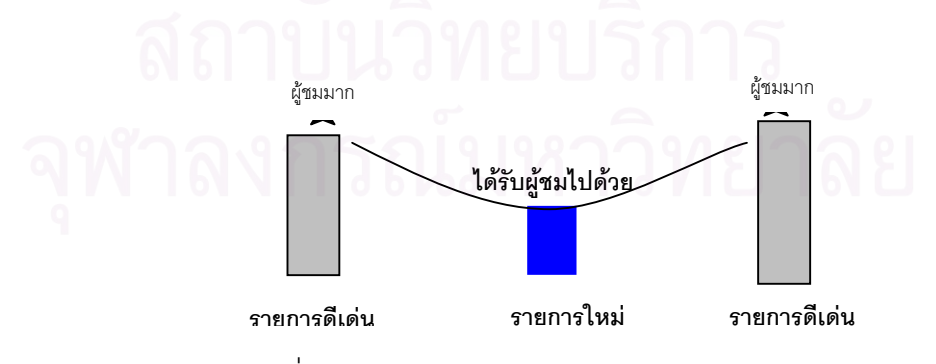

รูปที่ 2.1 แสดงแนวคิดการจัดรายการแบบการแขวนเปล

สถานีวิทยุโทรทัศน์ของประเทศสหรัฐอเมริกา ABC นั้นเคยใช้กลยุทธ์แบบนี้ จัดรายการประสบความสำเร็จมาแล้ว คือ

การปรับปรุงรายการให้น่าสนใจกว่าสถานีคู่แข่ง(Stunting)กลวิธีนี้เน้นที่ การข่มสถานีคู่แข่ง โดยการปรับปรุงเปลี่ยนแปลงรายการของตนเองให้แปลกใหม่ โดยมิให้คู่ต่อสู้ตั้งตัว ติดโดยหวังว่าการเปลี่ยนแปลงจะเป็นการดึงผู้ชมมาสู่สถานีของตน วิธีการที่ใช้ตามแนวคิดนี้ ได้แก่

พอท ี่จะใชวิธีพยุงแบบแขวนเปลได

2.1.3.3 ปรับปรุงรายการใหนาสนใจกวาสถานีคูแขง

การใช้วิธีนี้จะเหมาะมากในกรณีที่สถานีเครือข่ายไม่มีรายการเด่นเพียง ี่

รูปที่ 2.2 แสดงแนวคิดการจัดรายการแบบเสาเต็นท

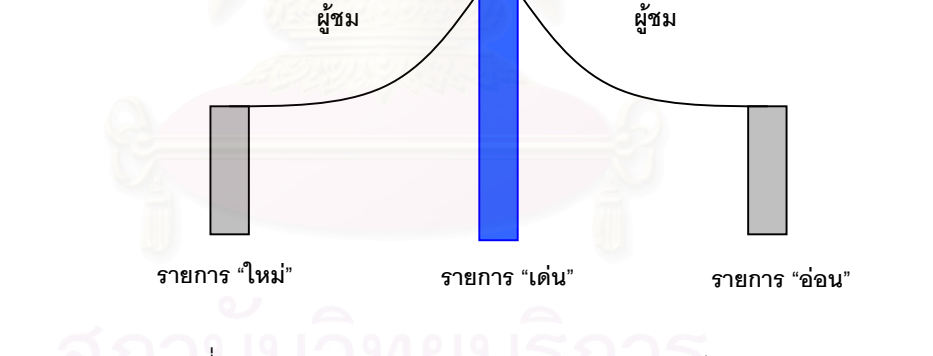

การใช้รายการดีเด่นอยู่ตรงกลางระหว่างรายการอ่อน (Tent-Poling) แนว คิดของการจัดตารางรายการแบบนี้ คือใช้รายการเด่น 1 รายการพยุงช่วยรายการข้างเคียงคือรายการที่ นำหน้าและตามหลังรายการเด่น โดยหวังว่ารายการเด่นตรงกลางจะช่วยเรียกผู้ชมมาสู่รายการข้าง เคียงได้บ้าง เป็นการช่วยพยุง เปรียบเสมือนเสาเต็นท์ที่มีเสาหลักสูงอยู่ตรงกลาง แสดงได้ด้วยรูปดังนี้

2.1.3.2 ใช้รายการดีเด่นอยู่ตรงกลางระหว่างรายการอ่อน

2) ใสรายการใหมชื่อ Detective School ลงไปในระหวางรายการเดน The Poper และ Love Boat การใช้กลยุทธ์แบบนี้มิใช่ใช้กับรายการใหม่เท่านั้น หากสถานีเครือข่ายต้องการ จะพยุง "รายการอ่อน" ให้มีอัตราความนิยมรายการเพิ่มขึ้นก็สามารถใช้วิธีนี้ได้เช่นกัน อย่างไรก็ตาม วิธี ึ้ นี้ก็อาจทำให้เกิดผลเสียได้ นั่นคือเป็นการเสี่ยงที่จะเสียผู้ชมไประหว่างที่ใส่ "รายการใหม่" หรือการใส่ ั่ ี่ ี่ "รายการอ่อน" ที่อาจจะทำให้เสียต่อไปยังรายการเด่นที่ตามมาด้วยได้ หากผู้ชมหันไปชม และติดใจ ี่ ี สถานีอื่น ดังนั้น การวางรายการในลักษณะนี้จำเป็นต้องศึกษาตารางรายการของสถานีคู่แข่งด้วย

1) ใส่รายการใหม่ที่ชื่อรายการ Angie ลงไปในระหว่างรายการที่มีคนนิยม มาก คือ Happy Day และ Three Company

1) ใส่รายการใหม่ซึ่งเป็นรายการเด่น เช่น เสนอรายการที่มีดารามีชื่อ เสียง เสนอรายการที่ใช้ทุนมหาศาล เป็นต้น การใช้วิธีนี้เป็นวิธีที่ค่อนข้างสิ้นเปลือง จึงมักทำได้ไม่บ่อย คร งนัก ั้

2) แทรกรายการปกติดวยรายการพิเศษเชน ปกติจะมีรายการโชวก็อาจ มีรายการภาพยนตร์ร้อยล้านเข้ามาจายเป็นรายการพิเศษ

3) เปลี่ยนแปลงรายการอยางฉับพลันโดยมิใหสถานีคูแขงรู (Fast-Changing) การเปลี่ยนแปลงรายการนี้อาจทำในรูปของการเปลี่ยนแปลงรายการนาทีสุดท้าย (ทั้งๆที่ได้ ั้ มีการวางแผนมาล่วงหน้า) วัตถุปร<mark>ะสงค์ของการเปลี่ยนแป</mark>ลงรายการก็เพื่อเพิ่มความน่าสนใจในบาง ื่ ิ่ ช่วงเวลาให้มากยิ่งขึ้น และขณะเดียวกันทำให้สถานีคู่แข่งงุนงง กลับตัวไม่ทัน ิ่

> 2.1.3.4 เริ่มช่วงเวลาที่ดีที่สุดด้วยรายการเด่น ิ่

 การเร มชวงเวลาที่ดีที่สุดดวยรายการเดน (Lead-In Placement หรือ ิ่ Strong Lead-In) แนวคิดนี้ คือใส่รายการที่ดีที่สุดเป็นการประเดิมในช่วงเวลาที่มีผู้ชมมาก อันจะส่งผล ให้ผู้ชมหันกลับไปสู่สถานีนั้น และดูติดกันต่อไป หรืออาจเป็นไปในทางตรงข้าม คือ เสียผู้ชมไปตลอด ทั้งช่วง ก็ได<mark>้</mark> ั้

2.1.3.5 เสนอรายการที่นาสนใจซอนทับเวลาเดียวกับสถานีคูแขง

การเสนอรายการที่นาสนใจซอนทับเวลาเดียวกับสถานีคูแขง (Overlap Programming) วิธีนี้ต้องศึกษาตารางรายการของสถานีคู่แข่ง และหาจุดอ่อนของอีกฝ่ายที่จะจัดตาราง ี่ รายการสูใหไดเปรียบ เชน สถานีคูแขงเสนอรายการสารคดี ก็จะหารายการประเภทเบาสมองสนุก สนานมาประกอบในเวลานั้น โดยคาดหวังว่าจะดึงผู้ชมซึ่งอาจไม่ชอบรายการความรู้ให้มาชมรายการ ้ บันเทิง หรืออาจใช้รายการประเภทเดียวกันประกบกับสถานีอื่น เข้าทำนอง "เสือพบสิงห์" รายการใครดี กวาก็ไดผูชมไป

> 2.1.3.6 รักษาผู้ชมโดยจัดรายการที่มีเนื้อหาแนวเดียวกันตลอดช่วงเวลาที่ดีที่สุด ื้ ่ รักษาผู้ชมโดยจัดรายการที่มีเนื้อหาแนวเดียวกันตลอดช่วงเวลาที่ดีที่สุด ื้

(Block Programming) จุดสำคัญที่ต่อเนื่องจากการดึงผู้ชมมาสู่สถานีของตนแล้วก็คือ การรักษาผู้ชมมิ ื่ ให้กลับออกไปสู่สถานีอื่นอีก วิธีการก็โดยเสนอเนื้อหารายการซึ่งคาดว่าจะสอดคล้องกับรสนิยมของผู้ ื่ ึ่ รับสารกลุ่มใหญ่ และจัดรายการที่ตามมาให้มีเนื้อหาดึงดูดกลุ่มนั้นต่อไป การจัดรายการรูปแบบนี้มี ื้ ั้ ความเสี่ยงที่จะเสียผู้ชมที่ไม่ชอบรายการประเภทนั้นไปตลอดทั้งช่วงก็ได้ ดังนั้น ผู้จัดรายการจึงต้อง ี่ ี่ ั้ เลือกรายการประเภทที่คนส่วนใหญ่ชื่นชอบ เช่น รายการขบขันเบาสมอง รายการโชว์ รายการละคร เป็นต้น

#### 2.1.5 แนวคิดเกี่ยวกับปัญหาที่มีหลายวัตถุประสงค์ (Bodily, 1985) ี่

 ปญหาที่มีหลายวัตถุประสงค (Multi Objective Problem) หมายถึง ปญหาในการ ตัดสินใจเลือกทางเลือกจากทางเลือกหลายทาง โดยทางเลือกนั้นเป็นผลลัพธ์มาจากการวัดหลาย ลักษณะประจำ (Attribute) ซึ่งก็คือปัญหาที่มีหลายวัตถุประสงค์จะเกี่ยวข้องกับลักษณะประจำหลายๆ ึ่ ี่ ลักษณะ ตัวอยางเชน ในงานผลิตรายการโทรทัศนในกรณีที่มีการเปลี่ยนแปลงรายการเกิดขึ้น จะเปน หน้าที่ของผู้บริหารที่จะต้องตัดสินใจว่าจะดำเนินการอย่างไรกับรายการที่ถูกกระทบ จะตัดหรือคัดเลือก ี่ ี่ รายการใดเพื่อออกอากาศ ซึ่งโดยทั่วไปแล้วจะมีหลักเกณฑ์หรือปัจจัยที่จะต้องใช้ประกอบในการ ี่ พิจารณาความสำคัญของรายการนั้นๆ และจัดลำดับความสำคัญของรายการ หลักเกณฑ์หรือปัจจัย ั้ ดังกล่าวประกอบด้วย นโยบายของผู้บริหาร/สถานี ผลตอบแทนทางธุรกิจของรายการ เรตติ้งรายการ ิ้ ปริมาณที่ออกอากาศ ความสัมพันธ์ที่มีต่อรายการข้างเคียง คุณภาพรายการ เป็นต้น การตัดสินใจ ี่ เลือกทางเลือกสําหรับปญหาที่มีหลายวัตถุประสงคมีหลายวิธีไดแก

1) ก<mark>ารตัดสินใจด้วยวิธีการตัดลักษณะ (Elimination by Aspects) เมื่อมีปัจจัย</mark> ื่ หรือตัวแปรการตัดสินใจที่ไม่จำเป็นสามารถที่จะตัดทางเลือกออก ในการพัฒนาโปรแกรมระบบงาน ี่ ผลิตรายการโทรทัศน์ในส่วนของการเปลี่ยนแปลงรายการจะไม่ใช้วิธีการนี้เพราะจะกำหนดค่าปัจจัย ตายตัวในโปรแกรม และผู้ใช้จะต้องใช้ทั้ง 6 ปัจจัยดังที่กล่าวมาแล้วข้างต้นทุกปัจจัย ี่

2) การตัดสินใจด้วยวิธีการโดมิแนนซ์ (Dominance) หลังจากที่ให้คะแนนกับ ลักษณะประจำของทางเลือกต่างๆ แล้ว อาจจะมี 1 ทางเลือกหรือมากกว่าที่ด้อยกว่าทางเลือกอื่นๆ ใน ทุกๆ ลักษณะประจำ ดังนั้นทางเลือกเหล่านี้สามารถตัดออกไปได้จากการพิจารณา ั้ ี้

3) การตัดสินใจด้วยกฎเล็กซิโคกราฟิก (Lexicographic) กฎการทำงานคล้ายกับ กฎการกำหนดลำดับตัวอักษรในพจนานุกรมคือ ทางเลือกทั้งหมดจะถูกจัดลำดับตามคะแนนของ ั้ ลักษณะประจำที่สำคัญที่สุดถ้าเกิดมีคะแนนเท่ากันก็ให้จัดลำดับตามคะแนนของลักษณะประจำที่ สำคัญลำดับที่ 2 และถ้ามีคะแนนเท่ากันอีกก็ใช้ลักษณะประจำอันดับที่ 3 หรือ 4 ไปเรื่อยๆ จนได้ คําตอบ ในการพัฒนาโปรแกรมในสวนของการจัดการกับรายการที่มีผลกระทบเม อมีการเปลี่ยนแปลง ื่ รายการในระบบงานผลิตรายการโทรทัศน ก็จะใชกฎเล็กซิโคกราฟกในการกําหนดลําดับความสําคัญ ของปัจจัย

4) การตัดสินใจด้วยวิธีอันดับและน้ำหนัก (Rate and Weight : Linear Additive ้ํ Rules) เป็นกฏการตัดสินใจที่ง่ายที่สุดที่ยอมให้คะแนนสูงของลักษณะประจำหนึ่งไปชดเชยคะแนน ที่ ต่ำกว่าของลักษณะประจำอื่นๆ จะใช้การให้อันดับ (Ratings) และการให้น้ำหนักทางสถิติ ่ํ ื่ ้ํ (Weightings) โดยที่อันดับ คือ คะแนนของทางเลือกในแต่ละลักษณะประจำส่วนน้ำหนักคือ คะแนน ้ํ ความตองการของลักษณะประจํานั้น ๆ

การพัฒนาระบบในครั้งนี้จะใช้การตัดสินใจด้วยวิธีอันดับและน้ำหนักมาช่วยในการ ้ํ พัฒนาระบบในกรณีที่มีการเปลี่ยนแปลงรายการโดยมีขั้นตอนในการทําดังตอไปนี้

ขั้นที่ 1 ให้อันดับแต่ละทางเลือกในลักษณะประจำ โดยที่ r<sub>ij</sub> คือ อันดับของ ั้ ทางเลือก i สําหรับลักษณะประจํา j โดยจะมีวิธีการในการเรียงลําดับอันดับความสําคัญของปจจัยท ใชประกอบในการพิจารณาคัดเลือกรายการ ดังแสดงในตารางที่ 2.4

ขั้นที่ 2 ให้น้ำหนักคะแนนความสำคัญของแต่ละปัจจัย โดยที่ W<sub>j</sub> คือน้ำหนัก ั้ ้ํ ทางสถิติของปัจจัยที่ j น้ำหนักของลักษณะประจำใดๆ จะแสดงให้เห็นถึงความสำคัญของลักษณะ ้ํ ประจำนั้นๆ การให้น้ำหนักของระบบงานผลิตรายการโทรทัศน์ แสดงได้ดังตารางดังนี้ ั้

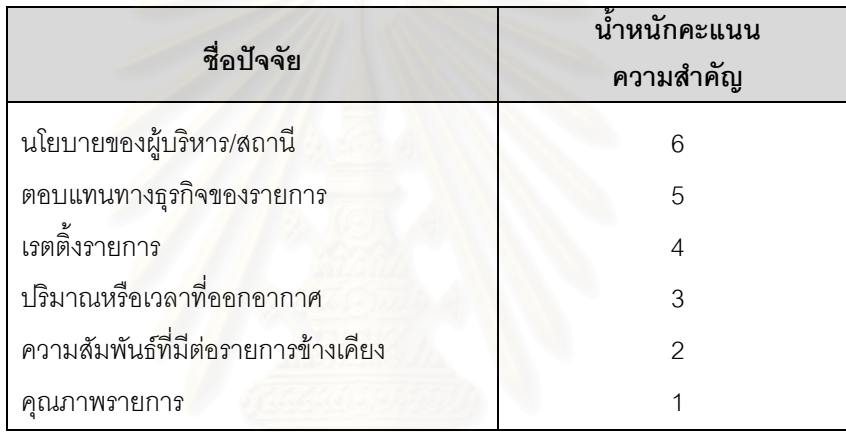

ตารางที่ 2.4 ตารางแสดงการให้น้ำหนักคะแนนความสำคัญของปัจจัย

ขั้นที่ 3 รวมอันดับและน้ำหนักเข้าด้วยกัน การเปรียบเทียบทางเลือกต่างๆ ั้ ้ํ ด้วยวิธีอันดับและน้ำหนักจะสมบูรณ์ในขั้นนี้ โดยใช้คะแนนของปัจจัยเป็นตัวเปรียบเทียบซึ่งจะได้มา ้ํ จากผลรวมของน้ำหนักคูณด้วยอันดับ สามารถเขียนเป็นสูตรได้ดังนี้ ้ํ

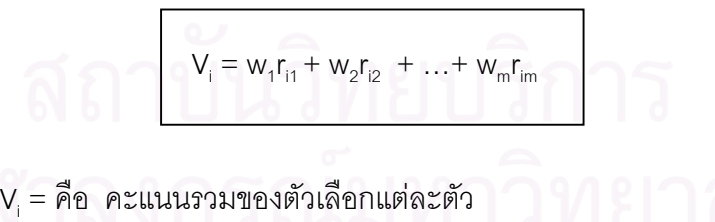

 $\mathsf{W}_\mathsf{j}$ = คือ น้ำหนักคะแนนที่จะให้ในแต่ละปัจจัย ้ํ  $\mathsf{R}_{\sf ij}$ = คือ ลำดับของทางเลือกที่ i สำหรับทางเลือกที่ j

หลังจากนั้นรายการแต่ละรายการจะถูกคัดเลือกตามค่า V<sub>i</sub> ที่ได้ว่ารายการใด ั้ จะต้องงดรายการ จะต้องย้ายรายการใด ต้องออกอากาศเท่าเวลาที่เหลือโดยใช้เกณฑ์มาตรฐานที่ทาง ี่ สถานีเปนผูกําหนด

## **2.2 ทฤษฎีทางคอมพิวเตอร**

2.2.1 ระบบฐานข้อมูล (Database System)

2.2.1.1 ความหมายของฐานข้อมูล (Date, C.J, 1986)

ู้ฐานข้อมูล (Database) หมายถึง การรวบรวมข้อมูลที่มีความสัมพันธ์กันไว้ ในที่ เดียวกัน โดยจะถูกออกแบบสรางและบรรจุขอมูลสําหรับวัตถุประสงคจําเพาะ จะควบคุมความ ซ้ำซ้อนของข้อมูลใช้ข้อมูลร่วมกันได้ จำกัดการเข้าถึงข้อมูล ใช้งานข้อมูลพร้อมกันได้ มีความคงสภาพ ้ํ ของตัวข้อมูล และสนับสนุนการสำรองและการกู้ข้อมูล ฐานข้อมูลแบ่งออก 3 รูปแบบ คือ

1) ฐานข้อมูลแบบสัมพันธ์ (Relational Database) ลักษณะโครงสร้างที่ สามารถกำหนดความสัมพันธ์ขึ้น มาเมื่อใดก็ได้ ทำให้การใช้งานมีความคล่องตัว ยืดหยุ่น และสามารถ เปลี่ยนแปลงรูปแบบความสัมพันธ์ข้อมูล ตามที่ผู้ใช้ต้องการ มีลักษณะการจัดเก็บข้อมูลแบบตาราง ี่ (Table)

2) ฐานข้อมูลเครือข่าย (Network Database) ลักษณะโครงสร้างแบบนี้ลูก สามารถสัมพันธ์กับแม่มา<mark>กกว่าหนึ่งได้ แ</mark>ต่จะต้องมีการกำหนดความสัมพันธ์ไว้ตั้งแต่แรก

3) ฐานข้อมูลแบบลำดับชั้น (Hierachical Database) ลักษณะโครงสร้าง แบบต้นไม้ (Tree) โดยกำหนดส่วนที่เป็นแม่และลูกไว้ตั้งแต่เริ่มออกแบบ ซึ่งลูกจะมีความสัมพันธ์กับแม่ ิ่ ึ่ เพียงหน งเทานั้น ึ่

2.2.1.2 *ระ*บบจัดการฐานข้อมูล (Date, C.J, 1986)

่ ระบบจัดการฐานข้อมูล (Database Management System) ซึ่งเรียกย่อ ึ่ ว่า DBMS คือการรวบรวมชุดคำสั่งโปรแกรมที่จะใช้สำหรับสร้างและเป็นตัวจัดการฐานข้อมูล ซึ่งมีหน้า ึ่ ี<br>ที่ดังบี

1) กำหนดฐานข้อมูลโดยระบุชนิดของข้อมูลที่เก็บอยู่ในฐานข้อมูล และ

อธิบายชนิดขอมูล

- 2) จัดการควบคุมกระบวนการบันทึกข้อมูล
- 3) จัดการกับการสอบถามเรียกใช้/แก้ไขข้อมูล และแสดงรายงานต่าง ๆ
- 4) ประเภทของความสัมพันธ์ ความสัมพันธ์ระหว่างตารางแบ่งออกเป็น 3

ประเภทคือ

1. ความสัมพันธ์แบบหนึ่งต่อหนึ่ง (One to One) หมายถึง ข้อมูลแต่ ึ่

ละระเบียนในตารางหนึ่งจะมีความสัมพันธ์กับข้อมูลในอีกตารางเพียงระเบียนเดียว แสดงได้ในตาราง ดังนี้

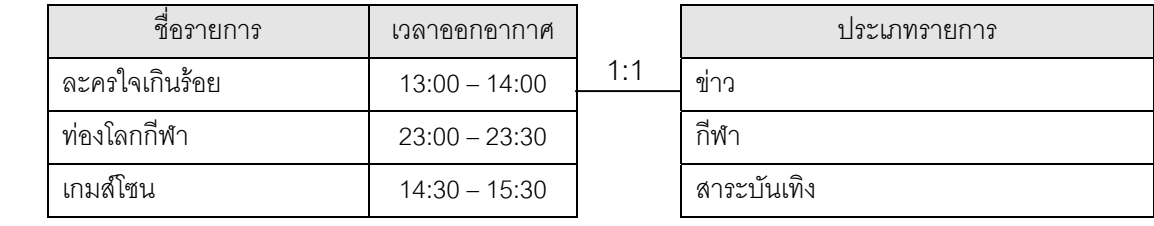

### ตารางที่ 2.5 แสดงความสัมพันธ์แบบหนึ่งต่อหนึ่ง ึ่

จากตารางท ี่ 2.5 รายการโทรทัศนใดๆก็ตามจะมีความสัมพันธกับ

ประเภทรายการเพียงประเภทเดียวเทานั้น

2. ความสัมพันธ์แบบหนึ่งต่อหลาย (One to Many) หมายถึง ข้อมูล ึ่

1 ระเบียน ในตารางหนึ่งจะมีความสัมพันธ์กับข้อมูลในอีกตารางหนึ่งมากกว่า 1 ระเบียน ดังแสดงได้ใน ึ่ ตารางดังน

#### ตารางที่ 2.6 แสดงความสัมพันธ์แบบหนึ่งต่อหลาย ึ่

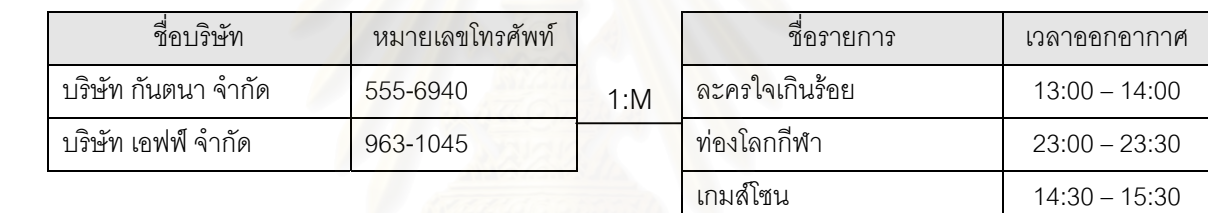

จากตารางท ี่ 2.6 บริษัทผูจัดรายการ 1 บริษัทจะมีความสัมพันธกับ

รายการโทรทัศน์ได้มากกว่า 1 รายการ

3. ความสัมพันธ์แบบหลายต่อหลาย (Many to Many) หมายถึง หลาย

ระเบียนในตารางหนึ่ งจะมีความสัมพันธกับอีกหลายระเบียนในอีกตารางหนึ่ง ดังแสดงในตารางดังน

ตารางที่ 2.7 แสดงความสัมพันธ์แบบหลายต่อหลาย

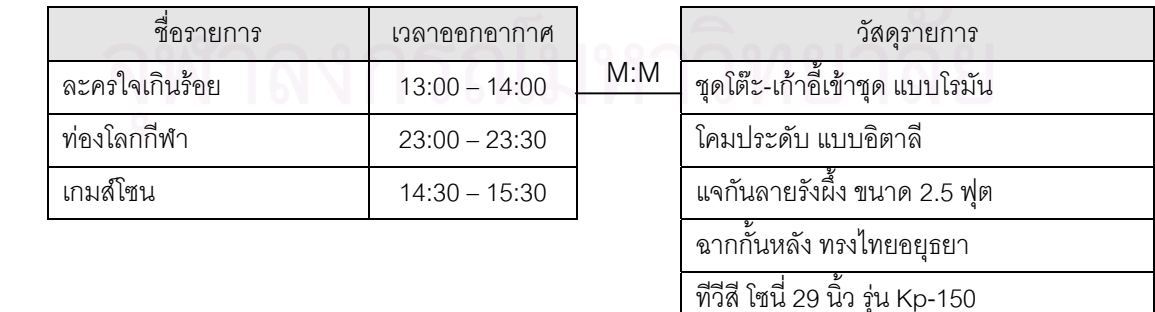

จากตารางท ี่ 2.7 วัสดุรายการตางๆ จะมีความสัมพันธกับรายการ

โทรทัศนใดๆก็ไดสามารถนําวัสดุไปใชกับรายการไหนก็ได

2.2.1.3 องค์ประกอบของระบบฐานข้อมูล (Date, C.J, 1986)

้องค์ประกอบของระบบฐานข้อมูลจะประกอบไปด้วย ฐานข้อมูล ระบบจัด การฐานข้อมูลและพจนานุกรมข้อมูล (Data Dictionary) โดยที่ฐานข้อมูลจะเป็นที่จัดเก็บข้อมูลที่เกี่ยว ี่ ข้องไว้ด้วยกัน มีระบบฐานข้อมูลทำหน้าที่จัดการกับฐานข้อมูลดังกล่าว และโครงสร้างของฐานข้อมูล ้ จะถูกจัดเก็บไว้ในพจนานุกรมข้อมูล รายละเอียดของฐานข้อมูล แสดงได้ด้วยรูปดังนี้

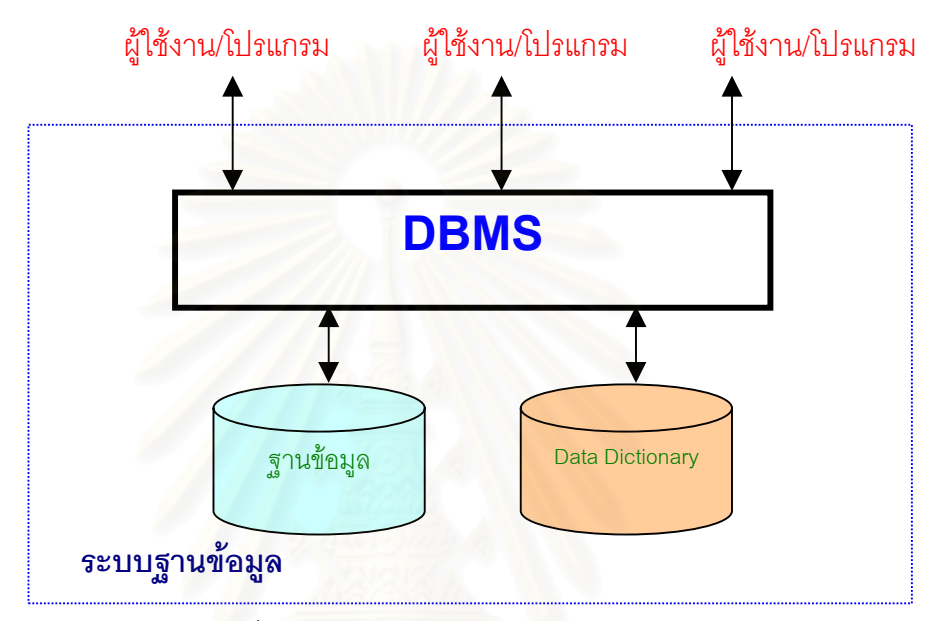

รูปที่ 2.3 องคประกอบของระบบฐานขอมูล

จากรูปที่ 2.3 ระบบฐานข้อมูล จะต้องประกอบไปด้วย 3 ส่วนหลักคือ ฐาน ข้อมูล ระบบจัดการฐานข้อมูล และพจนานุกรมข้อมูล แต่สำหรับฐานข้อมูลนั้นจะประกอบไปด้วย ิตารางและความสัมพันธ์ระหว่าง ตารางระบบจัดการฐานข้อมูลนับว่าเป็นส่วนสำคัญในระบบฐาน ข้อมูลเปรียบเสมือนผู้จัดการฐานข้อมูล ทำหน้าที่เป็นตัวกลางระหว่างผู้ใช้งานกับฐานข้อมูล โดยที่ ระบบฐานข้อมูลจะรับคำสั่งจากผู้ใช้งานหรือจากโปรแกรมต่างๆ หลังจากนั้นจะทำการประมวลผลกับ ั่ ั้ ู้ฐานข้อมูล โดยอาศัยโครงสร้างที่จัดเก็บไว้ในพจนานุกรมข้อมูล และทำหน้าหน้าที่ส่งผลลัพธ์ที่ได้กลับ คืนไปยังผู้ใช้งานหรือโปรแกรมโดยที่ผู้ใช้งานไม่จำเป็นต้องรู้ว่าระบบจัดการฐานข้อมูลจัดเก็บข้อมูล อย่างไรที่ไหนมีกลไกในการเข้าถึงข้อมูลอย่างไรเพียงรู้คำสั่งที่ต้องการสั่งงาน เพื่อให้ได้ผลลัพธ์ที่ ั่ ั่ ต้องการเท่านั้น ที่เหลือเป็นหน้าที่ของระบบจัดการฐานข้อมูลในการดึงข้อมูลหรือการประมวลผลต่างๆ ี่ ้ สำหรับผู้ใช้งานจะรู้สึกว่าการใช้งานระบบจัดการฐานข้อมูลได้อย่างง่ายดาย เพราะระบบจัดการฐาน ข้อมูลจะซ่อนความยุ่งยากในการเข้าถึงข้อมูลไว้เอง สำหรับระบบจัดการฐานข้อมูลที่ได้รับความนิยมสูง ี่ สุดในปัจจุบันคือ ระบบจัดการฐานข้อมูลแบบสัมพันธ์ (Relational Database Management System) ซึ่งเรียกย่อว่า RDBMS นี้จะมีให้เลือกใช้งานมากมาย ทั้งแบบใช้งานคนเดียวหรือหลายๆ คนพร้อมกัน ึ่ ี้

2.2.1.4 การทํานอรมัลไลซ (Date, C.J, 1986)

การทำนอร์มัลไลซ์ (Normalization) หลักในการทำนอร์มัลไลซ์ คือการลด ความซ้ำซ้อนของข้อมูลและโอกาสที่จะเกิดความผิดพลาดกับข้อมูลได้ ซึ่งการที่จะทำให้บรรลุวัตถุ ้ํ ึ่ ี่ ประสงค์ ดังกล่าวจะต้องมีกฏเกณฑ์และขั้นตอนในการวิเคราะห์ข้อมูลที่เรามีอยู่ในฐานข้อมูล โดยที่ เราจะต้องรู้ก่อนว่าในแต่ละตาราง มีเขตข้อมูล (Field) ใดบ้างที่สามารถใช้ค้นหาข้อมูลได้บ้าง เช่น รหัส ลูกค้า สามารถบ่งชี้ (Determine) เขตข้อมูลอื่นๆ ได้ แสดงว่ารหัสลูกค้านี้สามารถจะนำไปสู่การค้นหา ื่ ี้ ู้ ชื่อ, นามสกุล, คำนำหน้านาม และเบอร์โทรศัพท์ลูกค้าได้

สำหรับฐานข้อมูลที่ได้รับการทำนอร์มัลไลซ์แล้วจะถูกแบ่งออกมาเป็น ระดับเรียกว่า Normal Form ซึ่งมีตั้งแต่ระดับที่ 1 ถึง 5 ดังนั้น ในการทำนอร์มัลไลซ์ ระดับที่ 1 จะเรียก ึ่ ว่า First Normal Form (1NF), ระดับที่ 2 จะเรียกว่า Second Normal Form (2NF) จนถึง 5NF ตาม ลำดับ แต่จะมี Normal Form แบบพิเศษที่อยู่ระหว่าง 3NF กับ 4NF เรียกว่า BCNF (Boyce-Codd ี่ Normal Form) คุณสมบัติที่สำคัญอีกประการของการทำนอร์มัลไลซ์ คือ เมื่อตารางใดจัดอยู่ใน ี่ Normal Form ใดแล้ว จะต้องมีคุณสมบัติของ Normal Form ที่ต่ำกว่าเสมอ เช่น เมื่อตารางใดอยู่ใน 2NF จะต้องมีคุณสมบัติของ 1NF อยู่ด้วย ตารางใดอยู่ใน 3NF ต้องมีคุณสมบัติของ 2NF และ 1NF รวมอยูดวยเสมอ

 การทํานอรมัลไลซใชวาจะมีแตขอดีเสมอไปขอเสียของการทํานอรมัลไลซ ความเร็วในการเข้าถึงข้อมูลจะช้าลงไป เนื่องจากระบบจัดการฐานข้อมูลจะต้องทำการอ่านข้อมูลมา **่** ้จากหลายตาราง ต้องค้นหาข้อมูลที่มีความสัมพันธ์กันจากหลายๆ ตาราง ทำให้ความเร็วในการทำงาน ลดลง ดังนั้นผู้ออกแบบฐานข้อมูลจะต้องเปรียบเทียบข้อดี ข้อเสีย แล้วปรับใช้ให้เหมาะสมกับฐาน ั้ ข้อมูลของตนเอง ระหว่างยอมให้ข้อมูลซ้ำซ้อนแต่ทำงานได้เร็ว หรือยอมให้ความเร็วลดลงบ้างแต่ข้อมูล ้ํ ไม่ซ้ำซ้อนและโอกาสเกิดข้อผิดพลาดมีน้อยกว่าการทำนอร์มัลไลซ์ โดยทั่วไปที่นิยมทำจะอยู่ที่ระดับ 3 (3NF) ซึ่งฐานข้อมูลของเราจะมีความซ้ำซ้อนน้อยมากและการเข้าถึงข้อมูล ก็ทำได้อย่างรวดเร็วเช่นกัน ึ่ ้ํ

2.2.1.5 การพัฒนาและออกแบบระบบ (Kenneth, 1992)

 ในการพัฒนาและออกแบบระบบ จะมีขั้นตอนในการพัฒนาท งส นอยู 7 ั้ ิ้ ข<mark>ั้</mark>นตอนดังนี้ ั้

1) การกำหนดปัญหา (Identifying Problems) จะเป็นขั้นตอนแรก ั้ ของวงจรพัฒนาระบบ นักวิเคราะห์ระบบจะต้องศึกษาและจะต้องระบุปัญหา วัตถุประสงค์ซึ่งผู้ ึ่ วิเคราะห์จะต้องค้นหาถึงสิ่งที่ธุุรกิจกำลังพยายามจะทำ หลังจากนั้นจะต้องเข้าใจว่าระบบสารสนเทศ ิ่ ี่ ั้ ี สามารถทำให้กิจการบรรลุเป้าหมายได้ โดยผ่านการระบุปัญหา
2) การกำหนดความต้องการ (Determining Requirements) จะมี การใช้เครื่องมือ ต่างๆ นำเข้ามาใช้ เช่น การสุ่มตัวอย่าง การสัมภาษณ์ การเก็บรายละเอียดข้อมูลจริง ื่ และจากการสังเกต ของนักวิเคราะห์เอง ขั้นตอนนี้จะต้องทำความเข้าใจข้อมูลที่ผู้ใช้ระบบต้องการ ั้ ี้

 3) การวิเคราะหระบบ (System Analysis) จะใชแผนภาพการไหล ของข้อมูล ประกอบด้วยเทคนิคการแสดงภาพข้อมูลนำเข้า การประมวลผล และผลลัพธ์ จะมี พจนานุกรมข้อมูลแสดงรายการข้อมูลทั้งหมดของระบบงาน ต้องวิเคราะห์การตัดสินใจ เงื่อนไขระบบ ั้ และการกระทําโดยใชเคร องมือที่มีอยูในปจจุบัน ื่

 4) การออกแบบระบบ (Designing the Recommended System) ในขั้นตอนนี้จะออกแบบระบบเชิงตรรกะ (Logical Design) เพื่อนำข้อมูลเข้าสู่ระบบได้อย่างถูกต้อง ี้ ื่ จะต้องออกแบบฟอร์ม (Form) ของหน้าจอที่ดี การออกแบบแฟ้มข้อมูล (Files Designs) และผลลัพธ์ (Output) ให้เป็นไปตามความต้องการของผู้ใช้ หรือระบบธุรกิจนั้น

 5) การพัฒนาและจัดทําเอกสาร (Developing and Documenting Software) ใช้เทคนิคโครงสร้างการออกแบบและจัดทำเอกสาร ในการจัดทำเอกสารจะพัฒนาควบคู่ไป กับผูใชระบบ และควรปรับปรุงเอกสารใหทันสมัยอยูเสมอ

 6) การทดสอบและบํารุงรักษา (Testing and Maintaining the System) จะต้องกระทำก่อนนำระบบงานไปใช้จริง เพื่อไม่ให้ผู้ใช้ระบบเผชิญกับปัญหาในภายหลัง การ ทดสอบจะกระทำโดยผู้เขียนโปรแกรม กับนักวิเคราะห์ระบบ การทดสอบจะทำให้พบปัญหาก่อนที่จะ ี่ นำไปใช้จริง การบำรุงรักษาระบบเพื่อทำให้ระบบสามารถใช้งานได้อย่างมีประสิทธิภาพและต่อเนื่อง ื่ ื่

 7) การติดต ง (Installation) การติดต ั้งระบบใหมจะตองระมัดระวัง ั้ และศึกษาถึงวิธีการนำข้อมูลเก่าเข้าสู่ระบบ มีการเลือกใช้วิธีการเปลี่ยนเป็นระบบใหม่ที่ทำให้ไม่เกิด ี่ ปัญหาภายหลังได้ หรือมีผลกระทบน้อยที่สุด

2.2.1.6 แผนภาพกระแสขอมูล (Kenneth, 1992)

 เปนภาพแสดงข นตอนการดําเนินงานระบบ ซ งอยูในระดับของตรรกะ ั้ ึ่ (Logical Level) ในแผนภาพจะแสดงให้เห็นถึงแหล่งข้อมูล (Entity) การไหลของข้อมูล (Data Flow) การประมวลผล (Process) และหนวยเก็บขอมูล (Data Store) สัญลักษณที่ใชในการจัดสรางแผนภาพ กระแสข้อมูล แสดงได้ด้วยรูปดังนี้

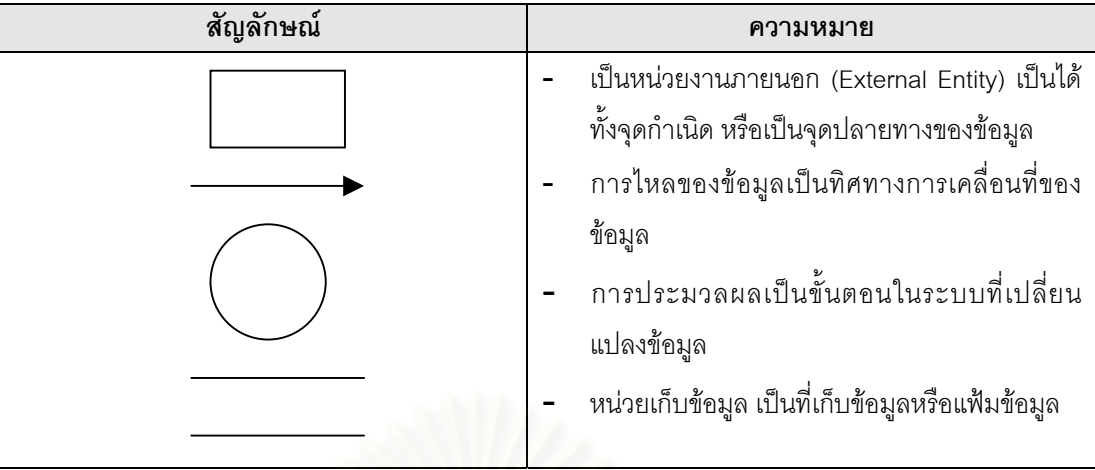

จากรูปที่ 2.4 จะใชเปนสัญลักษณทั้ง 4 ในการอธิบายการไหลของขอมูลใน ระบบงานผลิตรายการโทรทัศน รูปที่ 2.4 แสดงสัญลักษณและความหมายท ี่ใชในแผนภาพกระแสขอมูล

2.2.2 การพัฒนาโปรแกรม (Van Tassel, 1978)

ในการพัฒนาโปรแกรมเพื่<mark>อ</mark>นำมาประยุกต์ใช้งาน ควรจะมีหลักการภายในใจว่า โปรแกรมที่กำลังเขียนอยู่นั้นจะต้อง ประกอบด้วย

1) มีความถูกต้องและเชื่อถือได้ ผู้พัฒนาโปรแกรมต้องมีความเข้าใจเป็น ื่ พื้นฐานว่า มนุษย์เราต้องการข่าวสารข้อมูลที่ถูกต้อง เพื่อให้สามารถทำงานทำงานได้สมบูรณ์ภายใต้ ื้ ทุกเงื่อนไขของการทำงาน ความสมบูรณ์ถูกต้องเป็นความจำเป็น ในขณะที่ประสิทธิภาพมีความจำเป็น น้อยกว่ามาก (Van Tassel, 1978) กล่าวว่า ถ้าไม่คำนึงถึงความถูกต้องของโปรแกรมแล้ว เราอาจจะ ออกแบบโปรแกรมให้ทำงานรวดเร็ว สวยงามที่ประสิทธิภาพอย่างไรก็ได้

2) ความง่ายและสะดวกต่อผู้ใช้ การที่คำนึงถึงตัวผู้ใช้ระบบเมื่อเขียน ื่ โปรแกรมโดยคำนึงถึงความถูกต้องแล้ว ขั้นตอนถัดมาที่จะต้องพิจารณาคือ ความง่ายและสะดวกที่จะ ั้ ี่ ี่ ใช้งาน แม้ว่าจะรันโปรแกรมได้ในเวลาอันรวดเร็ว แต่ผู้ใช้โปรแกรมจะไม่ประทับใจกับโปรแกรมเลย ถ้า คู่มือการใช้งานไม่ชัดเจน รูปแบบการใส่อินพุตและเอาต์พุตมีความสับสนไม่แน่นอน หรือผลลัพธ์ที่ได้ คลาดเคลื่อน เงื่อนไขสำคัญ ที่ควรคำนึงถึงในด้านคุณภาพด้านตัวผู้ใช้ระบบคือ ื่ ี่

1. ความม ั่นคงของโปรแกรม (Program Robustness) โปรแกรมให ผลลัพธ์ ที่เชื่อมั่นได้และมีความหมาย ถ้าใส่ข้อมูลถูกต้องก็ได้ค่าผลลัพธ์ที่ถูกต้อง ถ้าใส่ค่าข้อมูลที่เป็น ี่ ื่ ไปไม่ได้หรือไม่เหมาะสม ผู้ใช้ก็จะทราบได้ว่าผลลัพธ์ที่ได้เป็นอย่างไร มีความหมายที่ชัดเจนเข้าใจได้

2. ความเป็นกลาง (Program Generality) โปรแกรมมีความเป็น ้ อิสระจากชุดข้อมูล คือโปรแกรมสามารถทำงานได้กับข้อมูลต่างชุดกัน โดยที่ไม่ต้องมีการเปลี่ยนแปลง ลักษณะโครงสร้างของโปรแกรมใหม่ทุกครั้งที่มีข้อมูลชุดใหม่เข้ามา ั้

3. ความยืดหย่นได้ (Portability) หมายถึง การเป็นอิสระต่อกัน ระหว่างโปรแกรมกับฮาร์ดแวร์ นั่นคือโปรแกรมที่เขียนขึ้นสามารถใช้รัน หรือคอมไพเลอร์ด้วยเครื่องยี่ห้อ ั่ ื่ ใดๆ ก็ได้ ใช้ระบบจัดการใดๆ ก็ได้ โดยไม่ต้องมีการเปลี่ยนแปลงตัวโปรแกรม หรือถ้าเปลี่ยนแปลงก็ น้อยมาก

4. ความเปนกันเองกับผูใช (User Friendliness) ในสายตาของผูใช

โปรแกรมจะไมสนใจวารหัสภายในตัวโปรแกรมสวยและมีระเบียบเพียงใด โปรแกรมเปนเพียงกลองดํา ที่ใส่ค่าอินพุตเข้าไป และได้เอาต์พุตออกมาเท่านั้น หลักการสำคัญในการออกแบบโปรแกรม เพื่อจะ ื่ ช่วยให้ผู้ใช้พึงพอใจใช้โปรแกรม มีหลักการดังนี้ ทำให้อ่านถูกต้อง อ่านเข้าใจง่าย มีความมั่นคง ยืด ั่ หยุ่นได้ และดูดีในสายตาผู้ใช้

5. คําอธิบายโปรแกรมที่มีคุณภาพ (User Documentation) การ เขียนคำอธิบายโปรแกรมให้ผู้ใช้ระบบเข้าใจเป็นเรื่องสำคัญ หลายๆ คนเข้าใจผิดว่าคำอธิบายโปรแกรม ื่ เป็นเรื่องที่ควรจัดการเมื่อพัฒนาโปรแกรมเรี<mark>ยบร้อยแล้ว แต่ในการทำงานจริงแล้วเราควรจะพั</mark>ฒนาคำ ื่ ี่ ื่ ือธิบาย คู่มือการใช้โปรแกรมไปพร้อมๆ กับการเขียนโปรแกรม เราต้องการจะให้โปรแกรมทำอะไร จะ ช่วยเหลือผู้ใช้ระบบตรงจุดนั้นจุดนี้ได้อย่างไร ั้

3) ความง่ายที่จะทำความเข้าใจและเปลี่ยนแปลงแก้ไขได้ง่าย โปรแกรมที่ถูก ี่ พัฒนาขึ้นมาใช้งานจะต้องมีการบำรุงดูแลรักษา (Maintenance) ถ้าโปรแกรมที่เขียนขึ้นมาทำงานได้ ึ้ รวดเร็ว แต่มีสไตล์การเขียนและการใช้ตรรกะที่ซับซ้อน ก็ทำให้ย่งยากในการแก้ไขภายหลัง ราคาการ แก้ไขอาจจะแพงกว่าการที่จะไม่บำรุงรักษาในตลอดช่วงอายุการใช้งานโปรแกรมนั้นๆ เสียอีก หลักการ ี สำคัญที่ช่วยให้การบำรุงรักษาโปรแกรมเดิมทำได้ง่ายและสะดวกมีดังนี้

1. ใชสไตลการเขียนโปรแกรมที่อานเขาใจไดงายและชัดเจน

- 2. ใช้กลวิธีการกำหนดโครงสร้างทางภาษาที่เป็นมาตรฐาน
- 3. แบงสรรโปรแกรมออกเปนหนวยยอยๆ ทํางานอยางมีโครงสราง

4. ทดสอบและตรวจสอบความถูกต้องสมบูรณ์ของแต่ละส่วน และมีกล

วิธีการชวยตรวจสอบคาตางๆ

5. มีคู่มือทางเทคนิคเกี่ยวกับโปรแกรมนั้นๆ ี่ 2.2.3 การพัฒนาโปรแกรมโดยใชโปรแกรมภาษาวิชวลเบสิค (Eric Winemiller, 1997)

 งานวิจัยคร งน ี้ไดพัฒนาและออกแบบระบบงานบนระบบปฏิบัติการวินโดวส โดย ั้ ใช้ผลิตภัณฑ์บริษัทไมโครซอฟต์ คือโปรแกรมภาษาวิชวลเบสิค (Visual Basic) จะใช้ภาพและการมอง เห็น โดยเก็บออปเจกต์ (Objects) ต่างๆ ไว้ในส่วนที่เรียกว่า ฟอร์ม (Form) และออปเจกต์เหล่านั้นจะ ั้ ถูกกระตุ้นหรือกำหนดให้ทำงานตามเหตุการณ์ (Event) เช่นอาจจะเป็นการเลื่อนเมาส์, การคลิก, การ ื่ ดับเบิลคลิก เป็นต้น เหตุการณ์อื่นที่ไม่ระบุไว้ก็จะไม่มีผลต่อออปเจกต์นั้นๆ ลักษณะโปรแกรมนี้เรียกว่า Event-Driven ซึ่งวิชวลเบสิคได้กำหนดส่วนหัวและส่วนหางของเหตุการณ์ เมื่อถูกเรียกใช้ไว้ให้แล้ว ึ่ ื่ ทำให้เขียนโปรแกรมได้ง่ายขึ้น

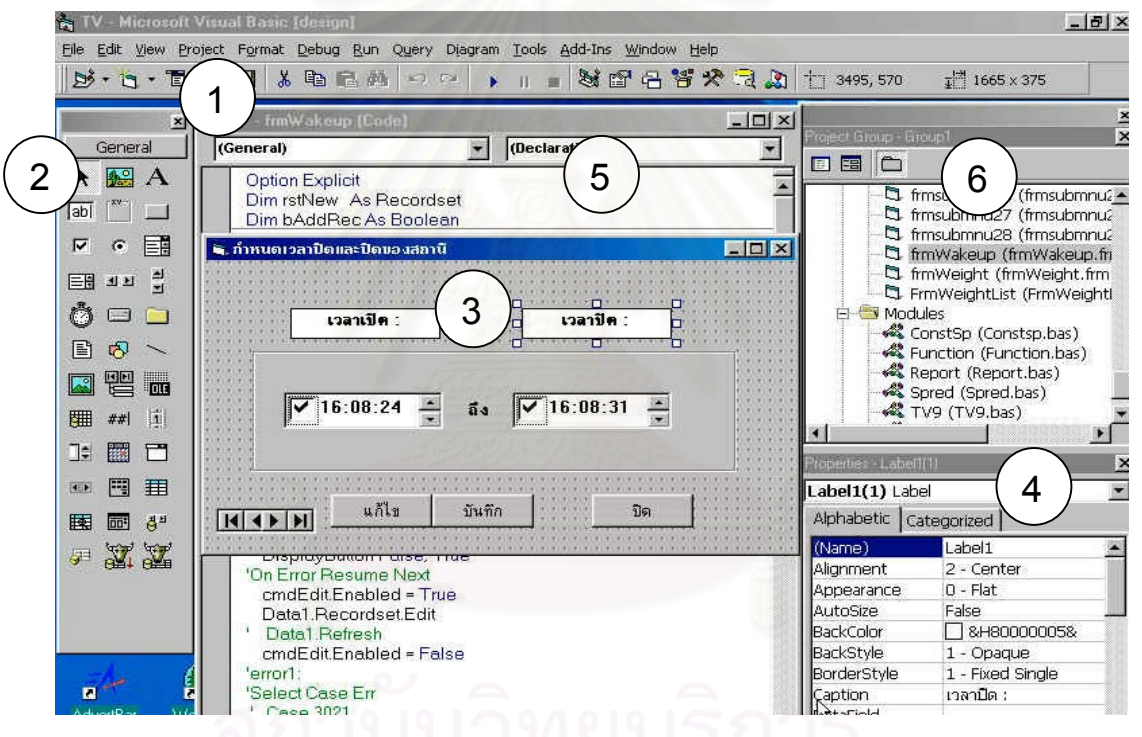

้วินโดว์ของวิชวลเบสิคประกอบด้วยวินโดว์ที่สำคัญ 6 วินโดว์ แสดงได้ด้วยรูปดังนี้

รูปที่ 2.5 แสดงวินโดวหลักของวิชวลเบสิค

จากรูปที่ 2.5 สามารถอธิบายลักษณะหน้าที่การทำงานของแต่ละวินโดว์ของวิชวล ี่ เบสิคออกเปน 6 วินโดวที่สําคัญ ดังน

1) วินโดว์หลักของวิชวลเบสิค (Main Window) เป็นวินโดว์ที่ควบคุมการ ทำงาน เช่น การจัดการเกี่ยวกับไฟล์, การคอมไพล์, การรันโปรเจค (Project) เป็นต้น โดยจะมีไตเติ้ล ี่ บาร์ (Title Bar) อยู่บนสุด ถัดลงมาข้างล่างจะเป็นเมนูบาร์ (Menu Bar) สำหรับเก็บเมนูคำสั่งเพื่อการ ั่ ื่ ใช้งานซึ่งเหมือนกับแอปพลิเคชั่นทั่วไป ล่างสุดจะเป็นทูลบาร์ (Tool Bar) ซึ่งเป็นปุ่มสำหรับการทำงานที่ ึ่ ั่ รวดเร็วขึ้น

2) วินโดว์ทลบอกซ์ (Toolbox Window) เป็นวินโดว์ที่ประกอบด้วยออป เจกต์ที่เป็นคอนโทรลเพื่อช่วยสร้างแอปพลิเคชั่น สามารถที่จะเพิ่มหรือลบคอนโทรลได้ ี่ ิ่

3) วินโดว์ฟคร์ม (Form Window) เป็นวินโดว์ที่ใช้สร้างแกปพลิเคชั่น หรือ แสดงสวนที่ติดตอแสดงใหผูใชทราบ

4) วินโดว์พร็อพเพอตี้ (Properties Window) เป็นวินโดว์ที่แสดงคุณสมบัติ ท ั้งหมดของออปเจกตที่ เลือกในฟอรมปจจุบันเทานั้น

 5) วินโดวอิดิเตอร (Editor Window) เปนวินโดวที่ใชเขียนโปรแกรม หรือ กำหนดอีเวนต์ (Event) ให้กับออปเจกต์ที่เลือกใช้หรือกำหนดโพรซีเดอร์ประจำเหตุการณ์จากดร็อป ี่ ดาวนลิสตบ็อกซ (Dropdown Listbox)

6) วินโดว์โปรเจ็กต์ (Project Window) เป็นวินโดว์ที่แสดงและควบคุมไฟล์

ท งหมด ั้

เนื่องจากในการพัฒนาระบบพบปัญหาในการจัดสร้างตารางผังรายการเมื่อใช้ คอนโทรล (Controls) ที่มีในโปรแกรมเช่น DBGRID.OCX นั้นจะไม่มีคุณสมบัติในการจัดการกับช่อง รายการเซลล์ (Cell) เหมือนกับโปรแกรมไมโครซอฟต์แอ็กเซล แต่ข้อดีอย่างหนึ่งของวิชวลเบสิคคือเรา ึ่ สามารถที่จะนำคอนโทรลเพิ่มเข้ามาใช้ในโปรเจ็กต์ของเราได้ ดังนั้นผู้วิจัยได้ใช้โปรแกรม Spread 3.0 ี่ ั้ ของบริษัท Farpoint Technologies ซึ่งวิธีการใช้งานพบว่ามีคุณสมบัติคล้ายกับโปรแกรมไมโครซอฟต์ ึ่ แอ็กเซลมากและความยืดหยุ่นสูง ผู้ที่สนใจสามารถจะติดต่อขอโปรแกรมได้โดยส่งอีเมล์ไป fpsupport@fpoint.com หรือไปดาวน์โหลดได้ที่ <u>ftp://ftp.fpoint.com</u> ซึ่งเป็นชุดทดลองใช้งาน และ ี สามารถนำมาติดตั้ง ช่วยพัฒนาระบบงานได้เป็นอย่างดีและมีประสิทธิภาพ ดังแสดงได้ด้วยรูปดังนี้

|                 | รีดมี <i>รร</i> ามการประทำวันที่ 22/1/43                   |          | v indistant         |                                      |                         |   |
|-----------------|------------------------------------------------------------|----------|---------------------|--------------------------------------|-------------------------|---|
|                 | ۸                                                          | B        | c                   | D                                    | E                       | Ξ |
| к               | 01:30.00                                                   | 02:00:00 | ควอนลัมเทเลวีน      | บ.รี.เด็ม รักและเร็คขนมูนีเครื่น จก. |                         |   |
|                 | 00.00.00                                                   | 05:30:00 | $-1111$             |                                      | **** เรตาเหตีย 210 นาที |   |
|                 | <b>BULLS STOR</b><br><b><i><i><u>Augustine</u></i></i></b> |          | อยู่เข้นเป็นสุข     | บ กรีน เวิลล์ วิชัน จก.              |                         |   |
|                 | <b>WANDOWS</b>                                             |          | หลายังกัก           | กรมการตาดนา                          |                         |   |
| Ħ               | <b>BEINS</b>                                               |          | ของเร่งที่เมืองไทย  | บ ก็บดันนะผลั กัน จก.                |                         |   |
|                 | <b>Boys</b><br><b>Tiskous</b>                              |          | ครอบคริวดีเรียว     | บ ก็บดันแยนด์ กัน จก.                |                         |   |
| π               | Library                                                    |          | คนินจารันทาโร่      | บ.ทุนทาวน์ เอ็นเลอร์เทนเม้นท์ จก.    |                         |   |
|                 | <b>Brownmenurens</b>                                       |          | ได้ไลท์การ์ตน       | น ทุนทารน์ เอ็นเลอร์เทนเม้นท์ จก.    |                         |   |
|                 | แทรการแก่งพิเศษ<br>assassumsluslan.                        |          | ข้อง 9 การ์ตน       | น ทุนทาวน์ เอ็นเลอร์เทนเม้นท์ จก.    |                         |   |
| 15.             | 10:30:00                                                   | 11:00:00 | o <sup>Flater</sup> | ne o <sup>p</sup> oder un            |                         |   |
| 16              | 11:00:00                                                   | 12:00:00 | หนูน้อยอังจริยะ     | บ.ปริกฐา เห็นเลขรับทะเม้นท์ จก       |                         |   |
| $\overline{17}$ | 12:00:00                                                   | 13:00:00 | มายาทีวี            | $m 5$ animal                         |                         |   |
| 18              | 13:00:00                                                   | 14:00:00 | เกษตนเก่งกับเยตรี   | น กันตนา กรีป จก.                    |                         |   |
| 19              | 14:00:00                                                   | 15:30:00 | เกมโรม              | บแนก มณิเลอร์ จก.                    |                         |   |
| 20 <sub>1</sub> | 15:30:00                                                   | 16:00:00 | เมืองไทยเมืองยิน    | น ทีวี ไทลูณ จก.                     |                         |   |

รูปที่ 2.6 โปรแกรม Spread 3.0 ใชในการชวยงานทําผังรายการโทรทัศน

จากรูปที่ 2.6 แสดงข้อมูลด้วยโปรแกรม Spread ในการใช้งานนั้นจะต้องไป ั้ กำหนดคอมโพเน้นต์ (Components) ก่อน โดยเลือกเครื่องหมายถูกตรงตำแหน่งหน้า FarPoint ื่ Spread 3.0 แสดงได้ด้วยรูปดังนี้

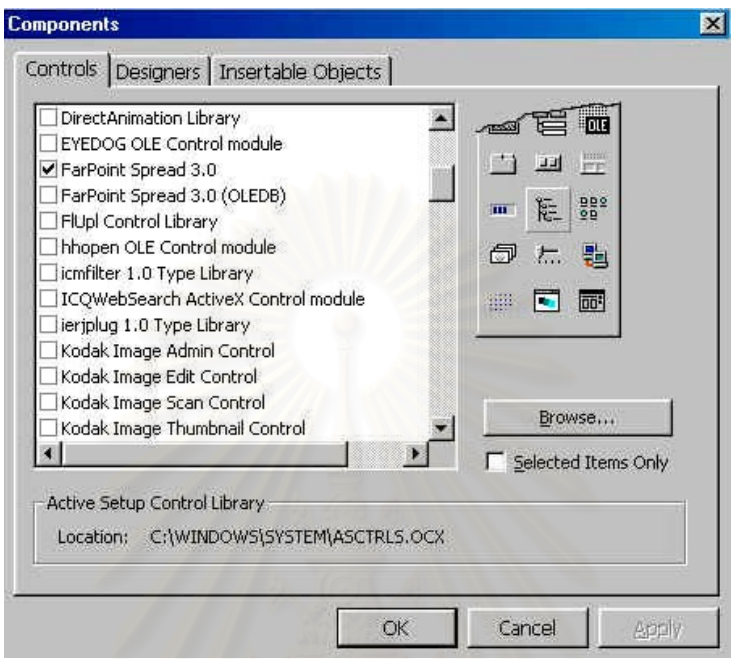

รูปที่ 2.7 แสดงการกําหนดคอมโพเนนตใหโปรแกรมวิชวลเบสิค

จากรูปที่ 2.7 เป็นการกำหนดคอมโพเน้นต์เพิ่มเติมในโปรเจ็กต์ที่พัฒนา ซึ่งสามารถ ิ่ ึ่ เลือกจะใช้หรือไม่ใช้ก็ได้ สิ่งที่ควรทราบคือคุณสมบัติที่เลือกแต่ละตัวจะผูกติดกับโปรเจ็กต์นั้น กรณีที่ใช้ ิ่ ี่ งานอยู่ในฟอร์มใดๆ แล้วผู้พัฒนาโปรแกรมจะไม่สามารถยกเลิกการใช้งานคอมโพเน้นต์นั้นได้

# **บทท ี่ 3**

### **การวิเคราะหระบบและการออกแบบระบบ**

# **3.1 วิเคราะหระบบงานผลิตรายการโทรทัศนแบบเดิม**

#### 3.1.1 ส่วนงานที่เกี่ยวข้องกับงานผลิตรายการโทรทัศน์  $\mathcal{L}^{\mathcal{L}}$ ี่

จากการเขาไปศึกษาและวิเคราะหระบบการทํางานเดิมของงานผลิตรายการ โทรทัศน์ ซึ่งรับผิดชอบโดยฝ่ายผลิตรายการโทรทัศน์ซึ่งเป็นฝ่ายที่ทำหน้าที่ในการจัดหารายการโทรทัศน์ ึ่ งานผลิตรายการโทรทัศน์ งานศิลปกรรมและออกแบบรายการโทรทัศน์ ตลอดจนงานวางแผนดำเนิน การส่งเสริมรายการ และงานประเมินผลการดำเนินงานด้านการผลิตรายการ จากการเข้าไปศึกษาการ ดำเนินงานดังกล่าวผู้วิจัยพบว่านอกเหนือจากฝ่ายผลิตรายการโทรทัศน์แล้วยังมีหน่วยงานอื่นๆ อีก ื่ หลายหน่วยงานที่เกี่ยวข้องและสนับสนุนการทำงานด้านการผลิตรายการโทรทัศน์ให้งานสามารถ ี่ ดำเนินการไปได้ด้วยดี ซึ่งหน่วยงานดังกล่าวสามารถ ดังแสดงได้ด้วยรูปดังนี้ ึ่

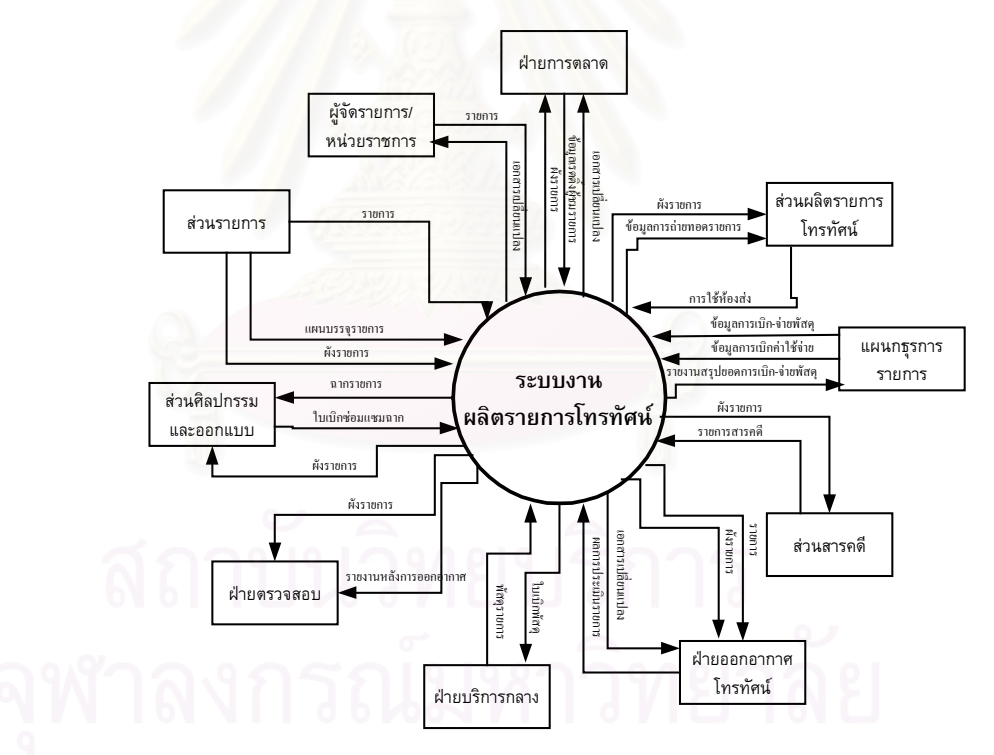

รูปที่ 3.1 แสดงส่วนงานที่เกี่ยวข้องในระบบงานผลิตรายการโทรทัศน์ ี่

จากรูปที่ 3.1 แสดงให้เห็นถึงส่วนงานต่างๆ ที่เกี่ยวข้องกับการทำงานของระบบ  $\mathcal{L}^{\mathcal{L}}(\mathcal{L}^{\mathcal{L}})$  and  $\mathcal{L}^{\mathcal{L}}(\mathcal{L}^{\mathcal{L}})$  and  $\mathcal{L}^{\mathcal{L}}(\mathcal{L}^{\mathcal{L}})$ ี่ ผลิตรายการโทรทัศน โดยในแตละสวนงานมีหนาที่ตางๆ ดังตอไปนี้

1) ผู้จัดรายการ หน่วยงานราชการ จะเสนอรายการเข้ามาให้พิจารณา ตามแผน การบรรจุรายการประจําปของอ.ส.ม.ท.

2) ฝ่ายออกอากาศโทรทัศน์จะพิจารณาความเหมาะสมทางด้านเทคนิค ี ที่ใช้ ้สำหรับการออกอากาศเช่นคุณภาพของเทปรายการ ความชัดเจนของภาพและเสียง เป็นต้น

3) ฝ่ายตรวจสอบ ทำหน้าที่ตรวจสอบคุณภาพการออกอากาศของสถานีโทรทัศน์ ี่ และสถานีวิทยุใหเปนไปตามระเบียบของ คณะกรรมการบริหารวิทยุกระจายเสียงและวิทยุโทรทัศน กองทัพบท หรือท เรียกยอวากบว. ี่

4) ฝ่ายการตลาด ทำหน้าที่ติดต่อลูกค้าให้มาทำธุรกิจโทรทัศน์เช่นการซื้อโฆษณา เชาเวลาจัดรายการ เปนตน จัดทําสัญญาเชาเวลา คิวโฆษณาในรายการที่ออกอากาศทางโทรทัศนใน ้แต่ละวัน และจัดทำทะเบียนเทป รวบรวม ตัดต่อเทปโฆษณา พร้อมจัดส่งวัสดุโฆษณาให้ฝ่ายออก ้อากาศโทรทัศน์ต่อไป ประสานงานกับฝ่ายบัญชีในการออกใบแจ้งหนี้

5) ส่วนรายการ ทำหน้าที่การวางแผน และการส่งเสริมรายการโทรทัศน์ ทั้งที่เป็น ֦֧<u>֘</u> ั้ ี ของสถานีวิทยุโทรทัศน์ดำเนินการเอง และรายการของบริษัทผู้เหมาเช่าเวลา ริเริ่มรายการใหม่ๆ จัดหา รายการทั้งในประเทศและต่างประเทศที่มีคุณภาพได้รับความนิยมของผู้ชมทั้งที่เป็นภาพยนตร์และเทป ั้ โทรทัศน์ ดำเนินการแปล เรียบเรียงบทบรรยายภาพยนตร์ ตลอดจนติดตามประเมินผลการดำเนินงาน ด้านการผลิตรายการโทรทัศน์ และประสานงานกับฝ่ายการตลาดในการวางแผนรายการเป็นประจำ

6) ส่วนผลิตร<mark>ายการโทรทัศน์ ทำหน้าที่วางแผนและดำเนินการ</mark>ผลิตรายการ ทั้งที่ ี่ ั้ เป็นรายการสดและรายการที่บันทึกเทปโทรทัศน์ทั้งในและนอกห้องส่งโทรทัศน์ ควบคุมดูแลการซ้อม ี่ งานกํากับรายการโทรทัศนและเวที ควบคุมการออกอากาศและการลําดับภาพ ประสานงานการถาย ทอดรายการ โทรทัศน์นอกสถานที่และการจัดทำรายการสดจัดหาบุคลากรที่ทำหน้าที่ควบคุมรายการ ี่ ิตามผังรายการประจำวัน รวมไปถึงการเตรียมทำผังรายการโทรทัศน์ด้วย

7) สวนศิลปกรรมและออกแบบ ทําหนาที่จัดเตรียมงานสราง การวางแผน การ ออกแบบฉากและตกแตงประกอบฉากรายการโทรทัศนทุกประเภทของสถานีและผูเชาหองสงโทรทัศน จัดหาวัสดุอุปกรณ์ในการสร้างหรือตกแต่งฉากรายการทั้งการสร้าง ซ่อม วัสดุอุปกรณ์สำหรับฉากนอก ั้ สถานที่ด้วย วางแผนทำงานการเตรียมงานด้านกราฟฟิค เขียนอักษรหัวเรื่องรายการ ทำสื่อหรือสิ่งพิมพ์ ื่ ื่ ิ่ โฆษณาประชาสัมพันธ์รายการโทรทัศน์ ทำสไลด์ภาพนิ่ง จัดเตรียมอุปกรณ์แสงและเสียงประกอบ ิ่ รายการ การบำรุงรักษาวัสดุอุปกรณ์ที่ใช้ในการดำเนินงานของสถานีโทรทัศน์

8) ส่วนสารคดี ทำหน้าที่วางแผนและดำเนินการผลิตรายการประเภทสารคดีของ ี่ สถานี การวางแผนวิธีการนําเสนอรายการ รวมไปถึงการจัดหารายการสารคดีท ผลิตในตางประเทศ ี่ ที่มีคุณภาพและเหมาะสมที่สามารถนำมาออกแพร่ภาพทางสถานี ดำเนินการแปลเรียบเรียงบท ี่  $\mathcal{L}^{\mathcal{L}}(\mathcal{L}^{\mathcal{L}})$  and  $\mathcal{L}^{\mathcal{L}}(\mathcal{L}^{\mathcal{L}})$  and  $\mathcal{L}^{\mathcal{L}}(\mathcal{L}^{\mathcal{L}})$ บรรยายรายการสารคดีและติดตอประสานงานกับฝายการตลาดในการผลิตและจัดหารายการสารคดี

9) แผนกธุรการ ทําหนาที่รับผิดชอบงานธุรการ สารบรรณของฝายผลิตรายการ โทรทัศน์ ได้แก่ การรับ-ส่ง ลงทะเบียนหนังสือ เอกสาร การร่างหนังสือเอกสารโต้ตอบ บันทึกย่อ หนังสือ ่ เข้า-ออกในฝ่าย ควบคมการเบิกจ่ายพัสดครภัณฑ์สำนักงาน และค่าใช้จ่ายต่างฯภายในฝ่าย งานจัดทำ สถิติยอดค่าใช้จ่ายพัสดุครุภัณฑ์และรวบรวมจัดเก็บเอกสารประกอบการเบิกจ่ายต่างๆ ทั้งหมดของ ั้ ฝายผลิตรายการโทรทัศน

10) ฝ่ายบริการกลาง ทำหน้าที่ในการจัดซื้อจัดหาพัสดุเข้าคลัง และงานควบคุม ื้ การเบิก-จายพัสดุครุภัณฑของหนวยงานตางๆ

3.1.2 ขั้นตอนการดำเนินงานด้านผลิตรายการโทรทัศน์ ั้

จากการเข้าไปศึกษาพบว่าในการดำเนินงานด้านการผลิตรายการโทรทัศน์ของ สถานีโทรทัศน์โดยทั่วๆ ไปจะประกอบไปด้วยขั้นตอนการดำเนินงานต่างๆ แสดงได้ด้วยรูปดังนี้

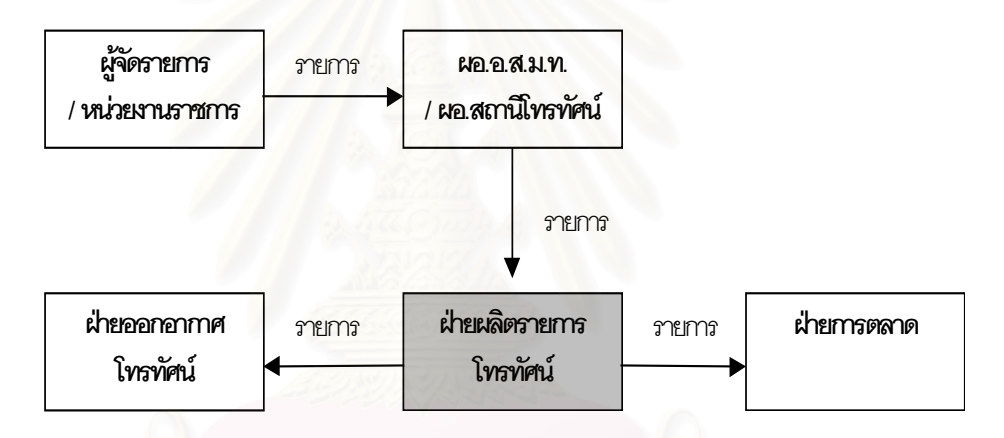

รูปที่ 3.2 แสดงขั้นตอนการดำเนินด้านการผลิตรายการโทรทัศน์

จากรูปที่ 3.1 แสดงขั้นตอนการดำเนินด้านการผลิตรายการโทรทัศน์ว่าจะต้อง ั้ ประกอบไปดวยขั้นตอนการพิจารณาและการดําเนินงานตางๆ ดังตอไปนี้

 1) ผูจัดรายการ/หนวยงานราชการ จะเสนอรายการเขามาใหพิจารณาตาม แผนการบรรจุรายการประจําปของอ.ส.ม.ท.

 2) การพิจารณาความเหมาะสมของทุกรายการ ตองผานความเห็นชอบจากผู อํานวยการสถานีโทรทัศนกอนเปนอันดับแรก

3) ฝ่ายผลิตรายการโทรทัศน์จะพิจารณาความเหมาะสมด้านเวลาโดยกำหนด ไวแลวในแผนบรรจุรายการประจําป

4) ฝ่ายออกอากาศโทรทัศน์ จะพิจารณาความเหมาะสมทางด้านเทคนิค ที่ใช้ ้สำหรับการออกอากาศเช่นคุณภาพของเทปรายการ ความชัดเจนของภาพและเสียง เป็นต้น

5) เมื่อรายการผ่านขั้นตอนอนุมัติจากผู้บริหารแล้ว ฝ่ายการตลาดจะกำหนด ื่ ั้ อัตราราคา จัดทําสัญญาเชาเวลารายการ และจัดคิวโฆษณาในรายการประจําวัน

3.1.3 โครงสรางของหนวยงานดานผลิตรายการโทรทัศน

ทั้งจากรูปที่ 3.1 และรูปที่ 3.2 แสดงให้เห็นว่าหน่วยงานที่มีหน้าที่เกี่ยวข้องกับ ั้ ี่ การผลิตรายการโทรทัศน์โดยตรงแล้วนั่นคือ ฝ่ายผลิตรายการโทรทัศน์ ส่วนหน่วยงานอื่นๆ นั้นจะเป็น ั่ ื่ เพียงหน่วยงานที่สนับสนุนการทำงานของฝ่ายผลิตรายการโทรทัศน์ให้เป็นไปด้วยความเรียบร้อยเท่า ี่ นั้น ซึ่งในฝ่ายผลิตรายการโทรทัศน์เองจะประกอบไปด้วยส่วนงานย่อยๆ 5 ส่วนงานด้วยกันคือ ส่วน รายการ ส่วนผลิตรายการโทรทัศน์ ส่วนศิลปกรรมและออกแบบ ส่วนสารคดี และแผนกธุรการรายการ ซึ่งโครงสร้างของหน่วยงานด้านผลิตรายการโทรทัศน์ดังกล่าว แสดงได้ด้วยรูปดังนี้

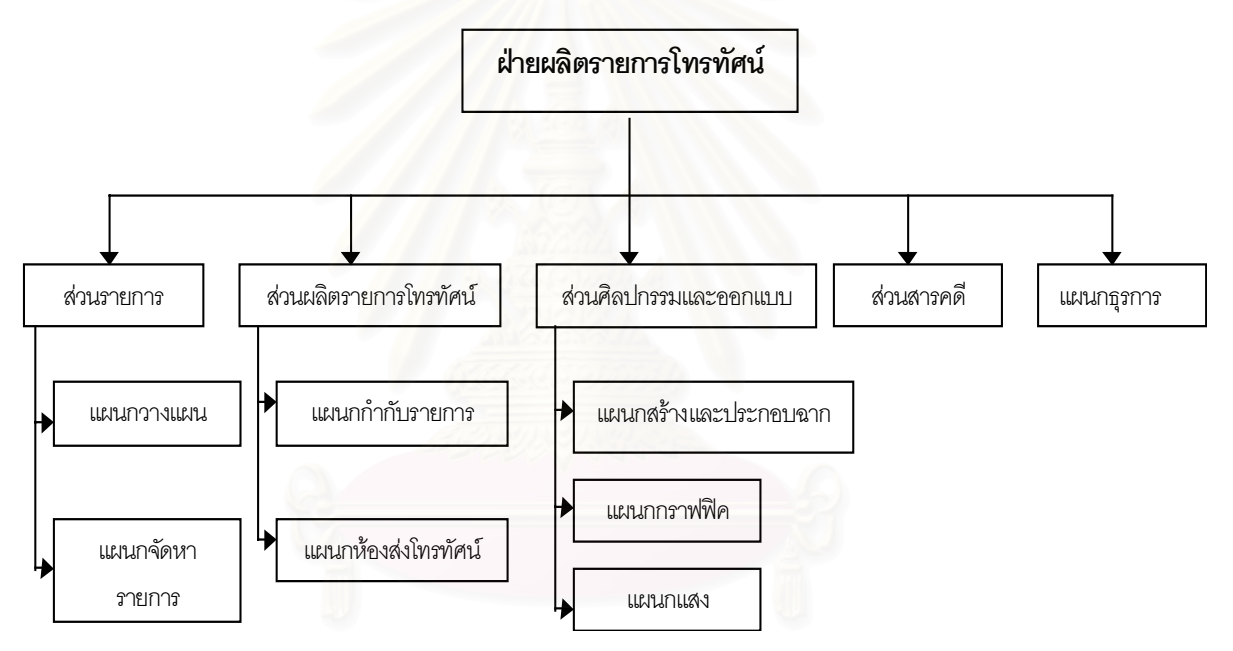

รูปที่ 3.3 แสดงโครงสร้างหน่วยงานด้านผลิตรายการโทรทัศน์

3.1.4 กระแสการไหลของข้อมูลในหน่วยงานด้านผลิตรายการโทรทัศน์

จากรูปที่ 3.3 สามารถเขียนเปนกระแสการไหลของขอมูล (Data Flow Diagram) ในภาพรวมทั้งหมดของหน่วยงานด้านผลิตรายการโทรทัศน์ได้ แสดงได้ด้วยรูปดังนี้

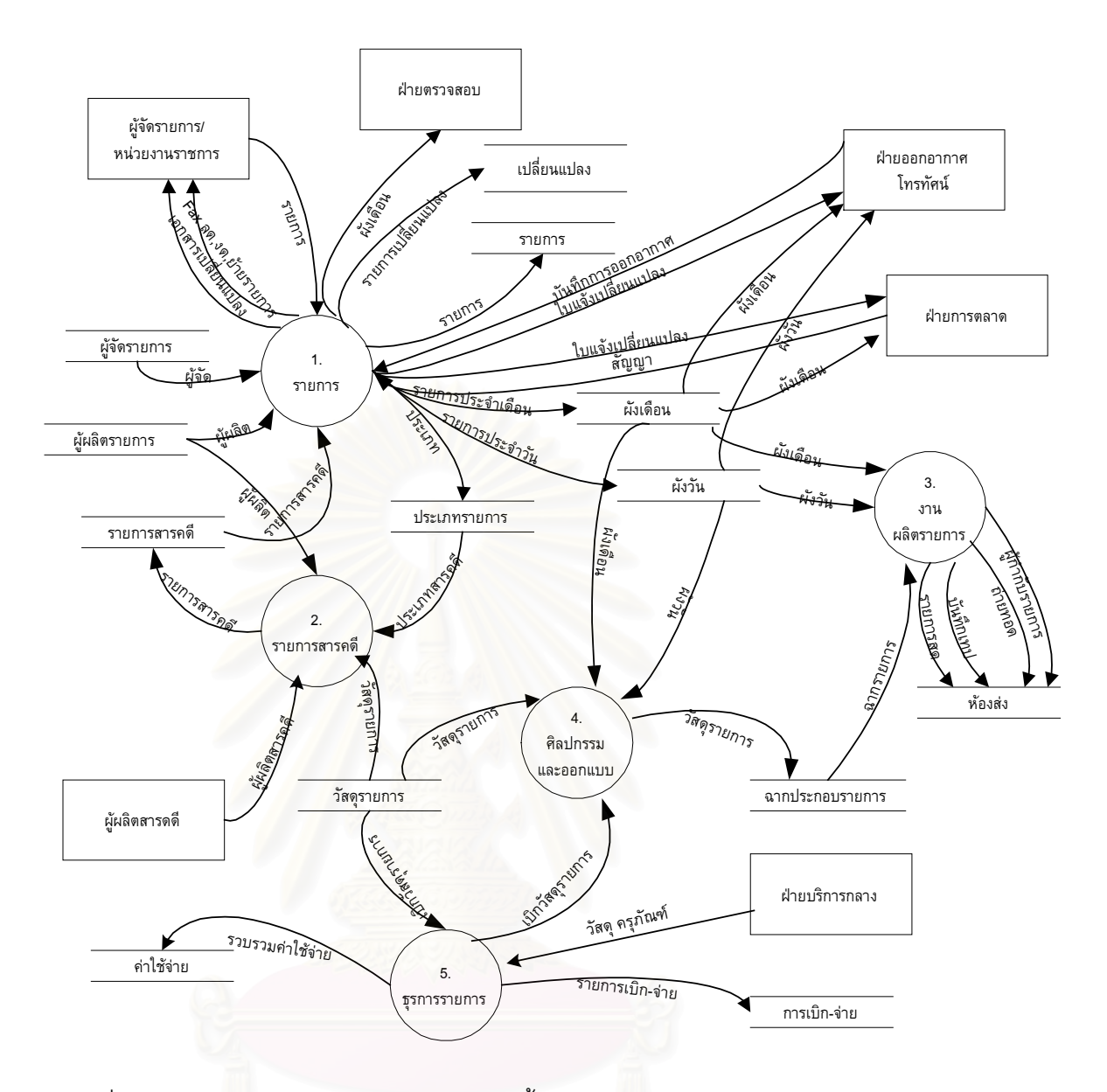

รูปที่ 3.4 แสดงการไหลของข้อมูลในภาพรวมทั้งหมดของงานด้านผลิตรายการโทรทัศน์

จากรูปที่ 3.4 เป็นการแสดงการใหลของข้อมูลในภาพรวมทั้งหมดของงาน ด้านผลิตรายการโทรทัศน์ ึ่ งเอกสารทั้งหมดจะเก็บไว้ในแฟ้มเอกสารธรรมดาเท่านั้นยังไม่มีการเก็บ ั้ ั้ ข้อมูลไว้ในรูปแบบของแฟ้มข้อมูลที่เป็นระบบคอมพิวเตอร์ และยังไม่มีโปรแกรมคอมพิวเตอร์ที่จะมา รองรับการทำงานในส่วนนี้ ดังนั้นผู้วิจัยจึงมีแนวความคิดที่จะพัฒนาโปรแกรมคอมพิวเตอร์ที่จะมา ั้ ี่ ี่ รองรับการทํางานของฝายผลิตรายการโทรทัศน

#### **3.2 การออกแบบระบบงานผลิตรายการโทรทัศนใหม**

จากการเขาไปศึกษาวิธีการทํางานแบบเดิมของงานผลิตรายการโทรทัศน ผูวิจัยพบวามีหนวย งานหลักอยู่ 5 หน่วยงาน ที่มีหน้าที่เกี่ยวข้องโดยตรงกับงานผลิตรายการโทรทัศน์ ดังนั้นผู้วิจัยจึงนำ ี่ ั้ ระบบคอมพิวเตอร์เข้าไปช่วยสนับสนุนการทำงานของหน่วยงานหลักดังกล่าว เพื่อให้งานผลิตรายการ โทรทัศน์สามารถปฏิบัติงานได้สะดวกสบายมากยิ่งขึ้น มีการจัดเก็บข้อมูลที่เป็นระบบระเบียบมากยิ่ ิ่ ึ้ ิ่ โทรทัศน์สามารถปฏิบัติงานได้สะดวกสบายมากยิ่งขึ้น มีการจัดเก็บข้อมูลที่เป็นระบบระเบียบมากยิ่ง<br>ขึ้น โดยการเก็บข้อมูลที่สำคัญและจำเป็นไว้ในรูปของฐานข้อมูลที่มีความเกี่ยวข้องสัมพันธ์กันไว้ใน ึ้ ี่ ี่ ี่ ระบบคอมพิวเตอร์ และสามารถดึงข้อมูลดังกล่าวออกมาใช้งานได้ด้วยโปรแกรมคอมพิวเตอร์ การ ออกแบบระบบงานจะยึดการทํางานของหนวยงานหลักของงานผลิตรายการโทรทัศนเปนหลัก โดยการ ออกแบบจะแบงระบบงานออกเปน 5 ระบบงานยอย มีรายละเอียดของแตละระบบงานดังน

3.2.1 ออกแบบระบบงานสวนรายการ

1)

ส่วนรายการมีหน้าที่หลักๆ คือ วางแผนและการส่งเสริมรายการ ริเริ่มรายการ ี่ ิ่ ใหมๆ จัดหารายการ ติดตามประเมินผลรายการ และประสานงานกับฝายการตลาดในการวางแผน รายการรายละเอียดของก<mark>ารทำงานและการไหลของข้อมูลของส่วนรายการ แสดงได้ด้วยรูปดังนี้</mark>

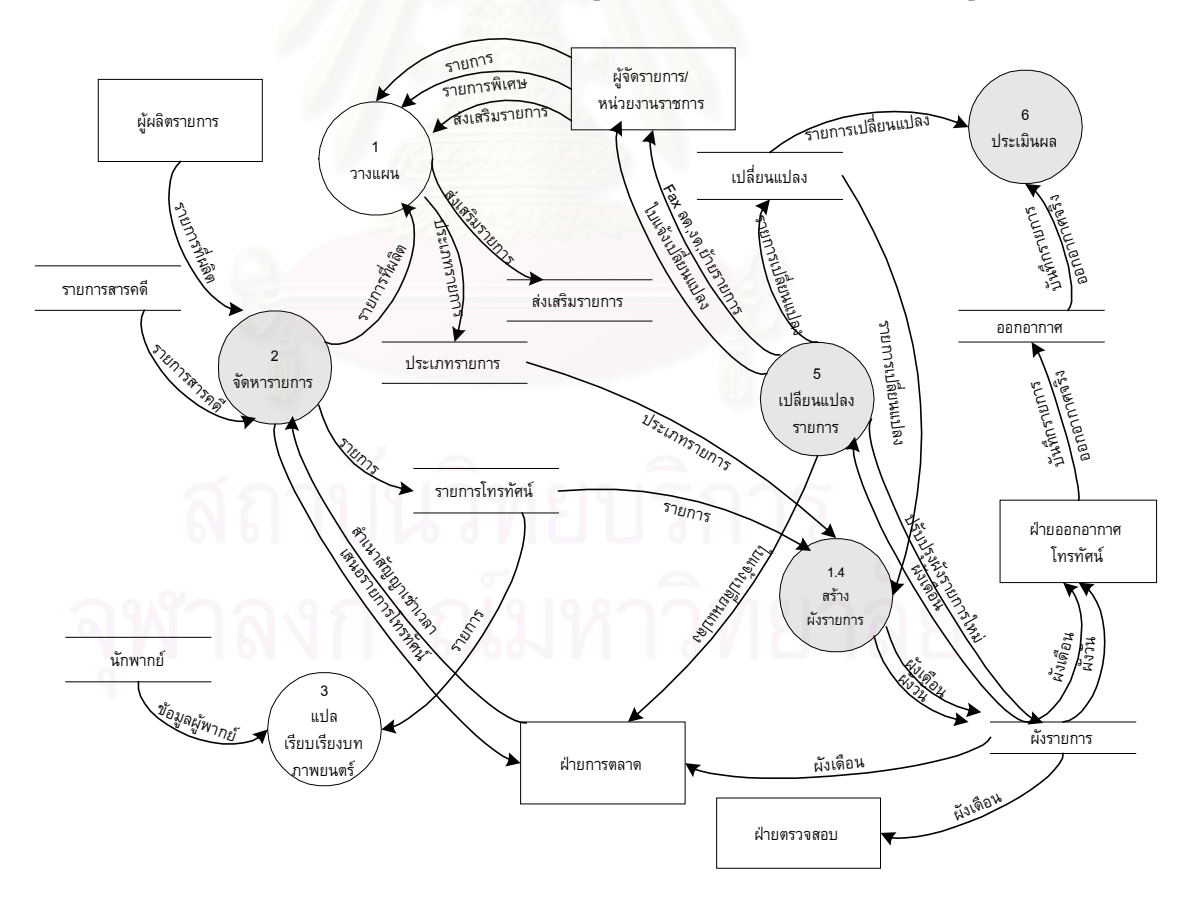

รูปที่ 3.5 แสดงการไหลของขอมูลในงานสวนรายการ

ิ จากรูปที่ 3.5 แสดงการไหลของข้อมูลในส่วนรายการ จากการทำงานดังกล่าวผู้

้วิจัยได้ทำการออกแบบระบบงานใหม่โดยการนำคอมพิวเตอร์เข้าไปช่วยทำงานต่างๆ ดังต่อไปนี้คือ

1) จัดเก็บข้อมูลไว้ในรูปแบบของแฟ้มข้อมูลทางคอมพิวเตอร์ ที่สามารถสืบค้น ี่ ข้อมูลได้โดยใช้โปรแกรมคอมพิวเตอร์ ประกอบด้วยข้อมูลเกี่ยวกับผู้ผลิตรายการโทรทัศน์ ข้อมูล ี่ ประเภทรายการโทรทัศน์ที่ออกอากาศทางสถานีโทรทัศน์ ข้อมูลรายการโทรทัศน์ทั้งหมดของทางสถานี ประกอบด้วย รายการปกติของทางสถานี รายการพิเศษ รายการโปรโมท และข้อความวิ่งในรายการ เป็นต้น

2) สร้างผังรายก<mark>ารใช้โปรแกรมคอมพิวเ</mark>ตอร์ที่ผู้วิจัยทำการพัฒนาขึ้นมา โดยการ ึ้ นำข้อมูลรายการต่างๆ ที่เก็บไว้ในแฟ้มข้อมูลรายการในข้อหนึ่งมารวมกันเพื่อเรียบเรียงรายการตามวัน ึ่ ื่ ที่และเวลาที่จะออกอากาศ พร้อมทั้งตรวจสอบและแจ้งให้ผู้จัดผังรายการทราบว่ามีช่องว่างระหว่าง  $\mathcal{L}^{\mathcal{L}}(\mathcal{L}^{\mathcal{L}})$  and  $\mathcal{L}^{\mathcal{L}}(\mathcal{L}^{\mathcal{L}})$  and  $\mathcal{L}^{\mathcal{L}}(\mathcal{L}^{\mathcal{L}})$ ี่ ั้ รายการเป็นเวลาเท่าไร เพื่อที่จะหารายการหรือโฆษณาที่เหมาะสมบรรจุเข้าไปในผังรายการไม่ให้ผัง ื่ ี่ รายการว่าง และกรณีที่มีค<mark>วามผิดพลาดของรายการที่มีเวลาที่คาบเกี่ยวกันเกิดขึ้นระบบจะแจ้งให้ผู้ใช้</mark> ี่ ึ้ ทราบได้ทันทีเช่นกัน หรือหากว่ามีรายการพิเศษเกิดขึ้นระบบจะแสดงให้เห็นว่าจะต้องมีรายการใดบ้าง ในผังรายการที่จะต้องถูกกระทบและจะต้องมีการเปลี่ยนแปลง พร้อมทั้งพิมพ์รายการที่จะต้องเปลี่ยน ี่ ั้ ี่ แปลงแจ้งให้ลูกค้าทราบได้ทันทีโดยอัตโนมัติ ทั้งหมดนี้จะเกิดจากการทำงานของโปรแกรมทั้งสิ้น ซึ่ง ั้ ี้ จะเป็นการช่วยลดเวลาในการทำงานของผู้ใช้ได้เป็นอย่างมาก เพราะไม่ต้องเสียเวลาไปพิมพ์ผังรายการ ใหม่หรือพิมพ์ใบแจ้งเปลี่ยนแปลงใหม่ทุกครั้งที่มีการเปลี่ยนแปลงเกิดขึ้นทำให้การปฏิบัติงานมีประสิทธิ ั้ ึ้ ภาพมากย งขึ้น ิ่

3) การประเมินผล ระบบได้ออกแบบให้นำข้อมูลผลการประเมินผลรายการจาก ฝ่ายออกอากาศโทรทัศน์ที่มีหน้าที่ในการประเมินผลรายการ แล้วเก็บข้อมูลไว้ในดิสก์มาทำการถ่ายโอน ข้อมูลเข้าสู่ระบบได้ทันที และสามารถนำข้อมูลไปใช้งานหรือพิมพ์รายงานได้ตามต้องการ

4) การจัดหารายการ จะนำรายการที่ได้รับการอนุมัติจากผู้บริหารระดับสูง รวมถึง รายการที่ทางสถานีผลิตขึ้นเอง เข้ามาจัดเตรียมและตรวจสอบเวลาและวันที่ออกอากาศ ตามลำดับ ี่ ึ้ ี่

3.2.2 ออกแบบระบบสวนผลิตรายการโทรทัศน

ส่วนผลิตรายการโทรทัศน์ ทำหน้าที่วางแผนและดำเนินการผลิตรายการทั้งรายการ ี่ ั้ สดและรายการที่บันทึกเทปโทรทัศน์ทั้งในและนอกห้องส่งโทรทัศน์ ควบคุมดูแลการซ้อมงานกำกับ ี่ รายการโทรทัศนและเวทีควบคุมการออกอากาศและการลําดับภาพ ประสานงานการถายทอดรายการ โทรทัศน์นอกสถานที่และการจัดทำรายการสด จัดหาบุคลากรที่ทำหน้าที่ควบคุมรายการตามผัง ี่ รายการประจำวัน รายละเอียดของการทำงาน และการไหลข้อมูลในส่วนงานสามารถ แสดงได้ด้วยรูป ดังน

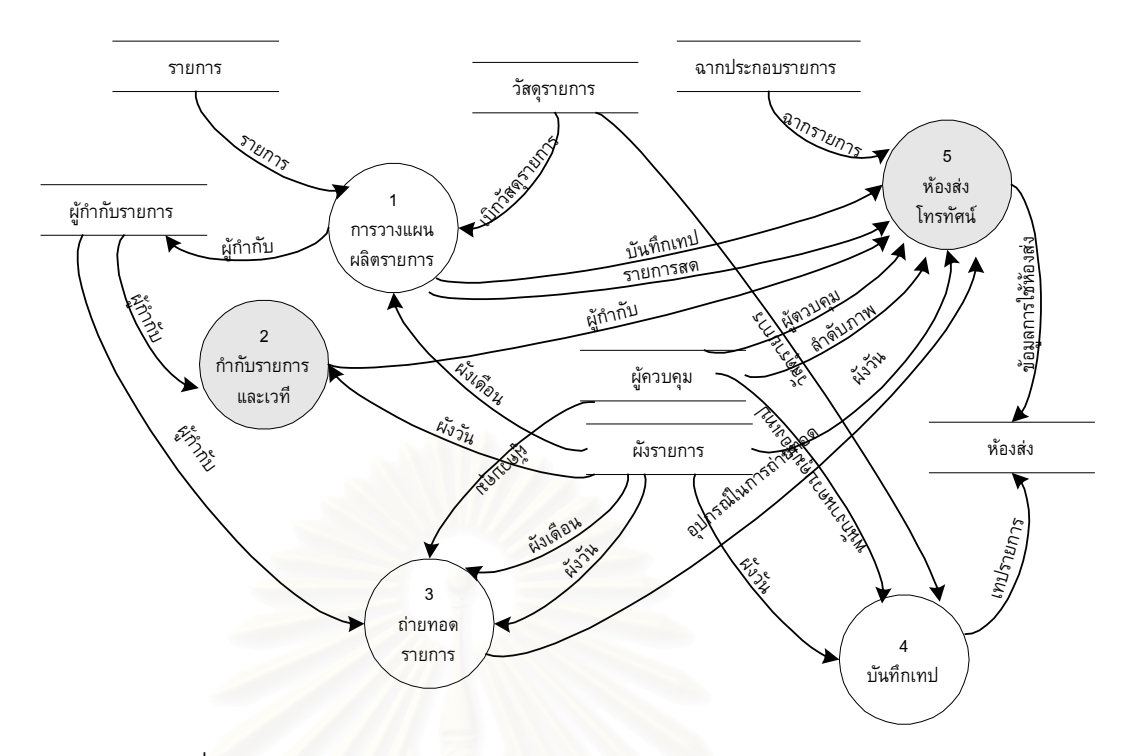

รูปที่ 3.6 แสดงการไหลของขอมูลในสวนงานผลิตรายการโทรทัศน

จากรูปที่ 3.6 แสดงการไหลของขอมูลในสวนงานผลิตรายการโทรทัศน จากการ ทำงานดังกล่าวผู้วิจัยได้ทำการออกแบบระบบงานใหม่โดยการนำคอมพิวเตอร์เข้าไปช่วยทำงานต่างๆ ดังตอไปนี้คือ

1) งานกำกับรายการและเวที นำข้อมูลเจ้าหน้าที่ที่มีหน้าที่คอยควบคุมดูแลและ ี่ กํากับรายการมาจัดเก็บไวในแฟมขอมูล และสามารถออกรายงานแจงใหทราบไดวารายการไหนใช เจ้าหน้าที่คนไหนคอยกำกับดูแลรายการบ้าง เพื่อประโยชน์ในการติดตามงาน

2) งานห้องส่งโทรทัศน์ จัดเก็บข้อมูลรายละเอียดการจอง การขอใช้ห้องส่งไว้ใน รูปของฐานข้อมูล

3.2.3 ออกแบบระบบสวนศิลปกรรมและออกแบบ

สวนศิลปกรรมและออกแบบ ทําหนาที่จัดเตรียมงานสราง งานวางแผนและออก แบบฉาก และงานตกแตงประกอบฉากรายการโทรทัศน จัดหาวัสดุอุปกรณในการสรางหรือตกแตง ฉากรายการ ตลอดจนงานซ่อม วางแผนทำงานการเตรียมงานด้านกราฟฟิค เขียนอักษรหัวเรื่อง ื่ รายการ ทำสื่อหรือสิ่งพิมพ์โฆษณาประชาสัมพันธ์รายการโทรทัศน์ ทำสไลด์ภาพนิ่ง จัดเตรียมอุปกรณ์ ื่ ิ่ แสงและเสียงประกอบรายการ การบำรุงรักษาวัสดุอุปกรณ์ที่ใช้ในการดำเนินงานของสถานีโทรทัศน์ ้ รายละเอียดของการทำงานและการไหลของข้อมูล แสดงได้ด้วยรูปดังนี้

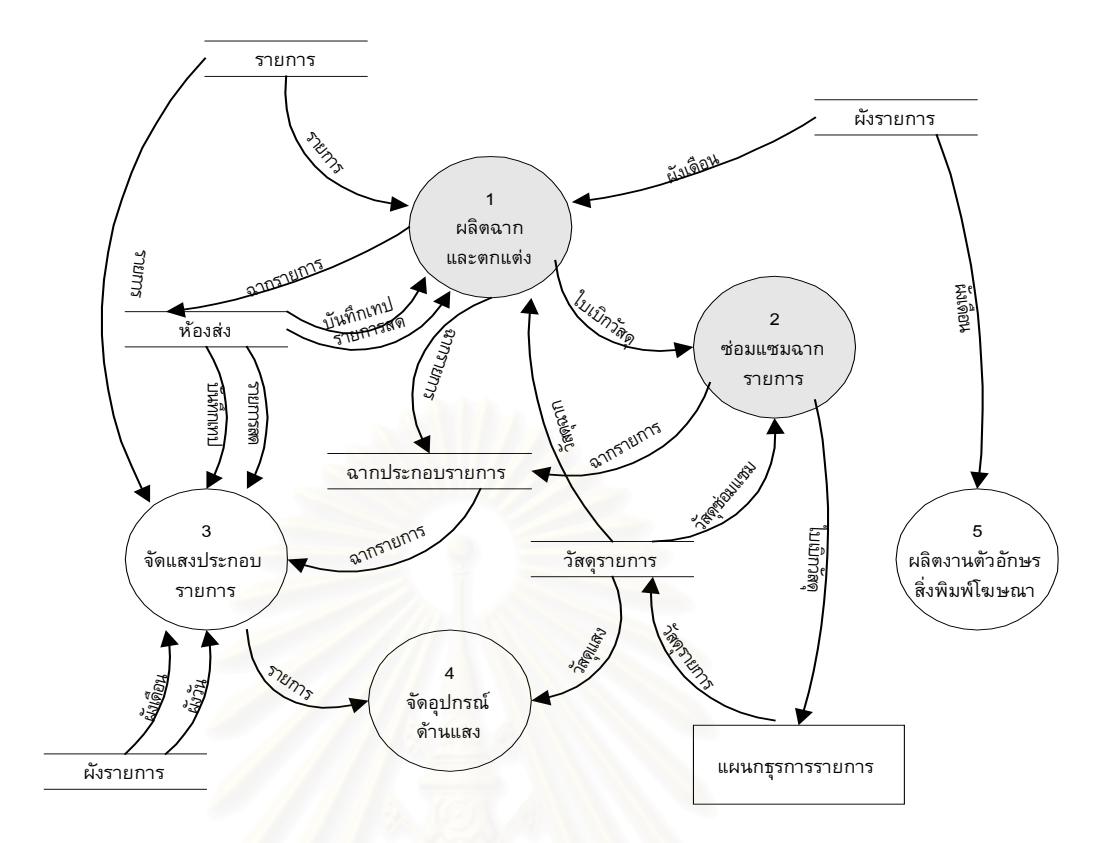

รูปที่ 3.7 แสดงการไหลของขอมูลในสวนงานศิลปกรรมและออกแบบ

จากรูปที่ 3.7 แสดงการไหลของขอมูลในสวนงานศิลปกรรมและออกแบบ จาก การทำงานดังกล่าวผู้วิจัยได้ทำการออกแบบระบบงานใหม่โดยการนำคอมพิวเตอร์เข้าไปช่วยทำงาน ตางๆ ดังตอไปนี้คือ

1) งานเตรียมฉากและตกแต่งฉาก จัดเก็บข้อมูลการทำงานด้านวัสดุฉากรายการ ท ั้งหมดไวในรูปแบบของแฟมขอมูล

2) งานซ่อมแซมฉากรายการ เนื่องจากฉากประจำแต่ละรายการจะต้องมีการ ปรับปรุงหรือซ่อมแซมให้ทันสมัยอยู่เสมอ และฉากรายการถือว่าเป็นวัสดุประเภทสิ้นเปลือง ั้ ดังนั้นผ้ วิจัยจึงจัดเก็บข้อมูลการซ่อมแซมฉาก ข้อมูลการเบิกวัสดุเพื่อใช้ในงานซ่อมแซมฉากแต่ละรายการไว้ใน แฟ้มข้อมูล เพื่อประโยชน์ในการออกรายงานการเบิกจ่ายวัสดุต่างๆ และรายงานเกี่ยวกับค่าใช้จ่าย ี่ ต่างๆ

### 3.2.4 ออกแบบระบบสวนสารคดี

ส่วนสารคดี ทำหน้าที่วางแผนและดำเนินการผลิตรายการประเภทสารคดีของ ี่ สถานี การวางแผนวิธีการนําเสนอรายการรวมไปถึงการจัดหารายการสารคดีที่ ผลิตในตางประเทศที่มี คุณภาพและเหมาะสมที่สามารถนำมาออกแพร่ภาพทางสถานี ดำเนินการแปลเรียบเรียงบทบรรยาย ี่

รายการสารคดี และติดตอประสานงานกับฝายการตลาดในการผลิต และจัดหารายการสารคดี ้ รายละเอียดของการทำงานและการไหลของข้อมูล แสดงได้ด้วยรูปดังนี้

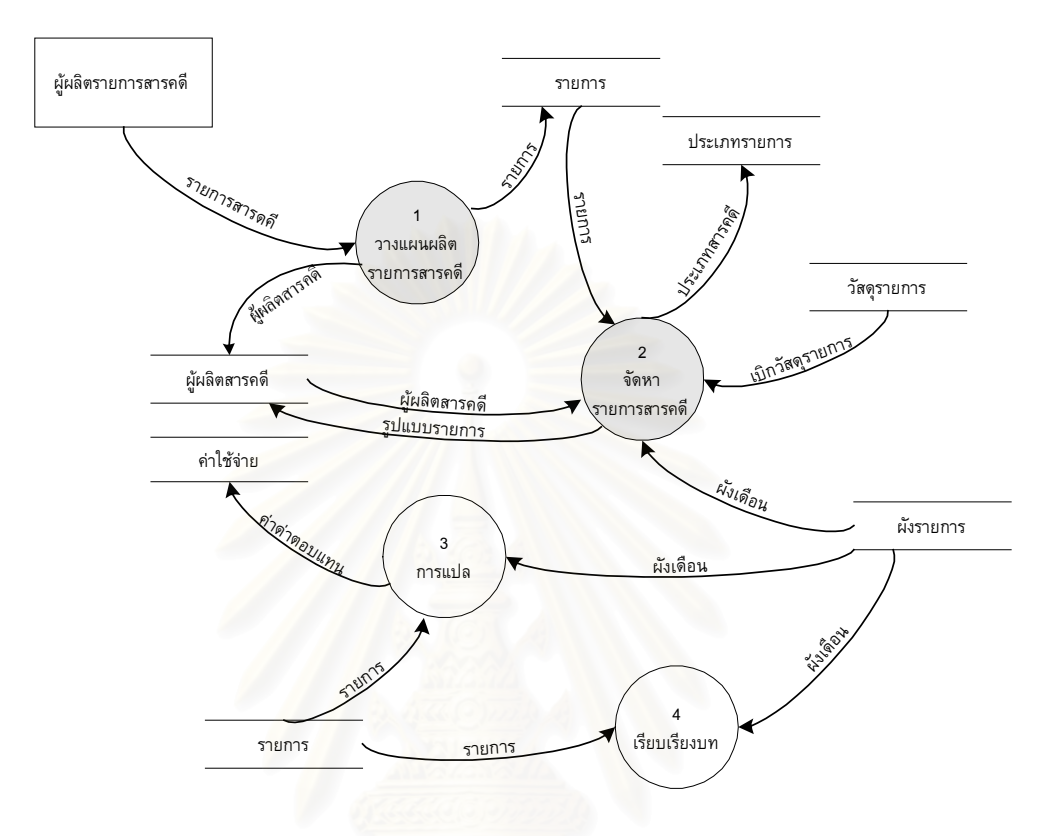

รูปที่ 3.8 แสดงการไหลของขอมูลในสวนงานสารคดี

จากรูปที่ 3.8 แสดงการไหลของขอมูลในสวนงานสารคดี จากการทํางานดัง ึกล่าวผู้วิจัยได้ทำการออกแบบระบบงานใหม่โดยการนำคอมพิวเตอร์เข้าไปช่วยทำงานต่างๆ ดังต่อไป น<sup>ี้</sup>คื

1) งานผลิตรายการสารคดี จะนําคอมพิวเตอรไปชวยในสวนของการจัดเก็บ ข้อมูลการผลิตรวมไปค่าใช้จ่ายต่างๆ ในการผลิตรายการประเภทสารคดี และสามารถระบบสามารถ รายงานให้ทราบได้ว่ารายการหนึ่งๆ ผู้ผลิตเป็นใคร และเสียค่าใช้จ่ายเท่าไรในการผลิตรายการในแต่ ึ่ ละครั้ง

2) งานผลิตรายการ เป็นการนำข้อมูลด้านรายการสารคดีจัดพิมพ์ส่งให้หน่วยงาน ที่เกี่ยวข้องทราบ เช่น ฝ่ายบัญชีและการเงิน ฝ่ายผลิตรายการโทรทัศน์ และฝ่ายการตลาด เป็นต้น ี่

แผนกธุรการรายการ มีหนาที่รับผิดชอบงานธุรการ งานสารบรรณทั้งหมดของฝาย ผลิต รายการโทรทัศน์ ได้แก่ การรับ-ส่ง ลงทะเบียนหนังสือ เอกสาร การร่างหนังสือเอกสารโต้ตอบ บันทึกย่อ หนังสือเข้า-ออกในฝ่าย ควบคุมการเบิกจ่ายพัสดุครุภัณฑ์สำนักงาน และค่าใช้จ่ายต่างๆภาย ในฝ่าย งานจัดทำสถิติยอดค่าใช้จ่ายพัสดุครุภัณฑ์และรวบรวมจัดเก็บเอกสารประกอบการเบิกจ่าย ้ต่างๆ ทั้งหมดของฝ่ายผลิตรายการโทรทัศน์ รายละเอียดของการทำงานและการไหลของข้อมูล แสดง ไดดวยรูปดังน

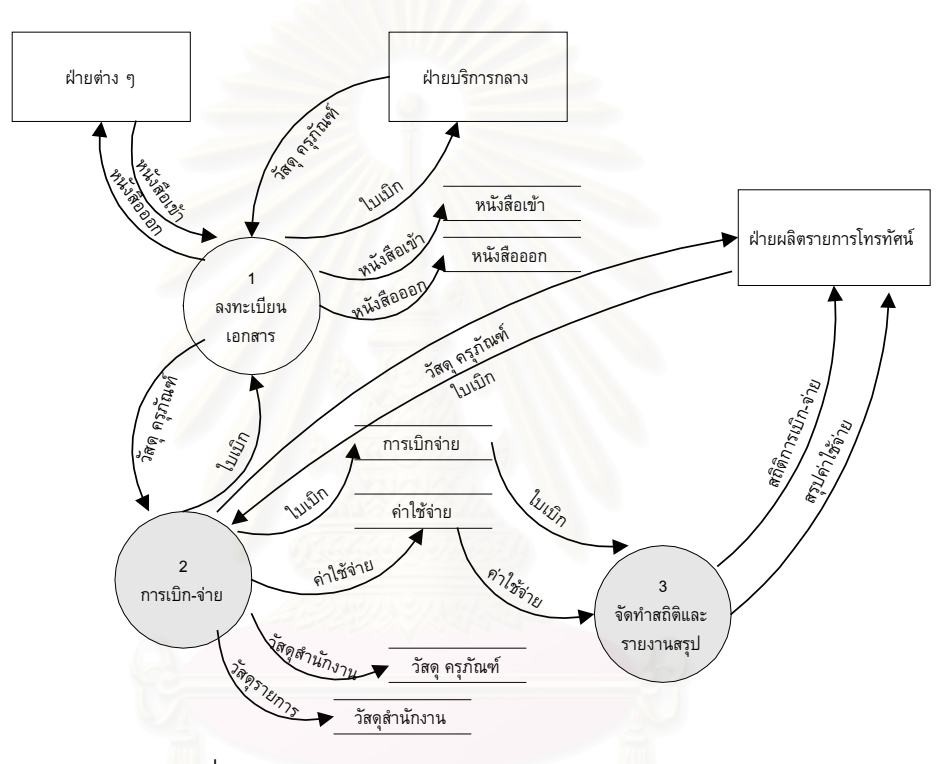

รูปที่ 3.9 แสดงการไหลของขอมูลในสวนงานธุรการรายการ

ิ จากรูปที่ 3.9 แสดงการไหลของข้อมูลในส่วนงานธุรการรายการ จากการทำงาน ดังกล่าวผู้วิจัยได้ทำการออกแบบระบบงานใหม่โดยการนำคอมพิวเตอร์เข้าไปช่วยทำงานต่างๆ ดังต่อ ไปนี้คือ

1) งานการเบิก-จ่าย จะนำคอมพิวเตอร์เข้าไปช่วยจัดเก็บข้อมูลการรับเอกสาร เขา เอกสารสงออก ขอมูลการการเบิกจายวัสดุครุภัณฑทั่วไป และขอมูลวัสดุรายการ

2) งานจัดทำสถิติและรายงานสรุป จะเป็นการดึงข้อมูลต่างๆ ที่เก็บไว้ในแฟ้ม ข้อมูลมาจัดพิมพ์เป็นรายงาน เพื่อส่งไปให้หน่วยงานอื่นๆ ที่เกี่ยวข้อง เช่น ให้ฝ่ายบัญชีและการเงิน ื่ ื่ ี่ เป็นต้น

#### **3.3 การออกแบบการรับขอมูลเขา**

ในระบบงานผลิตรายการโทรทัศน์ที่จะทำการพัฒนาขึ้นมานี้ ทุกจอภาพที่ใช้รับข้อมูลเข้าสู่ ี่ ึ้ ระบบจะมีลักษณะการทำงานเป็นไปในลักษณะเดียวกันทั้งหมด เพื่อให้ระบบดูสวยงาม เป็นระเบียบ ั้ และน่าใช้งาน โดยผู้วิจัยได้ออกแบบจอภาพรับข้อมูลเข้าสู่ระบบงานประกอบไปด้วย 4 ส่วนด้วยกัน ดังนี้คือ

1) ส่วนที่แสดงรายการข้อมูล ได้ออกแบบโดยใช้ดาต้ากิตคอนโทรล (DataGrid Control) ซึ่ง ประกอบด้วย รายละเอียดข้อมูล 2 คอลัมภ์ <mark>เช่น รหัสรายการโทรทัศน์, ชื่อของรายการโทรทัศน์ และ</mark> สามารถที่จะดูคอลัมภ์ที่เหลือได้โดยการเลื่อนหน้าต่างทางแ<mark>น</mark>วนอนและแนวตั้งได้ ี่

2) ส่วนแสดงชื่อส่วนงาน ชื่อระบบงานที่กำลังทำงาน ซึ่งส่วนนี้จะสามารถเปลี่ยนแปลงไปตาม ื่ ื่ ึ่ ชื่อของฟอร์ม เช่น บันทึกรายการโทรทัศน์ เป็นต้น

3) ส่วนรับข้อมูลรายละเอียดเข้าสู่ฐานข้อมูล ซึ่งประกอบด้วย

1. รายละเอียดรายการ ใช้เฟรม (Frame) เป็นกรอบครอบส่วนในการบันทึกข้อมูลเข้า

2. รหัสรายการ ใช้เท็กบ็อกซ์ (Text Box) ในการรับข้อมูลรหัสรายการโทรทัศน์

3. ชื่อรายการ ใช้เท็กบ็อกซ์ ในการรับข้อมูลชื่อรายการโทรทัศน์ ื่

4. รหัสประเภทรายการ ใช้คอมมานด์บ็อตทอม (Command Button) เพื่อค้นหาข้อมูล ื่ จากตารางประเภทรายการ

> 5. รหัสลูกค้า ใช้คอมมานด์บ็อตทอม เพื่อค้นหาข้อมูลจากตารางผู้จัดรายการ ื่

6. เริ่มออกอากาศวันที่ ได้ออกแบบโดยใช้ดีทีพิคเกอร์คอนโทรล (Dtpicker Control) เพื่อ ิ่ แสดงปฏิทินวันที่ระบบ โดยกำหนดค่าเป็นแบบวันที่ (Date) ทำให้สะดวกในการเลือกข้อมูลวันที่ ี่

7. ถึงวันที่ ได้ออกแบบเช่นเดียวกันกับเริ่มออกอากาศวันที่ โดยรับข้อมูลวันที่สิ้นสุดออก ิ่ อากาศของรายการ

8. ตั้งแต่เวลา ได้ออกแบบโดยใช้ดีทีพิคเกอร์คอนโทรล แต่กำหนดค่าเป็นแบบเวลา ั้ (Time) รับข้อมูลเวลาเริ่มออกอากาศของรายการ ิ่

> 9. ถึงเวลา ได้ออกแบบเช่นเดียวกันกับตั้งแต่เวลา รับข้อมูลเวลาสิ้นสุดการออกอากาศ ั้ ิ้

่ 10. ความยาว ได้ออกแบบโดยใช้เท็กบ็อกซ์ ในการรับข้อมูลความยาวเวลาของรายการมี หน่ายเป็นนาที

11. ส่วนลด (บาท) ได้ออกแบบโดยใช้เท็กบ็อกซ์ ในการรับข้อมูลเงินส่วนลดต่อรายการมี หน่วยเป็นเงินบาท

12. ออกอากาศในสัปดาห์ ออกแบบโดยใช้เซ็คบ็อกซ์ (Check Box) เนื่องจากในเขตของ ข้อมูลจัดเก็บเป็นลอจิคอลคือ จริง (True) และเท็จ (False) โดยรับข้อมูลตั้งแต่สัปดาห์ที่ 1 ถึง 5 จะทั้ง ั้ 5 สัปดาห์หรือบางสัปดาห์ก็ได้ โดยการใช้เมาส์คลิก

13. ออกอากาศในวัน ได้ออกแบบเช่นเดียวกับออกอากาศในสัปดาห์ โดยรับข้อมูลตั้งแต่ ั้ วันเสารไปจนถึงวันอาทิตยวันใดวันหนึ่ง หรือทั้ง 7 วันก็ได

> 14. เลขที่รับเอกสาร ได้ออกแบบโดยใช้เท็กบ็อกซ์ ในการรับข้อมูลเลขที่การรับเอกสารเข้า ี่

15. วันที่รับเอกสาร ได้ออกแบบเช่นเดียวกับเริ่มออกอากาศวันที่ โดยรับข้อมูลวันที่ลงรับ ิ่ ี่ เอกสาร

16. คำอธิบายเพิ่มเติม ได้ออกแบบโดยใช้เท็กบ็อกซ์ ในการรับข้อมูลอื่นๆ ที่ต้องการนอก ิ่ ื่ เหนือจากที่มีไว้ให้ในฟอร์ม เช่น ข้อมูลประวัติการชำระเงิน หรือเรตติ้งรายการ ก็ได้ ิ้

ี่ 4) ส่วนควบคุมข้อมูล ได้ออกแบบดังนี้

1. ปุ่มควบคุม ได้ออกแบบให้มี 5 ปุ่มควบคุม โดยใช้คอมมานด์บ็อตทอม เช่น ปุ่มเพิ่ม ปุมลบ ปุมแกไข ปุมบันทึกและปุมปด

2. แถบควบคุมและแสดงจำนวนรายการข้อมูล โดยใช้ดาต้าคอนโทรล (Data Control) ในการเชื่อมต่อกับตารางในฐานข้อมูล ทำให้สามารถจะเลื่อนข้อมูลได้ตั้งแต่ทีละรายการ หรือจะเลื่อนดู ื่ ข้อมูลที่ต้นตารางและท้ายตารางได้อย่างรวดเร็ว

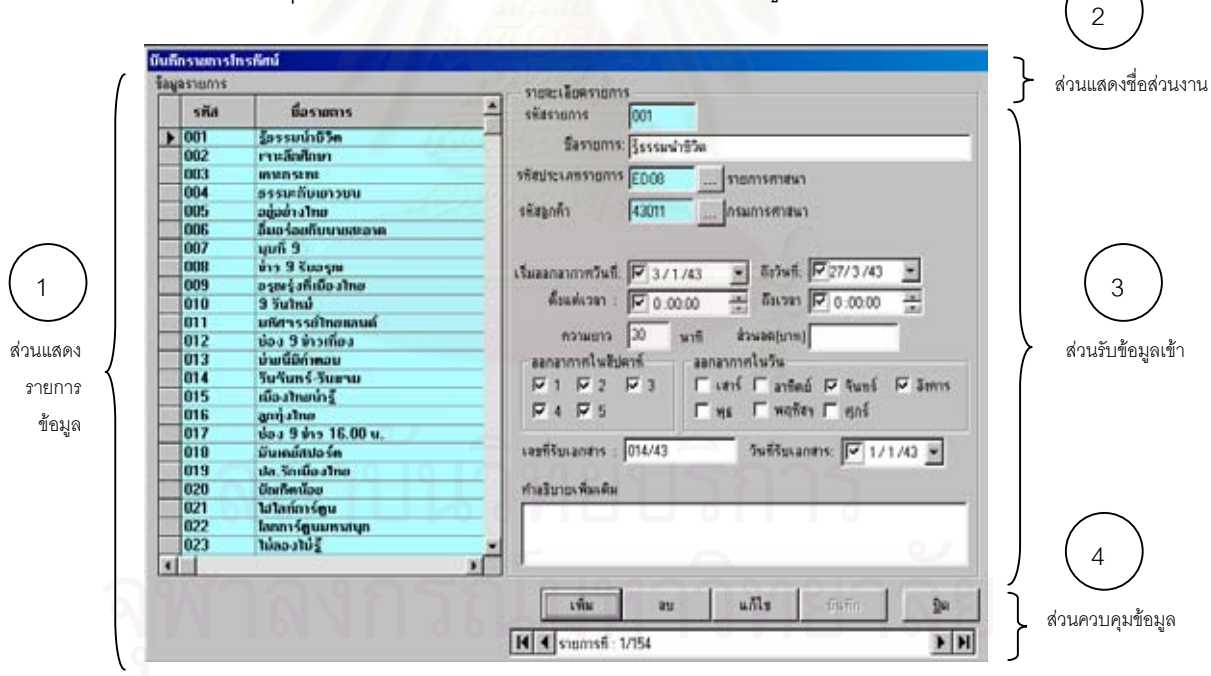

้รายละเอียดต่างๆ ของการออกแบบแต่ละส่วน แสดงได้ด้วยรูปดังนี้

รูปที่ 3.10 แสดงการออกแบบจอภาพรับข้อมูลเข้า

ิ จากรูปที่ 3.10 แสดงการออกแบบจอภาพการรับข้อมูลรายการโทรทัศน์ และจอภาพต่างๆจะมี รูปแบบเดียวกัน จะต่างกันเฉพาะเขตข้อมูลของแต่ละตารางนั้นๆ ั้

#### **3.4 การออกแบบรายงาน**

การพัฒนาระบบงานใดๆ ก็ตามจะบรรลุวัตถุประสงค์ขึ้นอยู่กับผลลัพธ์ที่แสดงออกมาตรงตาม ความต้องการของผู้ใช้งานได้รับ มีความเที่ยงตรงหรือใกล้เคียงกับความคาดหวังของผู้ใช้งานระบบ การ ี่ ออกแบบรายงานระบบงานผลิตรายการโทรทัศน์แบ่งออกเป็น 2 แบบที่แตกต่างกันดังนี้

3.4.1 แบบรายงานละเอียด เป็นรายการที่มีปรากฏอยู่ในรายงานที่ต้องการทราบข้อมูลเพียง 1 รายการเทานั้น เชน รายงานรายละเอียดรายการสารคดี โดยมีรายละเอียดแบงเปน 2 สวนดังน

- 1) สวนหัวรายงาน ซ ึ่งประกอบดวย
	- 1. วันที่พิมพรายงาน โดยใชวันที่ปจจุบัน
	- 2. เวลาที่พิมพ์รายงาน โดยใช้เวลาปัจจุบัน
	- 3. หน้ารายงาน โดยแสดงจำนวนหน้าปัจจุบันและจำนวนหน้าทั้งหมด ั้
	- 4. ชื่อรายงาน แสดงชื่อเช่น รายละเอียดรายงานสารคดี เป็นต้น ื่ ื่
- 2) สวนรายละเอียด ประกอบดวย 2 สวนคือ

1. กลุ่มรายละเอียดของรายการเช่น รหัส ชื่อรายการ รายการผลิตเองหรือนำเข้า ื่ จากต่างประเทศ วันที่เริ่มผลิตรายการ บริษัทที่ผลิต ที่อยู่ โทรศัพท์ โทรสาร เป็นต้น ิ่ ี่

2. กลุ่มของค่าใช้จ่ายในการผลิตรายการเช่น ค่าใช้จ่ายด้านการผลิตรายการ ต่างๆ และจำนวนเงินที่ใช้ในการดำเนินงานผลิตรายการสารคดี เป็นต้น

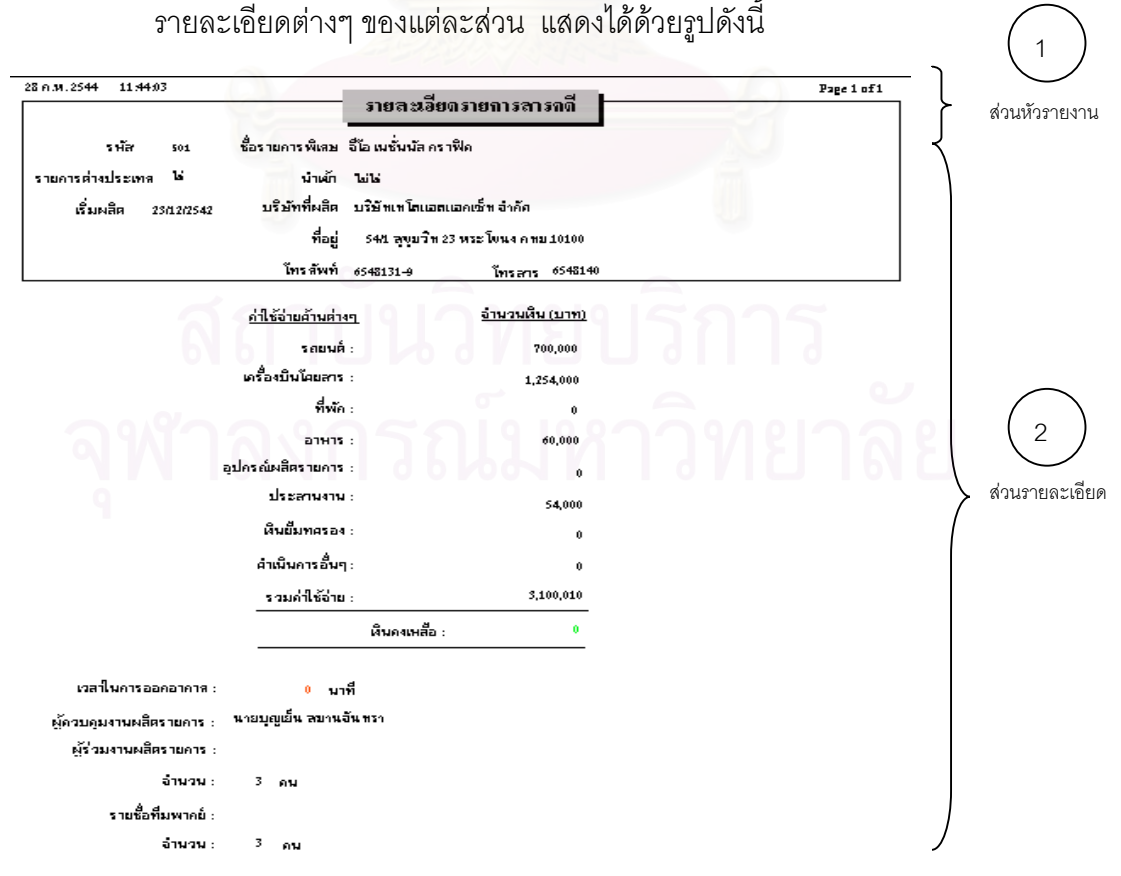

# รูปที่ 3.11 แสดงการออกแบบรายงานแบบรายละเอียด

จากรูปที่ 3.11 จะเป็นการออกแบบรายงานที่ต้องการทราบรายละเอียดทั้งหมดใน 1

รายการ

3.4.2 แบบรายงานสรุป เปนรายการที่มีปรากฎอยูในรายงานที่ตองการทราบจํานวนรายการ ข้อมูลหลายๆ รายการเช่น รายงานรายการโทรทัศน์ของทางสถานี โดยมีรายละเอียดแบ่งเป็น 2 ส่วน ดังนี้

 1 ) หัวรายงาน จะประกอบดวยรายการเหมือนกันกับการออกแบบรายงานแบบละเอียด แต่จะแสดงหัวข้อหลักเพื่อให้ทราบข้อมูลที่จะแสดงถัดลงไปด้านล่าง เช่น รหัส ชื่อรายการ เริ่มออก ี่ ื่ ิ่ อากาศวันที่ เวลา จากเวลา ถึงเวลา ใช้เวลา รหัส/ชื่อผู้จัด และเบอร์ติดต่อ จะไม่แสดงรายละเอียดอื่นๆ ื่ ื่ ท อยูในตารางรายการ ี่

2) สวนรายละเอียด ประกอบดวย 2 สวนคือ

- 1. กลุ่มของประเภทรายการ เช่น ประเภทข่าวเศรษฐกิจ เป็นต้น
- ่ 2. กลุ่มของรายการย่อย เช่น รหัสรายการ ชื่อรายการ วันที่และเวลาการออกอากาศ ื่  $\mathcal{L}^{\mathcal{L}}(\mathcal{L}^{\mathcal{L}})$  and  $\mathcal{L}^{\mathcal{L}}(\mathcal{L}^{\mathcal{L}})$  and  $\mathcal{L}^{\mathcal{L}}(\mathcal{L}^{\mathcal{L}})$ จากตารางรายการโทรทัศน์ของสถานี เป็นต้น

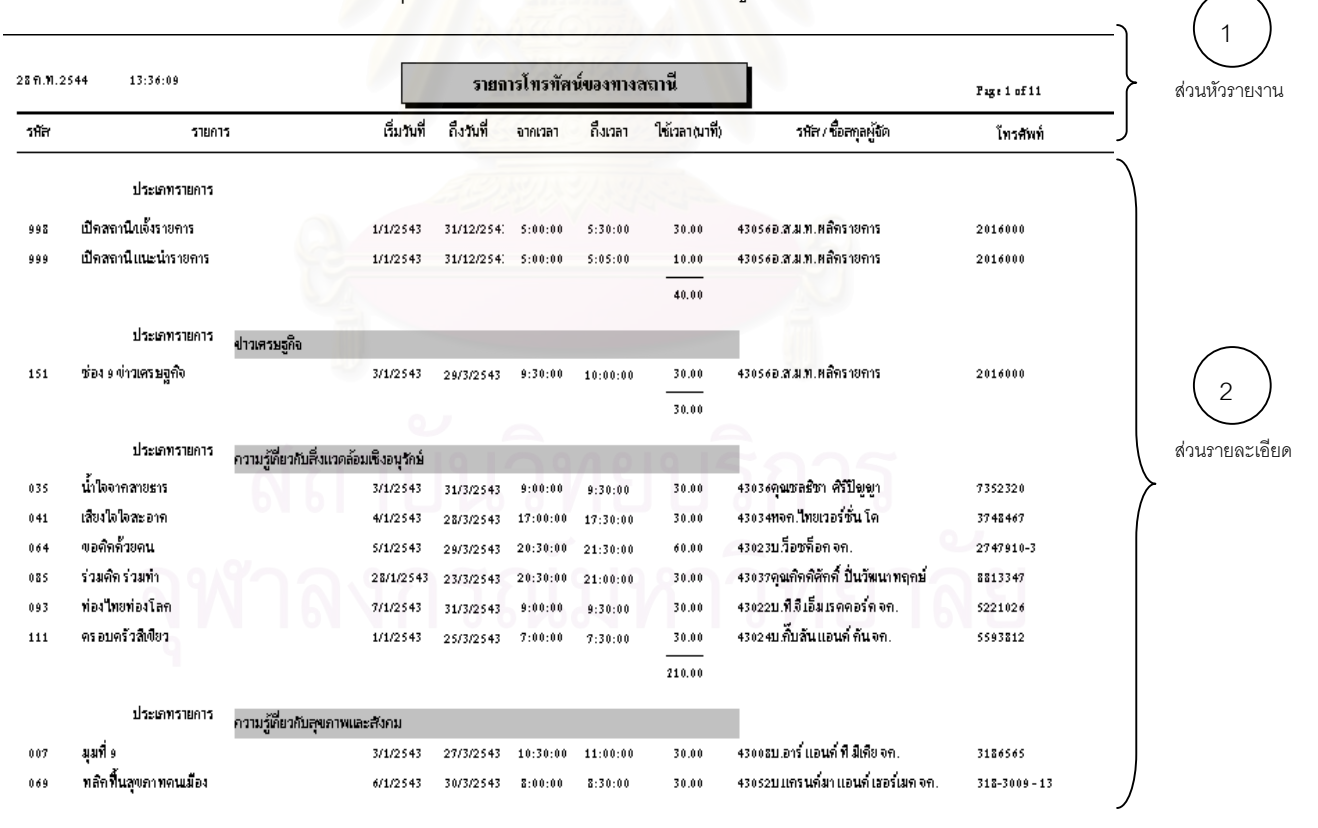

รายละเอียดตางๆของแตละสวน แสดงไดดวยรูปดังน

รูปที่ 3.12 แสดงการออกแบบรายงานแบบสรุป

จากรูปที่ 3.12 จะเปนการออกแบบรายงานโดยสรุปเรียงลําดับและแยกออกตาม ประเภทของรายการโทรทัศน์ ว่าแต่ละประเภทนั้นทางสถานีมีรายการอะไรบ้าง

# **3.5 การออกแบบฐานขอมูล**

การออกแบบฐานข้อมูลสำหรับการพัฒนาระบบงานในครั้งนี้ จะใช้การออกแบบฐานข้อมูล แบบสัมพันธ์ จัดเก็บข้อมูลอยู่ในรูปของตารางและใช้ดัชนี (Index) ช่วยในการเข้าถึงข้อมูลข้อมูลทำให้ สามารถเข้าถึงข้อมูลได้อย่างรวดเร็ว โดยการออกแบบกำหนดให้มีฐานข้อมูล 1 ฐานข้อมูล จะออกแบบ โดยใช้ฐานข้อมูลของไมโครซอฟต์แอกเซส ชื่อว่า TVDB.MDB ประกอบไปด้วยตาราง 32 ตาราง ดังนี้ ื่

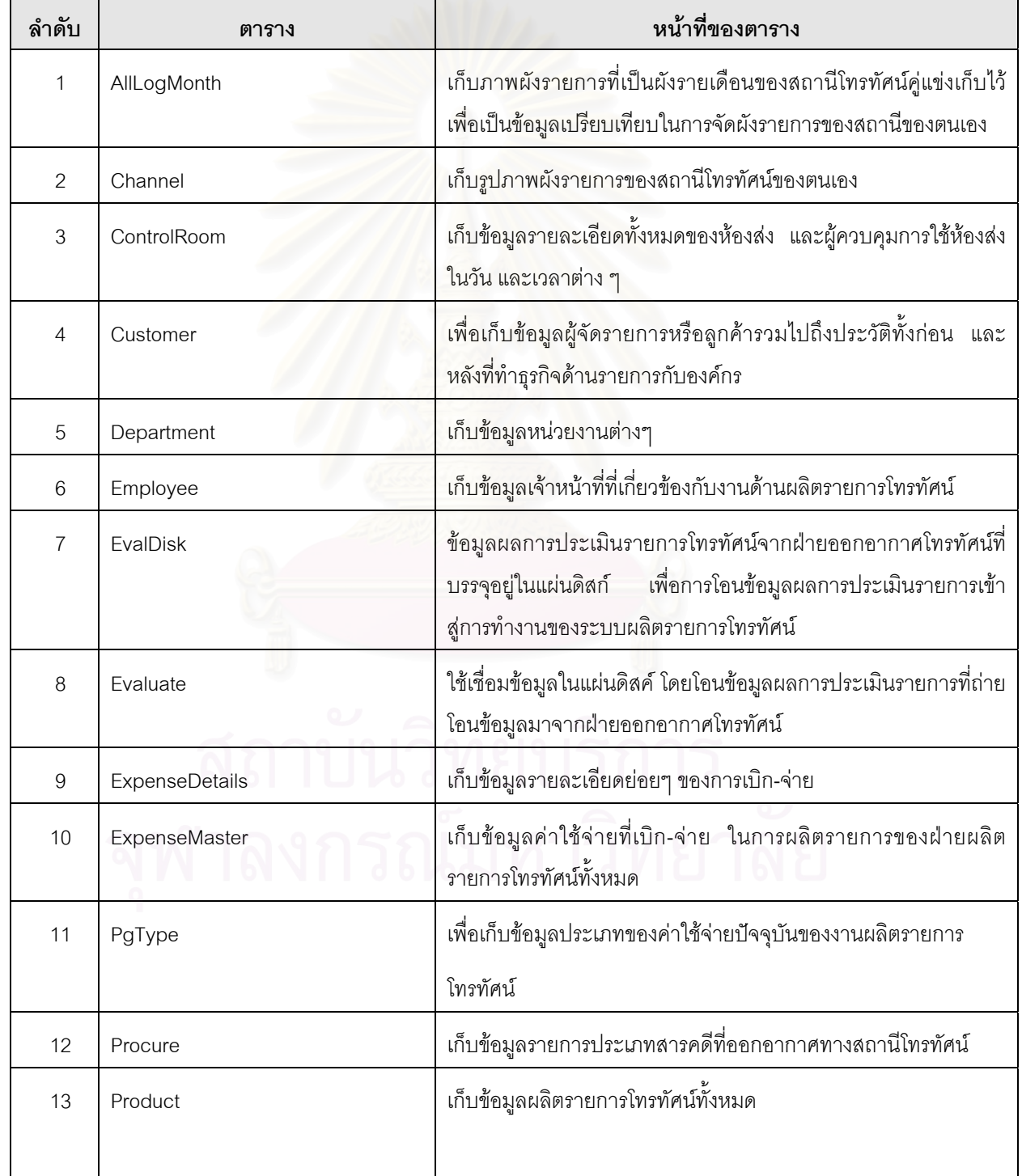

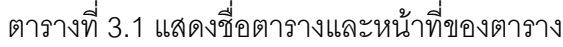

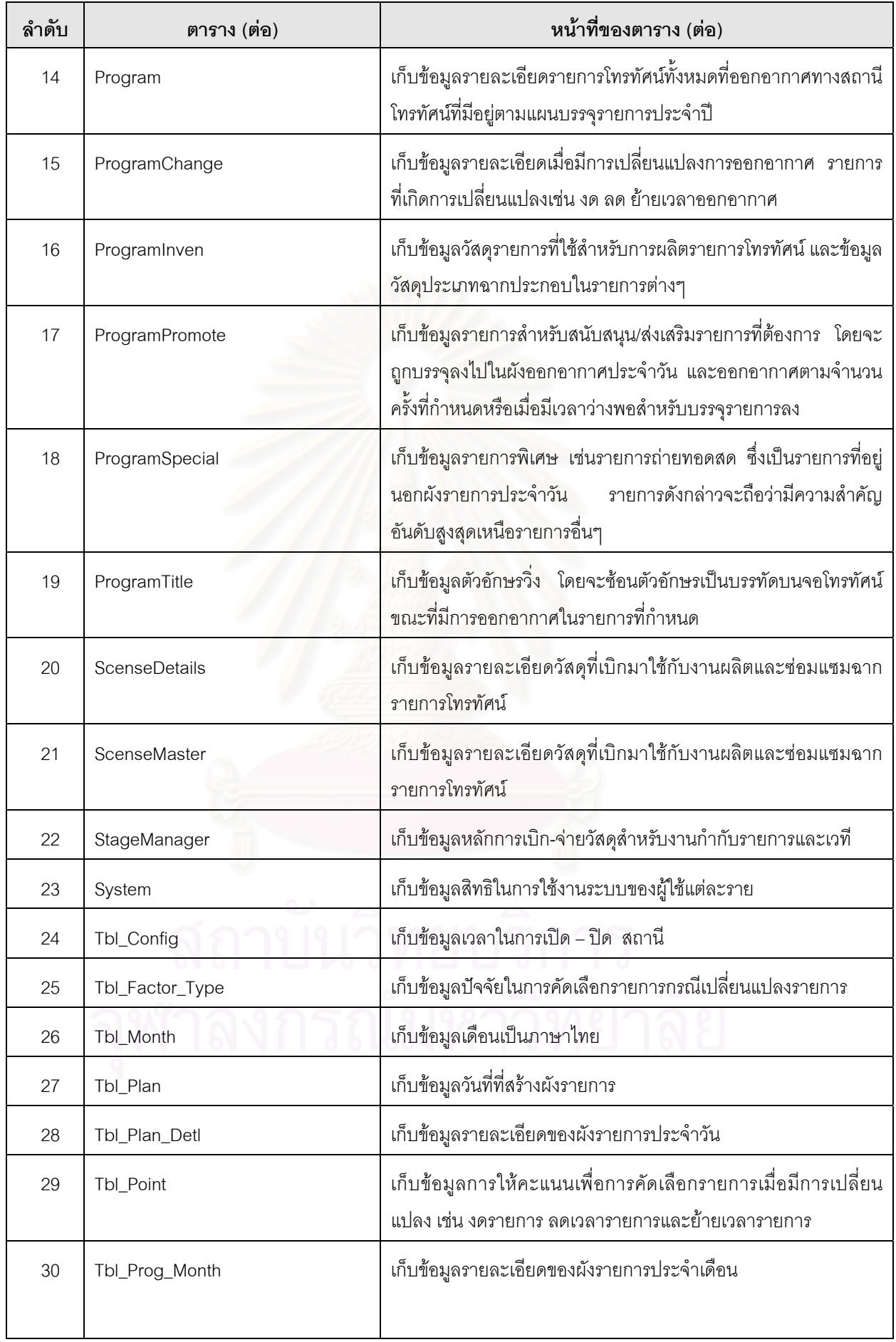

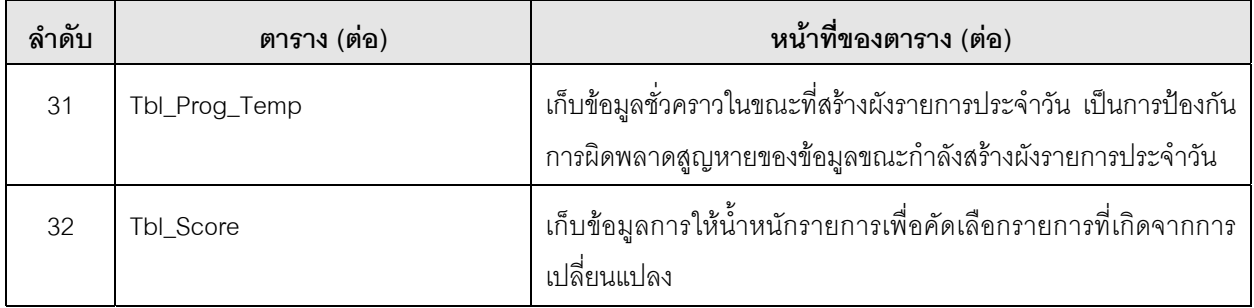

หมายเหตุรายละเอียดของแตละตารางจะอยูในภาคผนวกก.

# **3.6 การออกแบบความสัมพันธฐานขอมูล**

ดังที่กล่าวมาแล้วในหัวข้อการออกแบบฐานข้อมูลว่าในการพัฒนาระบบในครั้งนี้ ได้ออกแบบ ี่ ์ ความสัมพันธ์ฐานข้อมูลในลักษณะของฐานข้อมูลเชิงสัมพันธ์ โดยมีความสัมพันธ์ระหว่างตารางให้ สามารถใช้ข้อมูลร่วมกันได้ทั้งระบบ ลักษณะความสัมพันธ์ระหว่างตารางระดับมโนทัศน์ แสดงได้ดังรูป

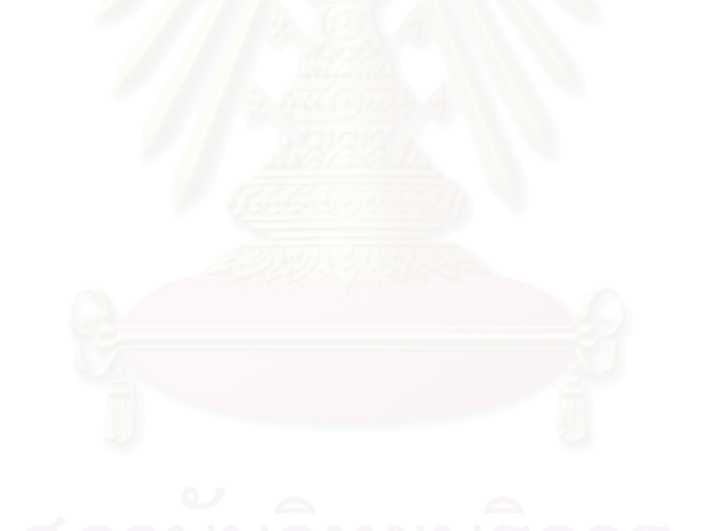

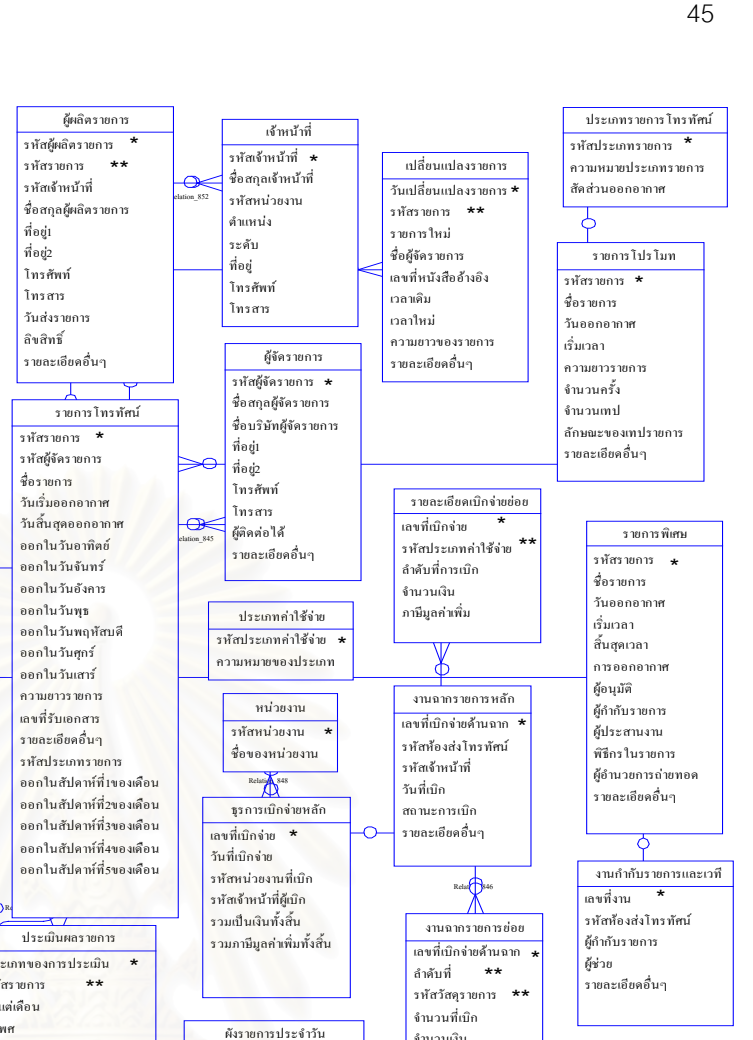

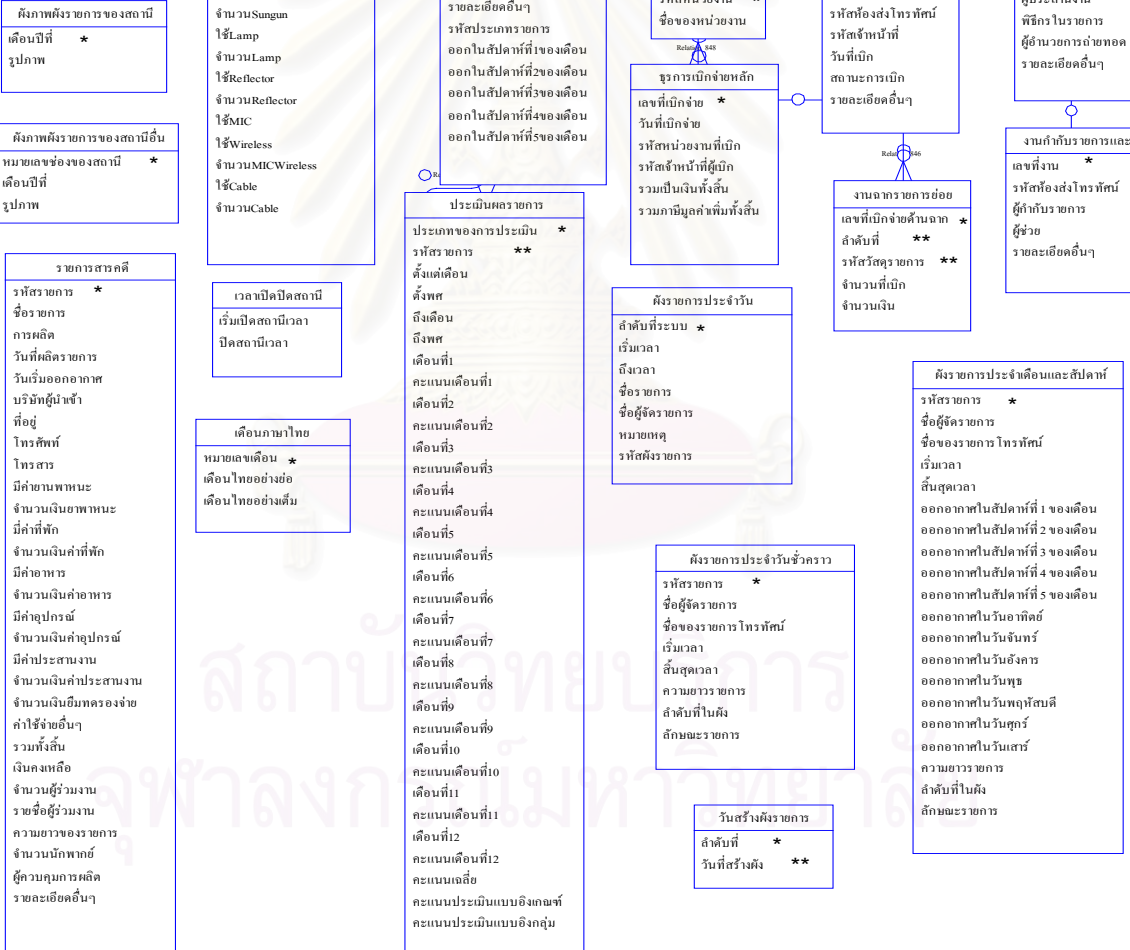

รูปที่ 3.13 แสดงความสัมพันธระหวางตารางระดับมโนทัศน

จากรูปที่ 3.13 แสดงความสัมพันธระหวางตารางระดับมโนทัศนของระบบงานผลิตรายการ

โทรทัศน

ผูใชระบบ ชื่อผู้ใช้ระบบ 4 ชื่อผู้ใช้ระบบ ★<br>รหัสผ่าน ★★<br>. สวนงาน

หองสงโทรทัศน

ห้องส่งที่ \* รายละเอียดอื่นๆ รหัสรายการ รหัสเจาหนาที่ วันที่ใชงาน เริ่มเวลา สิ้นสุดเวลา รวมระยะเวลาการใช ใชกลอง จำนวนกล้อง ใช้ $T$ ripod จํานวนTripod ใชDolly จํานวนDolly ใชMonitor จํานวนMonitor ใช้Battary  $\delta$ านวนBattary ใชCharger จํานวนCharger ใชVTR ใชBeta จํานวนBeta ใชVHS จํานวนVHS ใชLight ใชSungun

ขอความวิ่งในรายการ รหัสงาน ขอความ วันเริ่มออกอากาศ เริ่มเวลา

\*

พัสดุรายการ รหัสพัสดุ รหัสผูผลิต ชื่อวัสดุ จํานวนคงเหลือ ราคาตอหนวย ภาษีมูลคาเพิ่ม หนวยนับ

\*

**หมายเหตุ**เขตขอมูลที่มี \* เปนเขตขอมูลหลักของตาราง (ใชในการคนหาขอมูล) ี เขตข้อมลที่มี \*\* เป็นเขตข้อมลรองของตาราง

เมื่อได้ความสัมพันธ์ระหว่างตารางแบบมโนทัศน์แล้ว จะได้ลักษณะความสัมพันธ์ ระหวางตารางระดับกายภาพของระบบงานผลิตรายการโทรทัศนแสดงไดดังรูป

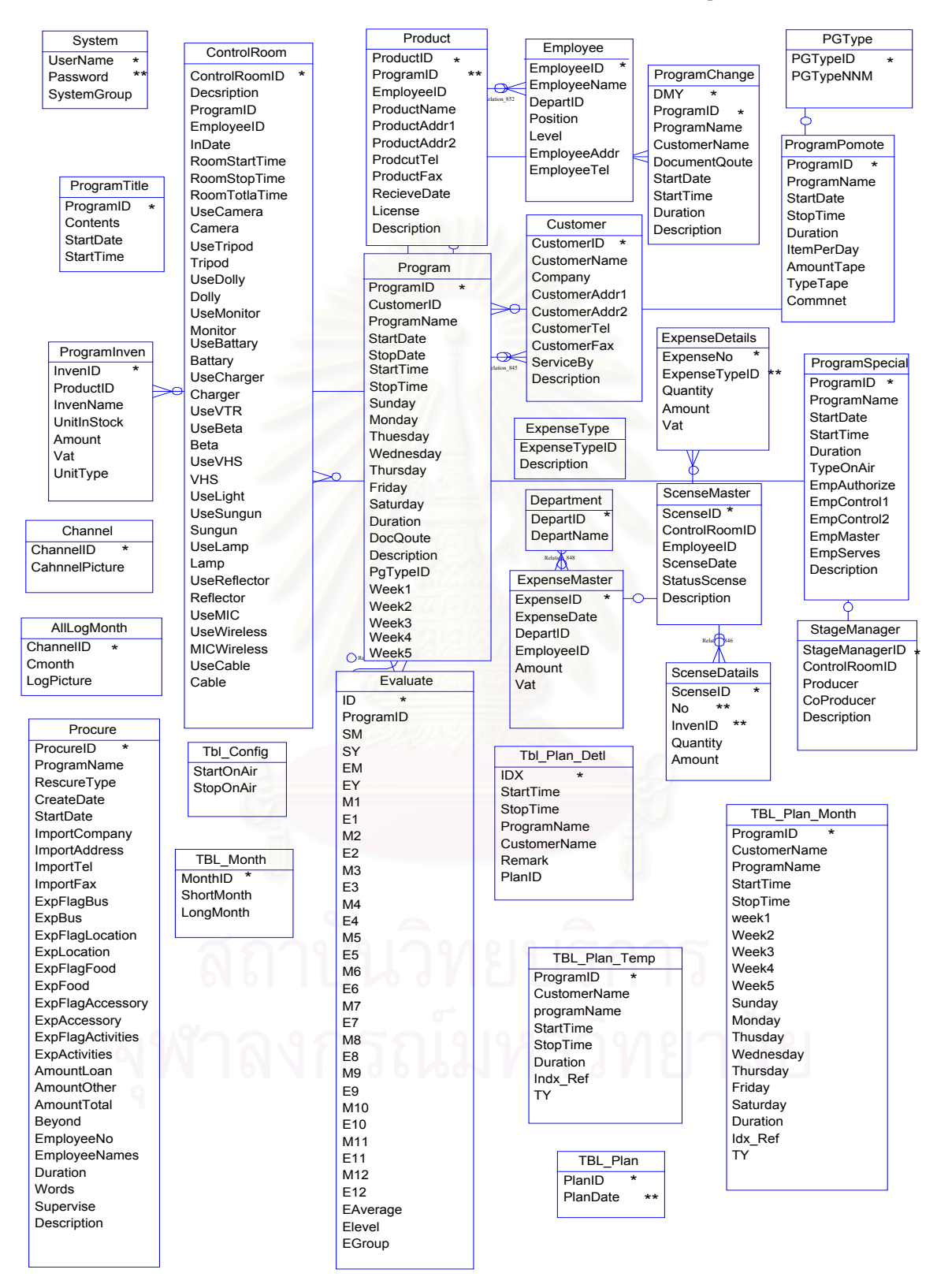

รูปที่ 3.14 แสดงความสัมพันธระหวางตารางระดับกายภาพ

**หมายเหตุ**เขตขอมูลที่มี \* เปนเขตขอมูลหลักของตาราง (ใชในการคนหาขอมูล) เขตข้อมูลที่มี \*\* เป็นเขตข้อมูลรองของตาราง

จากรูปที่ 3.14 แสดงความสัมพันธระหวางตารางระดับกายภาพของระบบงานผลิตรายการ โทรทัศน

### **3.7 การออกแบบการรักษาความปลอดภัย**

ในการติดต่อเพื่อให้สามารถเข้าใช้งานระบบงานผลิตรายการโทรทัศน์ ได้ออกแบบระบบรักษา ความปลอดภัยตลอดจนสิทธิ์การใช้งานระบบของผู้ใช้แต่ละคน ซึ่งสามารถแสดงให้เห็นภาพโดยรวม เป็นลำดับขั้นได้ แสดงได้ด้วยรูปดังนี้

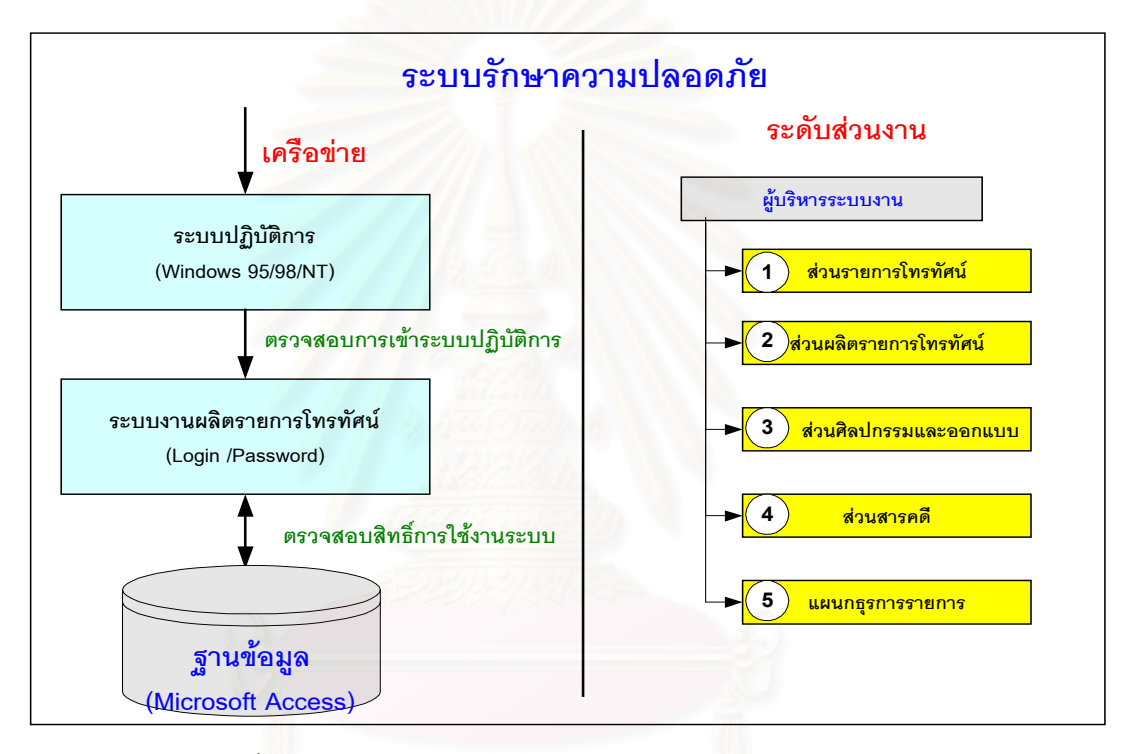

รูปที่ 3. 15 แสดงระบบรักษาความปลอดภัยและระดับสวนงาน

ี จากรูปที่ 3.15 จะเห็นได้ว่าการที่จะสามารถติดต่อ และใช้งานระบบได้นั้น ต้องผ่านขั้นตอน ี่ ั้ เริ่มแรกตั้งแต่เข้ามาเครือข่ายระบบปฏิบัติการไปยังฐานข้อมูลของโปรแกรมไมโครซอฟต์แอกเซส และ ิ่ ั้ จึงใช้งานแต่ละเมนูตามสิทธิ์ที่ผู้ดูแลระบบกำหนดไว้คือ หลังจากที่ผู้ใช้งาน Login สามารถผ่านเข้ามา ถึงยังระดับของฐานข้อมูลได้แล้ว ก็จะสามารถใช้งานของตารางต่างๆ ที่มีอยู่ในฐานข้อมูลระบบได้ ี่ สามารถ จะเพิ่ม ลบ แก้ไขข้อมูลที่ปรากฏบนจอภาพได้

ระดับส่วนงานของระบบงานผลิตรายการโทรทัศน์ จัดแบ่งตามเกณฑ์ของส่วนงานที่ผู้ใช้งาน  $\mathcal{L}^{\mathcal{L}}(\mathcal{L}^{\mathcal{L}})$  and  $\mathcal{L}^{\mathcal{L}}(\mathcal{L}^{\mathcal{L}})$  and  $\mathcal{L}^{\mathcal{L}}(\mathcal{L}^{\mathcal{L}})$ สังกัดอยู มีทั้ งสิ้น 5 สวนงาน ดังน

- 1) ระดับสวนงานท ี่ 1 สวนรายการโทรทัศน
- 2) ระดับสวนงานท ี่ 2 สวนผลิตรายการโทรทัศน
- 3) ระดับสวนงานท ี่ 3 สวนศิลปกรรมและออกแบบ
- 4) ระดับสวนงานท ี่ 4 สวนสารคดี
- 5) ระดับสวนงานท 5 แผนกธุรการรายการ

# **3.8 ออกแบบการคัดเลือกรายการกรณีที่มีการเปลี่ยนแปลงโดยฉับพลัน**

สําหรับการเปลี่ยนแปลงรายการโทรทัศนมีอยูหลายสาเหตุดวยกัน เชน ผูจัดรายการไมยอม ชำระเงิน ค้างค่าเช่าเวลา ผู้บริหารมีคำสั่งให้ถอดรายการออกไป หรือผู้จัดรายการไม่ส่งเทปรายการตรง กำหนดเวลา เนื้อหา รูปแบบหรือคุณภาพของรายการไม่ผ่านการตรวจสอบจากแผนกควบคุมคุณภาพ ื้ รายการ ตลอดจนปญหาทางดานเทคนิคเชน เกิดไฟฟาดับในสถานี มีอุปกรณการออกอากาศชํารุด ตลอดจนอุปกรณ์ส่งสัญญาณดาวเทียมหรือเครื่องส่งสัญญาณไมโครเวฟเกิดการชำรุดเสียหาย เป็นต้น ื่ ส่วนการเปลี่ยนแปลงที่โปรแ<mark>กร</mark>มระบบงานผลิตรายการโทรทัศน์ออกแบบไว้ครั้งนี้ จะใช้กับเหตุการณ์ที่ ั้ มีรายการพิเศษเข้ามามีผล<mark>กระทบกับรายการปกติในผังรายการเท่านั้น จะไม่เกี่ยวกับสาเหตุที่กล่าวมา</mark> ี่ ข้างต้น

กรณีที่มีการเปลี่ยนแปลงรายการโดยฉับพลัน ผู้ที่มีหน้าที่รับผิดชอบการจัดผังรายการ  $\mathcal{L}^{\mathcal{L}}(\mathcal{L}^{\mathcal{L}})$  and  $\mathcal{L}^{\mathcal{L}}(\mathcal{L}^{\mathcal{L}})$  and  $\mathcal{L}^{\mathcal{L}}(\mathcal{L}^{\mathcal{L}})$ ี่ ี่ สามารถจะใช้โปรแกรมระบบง<mark>า</mark>นผลิตรายการโทรทัศน์นี้ ให้แสดงผลการคัดเลือกรายการปกติที่เกิด จากผลกระทบเกิดการเปลี่ยนแปลงจากรายการพิเศษทุกรายการ มาแสดงเปนรายงานประกอบการตัด สินใจให้ผู้บริหารทราบว่ารายการใดบ้างที่มีปัจจัยรวมแล้วน่าที่จะ ย้ายเวลารายการออกไป หรือจะลด ี่ เวลารายการลง หรือจะงดรายการนั้นไปโดยไม่ต้องพิจารณาข้อมูลด้านอื่น ในการออกแบบโปรแกรมจะ ใช้การตัดสินใจด้วยวิธีอันดับและน้ำหนัก เมื่อเกิดการเปลี่ยนแปลงรายการ ดังนี้ ้ํ ื่

จากหลักการของวิธีการอันดับและน้ำหนัก เมื่อรับข้อมูลที่เป็นน้ำหนักและความอันดับความ ้ํ ื่ ้ํ สำคัญของแต่ละปัจจัยเข้าสู่ระบบแล้วก็สามารถรวมคะแนนของแต่ละปัจจัยเข้าด้วยกัน สูตรที่ใช้ คํานวณสามารถแสดงไดดังน

$$
RW = \frac{Vix 100}{VSUM} \left( \sqrt{2} \right) \left( \sqrt{2} \right)
$$

RW = เปอรเซ็นตที่ไดจากการคํานวณ

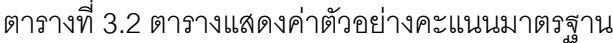

#### ท ี่ใชในการเปนเกณฑในการคัดเลือกรายการ

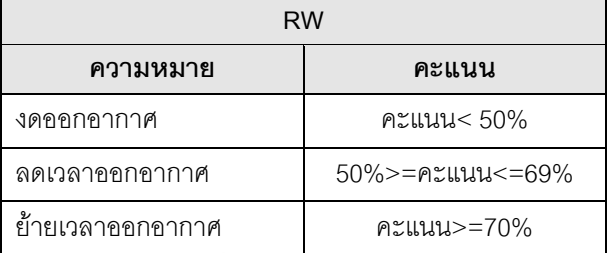

V<sub>i</sub> = คะแนนของตัวเลือกซึ่งคำนวณหาได้จาก  $V_i = W_1 R_1 + W_2 R_2 + W_3 R_3 + ... + W_{n-1} R_{n-1} + W_n R_n$  $\mathsf{W}_{\mathsf{i}}$  = น้ำหนักคะแนนความสำคัญที่ให้กับแต่ละปัจจัย ้ํ  $\mathsf{R}_{\mathsf{i}} = \ket{\tilde{\mathsf{a}}}$ นตับความสำคัญของแต่ละปัจจัย

รายละเอียดของคาตัวแปรตางๆแสดงตารางดังน

ตารางที่ 3.3 ต<mark>ารางแสดงอันดับและน้ำหนักคะแนนค</mark>วามสำคัญของปัจจัยที่ใช้ในการ ้ํ คัดเลือกรายการเพื่อออกอากาศในกรณีที่มีการเปลี่ยนแปลงรายการโดยฉับพลัน

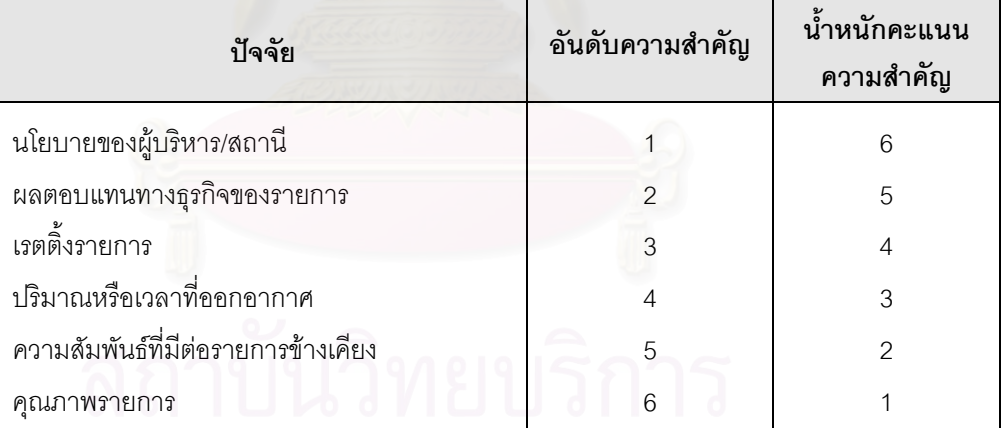

VSUM = คะแนนรวมทั้งหมด(คะแนนเต็ม) ซึ่งคำนวณได้จาก ั้ ึ่ VSUM =  $W_1S_1 + W_2S_2 + W_3S_3 + ... + W_{n-1}S_{n-1} + W_nS_n$  $\mathsf{W}_{\mathsf{i}}$  = น้ำหนักคะแนนความสำคัญที่ให้กับแต่ละปัจจัย ้ํ  $\mathrm{S}_{\mathrm{i}}=\left. \left. \mathsf{P}\right\vert \mathsf{P} \left( \mathsf{P}\right)$ กาเกณฑ์วัดสูงสุ $\mathsf{P} \left( \mathsf{P}\right)$ 

# รายละเอียดคาเกณฑวัด แสดงดังตารางดังน

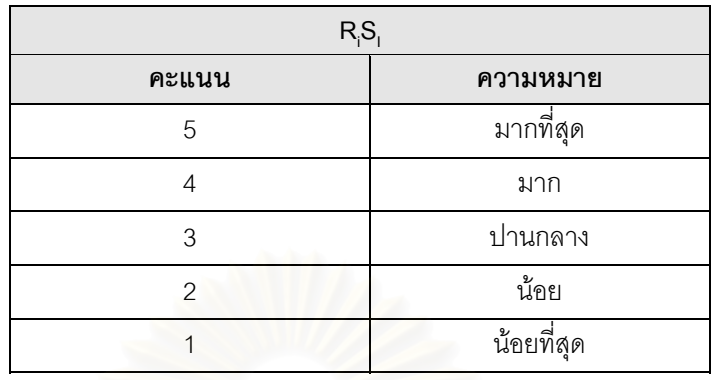

ตารางที่ 3.4 ตารางแสดงตัวอย่างค่าเกณฑ์วัดที่ใช้ในการคัดเลือกรายการ

# ตัวอยางการคํานวณ แสดงในตารางดังน

ตารางท ี่ 3.5 ตารางแสดงตัวอยางการคํานวณหาคะแนนของแตละปจจัย

|                                     | น้ำหนัก            | ค่าเกณฑ์วัด   |          |              |                       |           |                   |
|-------------------------------------|--------------------|---------------|----------|--------------|-----------------------|-----------|-------------------|
| ตัวชี้วัดที่ใช้ในการประเมินผล       | คะแนน<br>ความสำคัญ | มากที่สด<br>5 | มาก<br>4 | ปานกลาง<br>3 | น้อย<br>$\mathcal{P}$ | น้อยที่สด | น้ำหนัก x คะแนน   |
|                                     |                    |               |          |              |                       |           |                   |
| นโยบายของผู้บริหาร/สถานี            | 6                  |               |          |              |                       |           | $6 \times 5 = 30$ |
| ผลตอบแทนทางธุรกิจของรายการ          | 5                  |               |          |              |                       |           | $5 \times 4 = 20$ |
| เรตติ้งรายการ                       |                    |               |          |              |                       |           | $4 \times 4 = 16$ |
| ปริมาณหรือเวลาที่ออกอากาศ           | 3                  |               |          |              |                       |           | $3 \times 3 = 9$  |
| ความสัมพันธ์ที่มีต่อรายการข้างเคียง | ◠                  |               |          |              |                       |           | $2 \times 3 = 6$  |
| <b>คณภาพรายการ</b>                  |                    |               |          |              |                       |           | $1 \times 1 = 1$  |

จากตารางที่ 3.5 สามารถคำนวณค่าตัวแปรต่างๆ ได้ดังนี้

$$
V_i = 30+20+16+9+6+1
$$
  
= 82

$$
VSUM = (6x5)+(5x5)+(4x5)+(3x5)+(2x5)+(1x5)
$$

$$
= 30+25+20+15+10+5
$$

 $= 105$ 

แทนคาสูตร

$$
RW = \frac{Vix 100}{VSUM}
$$

 $RW = (82x100)/105 = 78.09$ 

จากตัวอย่างการคำนวณเมื่อนำผลลัพธ์ที่ได้ไปเทียบกับค่าในตารางที่ 3.2 สามารถสรุปออกมา ื่ ได้ว่ารายการดังกล่าวได้คะแนน 78.09 สิ่งที่เกิดจากผลกระทบของการเปลี่ยนแปลงจากรายการพิเศษ ิ่ ฝ่ายผลิตรายการโทรทัศน์มีข้อเสนอว่า**น่าจะย้ายเวลาไปอยู่เวลาอื่นเวลาใดก็ได้ที่ทางสถานีเห็น ี่ สมควร ไมควรท จะงดหรือลดเวลาการออกอากาศของรายการ** ในสวนของการตัดสินใจขั้ นสุด **ี่** ท้ายเป็นหน้าที่ของผู้บริหารที่จะต้องทำการตัดสินใจด้วยตนเองต่อไป รายงานจากโปรแกรมนี้เป็นเพียง ี่ ี่ สวนชวยประกอบในการตัดสินใจของผูบริหารเทานั้น

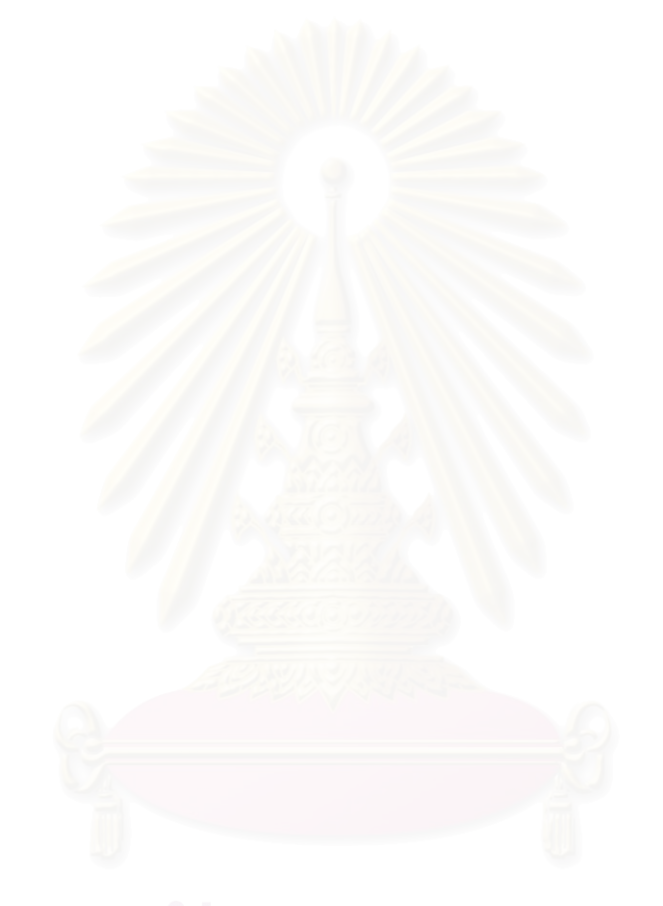

## **บทท ี่ 4**

# **การพัฒนาโปรแกรม**

#### **4.1 การพัฒนาเมนูหลัก**

ได้พัฒนาให้โปรแกรมมีเมนูหลัก 6 เมนู โดยแบ่งระดับผู้ใช้งานทั้ง 5 ระบบงาน และอีก 1 เมนู เป็นเมนูกลางที่ทุกส่วนงานสามารถเรียกใช้งานในส่วนของการแสดงผังรายการต่างๆ การพัฒนาเมนู ี่ เปนแบบโครงสรางตนไม (Tree Menu) เรียงลําดับตามเสนตรง และกระจายตามกลุมของตัวเลือกที่มี ความสัมพันธ์กัน ผู้ที่เข้าระบบ (Login) จะพบว่าใช้งานเมนูได้ตามระบบกำหนดให้ ซึ่งเห็นได้จากตัว ึ่ เมนูบางรายการเป็นอักษรจาง (Disable) ป้องกันผู้ใช้งานที่ไม่เกี่ยวข้องกับระบบเข้าใช้งานในเมนูนั้น ๆ ี่

จากโครงสรางการทํางานโปรแกรมงานผลิตรายการโทรทัศนแบงเปน 6 เมนูดังน

- 1) เมนูระบบสวนรายการ
- 2) เมนูระบบสวนผลิตรายการโทรทัศน
- 3) เมนูระบบสวนศิลปกรรมและออกแบบ
- 4) เมนูระบบสวนสารคดี
- 5) เมนูระบบแผนกธุรการรายการ
- 6) เมนูแสดงผังรายการ

การพัฒนาโปรแกรมระบบงานผลิตรายการโทรทัศน์ออกแบบเมนู แสดงได้ด้วยรูปดังนี้

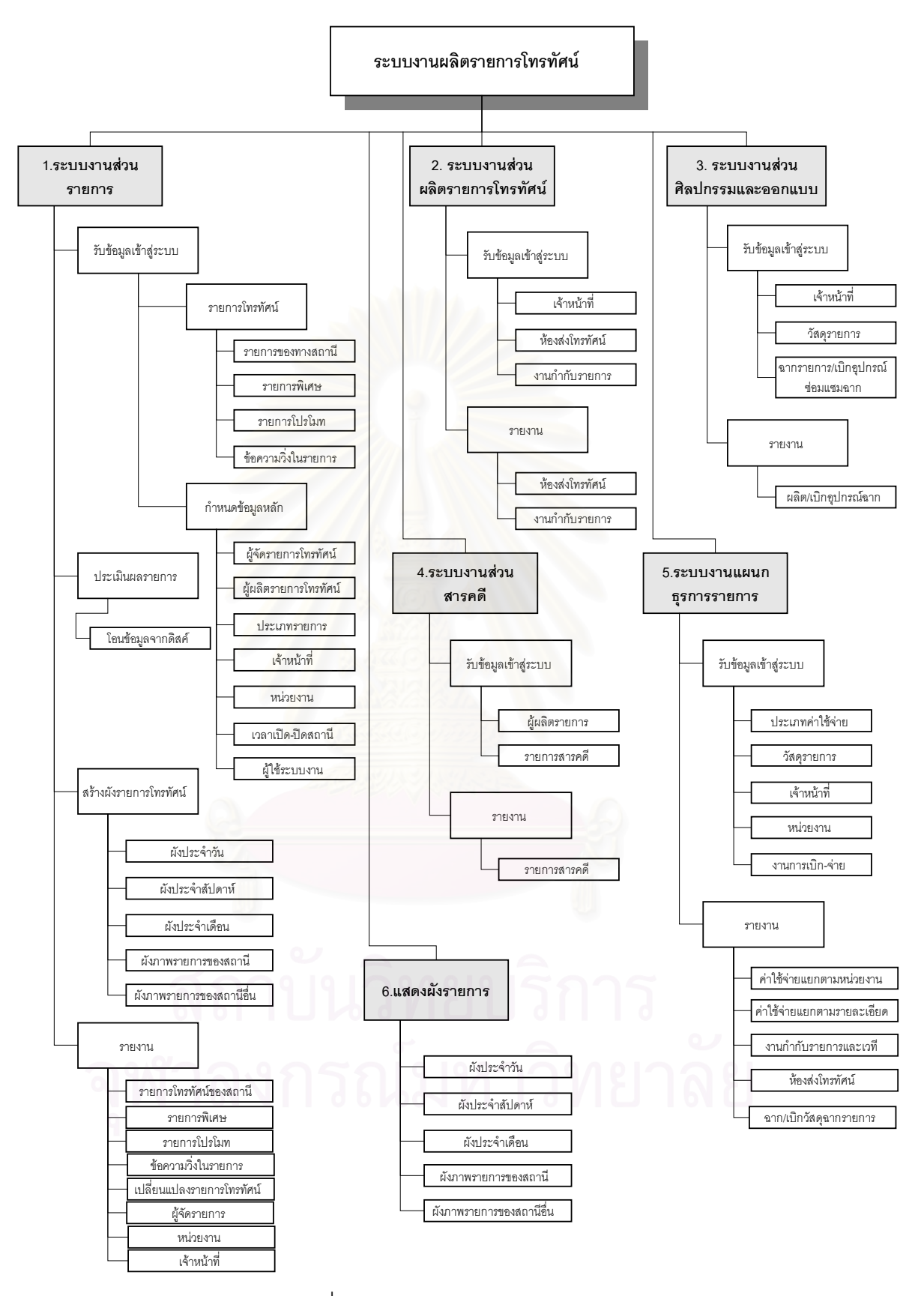

รูปที่ 4.1 แสดงโครงสรางเมนูของระบบ

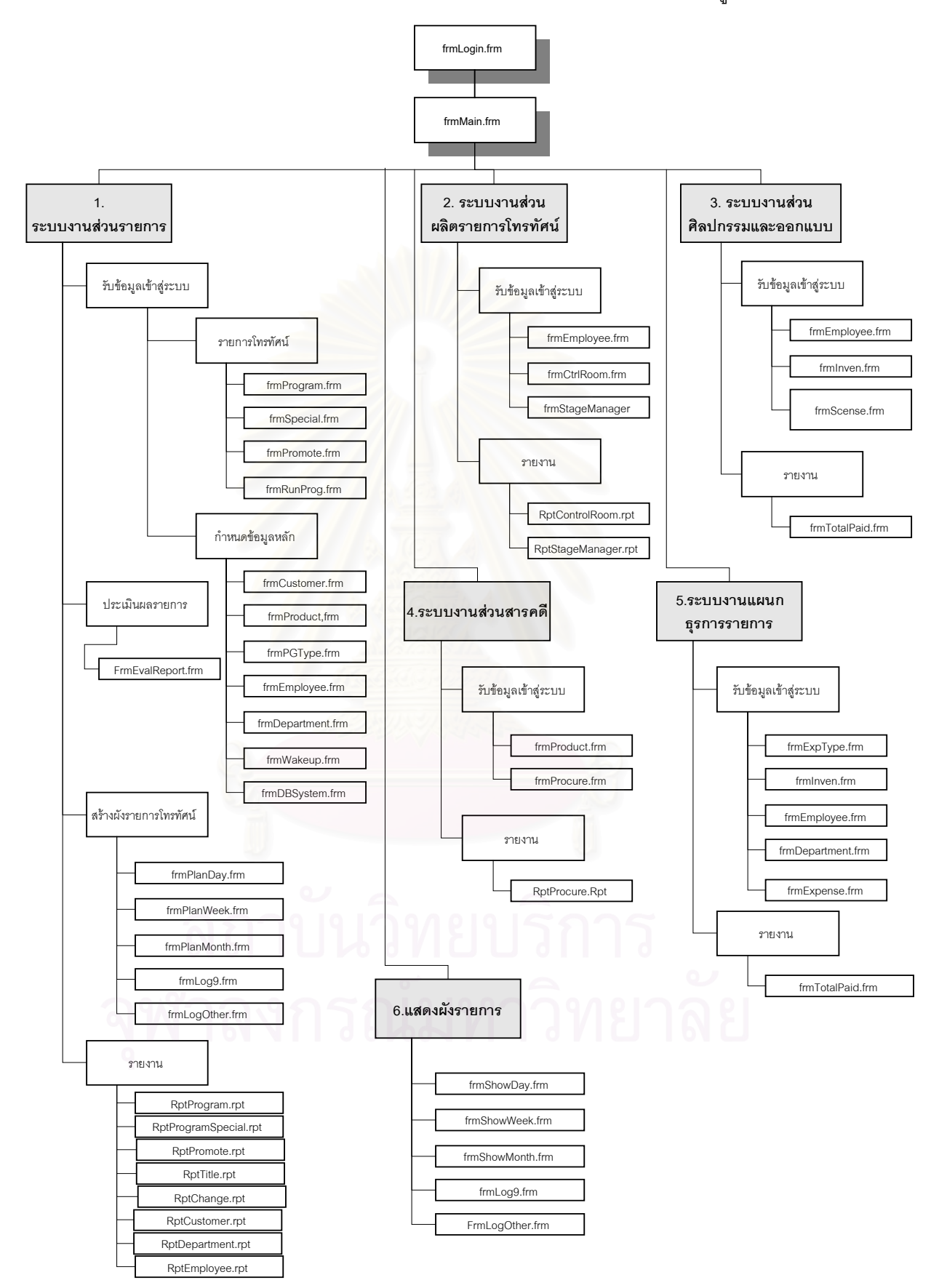

#### การออกแบบระบบงานครั้งนี้ได้กำหนดชื่อฟอร์มหลักของระบบ แสดงได้ด้วยรูปดังนี้ ั้

รูปที่ 4.2 แสดงโครงสรางฟอรมหลักของระบบ

# **4.2 ฟอรมยอยของระบบงานผลิตรายการโทรทัศน**

ในการพัฒนาระบบงานผลิตรายการโทรทัศน์ครั้งนี้ ผู้วิจัยได้ออกแบบโปรแกรมไว้ ประกอบ ั้ ด้วยชื่อของโปรแกรม ชื่อฟอร์ม ชื่อจอภาพ และชื่อรายงานของระบบ แสดงในตารางดังนี้ ื่ ื่ ตารางที่ 4.1 ตารางแสดงชื่อฟอร์มทั้งหมดของระบบ ั้

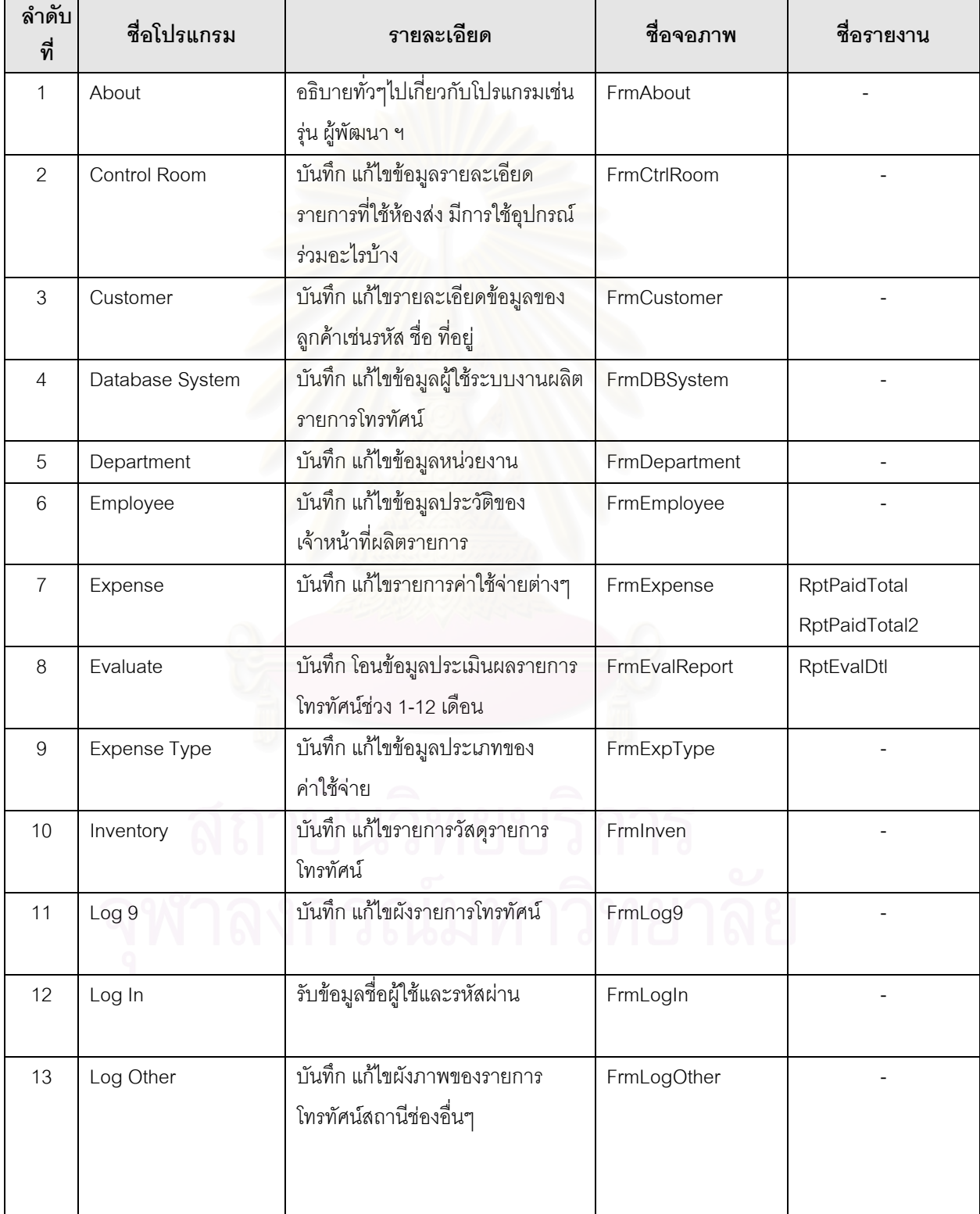

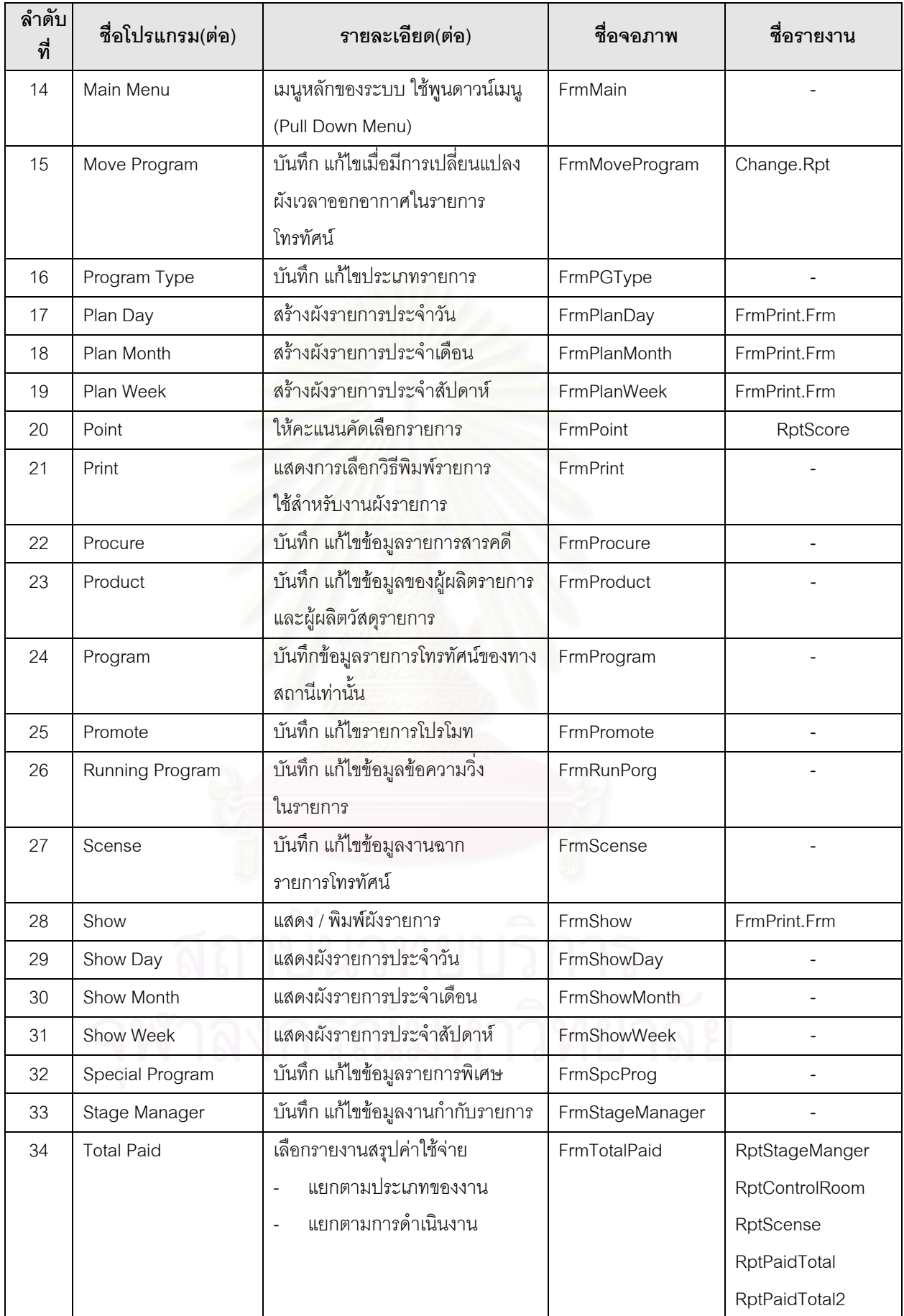
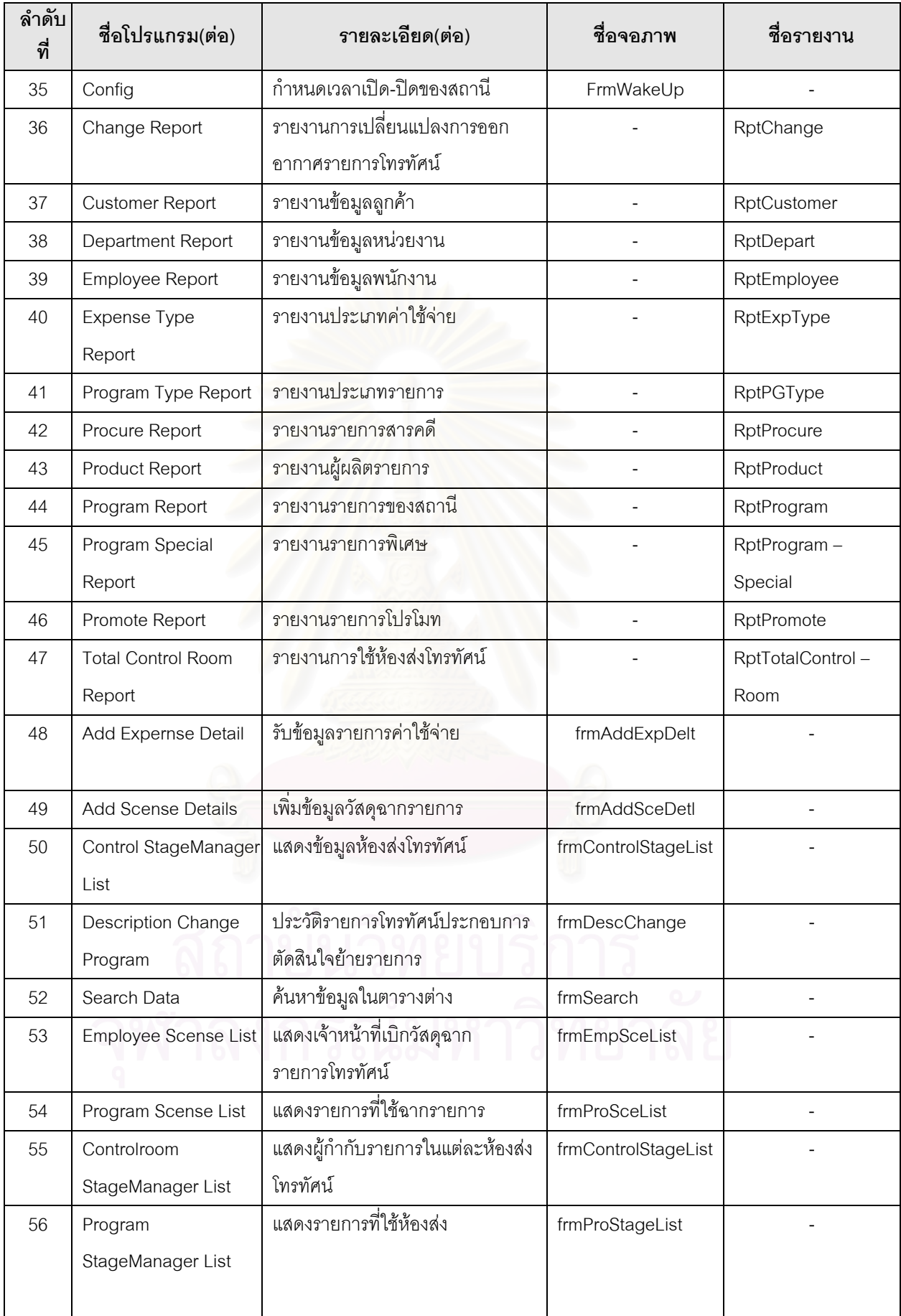

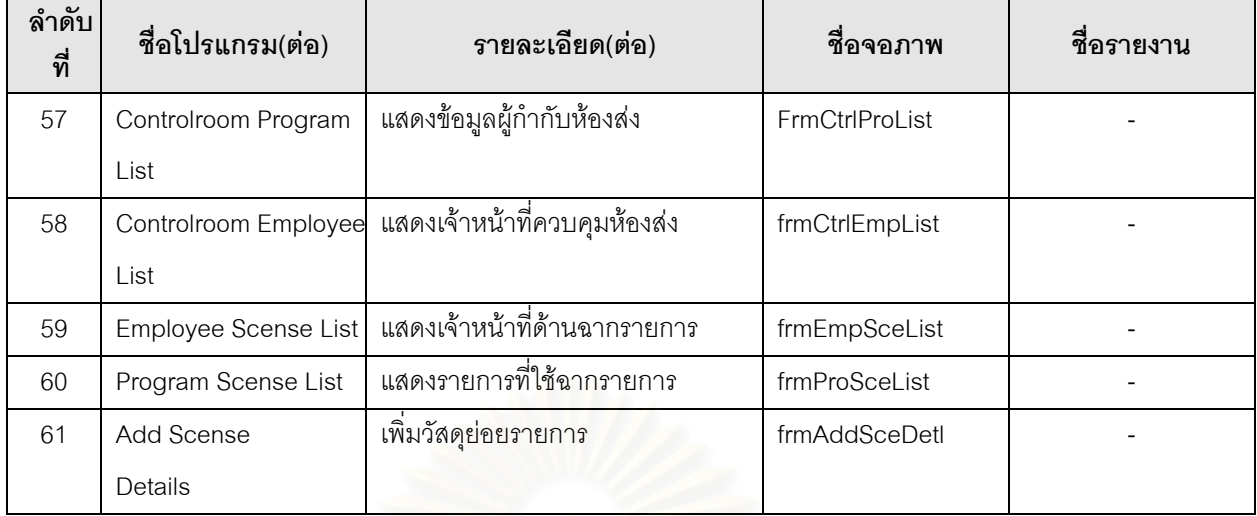

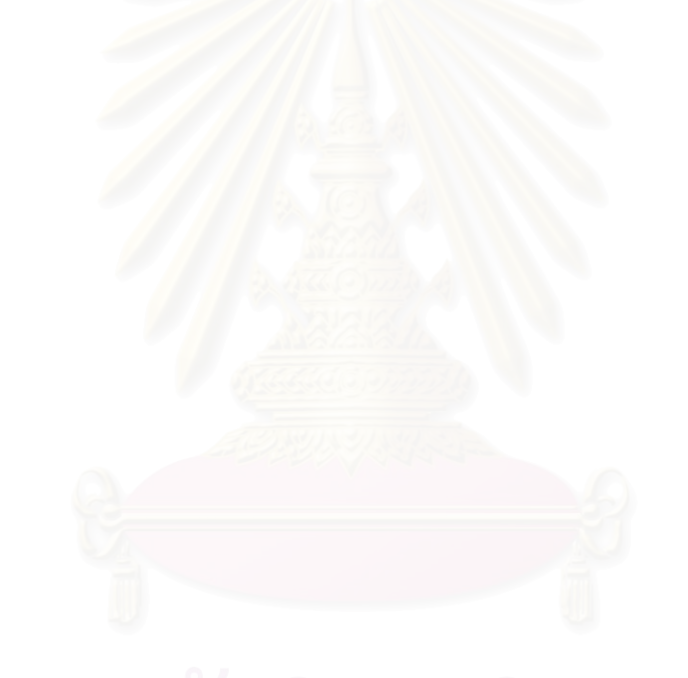

#### **4.3 การพัฒนาฟอรมยอย**

ระบบงานผลิตรายการโทรทัศน์ สามารถจะแสดงชื่อของฟอร์มจอภาพการทำงาน และชื่อของ ื่ รายงานในระบบ โดยแยกออกตามระบบทั้ง 5 ระบบดังน

่ 4.3.1 ระบบงานส่วนรายการ มีโครงสร้างของฟอร์มต่าง ๆ แสดงได้ด้วยรูปดังนี้

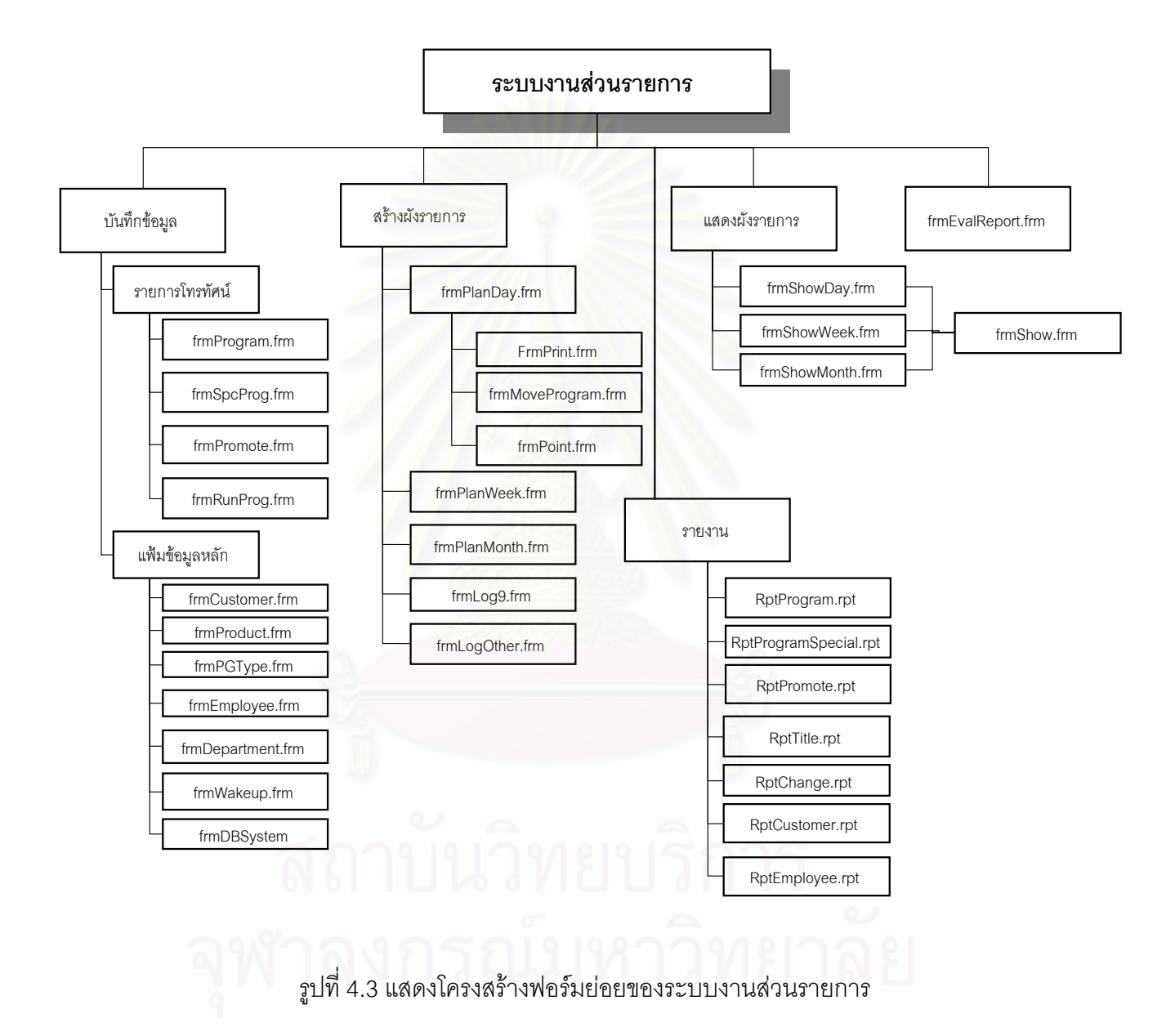

จากรูปที่ 4.3 แสดงชื่อฟอร์มและรายงานของระบบส่วนรายการ ประกอบด้วย จอภาพ ของงานบันทึกข้อมูลรายการโทรทัศน์ แฟ้มข้อมูลหลัก สร้างผังรายการ แสดงผังรายการและรายงาน ตางๆระบบ

-4.3.2 ระบบงานส่วนผลิตรายการโทรทัศน์ มีโครงสร้างของฟอร์มต่างๆ แสดงได้ด้วยรูปดังนี้

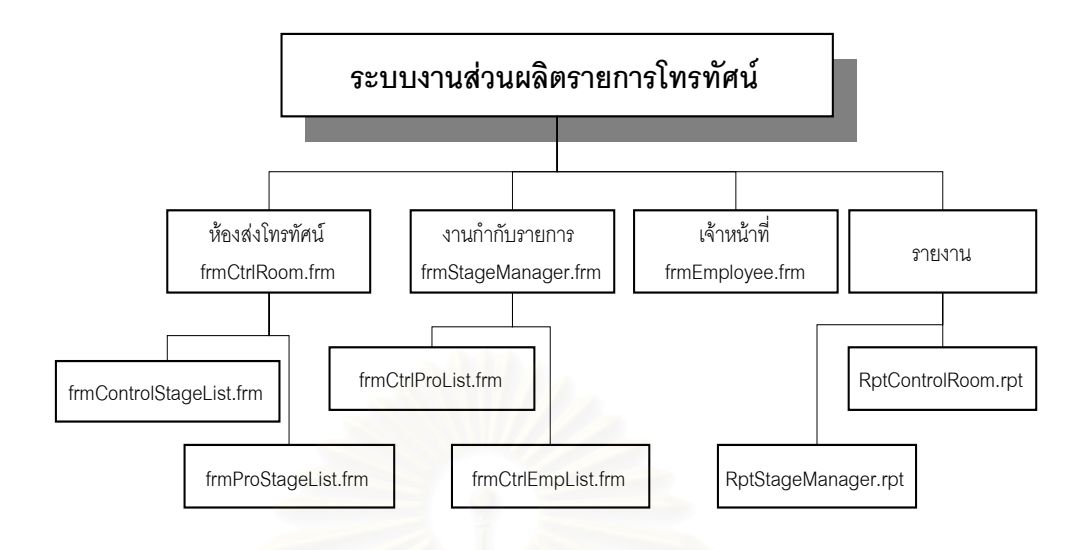

รูปที่ 4.4 แสดงโครงสรางฟอรมยอยของระบบงานสวนผลิตรายการโทรทัศน

จากรูปที่ 4.4 แสดงชื่อฟอร์มและชื่อรายงานของระบบส่วนผลิตรายการโทรทัศน์ ื่ ู ประกอบด้วย จอภาพห้องส่งโทรทัศน์ งานกำกับรายการและเวที เจ้าหน้าที่ห้องส่ง และรายงานการใช้ หองสงโทรทัศน

4.3.3 ระบบงานส่วนศิลปกรรมและออกแบบ มีโครงสร้างของฟอร์มต่างๆ แสดงได้ด้วยรูปดังนี้

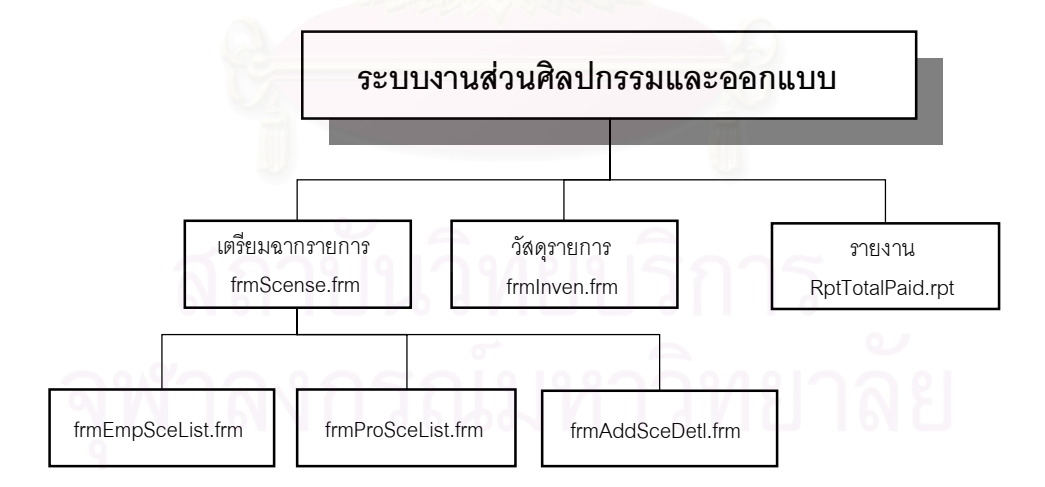

รูปที่ 4.5 แสดงโครงสรางฟอรมยอยของระบบงานสวนศิลปกรรมและออกแบบ

จากรูปที่ 4.5 แสดงชื่อฟอร์มและชื่อรายงานของระบบส่วนศิลปกรรมและออกแบบ ื่ ประกอบดวย จอภาพงานเตรียมฉากรายการโทรทัศน การเบิกวัสดุฉากรายการ และรายงานการเบิก วัสดุฉาก

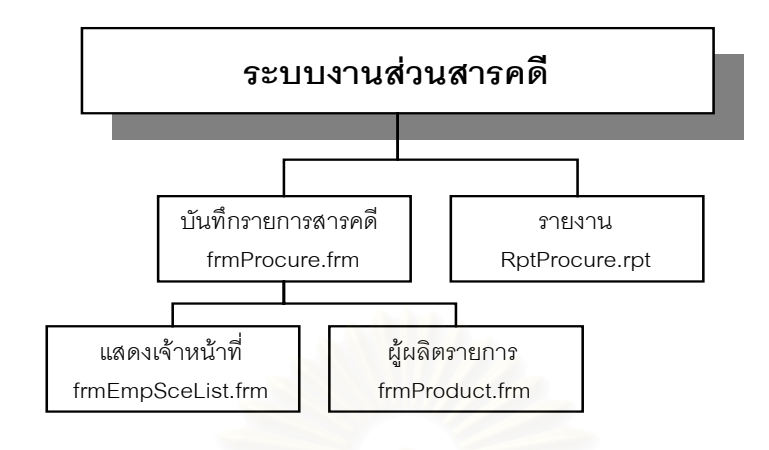

่ 4.3.4 ระบบงานส่วนสารคดี มีโครงสร้างของฟอร์มต่างๆ แสดงได้ด้วยรูปดังนี้

รูปที่ 4.6 แสดงโครงสรางฟอรมยอยของระบบงานสวนสารคดี

จากรูปที่ 4.6 แสดงชื่อฟอร์มและชื่อรายงานของระบบส่วนสารคดี จะประกอบด้วย ื่

จอภาพงานบันทึกขอมูลรายการสารคดีและรายงานการทํางานผลิตรายการสารคดี

่ 4.3.5 ระบบงานแผนกธุรการรายการ มีโครงสร้างของฟอร์มต่างๆ แสดงได้ด้วยรูปดังนี้

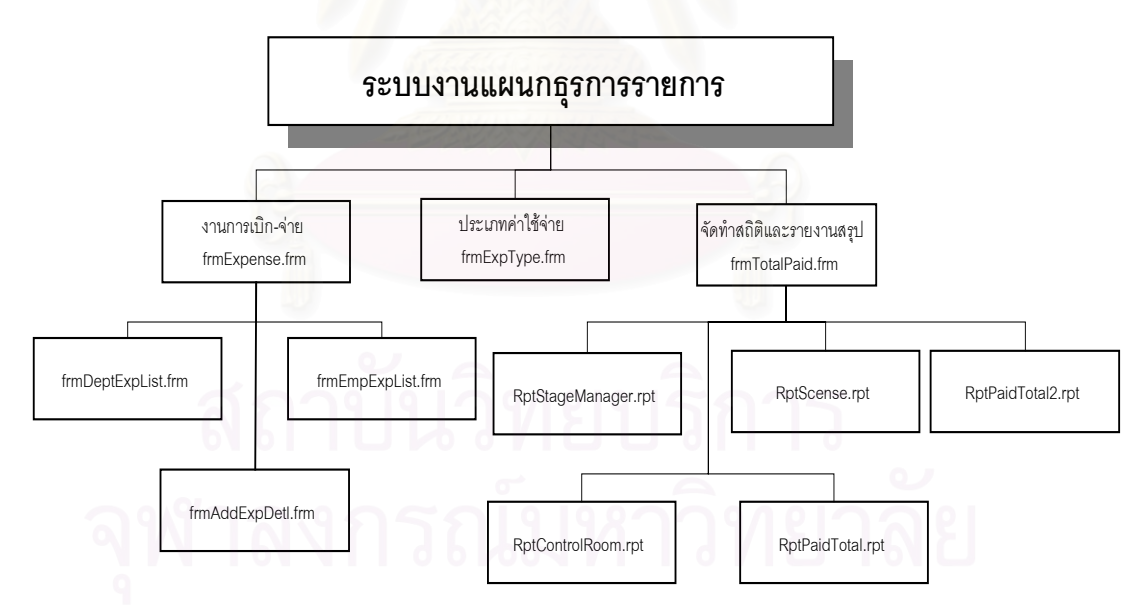

รูปที่ 4.7 แสดงโครงสรางฟอรมยอยของระบบงานแผนกธุรการรายการ

จากรูปที่ 4.7 แสดงชื่อฟอร์มและชื่อรายงานของระบบแผนกธุรการรายการ ประกอบ ื่ ด้วย จอภาพงานเบิกจ่ายด้านธุรการรายการ แฟ้มข้อมูลประเภทค่าใช้จ่าย งานสถิติและจัดทำรายงาน สรุป

## **บทท ี่ 5**

#### **ทดสอบโปรแกรม**

จากการออกแบบและพัฒนาโปรแกรมสําเร็จรูประบบงานผลิตรายการโทรทัศน ผูวิจัยได ทดสอบนำเข้าข้อมูลที่เกี่ยวข้องเข้าสู่ระบบงาน และตรวจสอบข้อบกพร่องต่างๆ ของโปรแกรมทุกฟอร์ม  $\mathcal{L}^{\text{max}}_{\text{max}}$ ี่ ซึ่งได้ทดสอบส่วนของการทำงานและส่วนของโต้ตอบกับผู้ใช้งาน แสดงได้ด้วยรูปดังนี้

### **5.1 แสดงเมนูเขาโปรแกรม**

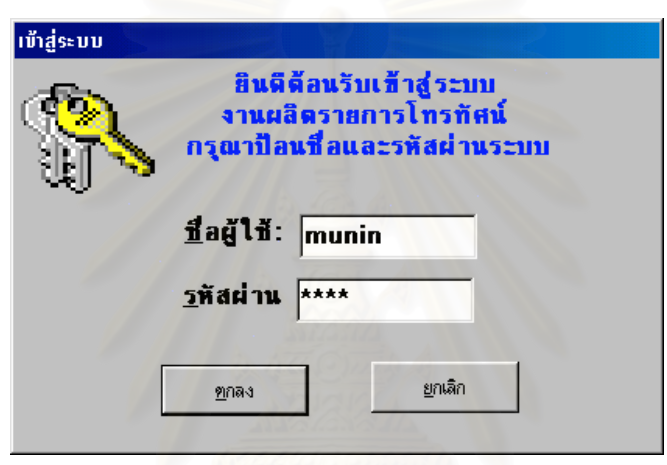

รูปที่ 5.1 แสดงจอภาพเข้าสู่ระบบงาน

จากรูปที่ 5.1 จะต้องผ่านขั้นตอนการตรวจสอบสิทธิ์การเข้าใช้งานระบบ โดยต้องป้อนข้อมูลใน ั้ ิ์ ช่องชื่อผู้ใช้งานและรหัสผ่าน โดยกำหนดไว้แล้วในฐานข้อมูลว่าผู้ใช้งานสามารถเข้าถึงฐานข้อมูลและ ื่ เมนูที่เกี่ยวข้องเท่านั้น กรณีที่ป้อนข้อมูลไม่ถูกต้องหรือไม่มีสิทธิ์เข้าใช้งาน แจ้งให้ทราบ แสดงได้ด้วยรูป ี่ ดังน

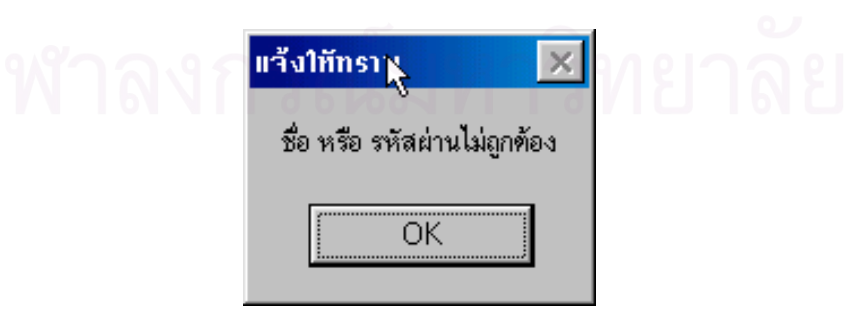

รูปที่ 5.2 แสดงจอภาพตรวจสอบสิทธ เขาสูระบบงาน ิ์

จากรูปที่ 5.2 จะแจ้งให้ผู้ใช้ทราบว่าชื่อหรือรหัสผ่านที่ป้อนไม่ถูกต้อง ทั้งนี้จะให้ป้อนใหม่ ผิดได้ ื่ ั้ ไม่เกิน 3 ครั้งเท่านั้น กรณีที่ข้อมูลถูกต้อง จะเข้าสู่หน้าจอแสดงได้ด้วยรูปดังนี้ ั้

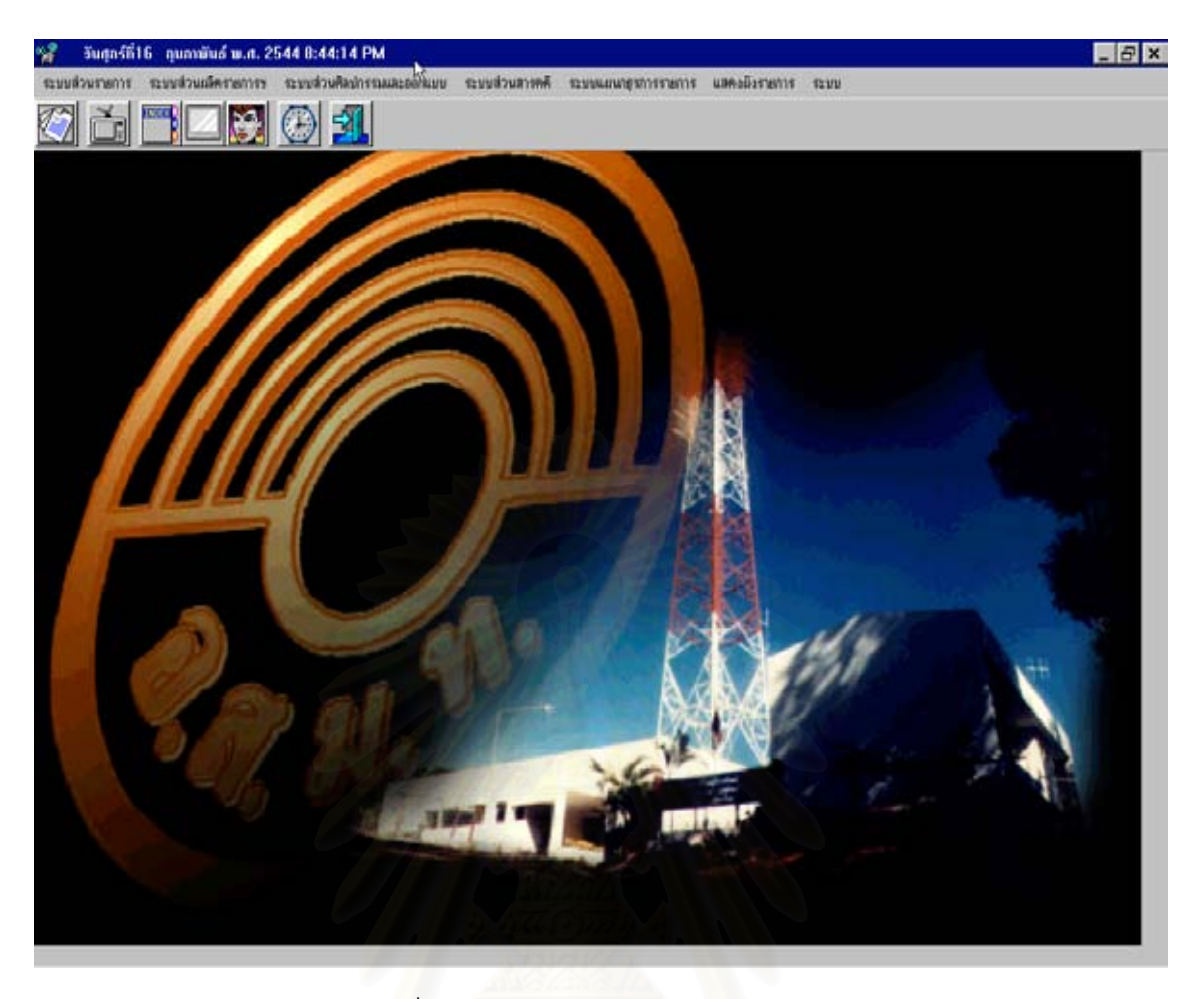

# รูปที่ 5.3 แสดงจอภาพเมนูหลักของระบบ

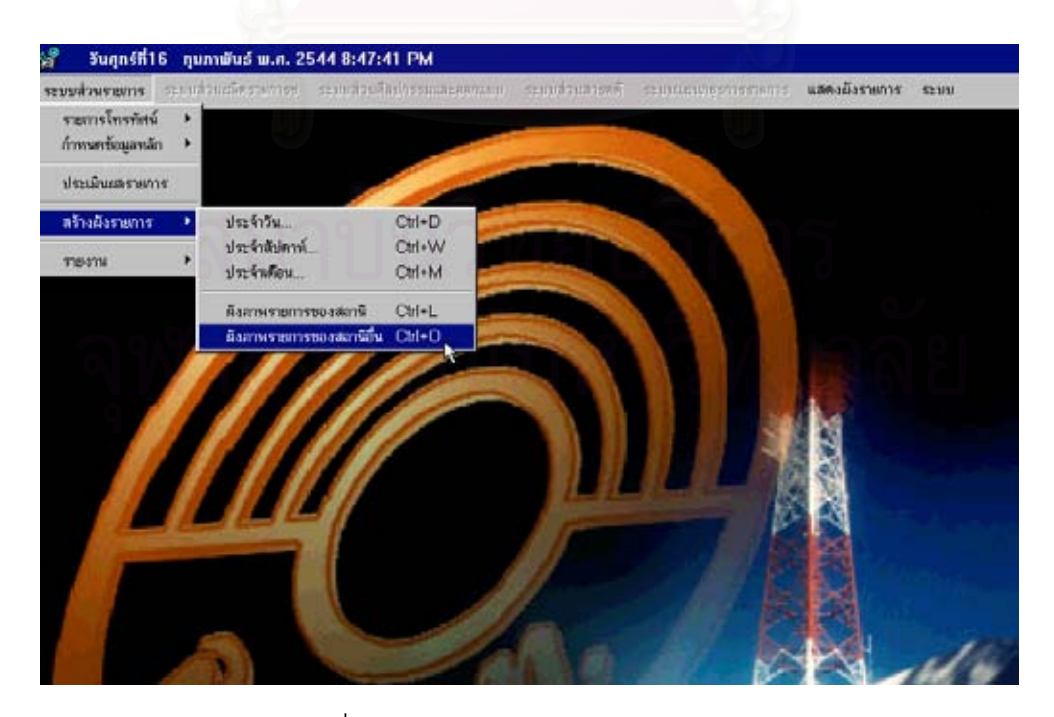

จากรูปที่ 5.3 จะแสดงเมนูหลักของระบบงานผลิตรายการโทรทัศน์ แยกตามระบบงาน

รูปที่ 5.4 แสดงจอภาพเมนูระบบสวนรายการ

จากรูปที่ 5.4 แสดงจอภาพเมนู เมื่อผู้ใช้งานเป็นเจ้าหน้าที่ในส่วนรายการเข้ามาในระบบ ื่ สังเกตที่รูป ผู้ใช้จะสามารถใช้เมนูส่วนที่ข้อความมีตัวอักษรเป็นสีดำเท่านั้น ส่วนเมนูที่ตัวอักษรที่จางๆ ี่ นั้นผู้ใช้จะไม่สามารถเลือกหรือใช้งานได้ สามารถใช้เมนูย่อยเกี่ยวกับการบันทึกแก้ไขข้อมูลรายการของ ั้ ี่ สถานี รายการพิเศษ รายการโปรโมท ข้อความวิ่งในรายการ และงานประเมินผลรายการโทรทัศน์ เป็นต้น

## **5.2 การรับขอมูลเขา**

จะทดสอบจอภาพส่วนของ<mark>การนำข้อมูลเข้า ระบบจะมีข้อความแจ้งเตือนให้ผู้ใ</mark>ช้ทราบถึงสิ่งที่ ิ่ ทำว่า ต้องกระทำตามขั้นตอนที่กำหนดเท่านั้น ถ้าไม่ทำตามระบบก็จะปฏิเสธ ไม่นำข้อมูลเข้าไปจัดเก็บ ั้ ไว้ในฐานข้อมูล การทดสอบจ<mark>ะแสดง</mark>ได้ด้วยรูปดังนี้

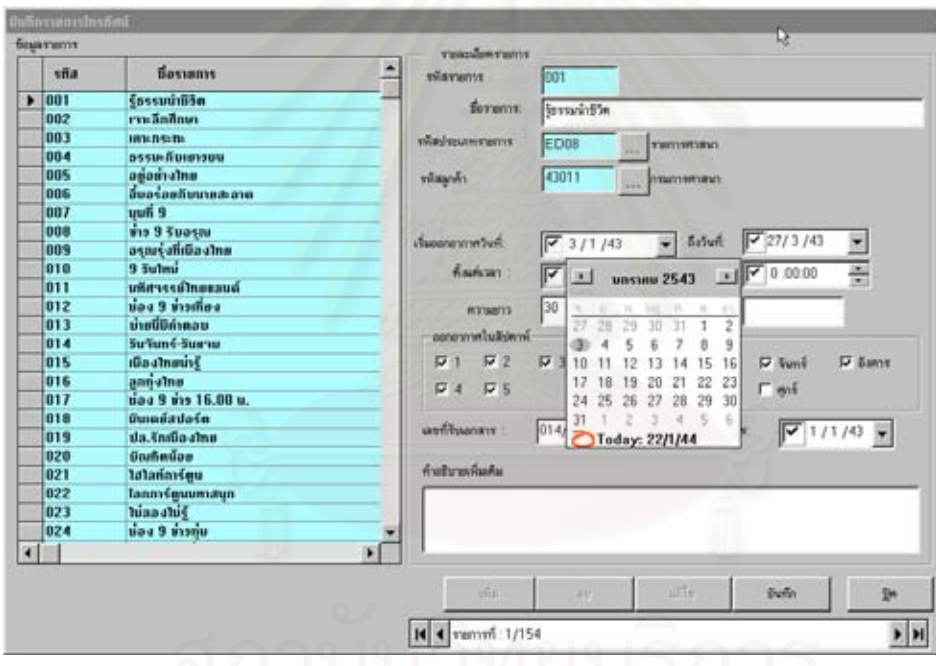

รูปที่ 5.5 แสดงจอภาพการรับข้อมูลเข้าระบบ

จากรูปที่ 5.5 แสดงจอภาพการรับข้อมูลเข้าจะเป็นการบันทึก แก้ไขข้อมูลรายการโทรทัศน์ของ ทางสถานี ทางด้านซ้ายจอภาพจะแสดงรายการทั้งหมดที่มี และทางด้านขวาของจอภาพจะเป็นที่ ั้ ี่ สำหรับการแสดง และกรอกข้อมูลเพิ่มหรือแก้ไขรายการโทรทัศน์ ส่วนด้านล่างจะเป็นปุ่มควบคุมเช่น ิ่ การเพิ่มข้อมูลใหม่ การลบข้อมูล การแก้ไข การบันทึกข้อมูล และปิดหน้าจอ รวมทั้งการแสดงจำนวน ิ่ ั้ ข้อมลรายการโทรทัศน์ที่มีอย่ คือ 154 รายการ

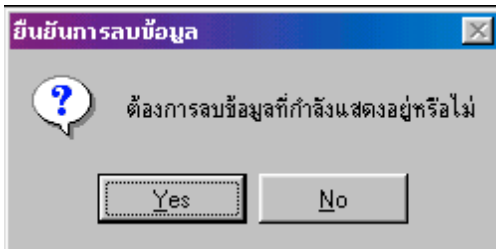

รูปที่ 5.6 แสดงจอภาพยืนยันการลบข้อมูล

จากรูปที่ 5.6 แสดงการยืนยันการลบข้อมูล เพื่อป้องกันการลบโดยไม่ตั้งใจ

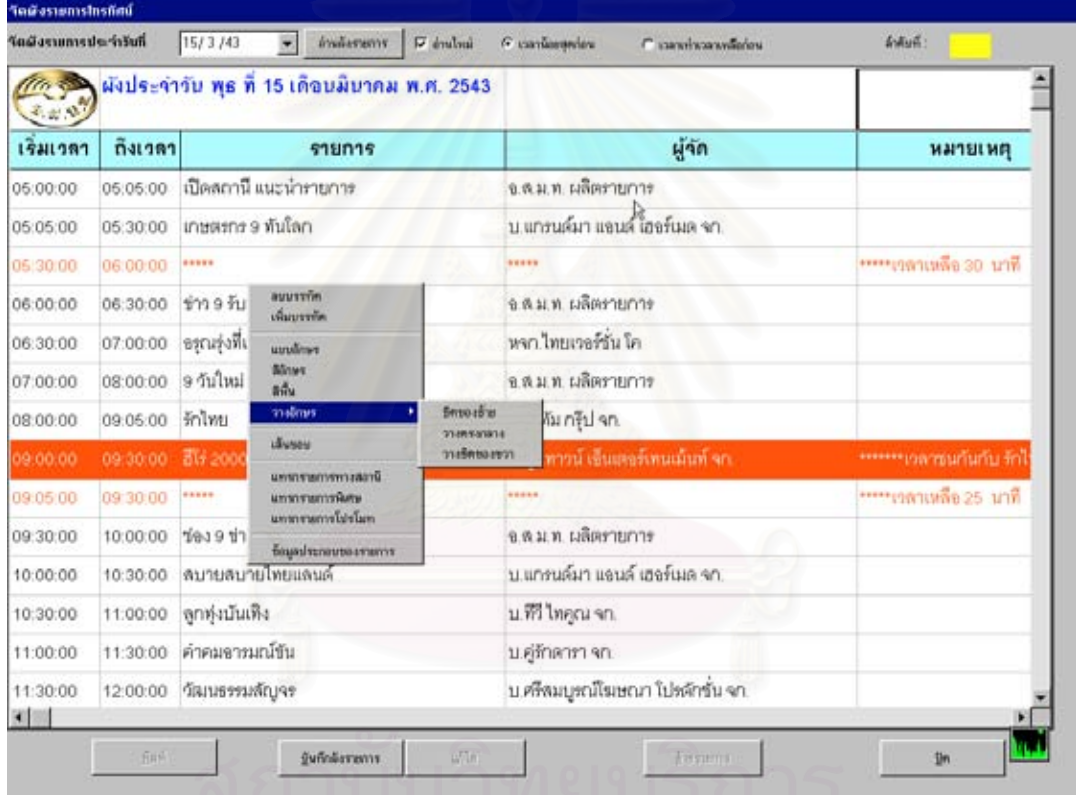

### รูปที่ 5.7 แสดงจอภาพการสรางผังรายการโทรทัศน

จากรูปที่ 5.7 การสร้างผังรายการโทรทัศน์ ครั้งแรกจะปรากฏเป็นหน้าจอว่าง เมื่อผู้ที่ทำหน้าที่ ื่ สร้างผัง ป้อนข้อมูลวันที่ กดปุ่ม อ่านผังรายการโปรแกรมจะเริ่มประมวลข้อมูลจากตารางรายการของ สถานี รายการพิเศษ และรายการโปรโมท แล้วแสดงผลข้อมูลดังรูป จะเห็นว่าโปรแกรมจะแสดงเวลา เหลือ รายการที่มีเวลาคาบเกี่ยวกันให้ทราบ ผู้สร้างผังสามารถที่จะปรับแก้ไขได้ โดยการคลิ๊ก (Click) ี่ เมาส (Mouse) ปุมขวา โปรแกรมจะแสดงปอปอัพเมนู (Popup Menu) จะสามารถแกไขผังรายการได ทันที เช่นการเพิ่ม ลบบรรทัด ปรับสีพื้น สีตัวอักษร การจัดรูปแบบชิดซ้าย ชิดขวา กึ่งกลาง ได้เหมือนกับ ึ่ การใชโปรแกรมไมโครซอฟตแอกเซล

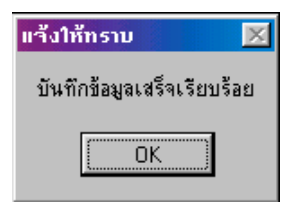

รูปที่ 5.8 แสดงจอภาพการแจ้งให้ทราบการบันทึกข้อมูล

จากรูปที่ 5.8 เมื่อผู้สร้างผังได้ปรับแก้จนเป็นที่พอใจ ก็สามารถบันทึกข้อมูลนั้นโดยปุ่ม บันทึก ื่ ผังรายการ ไวใชในคราวตอไป

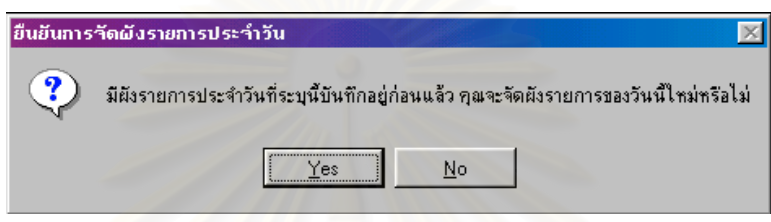

รูปที่ 5.9 แสดง<mark>จอภาพการแจ้งให้ทราบการบันทึกข้อมู</mark>ลผังรายการซ้ำวัน ้ํ

จากรูปที่ 5.9 กรณีที่ผู้ใช้งานเคยบันทึกข้อมูลผังรายการประจำวันไว้ก่อนแล้ว เมื่อผู้สร้างผัง ื่ ต้องการจะจัดทำใหม่ ให้เลือกที่คอมโบ (Combo) เป็นเครื่องหมายถูก ระบบจะแจ้งเตือนให้ทราบว่า ื่ ก่อน ว่ามีผังรายการวันที่กำหนดได้บันทึกไว้ก่อนแล้ว จะจัดสร้างผังวันใหม่ เมื่อกดปุ่ม YES ระบบจะ นำข้อมูลมาจัดทำใหม่ โดยไม่นำข้อมูลเก่าที่เคยบันทึกไว้ก่อนนั้นมาแสดง แต่การแก้ไขเสร็จผู้ใช้งานไม่ ั้ กดปุ่มบันทึก ก็จะไม่มีผลเกิดขึ้นกับข้อมูลที่เคยทำไว้เดิม ึ้

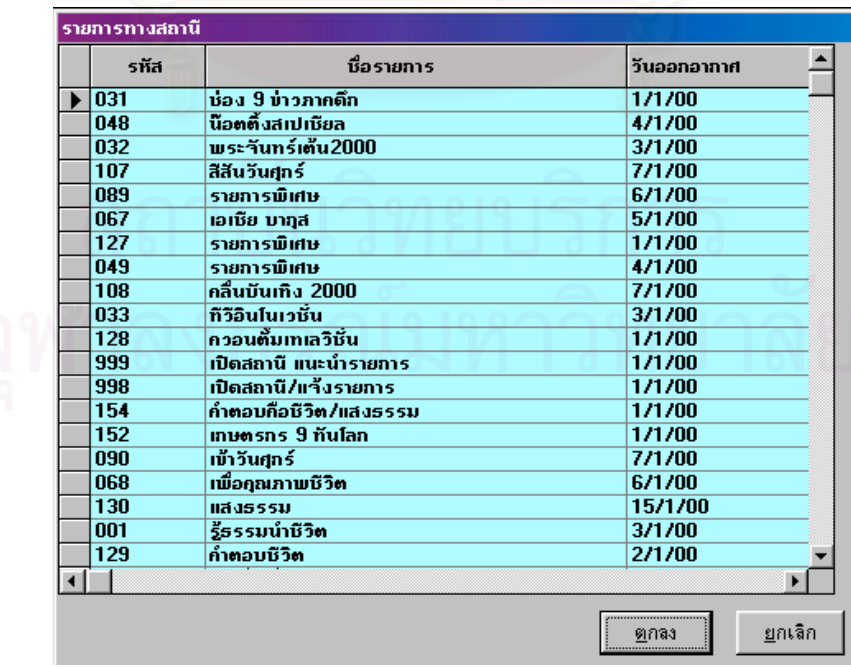

รูปที่ 5.10 แสดงจอภาพแทรกรายการของทางสถานีในผังรายการ

จากรูปที่ 5.10 ผูใชสามารถจะนํารายการใดๆ ก็ไดในตารางขอมูลที่บันทึกไวแลวเชน รายการ ้ของทางสถานี รายการพิเศษ หรือรายการโปรโมทเข้ามาสู่กระบวนการกำลังสร้างผังรายการก็ได้

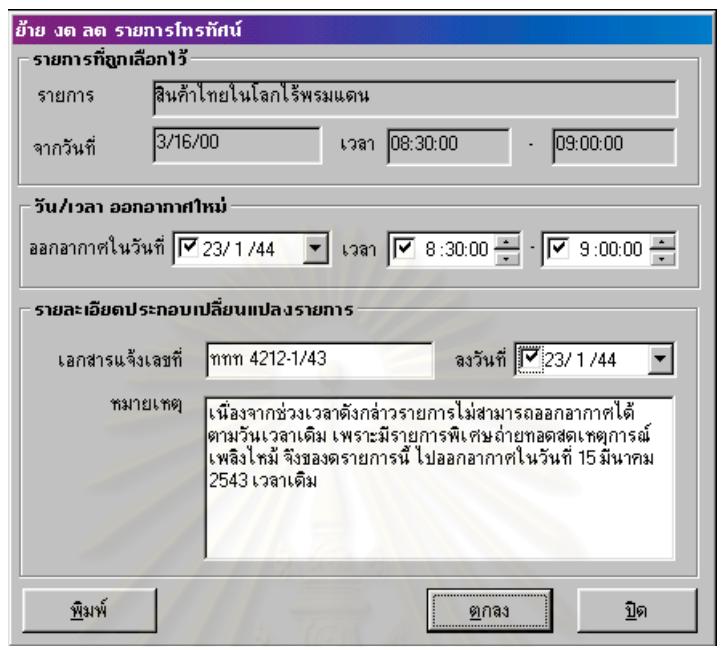

รูปที่ 5.11 แสดงจอภาพย้ายรายการโทรทัศน์ออกจากผังรายการ

จากรูปที่ 5.11 แสดงป้อนข้อมูลเมื่อต้องการย้ายรายการ โดยเลือกรายการที่ต้องการแล้วกด ื่ ปุ่ม ย้ายรายการ ระบบจะนำข้อมูลนั้นมายังจอภาพนี้ แล้วกรอกข้อมูลที่ต้องการเสร็จ กดปุ่มตกลง ั้ ระบบจะบันทึกข้อมูลการเปลี่ยนแปลงนี้ และลบข้อมูลออกจากผังรายการวันนั้นทันที หากข้อมูลที่ ั้ บันทึกนี้ได้ไปตรงกับวันและเวลาที่จะย้ายไปนั้น จะปรากฏจอแจ้งเตือนแสดงได้ด้วยรูปดังนี้ ี่

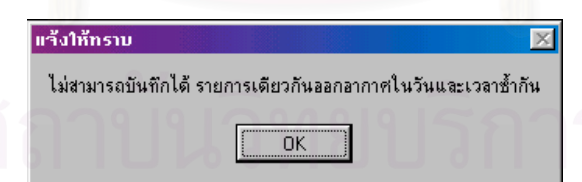

รูปที่ 5.12 แสดงจอภาพการแจ้งให้ทราบเมื่อย้ายรายการโทรทัศน์มีวันและเวลาซ้ำ ื่

จากรูปที่ 5.12 แสดงจอภาพข้อความแจ้งเตือนการซ้ำวันและเวลารายการที่เกิดจากการย้าย ้ํ ี่ รายการโทรทัศน์ ผู้สร้างผังรายการจะไม่สามารถบันทึกข้อมูลได้ เพราะจะทำให้ผังรายการเกิดความ ผิดพลาด

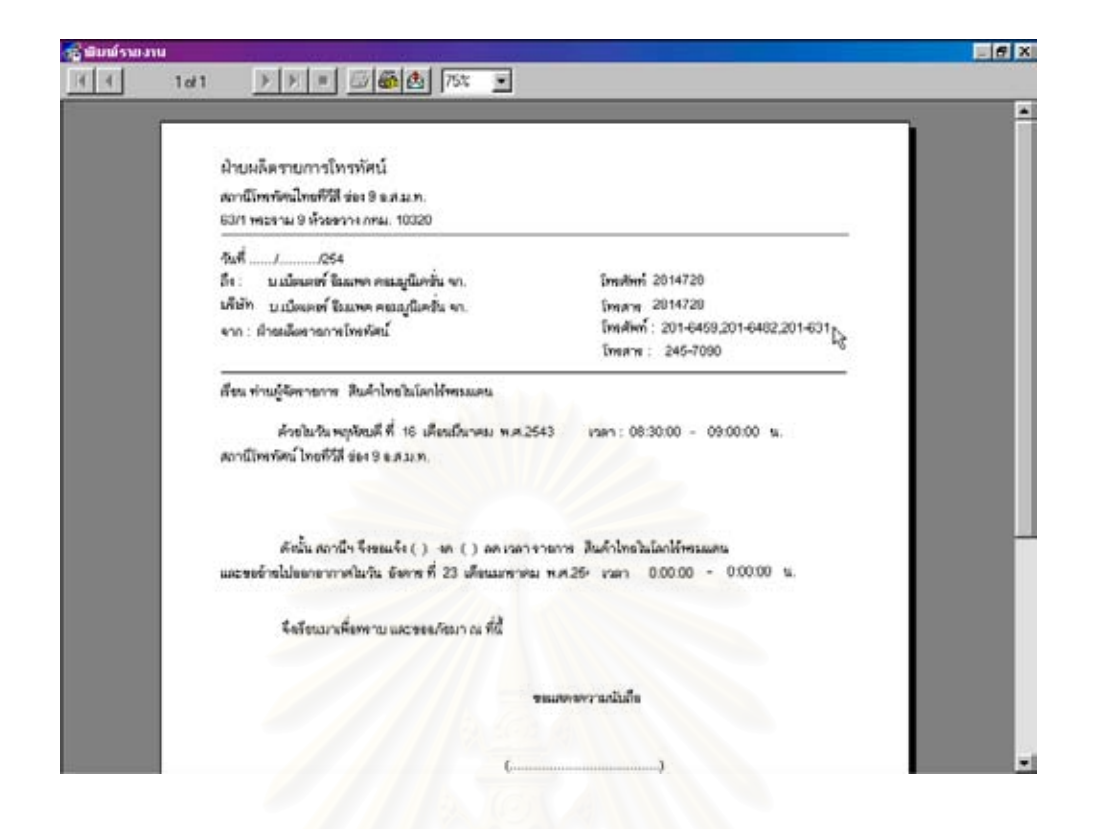

<sub>รูป</sub>ที่ 5.13 แสดงจ<mark>อ</mark>ภาพพิมพ์เอกสารแจ้งเปลี่ยนแปลงรายการโทรทัศน์สำหรับลูกค้า

จากรูปที่ 5.13 เมื่อผู้สร้างผังราย<mark>การบันทึกข้อมู</mark>ลการเปลี่ยนแปลงรายการแล้ว จึงจะสามารถ ื่ พิมพ์ข้อมูลเพื่อแจ้งให้กับผู้จัดรายการทราบอย่างรวดเร็ว โดยจะแสดงผลทางจอภาพก่อน จากนั้ ื่ ั้ พิมพ์ข้อมูลเพื่อแจ้งให้กับผู้จัดรายการทราบอย่างรวดเร็ว โดยจะแสดงผลทางจอภาพก่อน จากนั้น<br>สามารถจะปรับย่อขนาดจอภาพรายงาน การเลื่อนดูข้อมูลทั้งหมดก่อน จากนั้นจึงพิมพ์ข้อมูลได้ ื่ ั้ ั้

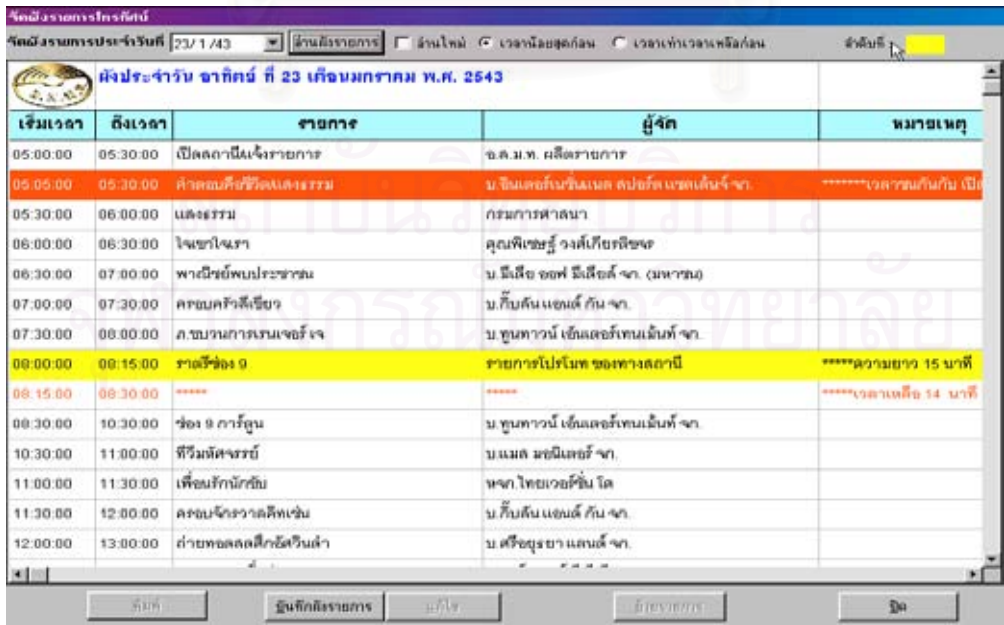

รูปที่ 5.14 แสดงจอภาพสร้างผังรายการโทรทัศน์ใช้เกณฑ์รายการโปรโมทที่เวลาน้อยที่สุดก่อน

จากรูป 5.14 กรณีที่ต้องการให้ระบบใช้เงื่อนไขของการใช้เวลารายการโปรโมทน้อยที่สุดเข้ามา บรรจุในช่องว่างผังรายการ ผู้ใช้จะต้องกดเลือกช่องออปชัน (Option Button) ก่อน จะเห็นว่ารายการ ราตรีช่อง 9 ซึ่งมีความยาวรายการ 15 นาทีจะถูกนำไปบรรจุในผังทันทีและแสดงเวลาที่พบว่ายังเหลือ ึ่ ี่ คือ 14 นาที

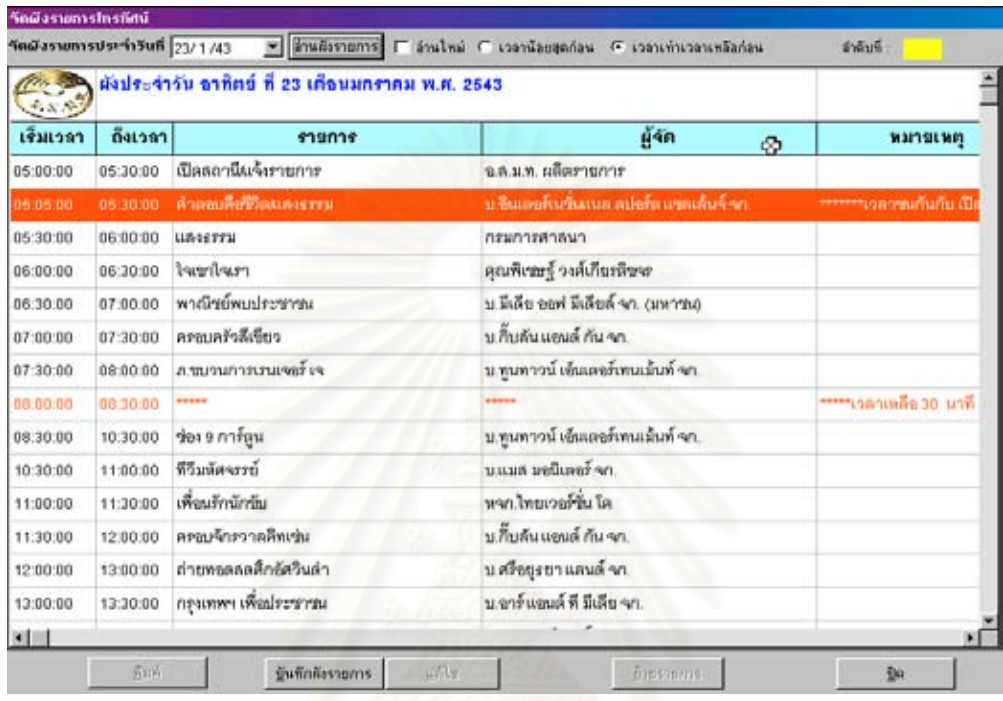

รูปที่ 5.15 แสดงจอภาพสร้างผังรายการโทรทัศน์ใช้เกณฑ์รายการโปรโมทที่เวลาเท่ากับเวลาเหลือ

จากรูปที่ 5.15 กรณีใช้เงื่อนไขของการใช้เวลารายการโปรโมทเท่ากับที่เหลือในผังรายการมา  $\mathcal{L}^{\mathcal{L}}(\mathcal{L}^{\mathcal{L}})$  and  $\mathcal{L}^{\mathcal{L}}(\mathcal{L}^{\mathcal{L}})$  and  $\mathcal{L}^{\mathcal{L}}(\mathcal{L}^{\mathcal{L}})$ บรรจุในช่องว่างผังรายการ ผู้ใช้จะต้องกดเลือก เวลาเท่ากับเวลาเหลือก่อน จะเห็นว่ารายการ ใส่ใจสุข ภาพจิต ซ งมีความยาวรายการ 30 นาทีจะถูกนําไปบรรจุในผังทันทีึ่

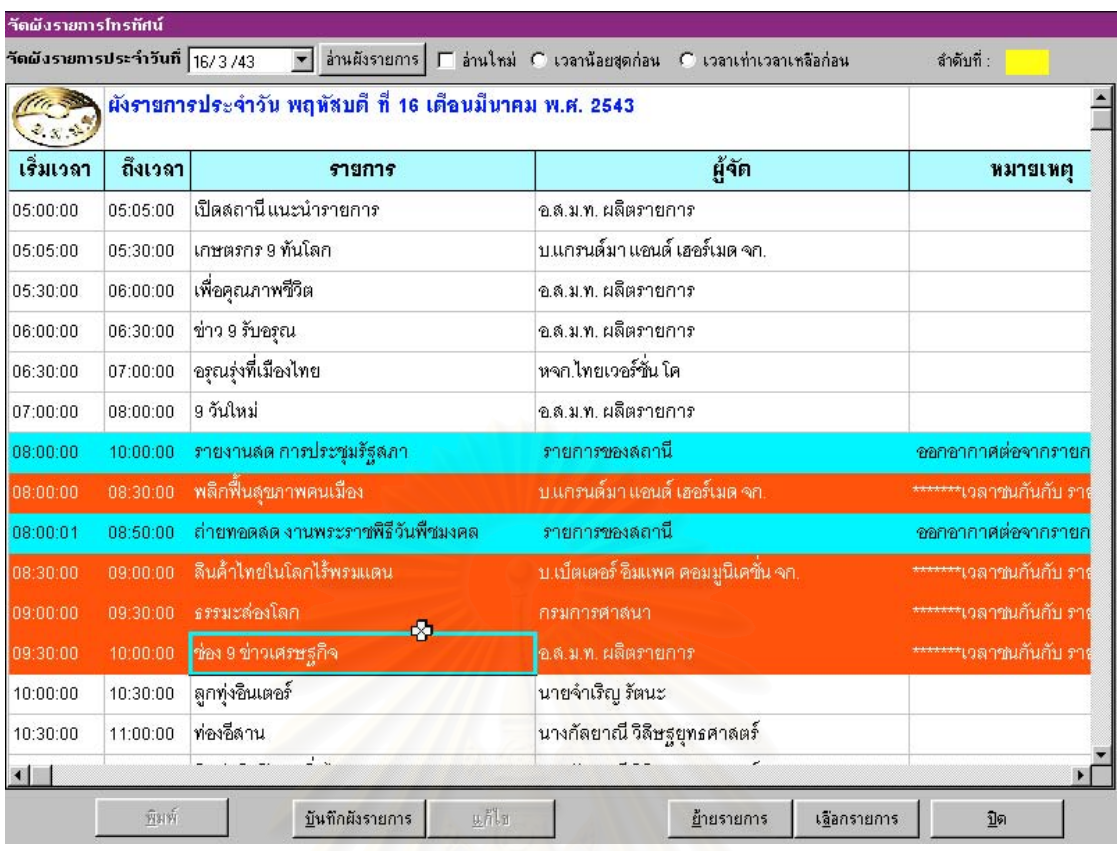

รูปที่ 5.16 แสดงจอภาพคัดเลือกรายการกรณีมีการเปลี่ยนแปลงที่ เกิดจากรายการพิเศษ

จากรูปที่ 5.16 จะเห็นว่ามีรายการที่เกิดการเปลี่ยนแปลงอันเนื่องมาจากรายการพิเศษ ทำให้ ี่ ื่ ต้องนำมาพิจารณาว่าควรที่จะงดรายการ ลดเวลารายการ หรือย้ายวันเวลาออกอากาศโดยเลือกปุ่ม ี่ เลือกรายการ จากนั้นจะปรากฏจอภาพแสดงได้ด้วยรูปดังนี้

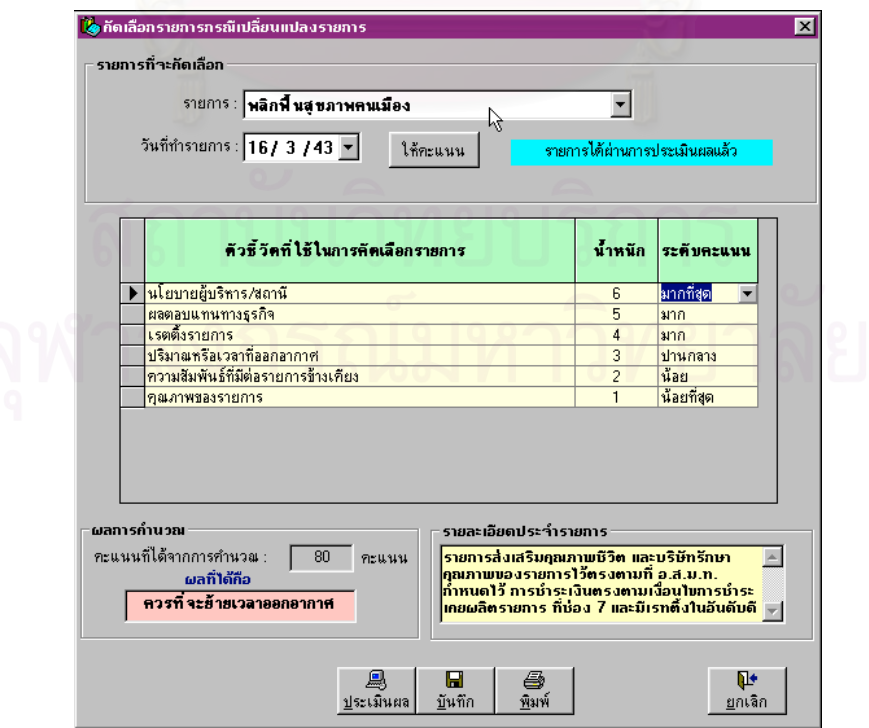

รูปที่ 5.17 แสดงจอภาพผลที่ได้จากการให้อันดับและน้ำหนักรายการที่เกิดจากการเปลี่ยนแปลง ้ํ

จากรูปที่ 5.17 ผูที่ทําหนาที่จัดผังรายการ จะตองใหคะแนนในแตละปจจัยของรายการใหครบ แล้วเลือกประเมินผลเพื่อดูค่าคะแนน จะเห็นว่ารายการพลิกฟื้นสุขภาพคนเมืองได้คะแนนรวม 80 ื่ คะแนน โปรแกรมจะแจ้งให้ทราบว่า ควรที่จะย้ายวันหรือเวลาให้รายการนี้ ส่วนการจะเลือกวัน เวลาใด ี่ นั้นเป็นหน้าที่ของผู้บริหารระดับสูงกว่าต่อไป โดยผู้จัดผังจะจัดพิมพ์รายงานจากระบบส่งให้ผู้บริหารตัด ี่ สินใจต่อไป

### **5.3 แสดงรายงานจากโปรแกรม**

งานผังรายการถือว่าเป็นหัวใจสำคัญของระบบงานผลิตรายการโทรทัศน์ ซึ่งมีความสัมพันธ์ ึ่ เกี่ยวข้องกับหน่วยงานที่สำคัญเพื่อการออกอากาศและการดำเนินงานไปด้วยดี สำหรับรายงานของ ี่ ี่ ื่ ระบบจะส่งต่อหน่วยงานฝ่ายออกอากาศโทรทัศน์ ฝ่ายการตลาด ฝ่ายตรวจสอบ และฝ่ายบัญชีและการ เงิน รายงานผังรายการในแต่ละครั้งเช่น ผังรายการประจำวันมี แสดงได้ด้วยรูปดังนี้ ั้

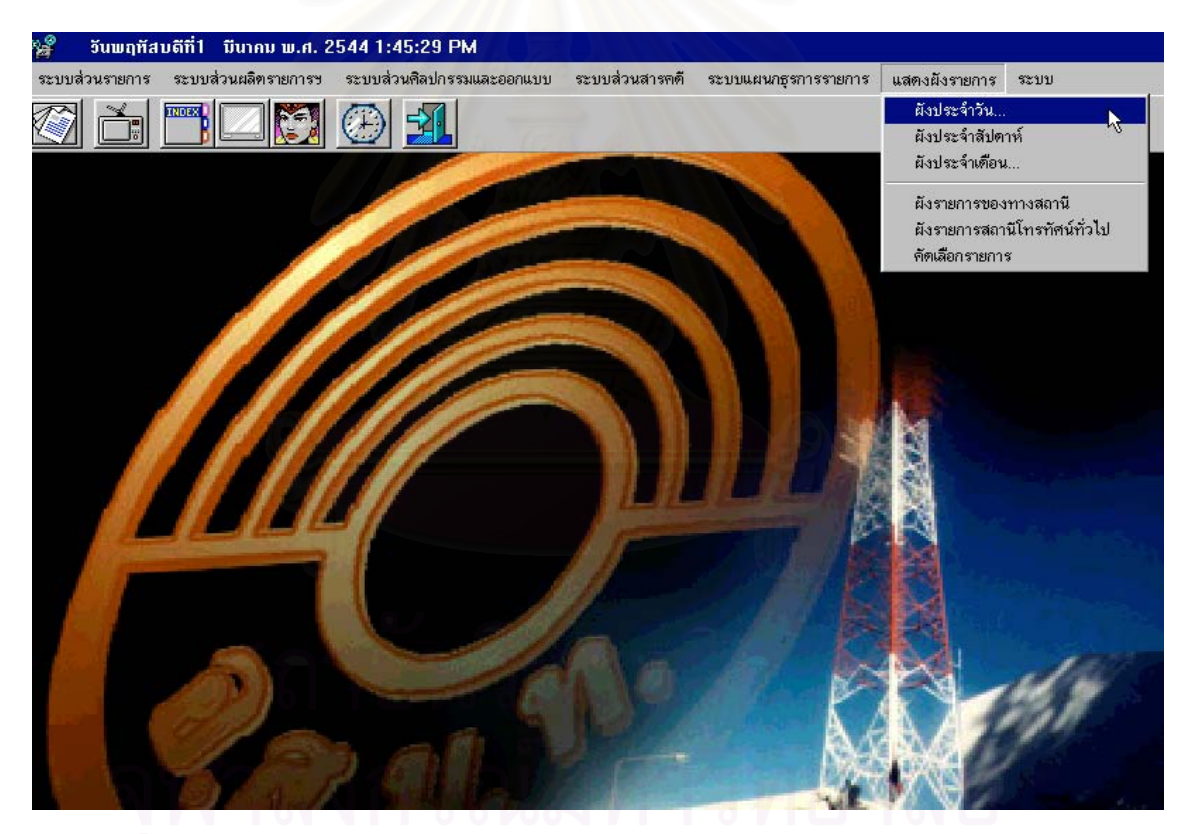

รูปที่ 5.18 แสดงจอภาพเมนูแสดงผังรายการโทรทัศน

จากรูปที่ 5.18 เปนเมนูผังรายการตางๆ ประกอบไปดวย ผังรายการประจําวัน ผังรายการ ประจำสัปดาห์ ผังรายการประจำเดือน ผังภาพของสถานีและสถานีช่องอื่นๆ ในการทำงานจริงจะเน้นที่ ื่ การนำเสนอผังรายการประจำวัน ซึ่งเมื่อเลือกเมนูผังประจำวัน จะปรากฏจอภาพแสดงได้ด้วยรูปดังนี้ ึ่ ื่

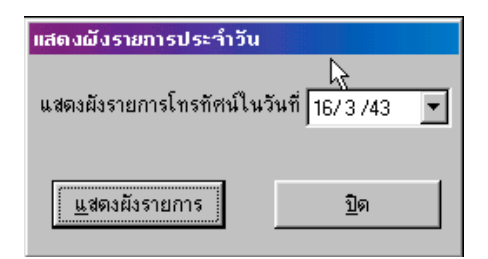

รูปที่ 5.19 แสดงจอภาพเลือกวันท จะแสดงผังรายการโทรทัศน ี่

จากรูปที่ 5.19 จะให้ผู้ใช้ป้อนวันที่ผังรายการที่ต้องการทราบ เมื่อกำหนดวันที่แล้วกดปุ่ม แสดง ื่

ผังรายการ

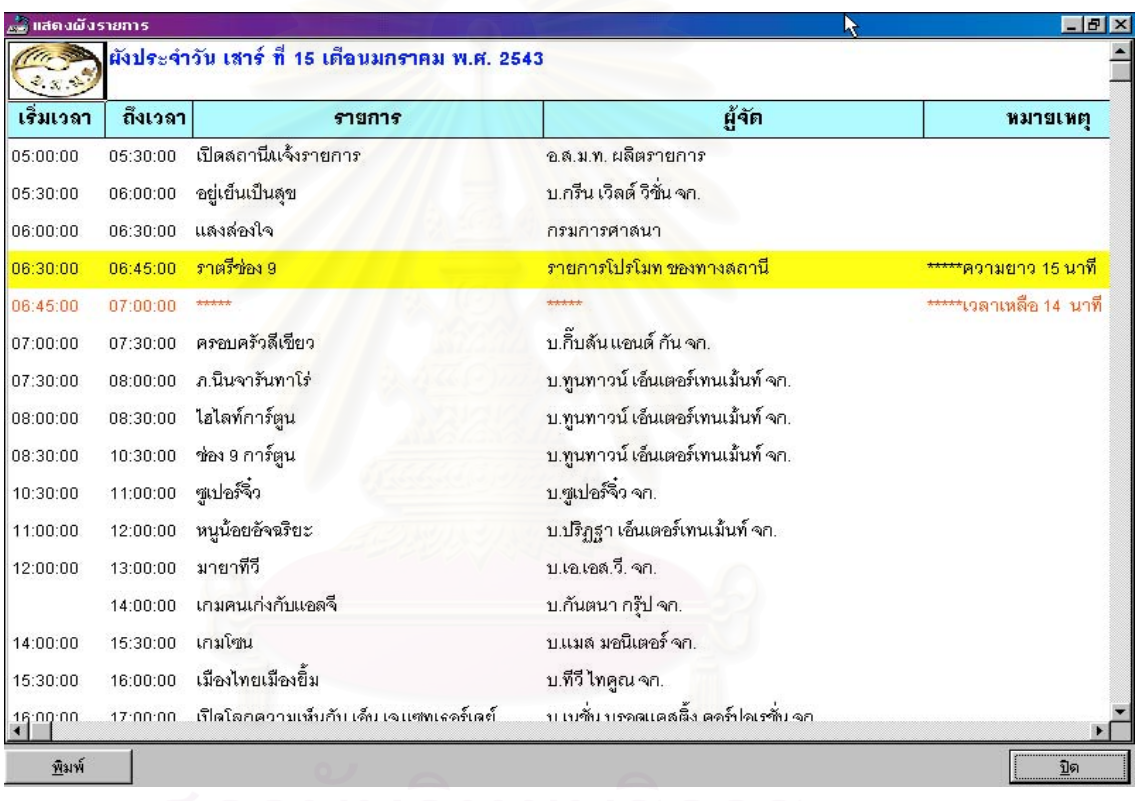

รูปที่ 5.20 จอภาพรายงานผังรายการโทรทัศน

จากรูปที่ 5.20 จะแสดงผังรายการประจําวันเสารที่ 15 มกราคม 2543 ทางจอภาพกอน จาก ภาพจะแสดงว่ามีรายการปกติ รายการโปรโมท และเวลาที่เหลือให้ทราบเมื่อกดปุ่มพิมพ์จะแสดงข้อมูล ดังกล่าวออกทางเครื่องพิมพ์ทันที ื่

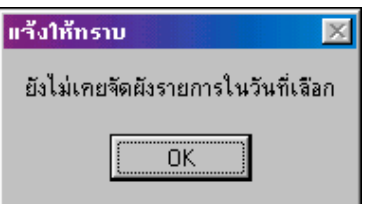

รูปที่ 5.21 จอภาพแจ้งให้ทราบว่าผังรายการโทรทัศน์ประจำวันไม่มีบันทึกอยู่

จากรูปที่ 5.21 จะแจ้งให้ผู้ใช้ทราบว่า ผู้ที่สร้างผังรายการไม่เคยบันทึกข้อมูลผังรายการในวันที่ ที่ได้กำหนด เพราะผู้สร้างผังจะมีสิทธิ์ในการสร้างผังและบันทึกข้อมูลไว้ ทำให้ไม่สามารถแสดงข้อมูล ผังรายการที่ตองการดู

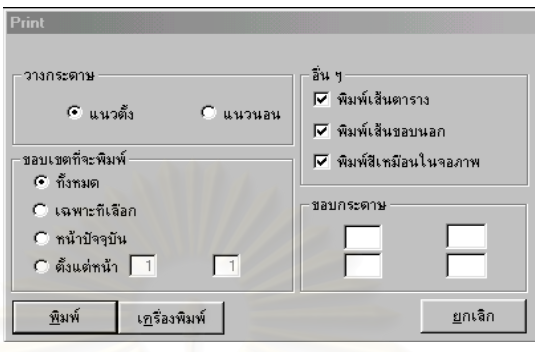

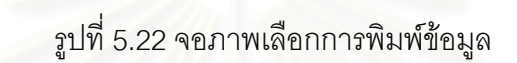

จากรูปที่ 5.22 แสดงจอภาพการเลือกการพิมพ์ จะเหมือนกับการใช้งานบนวินโดวส์ ในเรื่อง การพิมพทั่วไป โดยจะอธิบายเปนภาษาไทย

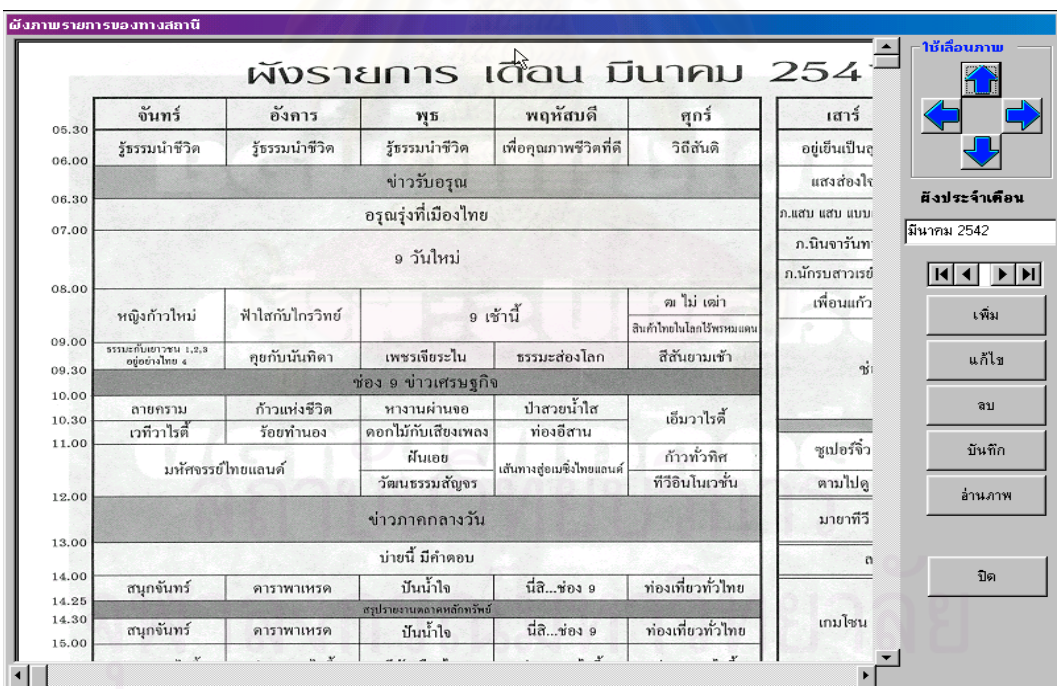

รูปที่ 5.23 จอภาพผังภาพรายการโทรทัศนประจําเดือนของสถานี

จากรูปที่ 5.23 จะเปนการแสดงขอมูลผังภาพรายการประจําเดือนของสถานีตนเอง โดยจะนํา เข้าโดยการอ่านข้อมูลภาพมาเก็บไว้ และภาพที่ 5.24 ก็เช่นเดียวกันแต่จะเป็นของสถานีอื่นๆ

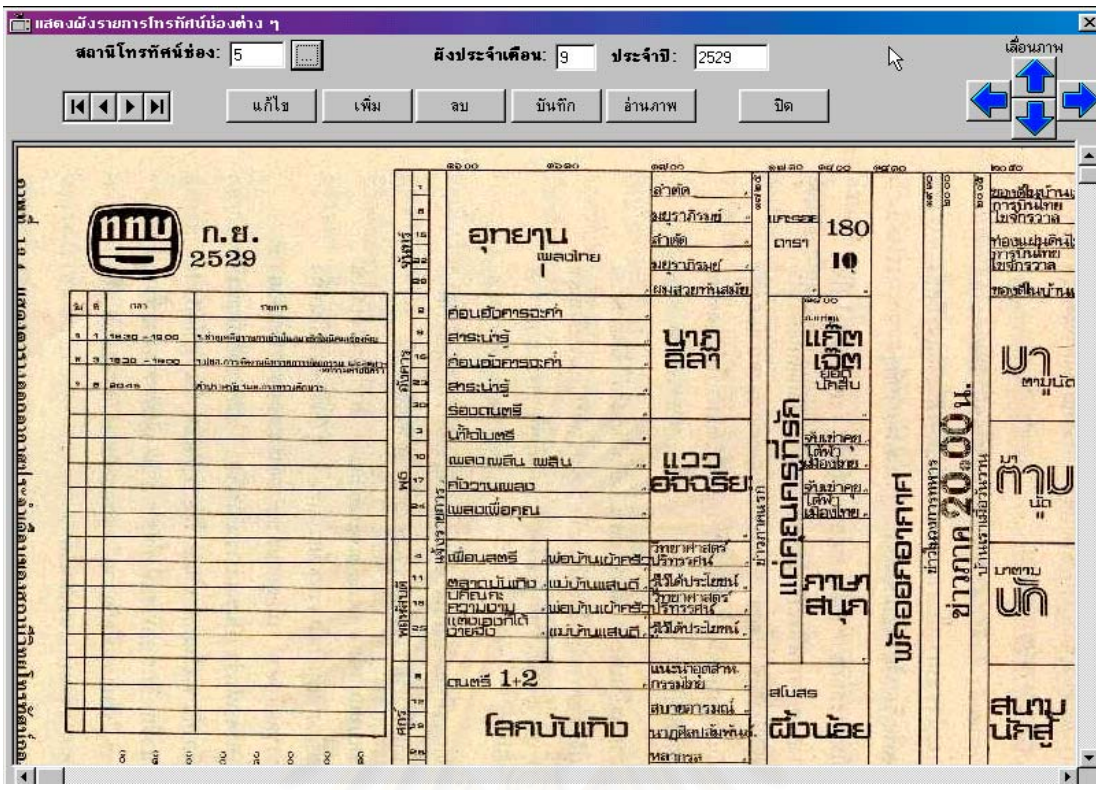

รูปที่ 5.24 จอภาพผังภาพรายการโทรทัศน์ประจำเดือนของสถานีช่องอื่นๆ ื่

จากรูปที่ 5.24 แสดงภาพผังรายการโทรทัศนของสถานีชอง 5 ในเดือนกันยายน พ.ศ. 2529

# **5.4 ทดสอบความปลอดภัยระบบงาน**

ความปลอดภัยในที่นี้จะหมายถึง การมีสิทธิ์ใช้เมนูส่วนที่ได้รับอนุญาต หากไม่มีสิทธิ์เมนูจะ ิ์ เปนอักษรจางกันไมใหผูใชเลือกเมนูได

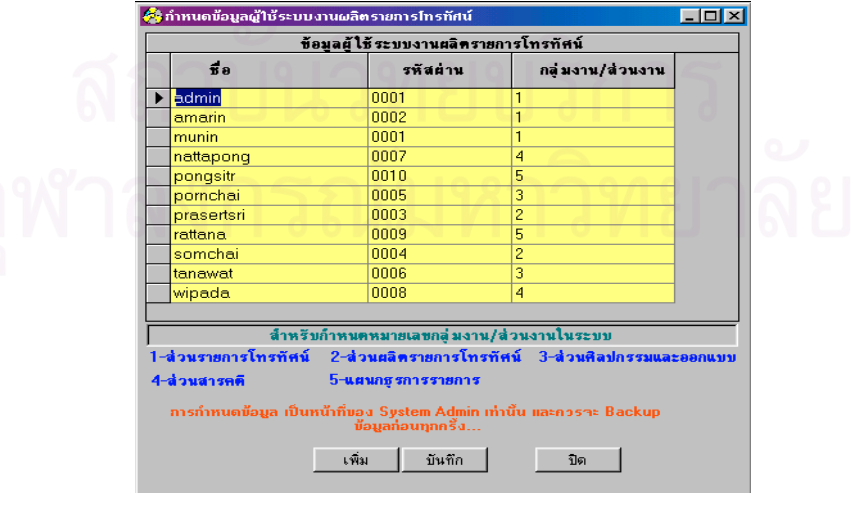

รูปที่ 5.25 จอภาพแสดงข้อมูลผู้มีสิทธิ์ใช้ระบบงาน

จากรูปที่ 5.25 การใช้งานแต่ละเมนูตามสิทธิ์ที่ผู้ดูแลระบบกำหนดไว้ คือ หลังจากที่ผู้ใช้งาน Login สามารถผ่านเข้ามาถึงยังระดับของฐานข้อมูลได้แล้ว ก็จะสามารถใช้งานของตารางต่างๆ ที่มีอยู่ ในฐานข้อมูลระบบได้ เช่นสามารถ เพิ่ม ลบ แก้ไขรายการที่ปรากฏบนจอภาพได้

ระดับส่วนงานของระบบงานผลิตรายการโทรทัศน์ จัดแบ่งตามเกณฑ์ของส่วนงานที่ผู้ใช้งาน สังกัดอยู มีทั้ งสิ้น 5 สวนงาน ดังน

- 1) ระดับสวนงานท ี่ 1 สวนรายการโทรทัศน
- 2) ระดับส่วนงานที่ 2 ส่วนผลิตรายการโทรทัศน์
- 3) ระดับสวนงานท ี่ 3 สวนศิลปกรรมและออกแบบ
- 4) ระดับส่วนงานที่ 4 ส่วนสารคดี
- 5) ระดับสวนงานท 5 แผนกธุรการรายการ

์ตัวอย่างโปรแกรมจอภาพในส่วนของการรักษาความปลอดภัยระบบ ผู้ดูแลระบบจะกำหนดว่า ่ มีผู้ใช้งาน รหัสผ่าน และระดับส่วนงานตามสังกัด แสดงได้ด้วยรูปดังนี้

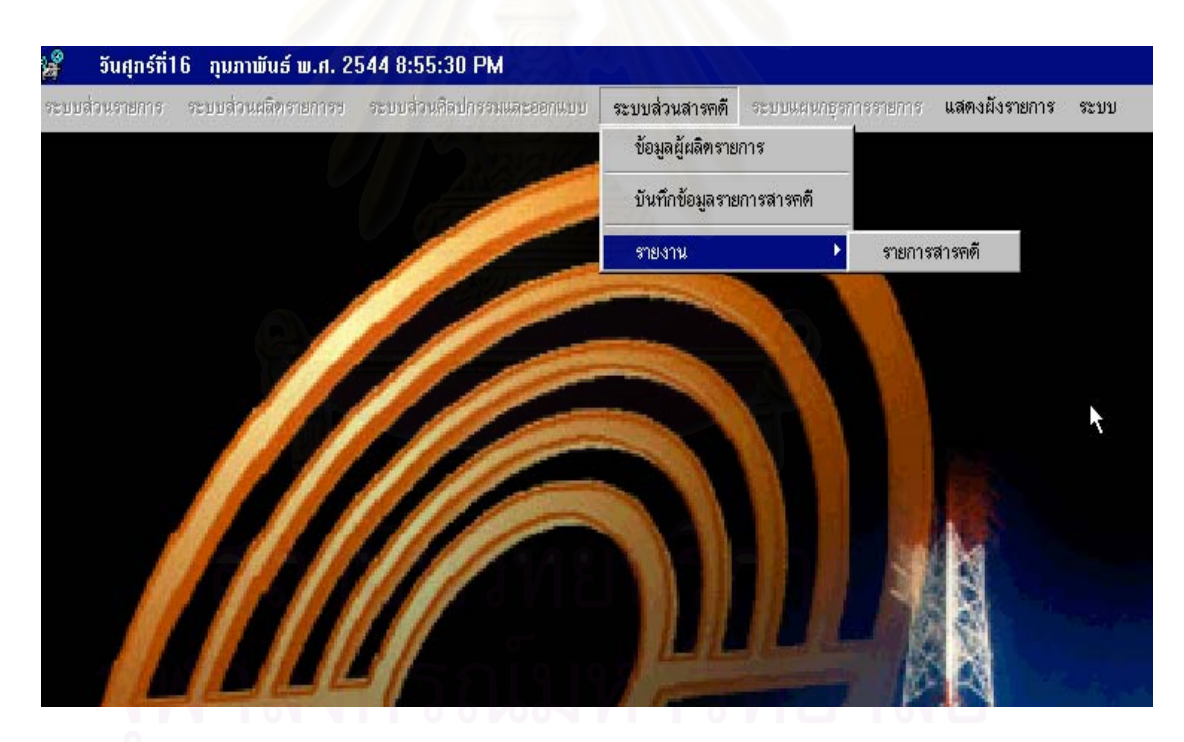

รูปที่ 5.26 จอภาพแสดงเมนูผูใชระบบงานสารคดี

จากรูปที่ 5.26 แสดงให้เห็นว่าผู้ใช้งานในส่วนสารคดีจะใช้งานได้เฉพาะที่อนุญาตเท่านั้น ดูได้ ี่ จากอักษรท ี่เปนลักษณะตัวเขม

## **บทท ี่ 6**

# **สรุปผลการวิจัยและขอเสนอแนะ**

#### **6.1 สรุปผลการวิจัย**

การวิจัยระบบงานผลิตรายการโทรทัศน์ในครั้งนี้ เป็นการนำเอาความรู้จากการศึกษามาประยุกต์ ใช้กับหน่วยงานของผู้วิจัย คือ องค์การสื่อสารมวลชนแห่งประเทศไทย ซึ่งเป็นหน่วยงานของรัฐบาลที่ได้มี ื่ การนำสื่อด้านวิทยุโทรทัศน์ที่มากที่สุดของประเทศไทย ใช้ข้อมูลงานด้านการผลิตรายการโทรทัศน์สถานี ื่ ้วิทยุโทรทัศน์ ทีวีสี ช่อง 9 อ.ส.ม.ท มาเป็นกรณีศึกษา โปรแกรมสำเร็จรูประบบงานผลิตรายการโทรทัศน์ ประกอบด้วยโปรแกรมทั้งสิ้น 62 โปรแกรม แยกตามระบบงานดังนี้

- 1) ระบบงานสวนรายการจํานวน 30 โปรแกรม
- 2) ระบบงานสวนผลิตรายการโทรทัศน จํานวน 9 โปรแกรม
- 3) ระบบงานสวนศิลปกรรมและออกแบบ จํานวน 6 โปรแกรม
- 4) ระบบงานสวนสารคดี จํานวน 4 โปรแกรม
- 5) ระบบงานแผนกธุรการรายการ จํานวน 11 โปรแกรม

้ปัจจุบันผลของระบบโปรแกรมสามารถเปรียบเทียบกับการทำงานเดิมได้ผลสรุปได้ในตารางดังนี้

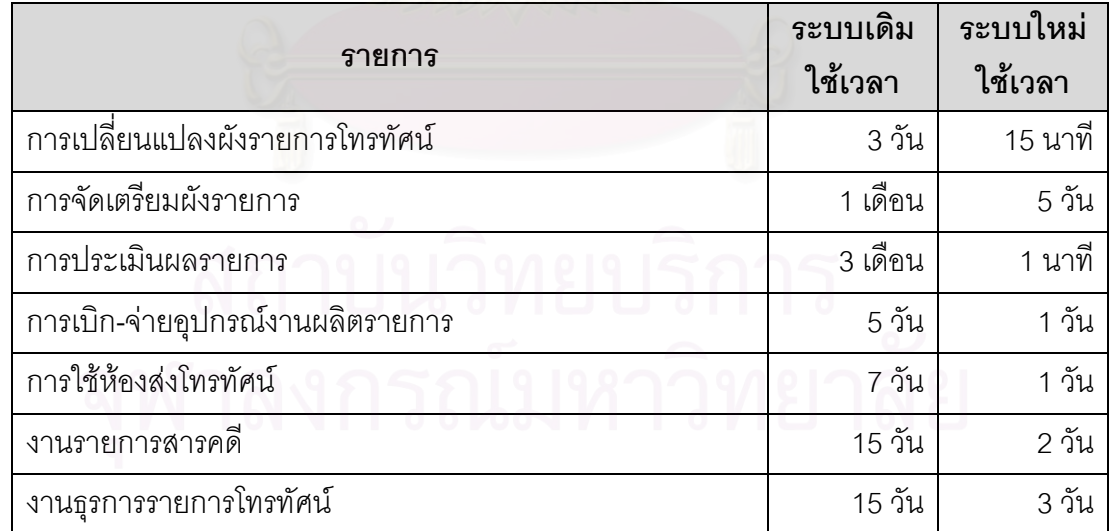

ตารางท ี่ 6.1 สรุปผลการทํางานระบบงานใหมกับระบบงานเดิม

ซึ่งโปรแกรมที่พัฒนานี้มีประสิทธิภาพช่วยให้ระบบงานผลิตรายการโทรทัศน์ มีความสะดวก ֦֦֧֦֧֦֦֦֧֦֧֦֧֦֦֧֦֧֦֧֦֧֦֧֦֧֦֧֦֧֦֧֦֧֦֧֦֧֦֧֦֧֦֧֦֧֧֦֧֘֝֟֟֓֝֟֟֟֟֓֡֝֬֟֓֡֟֘֟֓֞֝֬<br>֧֪֧֪֧֪֪֪֪֪֪֪֪֧֝ คล่องตัว เช่นลดเวลาในการจัดทำผังรายการ การปรับเปลี่ยนแปลงผังรายการ เป็นต้น

#### **6.2 ขอบกพรองและปญหา**

จากการที่ผู้วิจัยได้ทำการพัฒนาระบบงานผลิตรายการโทรทัศน์และติดตั้งใช้งานไปแล้วนั้ ั้ จากการที่ผู้วิจัยได้ทำการพัฒนาระบบงานผลิตรายการโทรทัศน์และติดตั้งใช้งานไปแล้วนั้น<br>ปัญหาที่พบคือ เมื่อระบบงานได้ออกแบบในลักษณะของการทำงานแบบเครื่องเดียว (Stand Alone) การ ี่ ื่ ที่มีผู้ใช้อยู่ต่างหน่วยงานแยกตามจำนวนระบบงานนั้นพบว่า เมื่อผู้ใช้ส่วนผลิตรายการโทรทัศน์กำลังทำ ี่ ื่ รายการข้อมูลของตนอยู่ จะเกิดการรอคอยให้เครื่องดังกล่าวว่างลงเสียก่อน หากผู้ใช้จะใช้อีกระบบงาน ื่ เช่นส่วนรายการก็ต้องรอใช้เครื่องทุกครั้งไป วิธีการแก้ไขในเบื้องต้นที่ผู้วิจัยได้แก้ไขคือ ต้องติดตั้ ื่ ั้ เช่นส่วนรายการก็ต้องรอใช้เครื่องทุกครั้งไป วิธีการแก้ไขในเบื้องต้นที่ผู้วิจัยได้แก้ไขคือ ต้องติดตั้ง<br>โปรแกรมระบบงานผลิตรายการโทรทัศน์ทุกๆ<mark> เครื่อง แต่เครื่องคอมพิวเตอร์ต้องเชื่อมต่อในเครือข่ายเดีย</mark>ว ื่ ื่ ื่ กันด้วย จากนั้นก็กำหนดให้เครื่อง<mark>ค</mark>อมพิวเตอร์หลักที่ส่วน<mark>ผลิตรายการโทรทัศน์เพียงเครื่องเดียวเ</mark>ปิดแชร์ ั้ ื่ ื่ โปรแกรมเสียก่อน ซึ่งต้องเสียเวลาในการติดตั้งโปรแกรมระบบงานผลิตรายการโทรทัศน์เป็นอย่างมาก ึ่ และหากเครื่องที่ส่วนผลิตรายการโทรทัศน์ไม่เปิด ก็ทำให้ส่วนงานอื่นไม่สามารถใช้ระบบงานได้ ื่

#### **6.3 ขอเสนอแนะ**

ระบบงานผลิตรายการโทรทัศน์นี้ยังมีข้อบกพร่องบางประการ สามารถนำไปพัฒนาต่อเพื่อแก้ไข ื่ ให้สมบูรณ์ได้ หรืออาจนำไปพัฒนาเพิ่มเติมได้ในด้านต่างๆ ทั้งนี้เพื่อเพิ่มประสิทธิภาพของระบบทำงาน ิ่ ั้ ื่ สมบูรณ์ยิ่งขึ้น ซึ่งผู้วิจัยมีข้อเสน<mark>อแนะ</mark>ดังนี้ ึ่

1) ปัจจุบันผู้วิจัยได้<mark>อ</mark>อกแบบเป็นลักษณะของ Stand Alone ควรจะออกแบบระบบงาน ผลิตรายการโทรทัศนแบบ Client/Server จะทําใหโปรแกรมมีความยืดหยุนในการใชทรัพยากร ระหวาง หน่วยงานด้านผลิตรายการโทรทัศน์เช่น ฮาร์ดดิสค์ เป็นต้น จะทำให้มีฐานข้อมูลอยู่ในที่เดียวกัน การ บํารุงรักษา ความคงสภาพขอมูลและความปลอดภัยของขอมูลในระบบงานผลิตรายการโทรทัศนมี ประสิทธิภาพสูงมากขึ้น

2) ระบบฐานข้อมูลควรที่จะเป็นระบบฐานข้อมูลมีประสิทธิภาพสูงมากขึ้นเช่น การใช้ ึ้ ไมโครซอฟต์เอสคิวแอลเซิฟร์เวอร์ (Microsoft SQL Server) เป็นต้น

3) ส่วนของการติดต่อกับผู้ใช้งาน เช่นการแสดงผลด้านกราฟฟิค ยังไม่ดีเท่าที่ควร ผู้วิจัยมี ี่ ความรู้ความสามารถการออกแบบหน้าจอกราฟฟิกคอมพิวเตอร์ไม่มากเท่าที่ควร แต่การออกแบบทั้ ั้ ความรู้ความสามารถการออกแบบหน้าจอกราฟฟิกคอมพิวเตอร์ไม่มากเท่าที่ควร แต่การออกแบบทั้ง<br>หมดอยู่บนพื้นฐานของค่าที่กำหนดจากตัวโปรแกรมเองเป็นส่วนใหญ่ ดังนั้นผู้ที่จะพัฒนาโปรแกรมระบบ ื้ ั้ งานนี้ต่อไป ควรต้องปรับปรุงส่วนแสดงผลให้มีความดึงดูดน่าใช้งานมากขึ้น

#### **รายการอางอิง**

#### ภาษาไทย

- จรรยา เหลียวตระกูล. <u>"พัฒนาการของภาพยนตร์การ์ตูนนำเข้าจากต่างประเทศที่ออกอากาศทางสถานี</u> โทรทัศน์ ไทยทีวีสีช่อง 9 อ.ส.ม.ท.", วิทยานิพนธ์ปริญญามหาบัณฑิต ภาควิชาการประชาสัมพันธ์ บัณฑิตวิทยาลัยจุฬาลงกรณมหาวิทยาลัย, 2540.
- พิภพ ลลิตาภรณ์. "ระบบการวางแผนและควบคมการผลิต" ,บริษัท ดวงกมลสมัย จำกัด, 2541.
- ้วิจิตร ภักดีรัตน์, อรทัย ศรีสันติ, นภาภรณ์ อัจฉริยะกุล. <u>"การจัดการวิทยุโทรทัศน์"</u> ,สาขาวิชานิเทศศาสตร์, มหาวิทยาลัยสุโขทัยธรรมธิราช, 2539.
- ศรัญญา อิ่มอุดม. <u>"การบริหารรายก<mark>ารโทรทัศน์ระบบ</mark>บอกรับเป็นสมาชิก:บริษัทอินเตอร์เนชั่นแนลบรอดคลาส</u> ิ่ ั่ <u>ติ้ง คอร์ปอร์เรชั่น (ไอบีซี)".</u> วิทยานิพนธ์ปริญญามหาบัณฑิต ภาควิชาการประชาสัมพันธ์ บัณฑิต วิทยาลัยจุฬาลงกรณมหาวิทยาลัย, 2538.
- แผนรัฐวิสาหกิจ ประจําปงบประมาณ 2543, อ.ส.ม.ท. 2543.

#### ภาษาอังกฤษ

- Bodily, S.E. Modern Decision Making: A Guide to Modeling with Decision Support System. Singapore: McGraw-Hill, Inc, 1985.
- Date, C.J. An Introduction to Database System. Massachusetts: Addison-Wesley, 1986.
- Elmasri,Ramez and Navathe, Shamkant B. Fundamentals of Database System,Benjamin/Cumming Publishing Company, Inc, 1986.
- Eric Winemiller. Visual Basic Supperbible. Corte Madera, CA : Waite Group Press,Inc. 1997
- Gaither, Norman. Production and Operation Management.  $5<sup>th</sup>$  ed.(n.p.) Dryden Press, 1992.
- Head, Sydney W. Broadcasting Programming. California: Wadsworth Publishing, 1981.

Hyde, Stuart. TV and Radio Announcing. Boston : Houghton and Mifflin Company, 1983.

- Kenneth E.Kendall and Julie E.Kendall. Systems Analysis and Design. 2<sup>nd</sup> ed. New Jersey, USA:Prentice-Hall, 1992.
- Smith, Marvin. Radio, TV and Cable, A Telecommunications Approach. Holt, Rinehart and Winston, CBS : College Publishing, 1985.
- Smith, V. Jackson. Programming for Radio and Television, (Revised Edition). University Press of Amarica
- Van Tassel, D. Programming Style, Design, Effciency, Debugging, & Testing. NJ : Prentice-Hall, 1978.

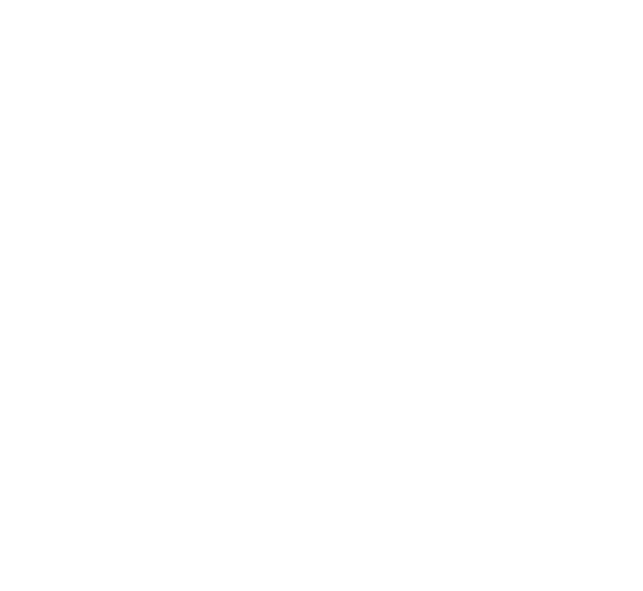

**ภาคผนวก**

**ภาคผนวก**

#### ภาคผนวกก.

## แสดงรายละเอียดของเขตขอมูลตางๆในตาราง

# 1. AllLogMonth รายละเอียดของตาราง แสดงในตารางดังน

#### ตารางท ก.1 ตารางเก็บภาพผังรายการของทุกสถานี

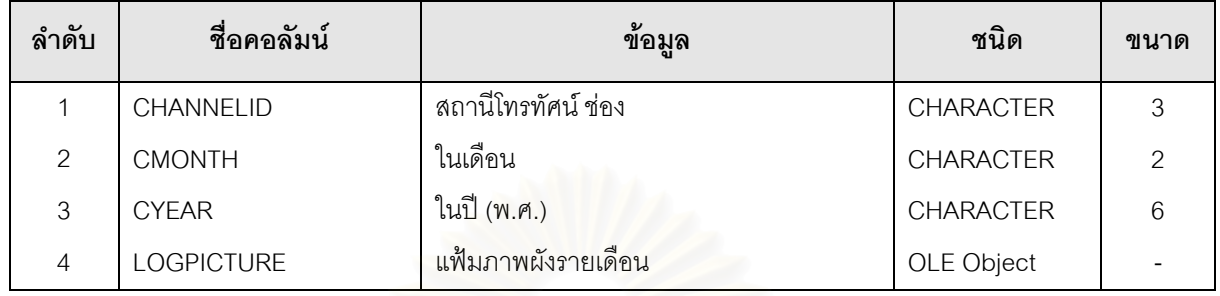

# 2. Channel รายละเอียดของตาราง แสดงในตารางดังนี้

#### ตารางที่ ก.2 ตารางแสดงข้อมูลที่เป็นรายละเอียดทั้งหมดที่มีอยู่ในผังรายการ ั้

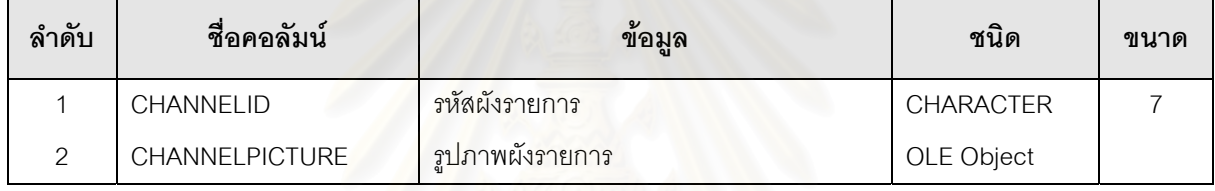

# 3. ControlRoom รายละเอียดของตาราง แสดงในตารางดังนี้

#### ตารางท ก.3 ตารางเก็บขอมูลรายละเอียดหองสง

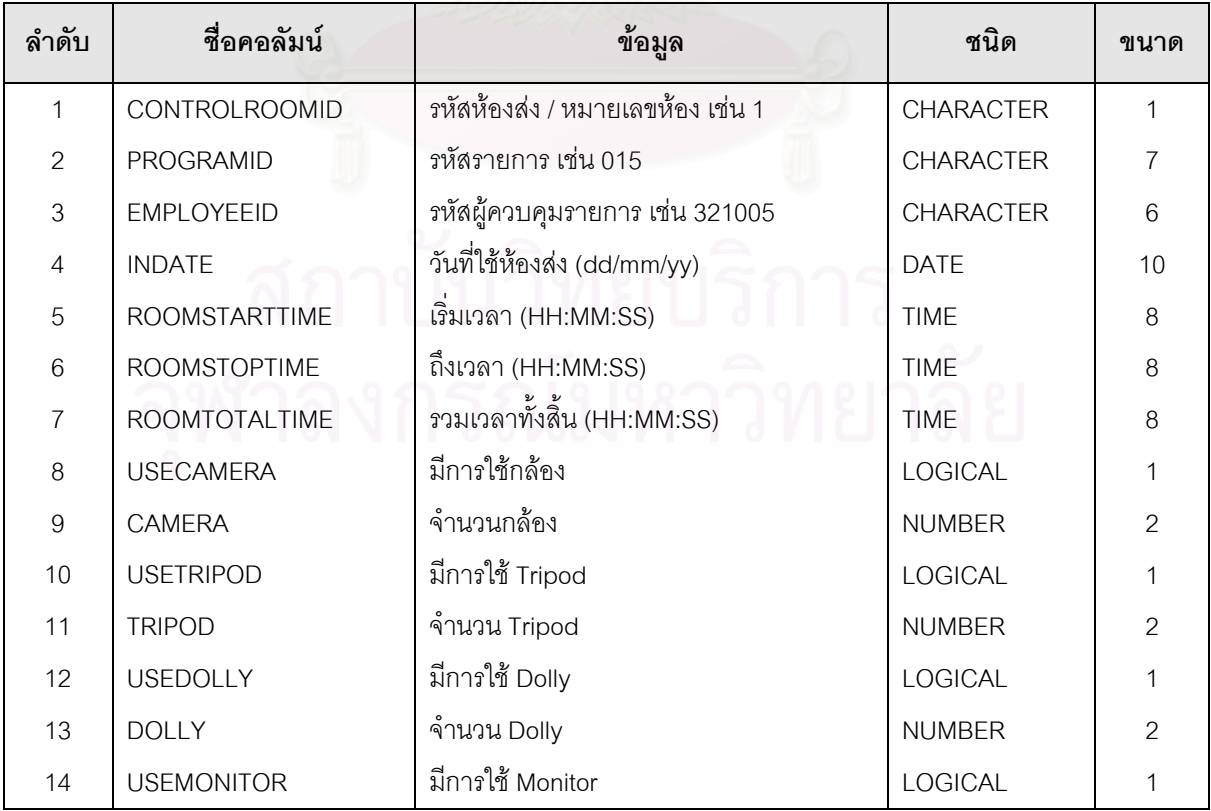

#### 80

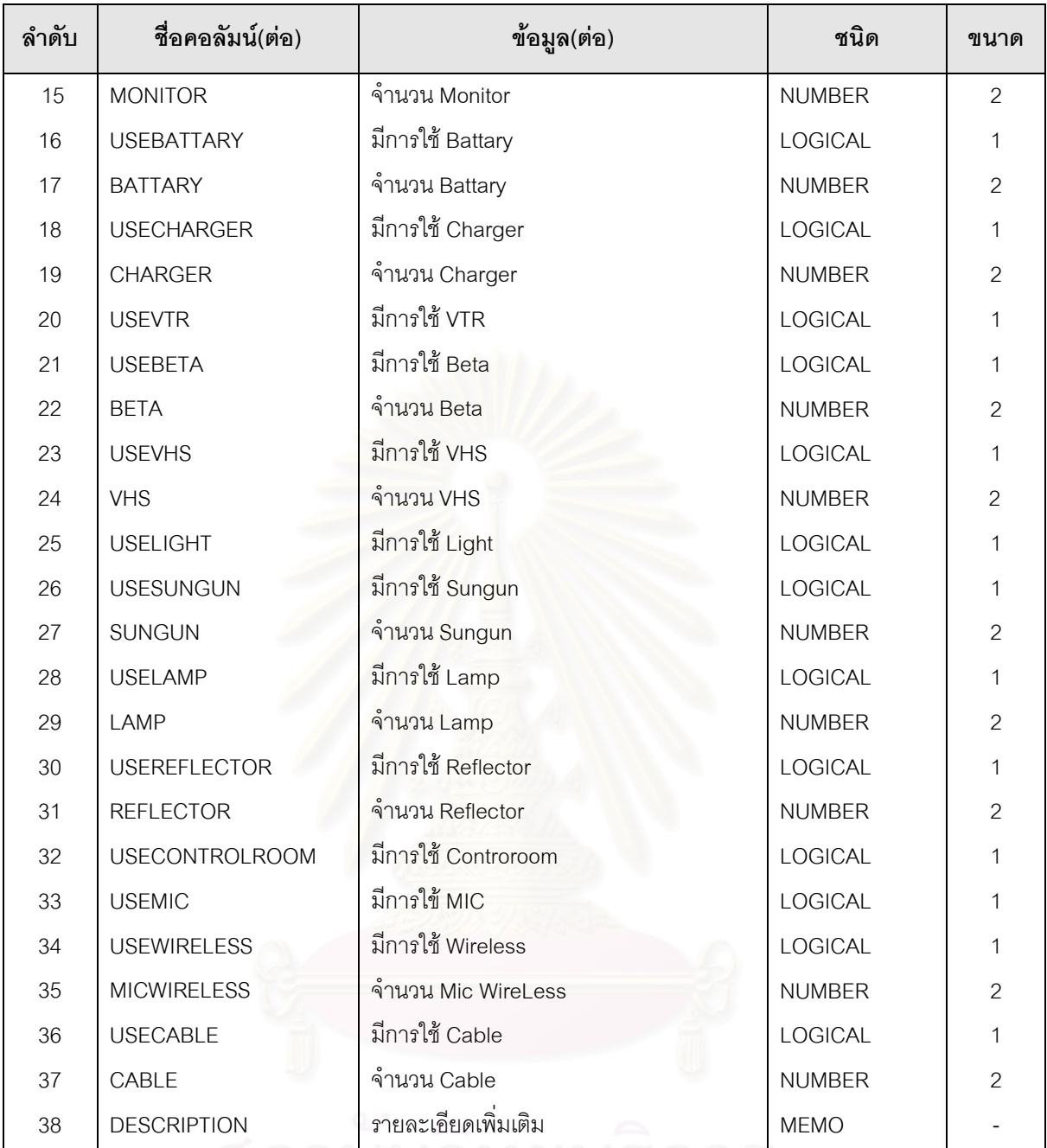

# 4. Customer รายละเอียดของตาราง แสดงในตารางดังน

### ตารางที่ ก.4 ตารางเก็บข้อมูลลูกค้าของสถานีโทรทัศน์

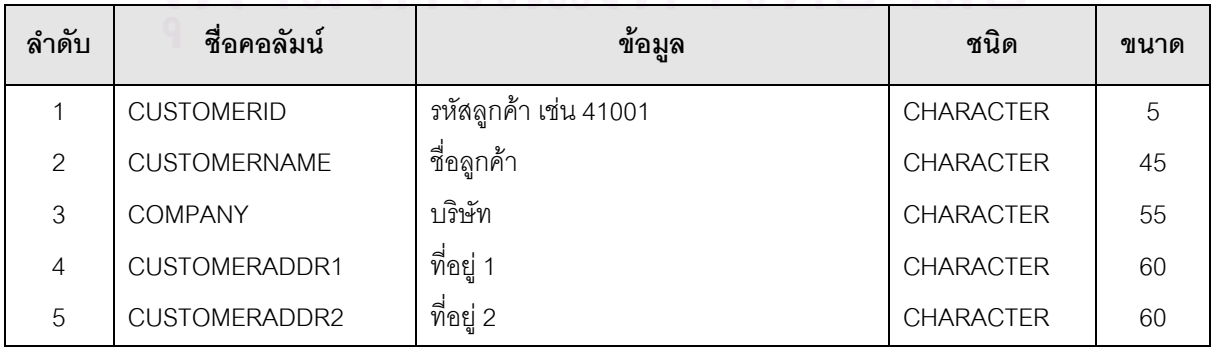

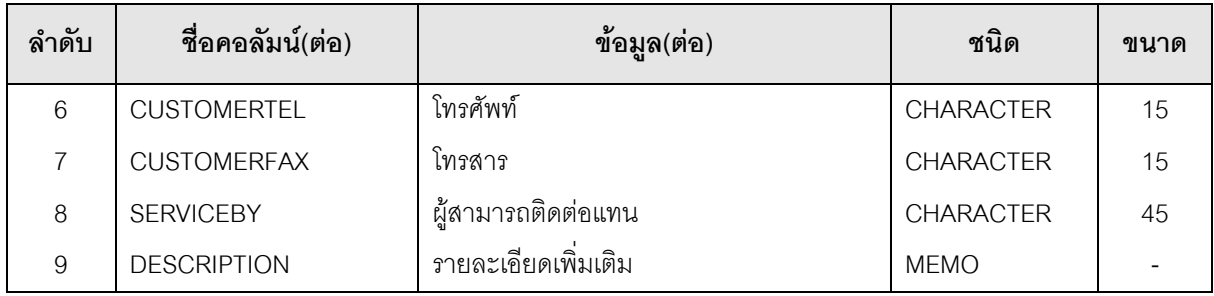

5. Department รายละเอียดของตาราง แสดงในตารางดังน ตารางที่ ก.5 ตารางเก็บข้อมูลหน่วยงาน

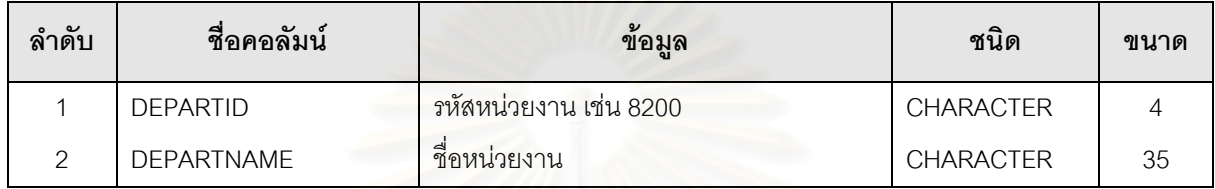

6. Employee รายละเอียดของตาราง แสดงในตารางดังน

ตารางที่ ก.6 ตารางเก็บข้อมูลเจ้าหน้าที่ที่เกี่ยวข้องกับงานด้านผลิตรายการโทรทัศน์ ี่

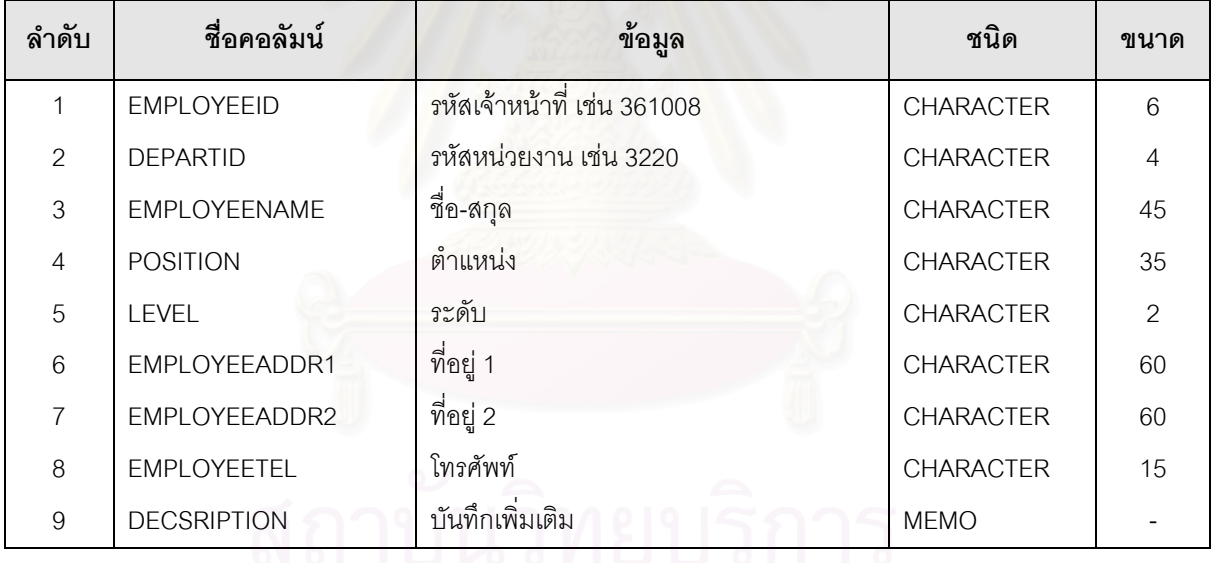

7. EvalDisk รายละเอียดของตาราง แสดงในตารางดังน

#### ตารางท ก.7 ตารางเก็บผลการประเมินรายการจากฝายออกอากาศโทรทัศน

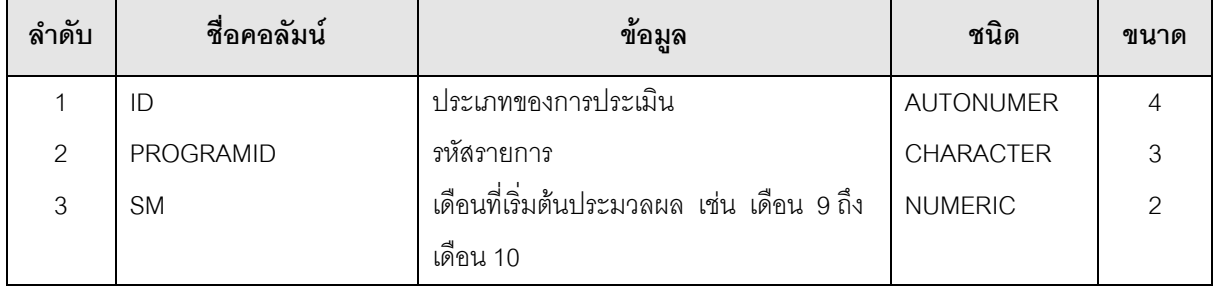

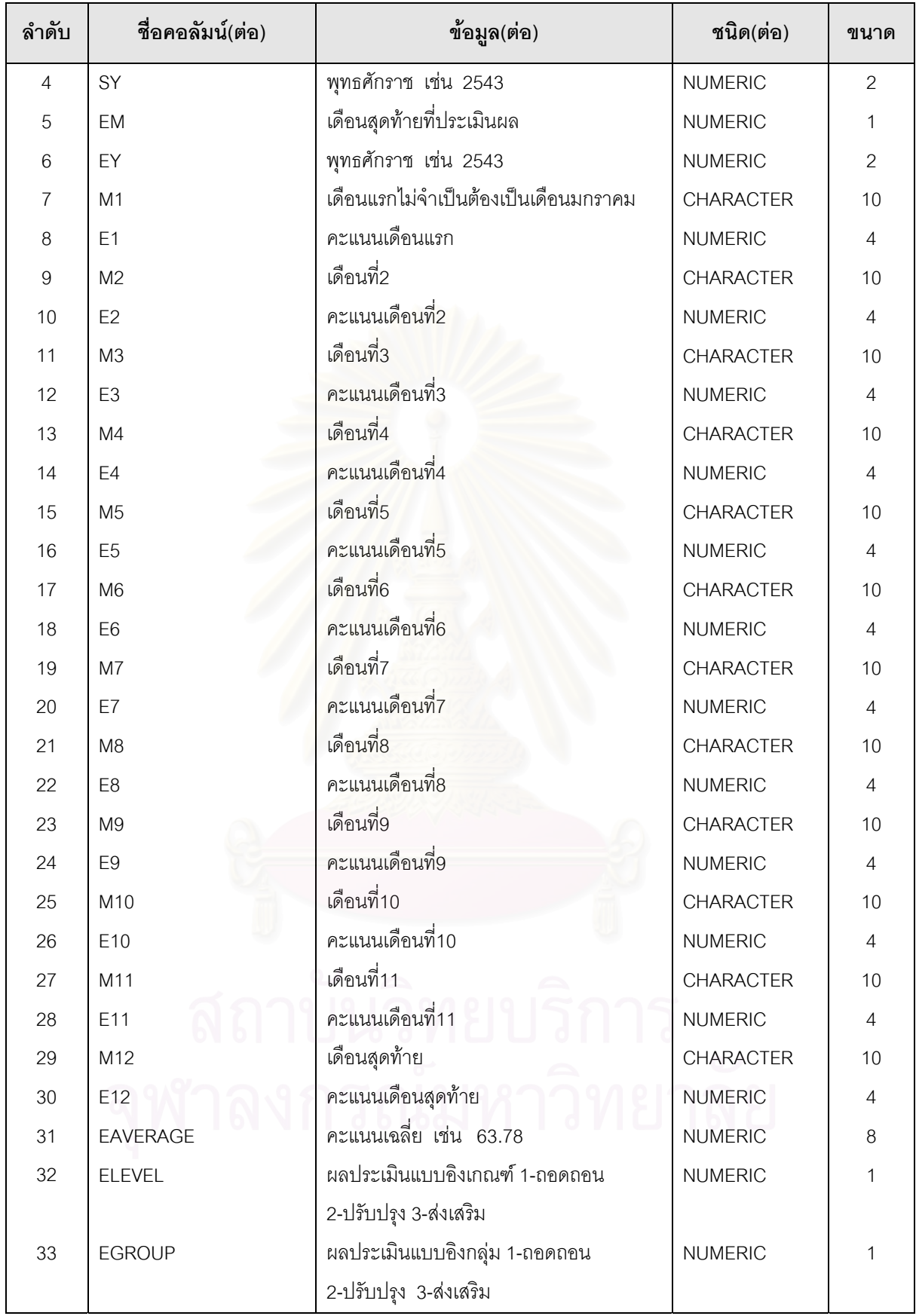

8. Evaluate รายละเอียดของตารางจะเหมือนกับตารางท ี่ ก.7

9. ExpenseDetails รายละเอียดของตาราง แสดงในตารางดังน

#### ตารางที่ ก.8 ตารางเก็บข้อมูลรายละเอียดย่อย ๆ ของการเบิก-จ่าย

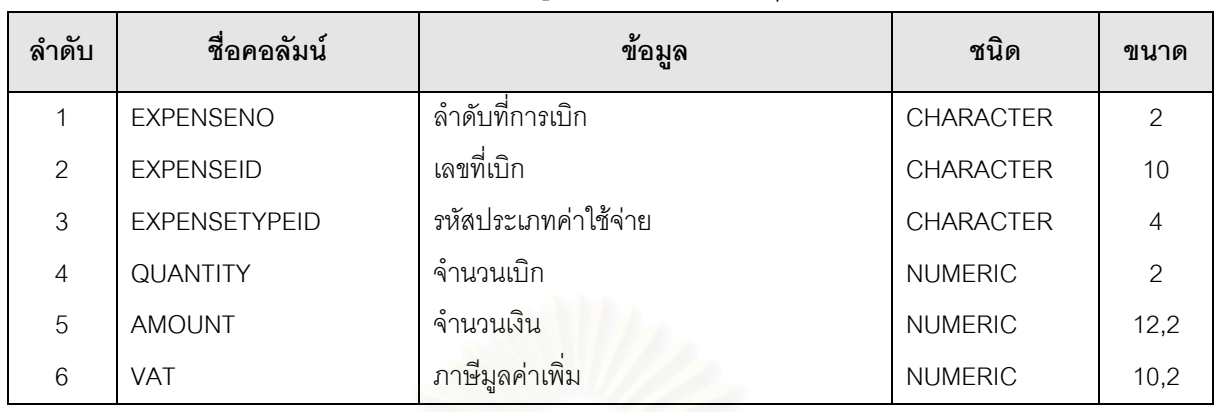

10. ExpenseMaster รายละเอียดของตาราง แสดงในตารางดังน

#### ตารางที่ ก.9 ตารางเก็บข้อมูลค่าใช้จ่ายที่เบิก-จ่ายหลัก ในการผลิตรายการ ี่

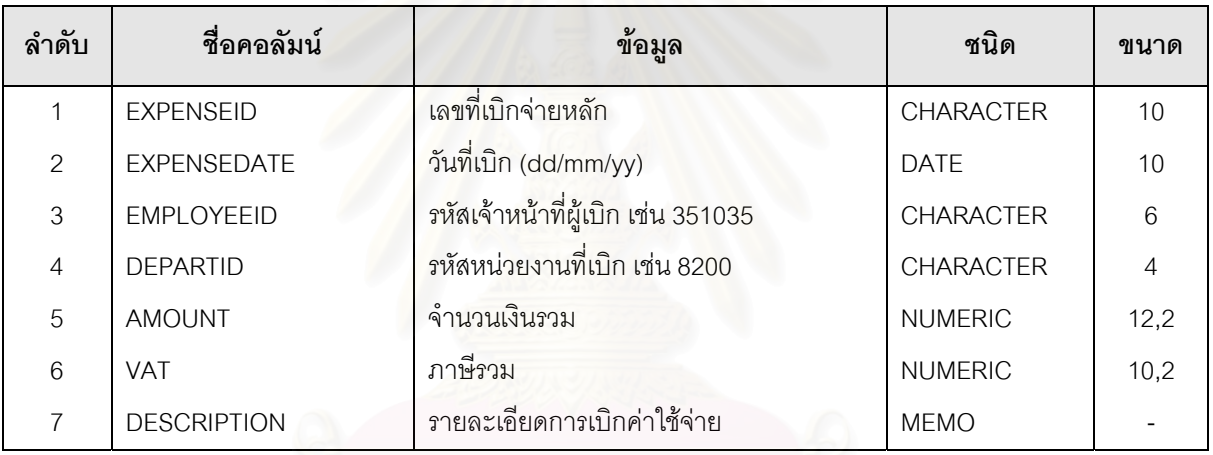

11. ExpenseType รายละเอียดของตารางแสดงในตารางดังน

### ตารางที่ ก.10 ตารางเก็บข้อมูลประเภทของค่าใช้จ่ายปัจจุบันของงานผลิตรายการโทรทัศน์

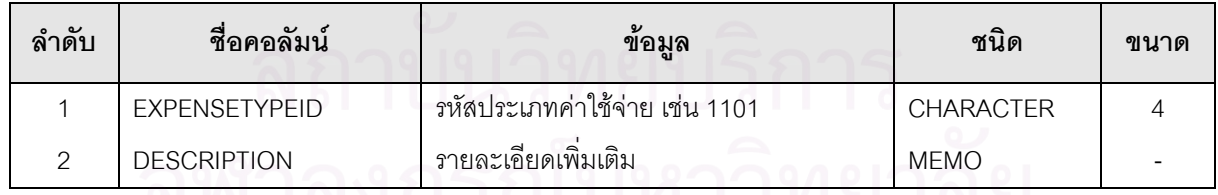

12. PgType รายละเอียดของตาราง แสดงในตารางดังนี้<br>12. PgType รายละเอียดของตาราง แสดงในตารางดังนี้

#### ตารางที่ ก.11 ตารางเก็บข้อมูลประเภทรายการที่ออกอากาศทางสถานีโทรทัศน์

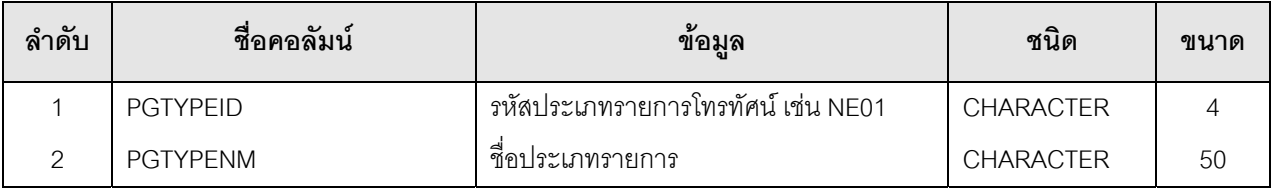

13. Procure รายละเอียดของตาราง แสดงในตารางดังน

#### ตารางที่ ก.12 ตารางเก็บข้อมูลรายการประเภทสารคดีทั้งหมดที่ออกอากาศทางสถานีโทรทัศน์ ี่

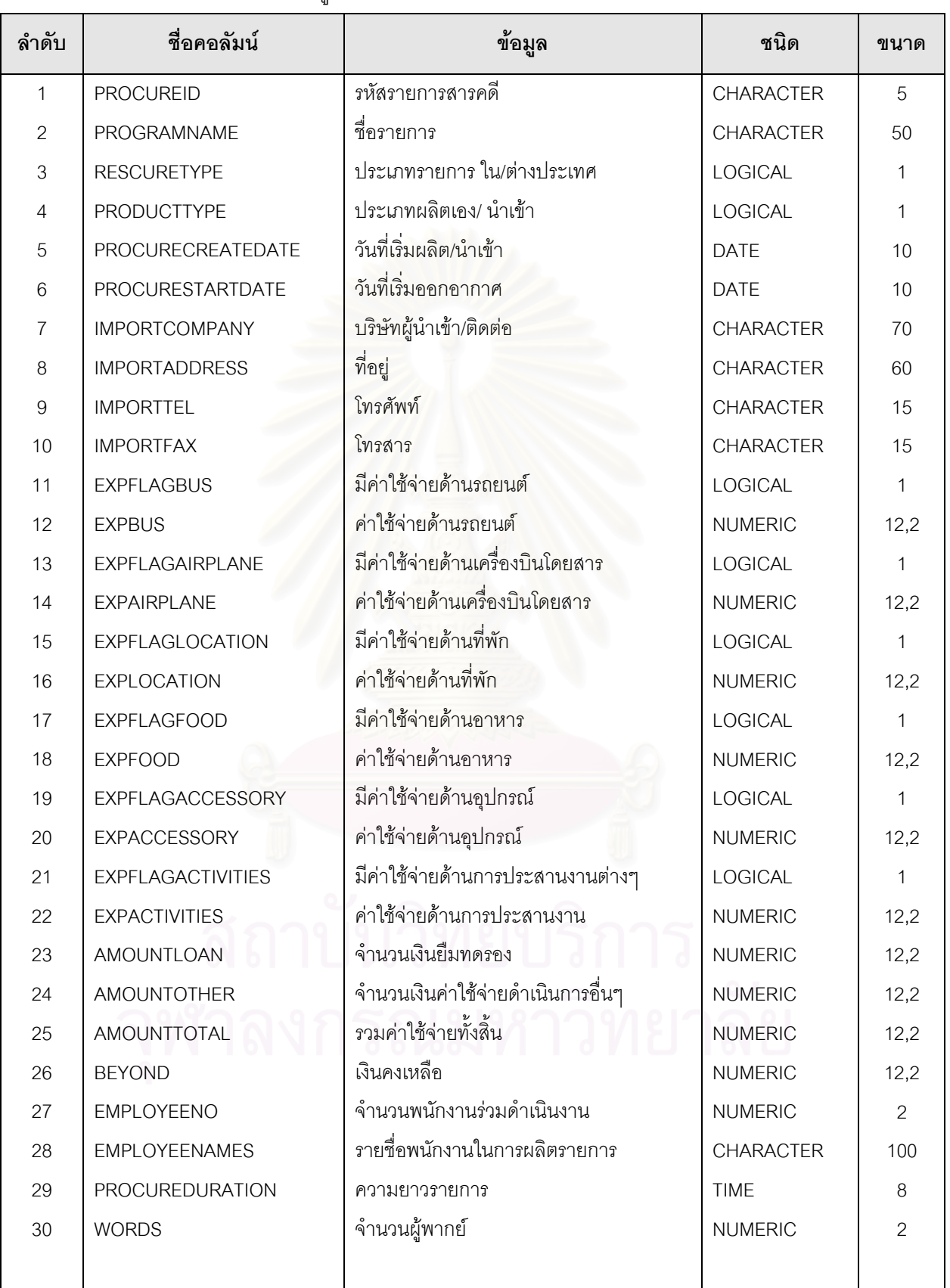

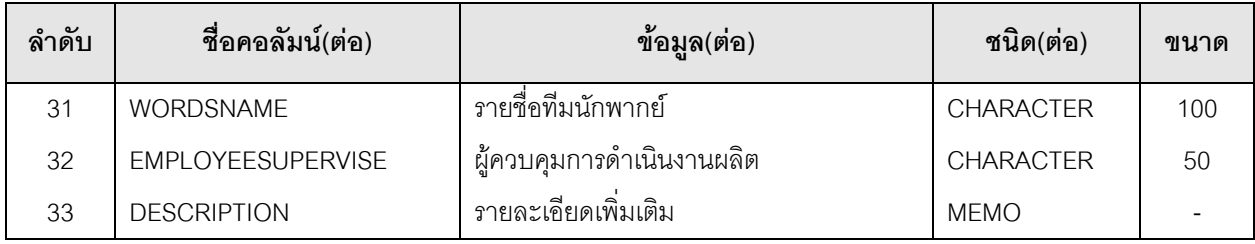

# 14. Product รายละเอียดของตารางแสดงในตารางดังน

#### ตารางที่ ก.13 ตารางเก็บข้อมูลผลิตรายการโทรทัศน์ทั้งหมด

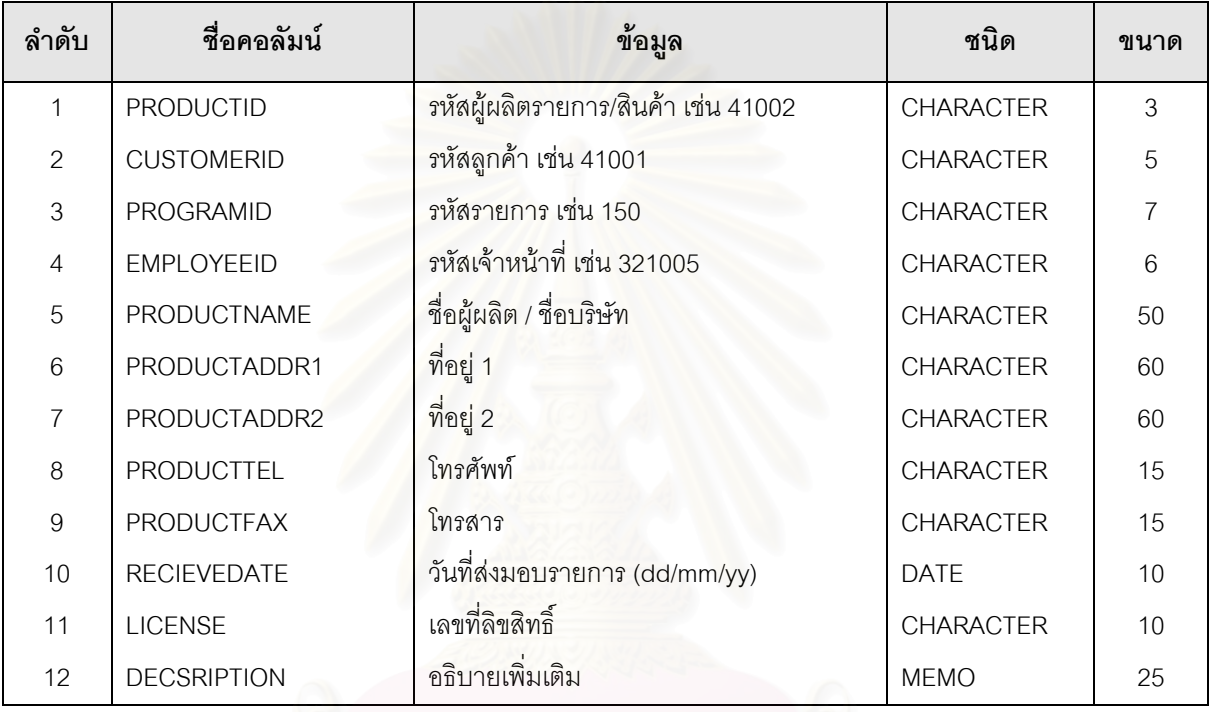

15. Program รายละเอียดของตาราง แสดงในตารางดังน

ตารางที่ ก.14 ตารางเก็บข้อมูลรายการโทรทัศน์ทั้งหมดที่ออกอากาศทางสถานีโทรทัศน์ ี่

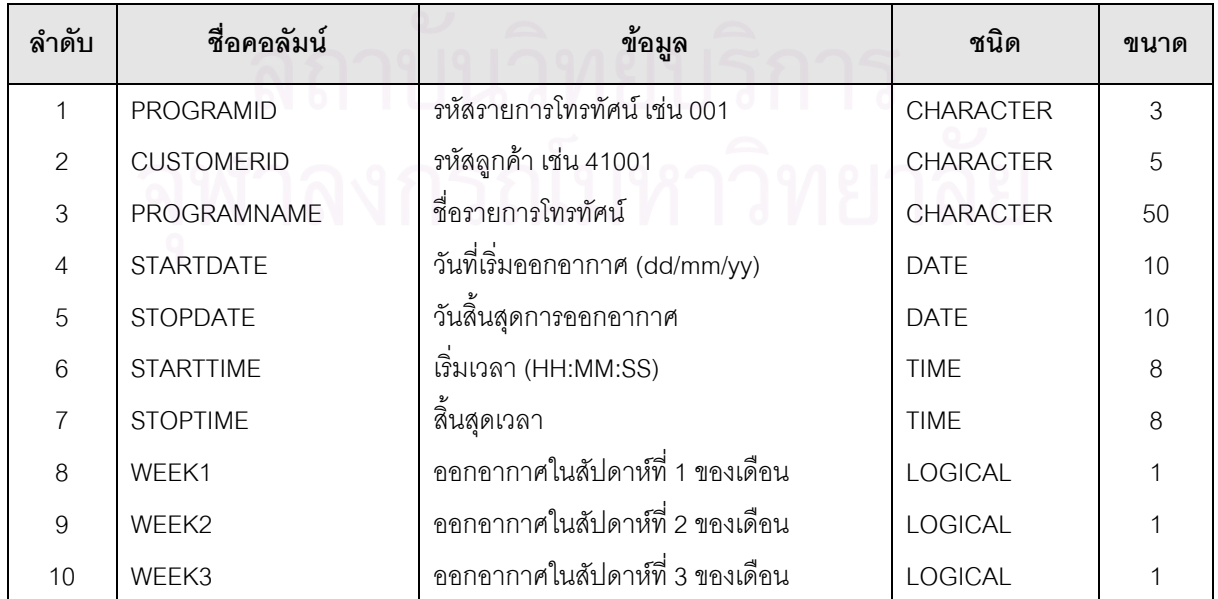

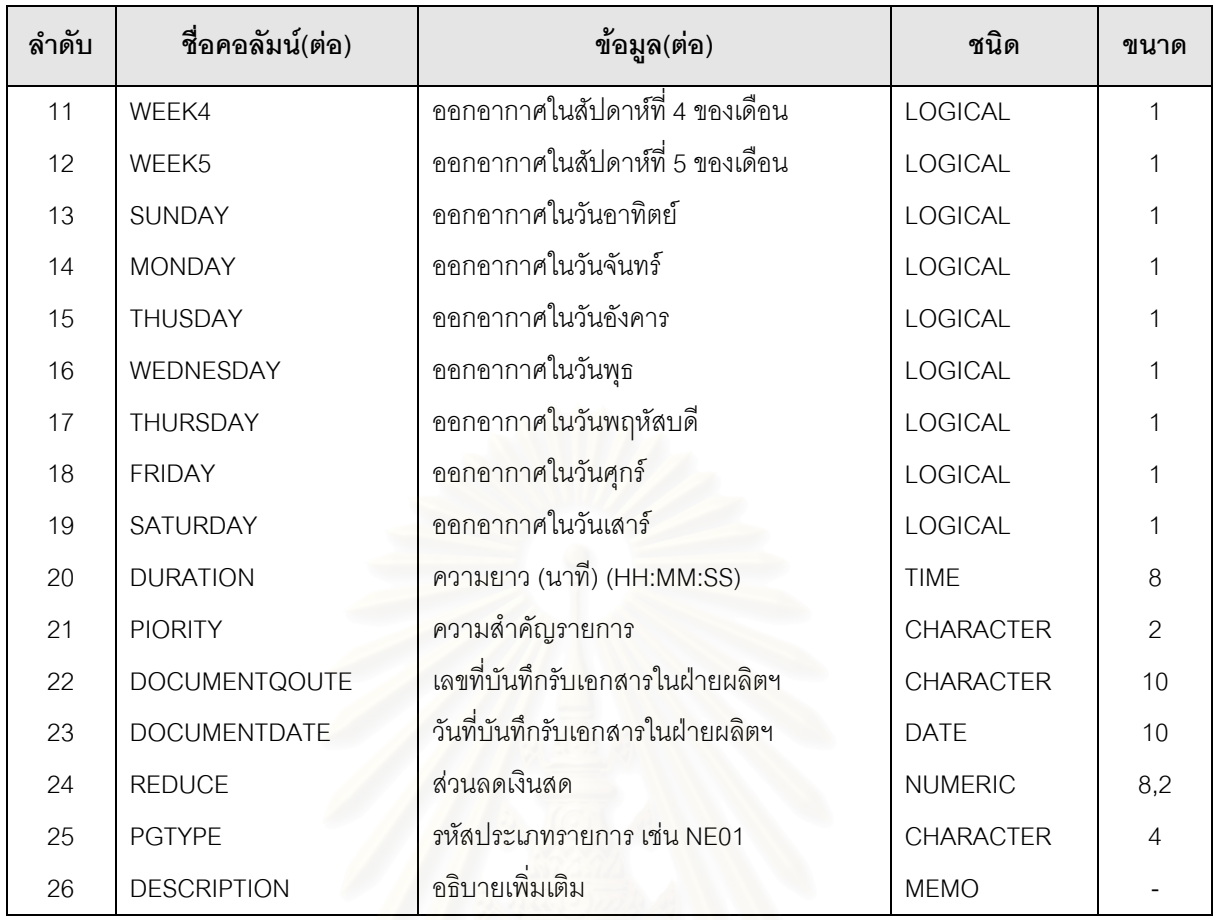

16. ProgramChange <mark>รายละเอียดของ</mark>ตาราง แสดงในตารางดังนี้

#### ตารางที่ ก.15 ตารางเก็บข้อมูลรายละเอียดรายการเมื่อมีการเปลี่ยนแปลงการออกอากาศ ื่

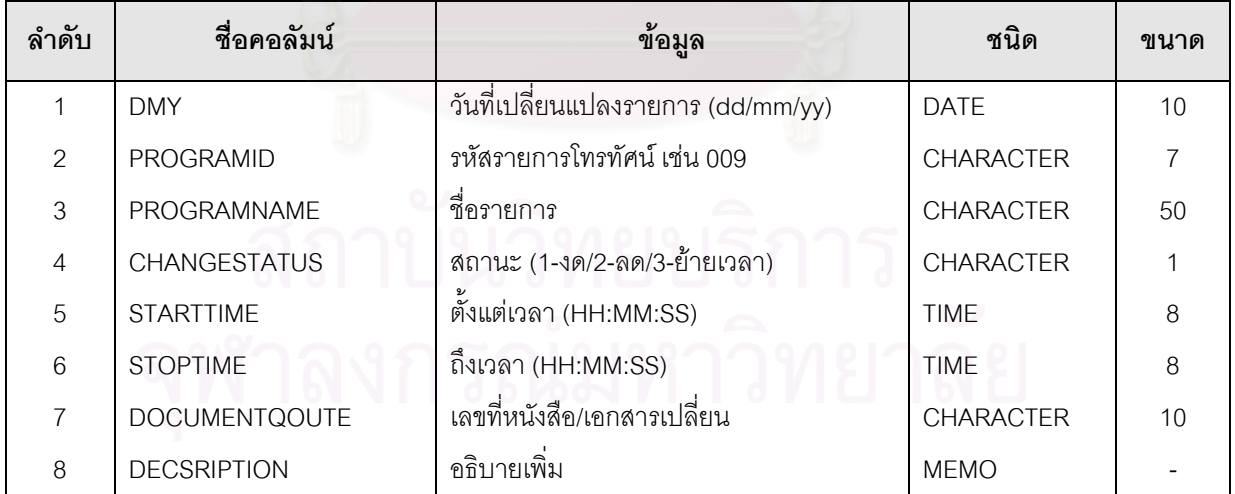

17. ProgramInven รายละเอียดของตาราง ดังแสดงในตารางดังน

#### ตารางที่ ก.16 ตารางเก็บข้อมูลวัสดุรายการที่ใช้สำหรับการผลิตรายการโทรทัศน์

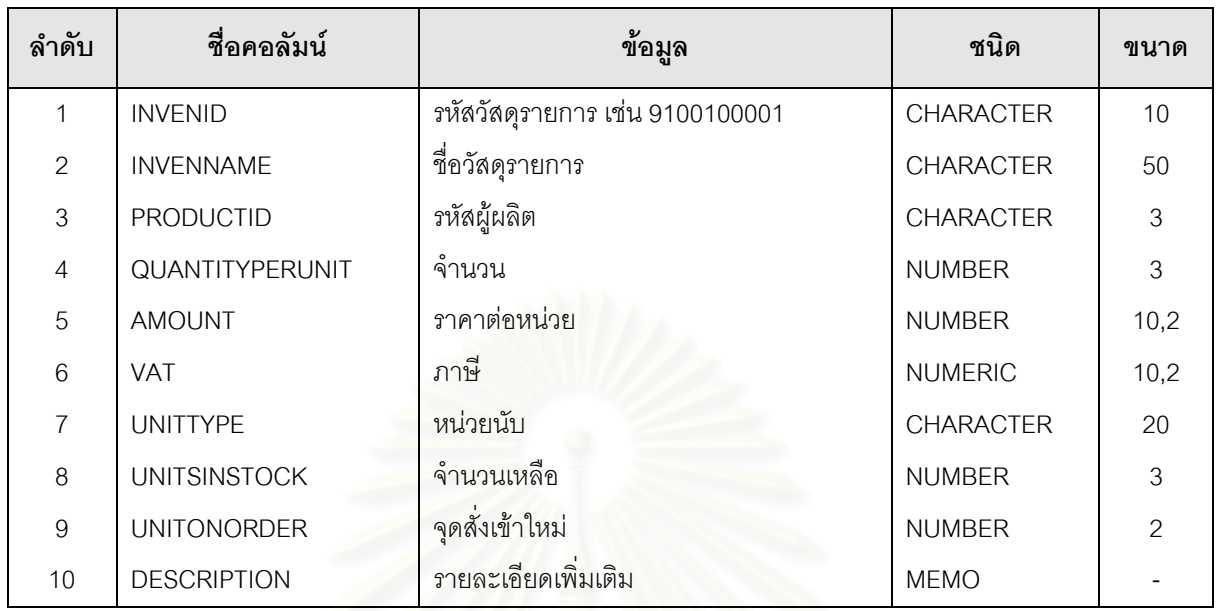

18. ProgramPromote รายละเอียดของตาราง แสดงในตารางดังนี้

 $\mathbf{r}$ 

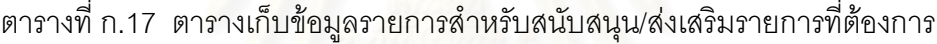

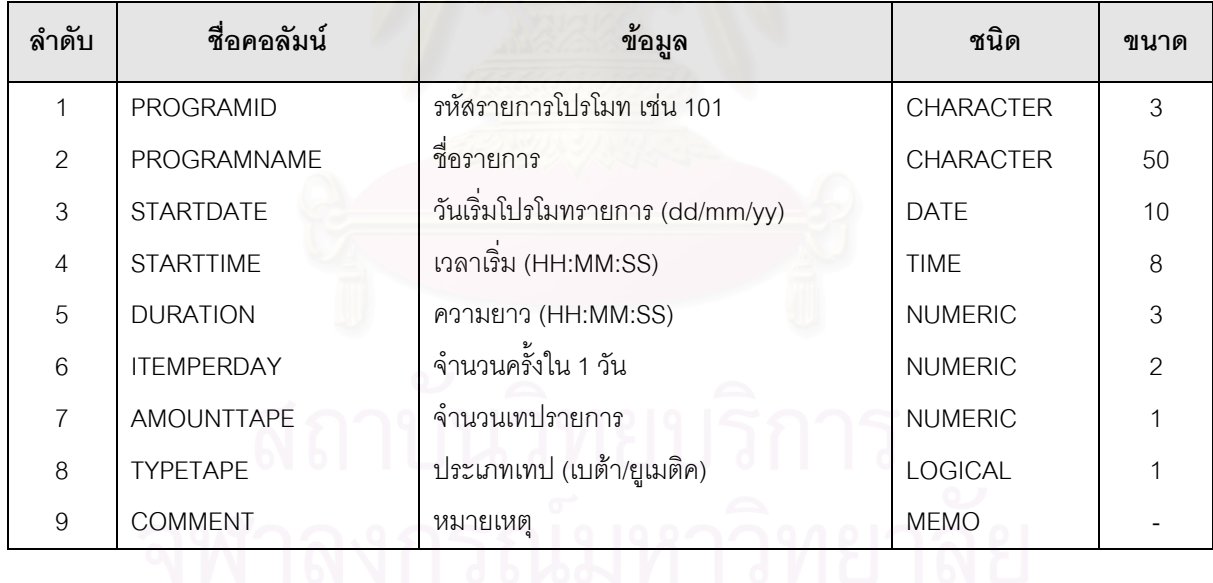

19. ProgramSpecial รายละเอียดของตาราง แสดงในตารางดังน

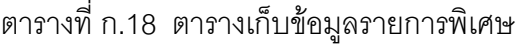

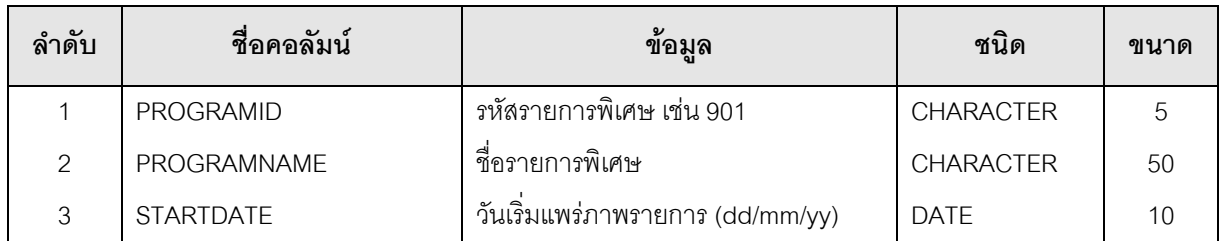

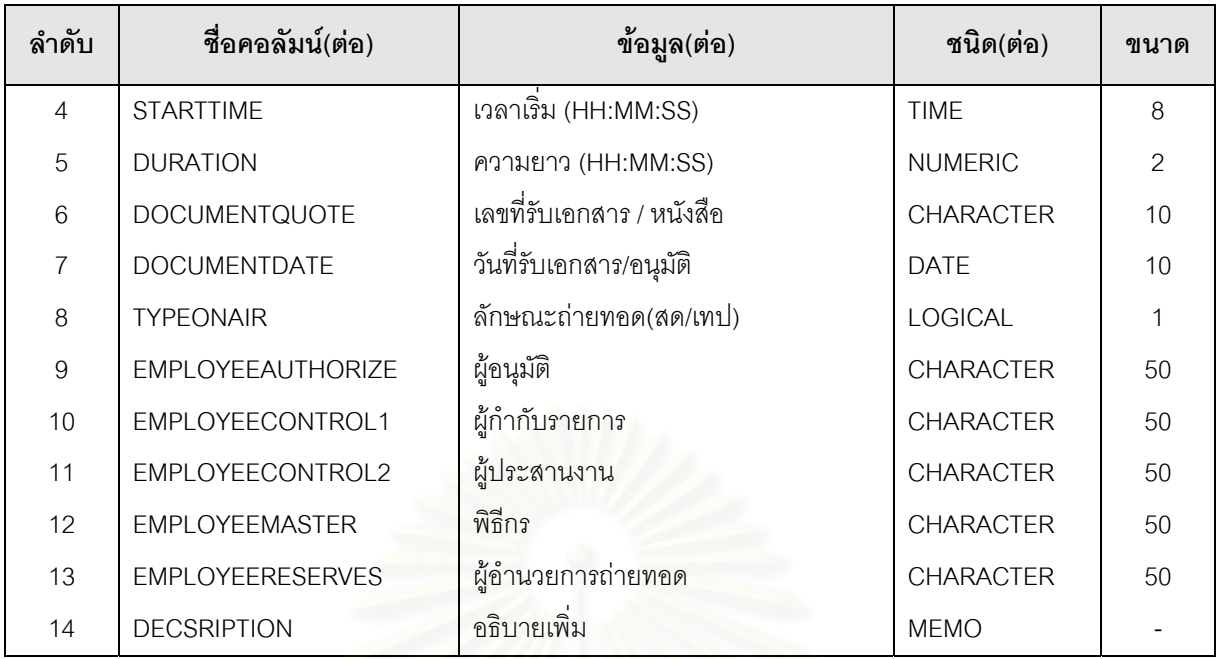

20) ProgramTitle รายละเอียดของตาราง แสดงในตารางดังนี้ ิตารางที่ n.19 ตารางเก็บข้อความวิ่งในรายการ

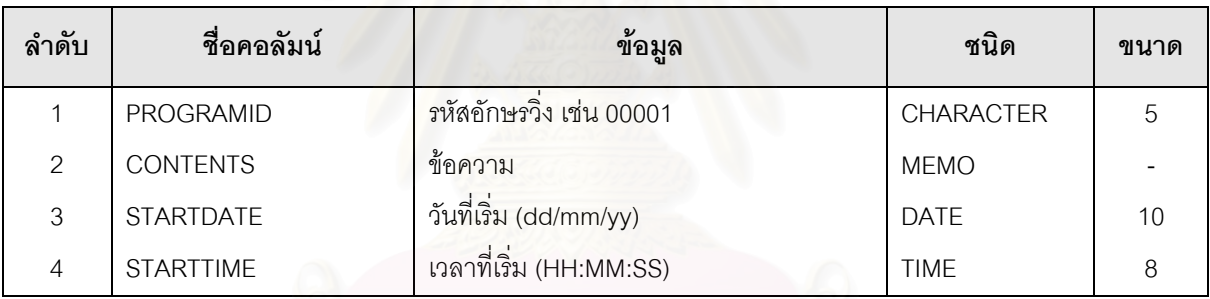

21) ScenseDetails รายละเอียดของตารางแสดงในตารางดังน

#### ตารางที่ ก.20 ตารางเก็บข้อมูลรายละเอียดวัสดุที่เบิกมาใช้กับงานผลิตฉากรายการโทรทัศน์

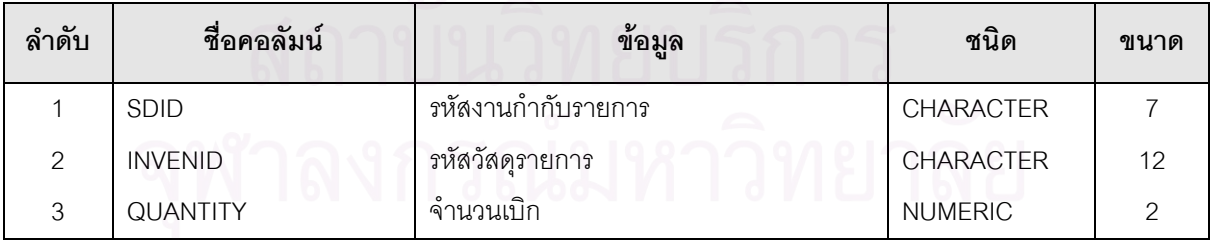

22. ScenseMaster รายละเอียดของตารางแสดงในตารางดังน

#### ตารางที่ ก.21 ตารางเก็บข้อมูลหลักในการเบิกวัสดุเพื่อนำมาผลิตฉากรายการโทรทัศน์ ื่

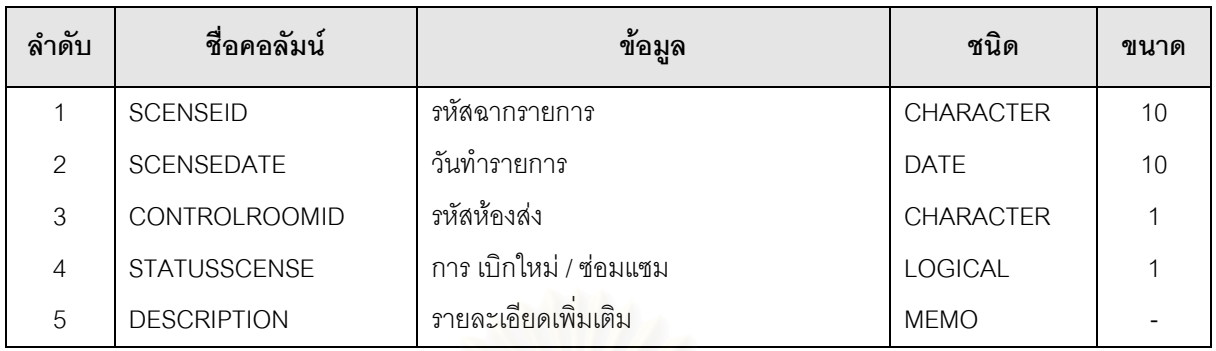

## 23. StageManager รายละเอียดของตาราง แสดงในตารางดังน

## ตารางที่ ก.22 ตารางเก็บข้อมูลหลักการเบิก-จ่ายวัสดุสำหรับงานกำกับรายการและเวที

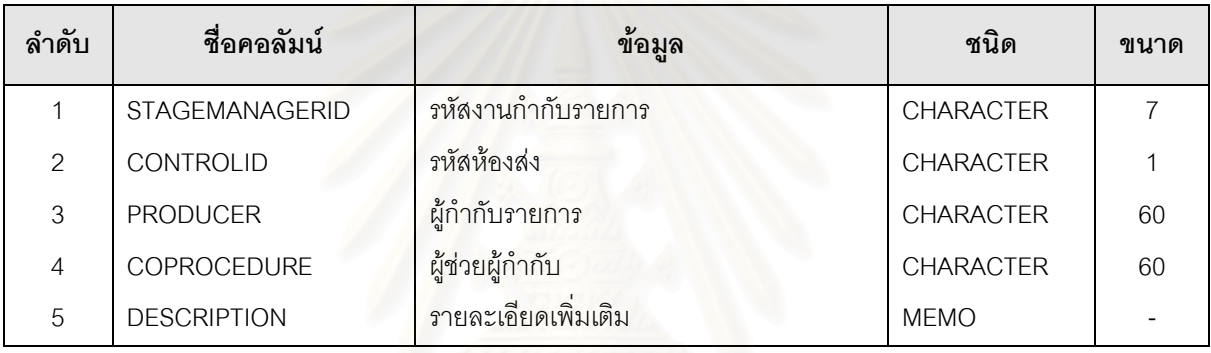

# 24. DBSystem รายละเอียดของตารางแสดงในตารางดังน

#### ตารางที่ ก.23 ตารางเก็บข้อมูลสิทธิในการใช้งานระบบของผู้ใช้แต่ละราย

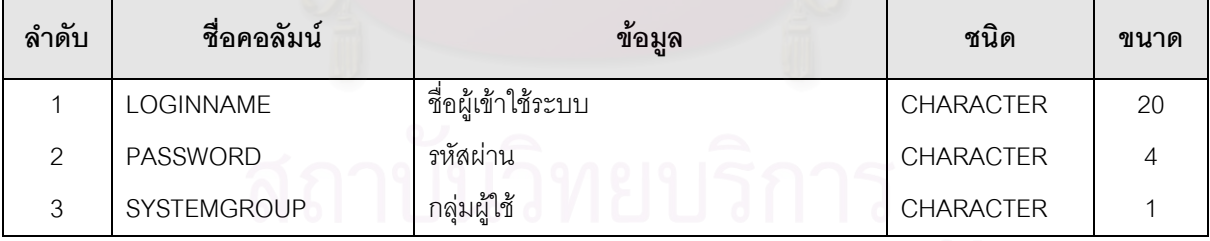

# 25. TBL\_Config รายละเอียดของตาราง แสดงในตารางดังน

## ตารางที่ ก.24 ตารางเก็บข้อมูลเวลาในการเปิด–ปิดสถานี

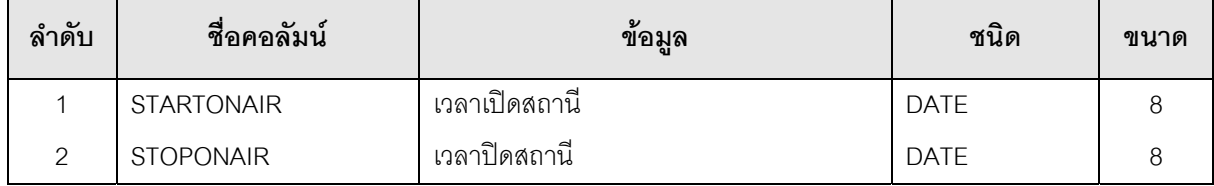

# 26. TBL\_Factor\_Type รายละเอียดของตาราง แสดงในตารางดังน ตารางท ก.25 ตารางเก็บขอมูลปจจัยการคัดเลือกรายการ

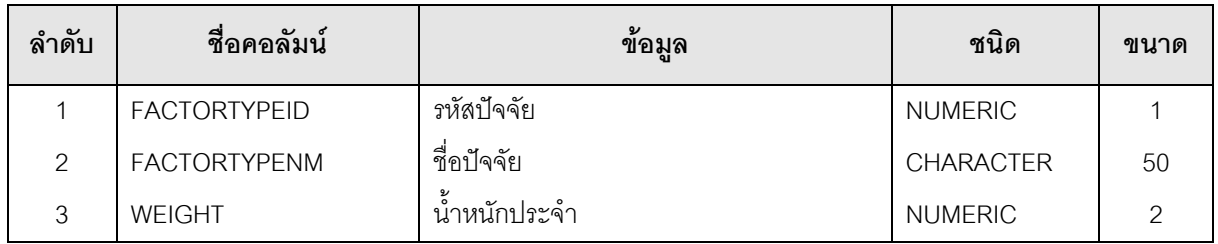

# 27. TBL\_Month รายละเอียดของตาราง แสดงในตารางดังนี้

#### ตารางที่ ก.26 ตารางเก็บข้อมูลเดือนเป็นภาษาไทย

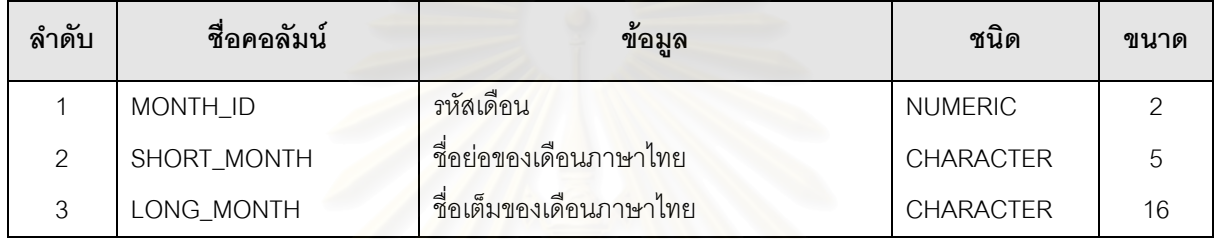

# 28. TBL\_Plan รายละเอียดของตาราง แสดงในตารางดังนี้

### ตารางที่ ก.27 ตารางเก็บข้อมูลวันที่ที่สร้างผังรายการ

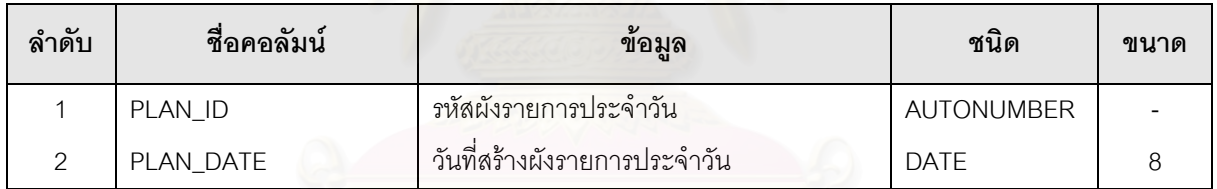

# 29. TBL\_Plan\_Detl รายละเอียดของตาราง แสดงในตารางดังน

#### ตารางท ก.28 ตารางเก็บขอมูลรายละเอียดของผังรายการประจําวัน

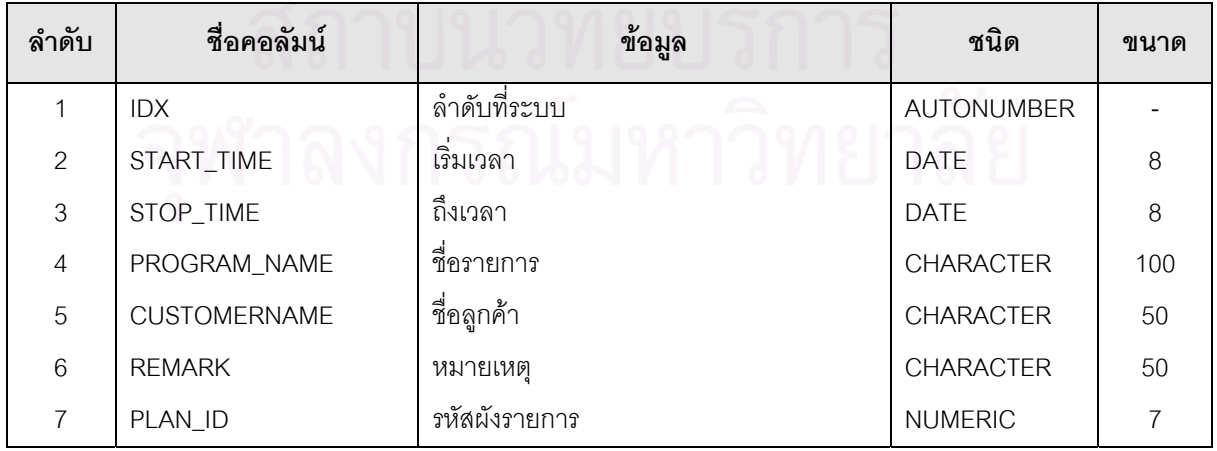
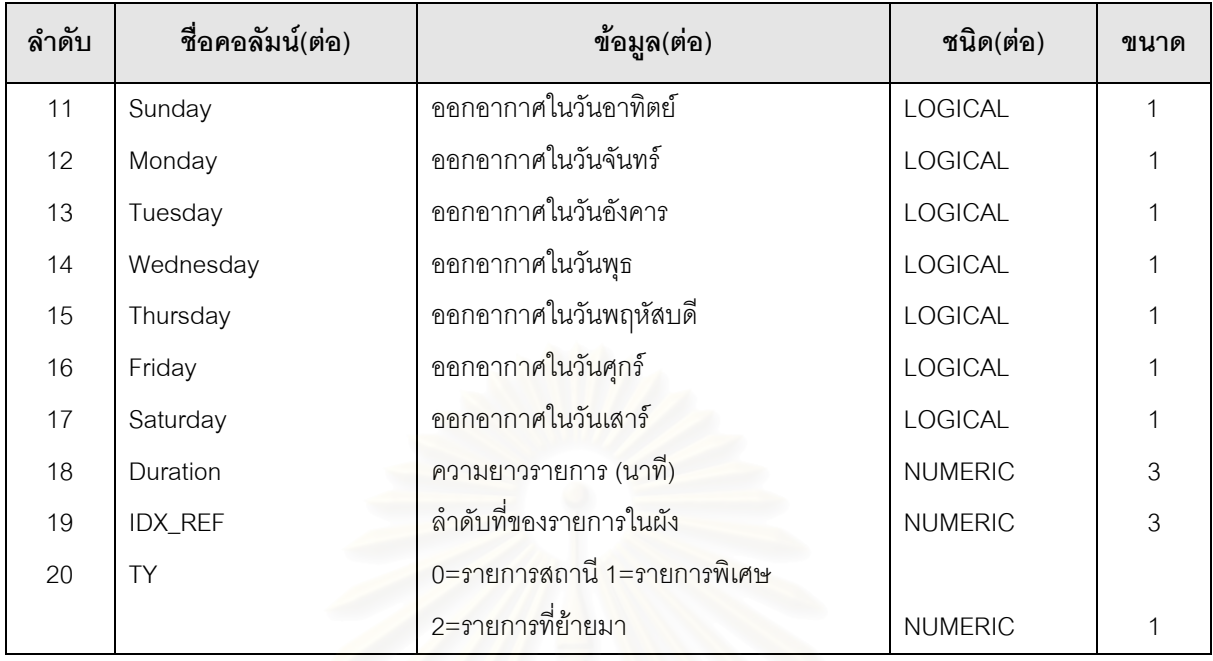

# 30. TBL\_Prog\_Month รายละเอียดของตาราง แสดงในตารางดังน

## ตารางที่ ก.29 ตารางเก็บข้อมูลรายละเอียดของผังรายการประจำเดือน

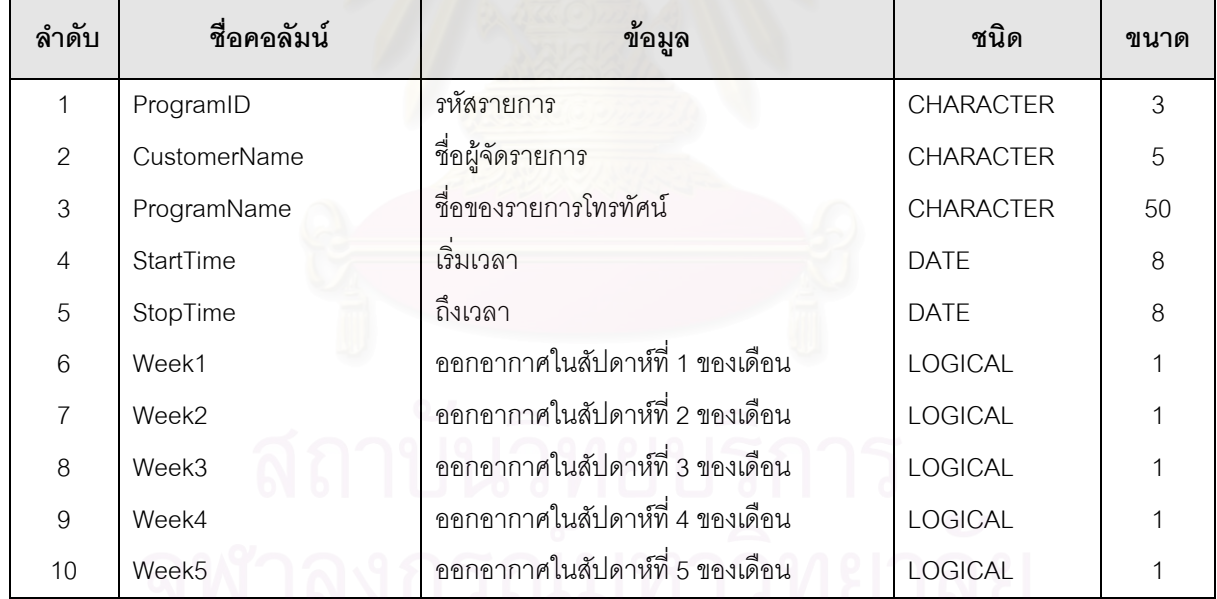

# 31. TBL\_Prog\_Temp รายละเอียดของตาราง แสดงในตารางดังน ตารางที่ ก.30 ตารางเก็บข้อมูลชั่วคราวในขณะที่สร้างผังรายการประจำวัน

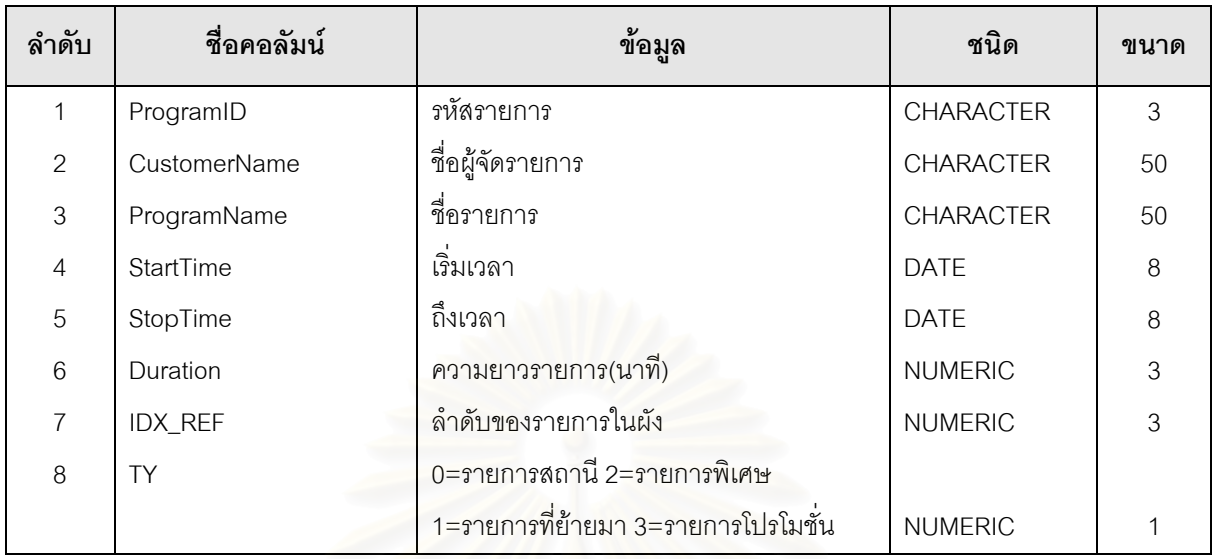

32. TBL\_Score รายละเอียดของตาราง แสดงในตารางดังนี้

## ตารางที่ ก.31 ตารางเก็บข้อมูลการให้คะแนนกรณีเปลี่ยนแปลงรายการโดยฉับพลัน

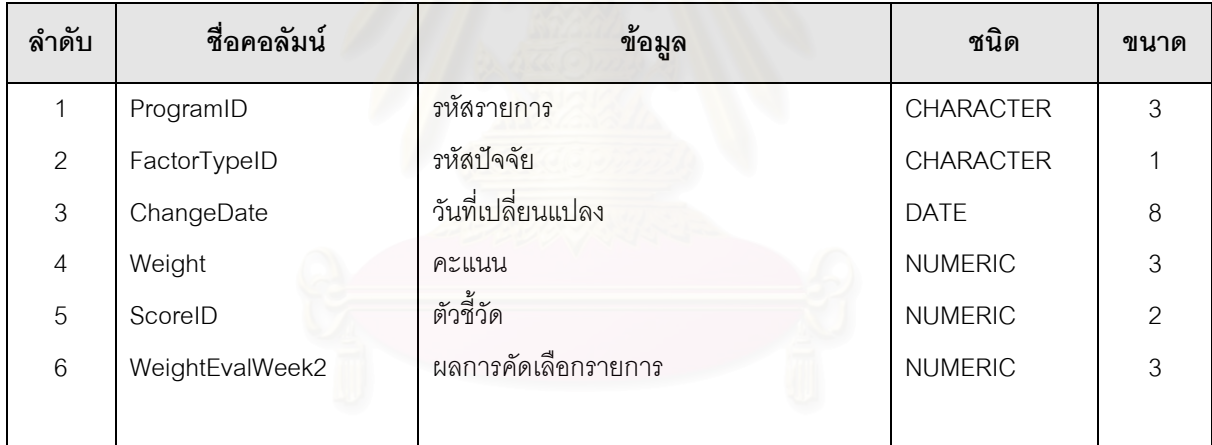

# **-** ภาคผนวกข.

แสดงจอภาพตางๆของระบบงานผลิตรายการโทรทัศน

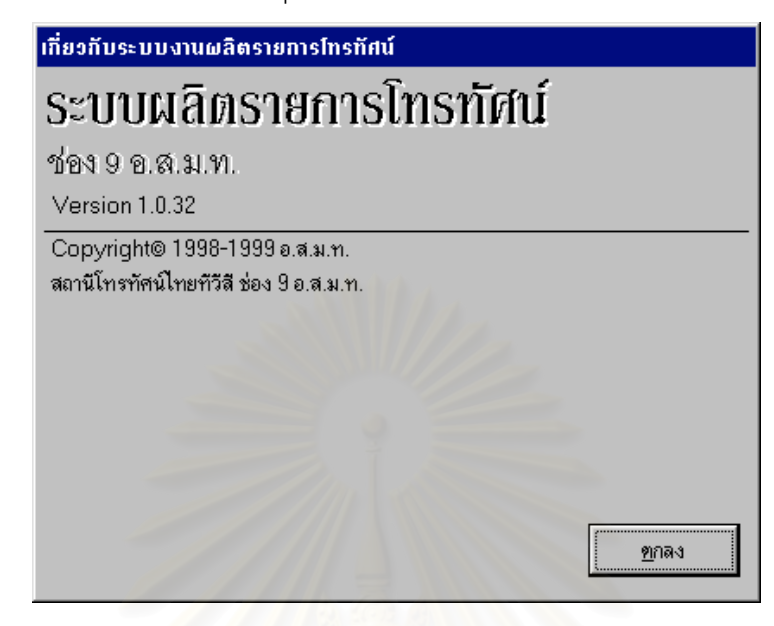

#### รูปที่ ข.1 จอภาพเกี่ยวกับระบบ ี่

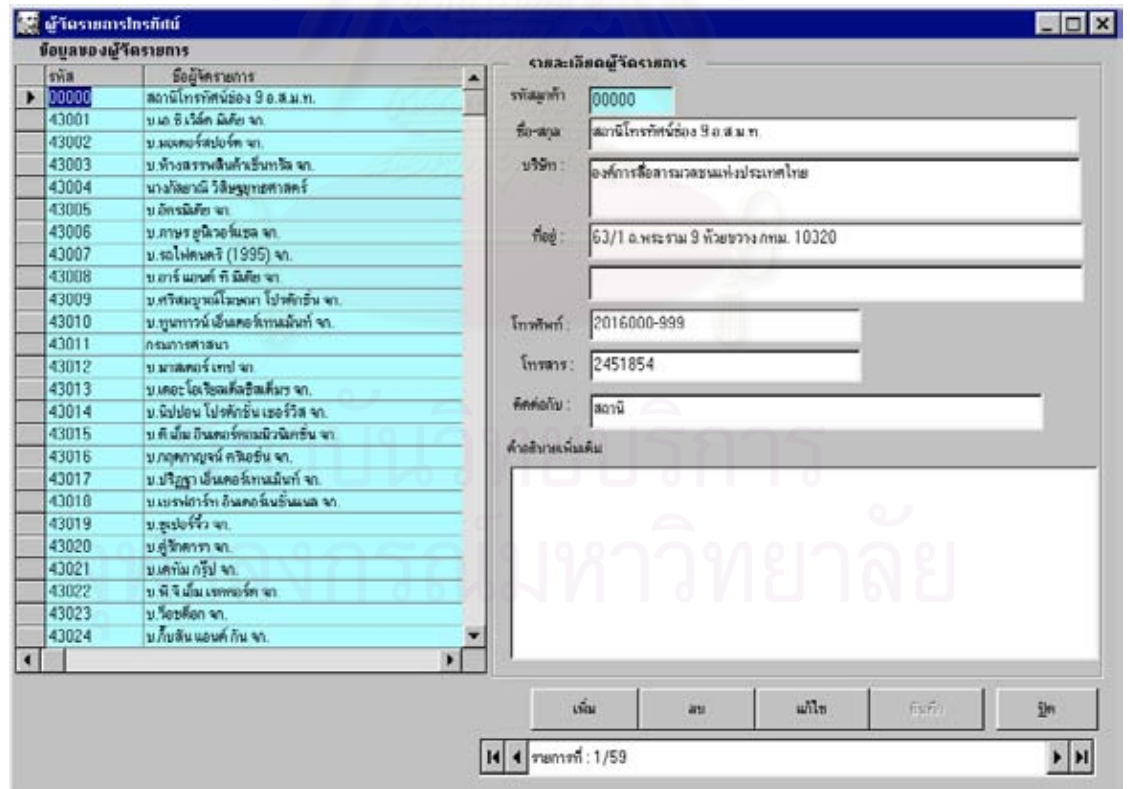

รูปที่ ข.2 จอภาพบันทึก/แก้ไขแฟ้มข้อมูลผู้จัดรายการ

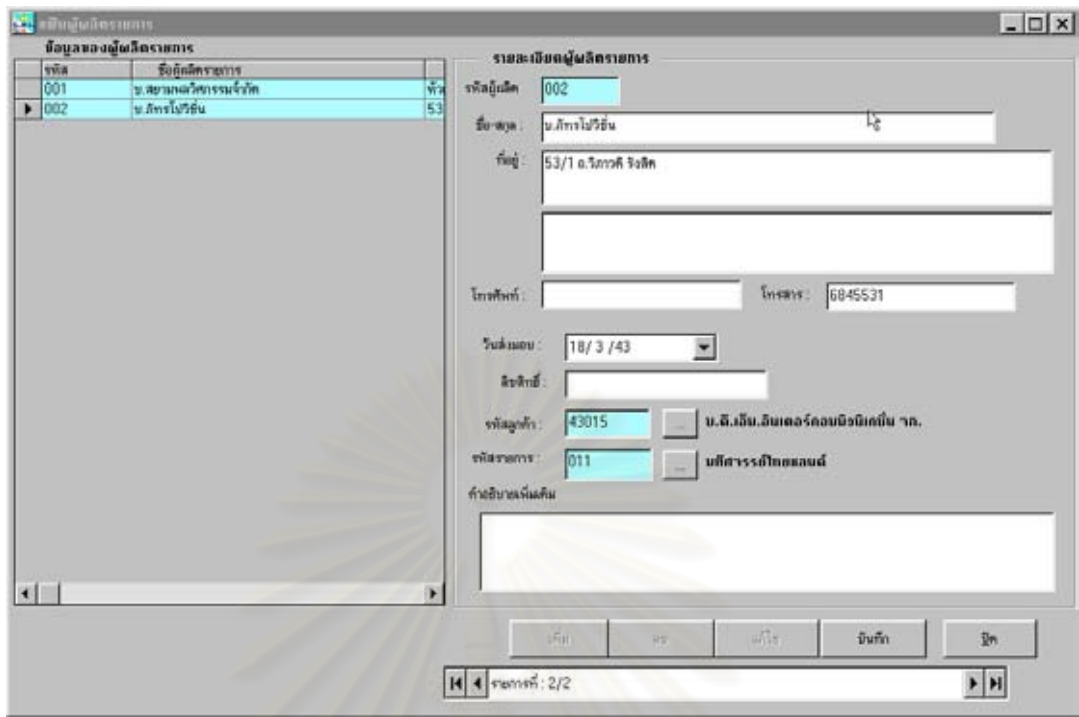

รูปที่ ข.3 จ<sub></sub>อภาพบันทึก/แก้ไขแฟ้มข้อมูลผู้ผลิตรายการ

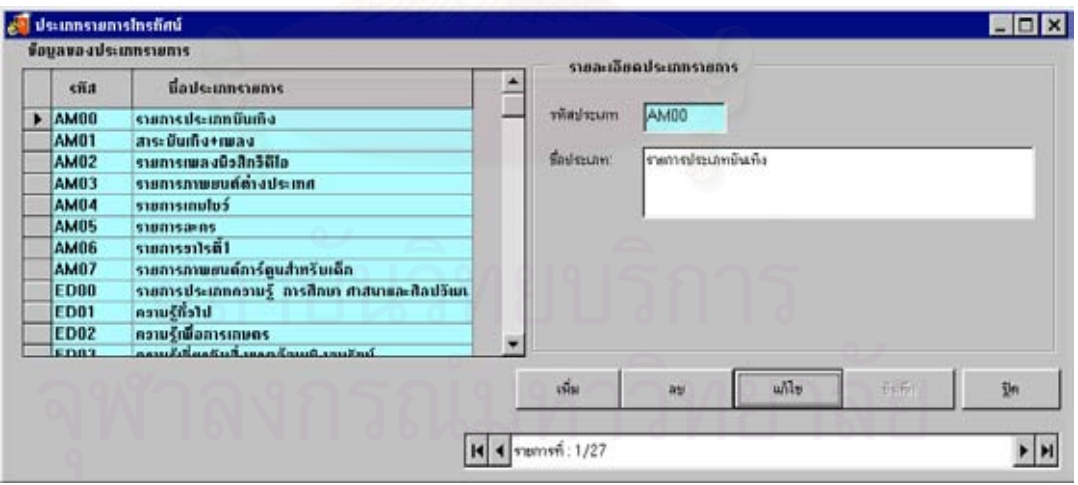

รูปที่ ข.4 จอภาพบันทึก/แก้ไขแฟ้มข้อมูลประเภทรายการโทรทัศน์

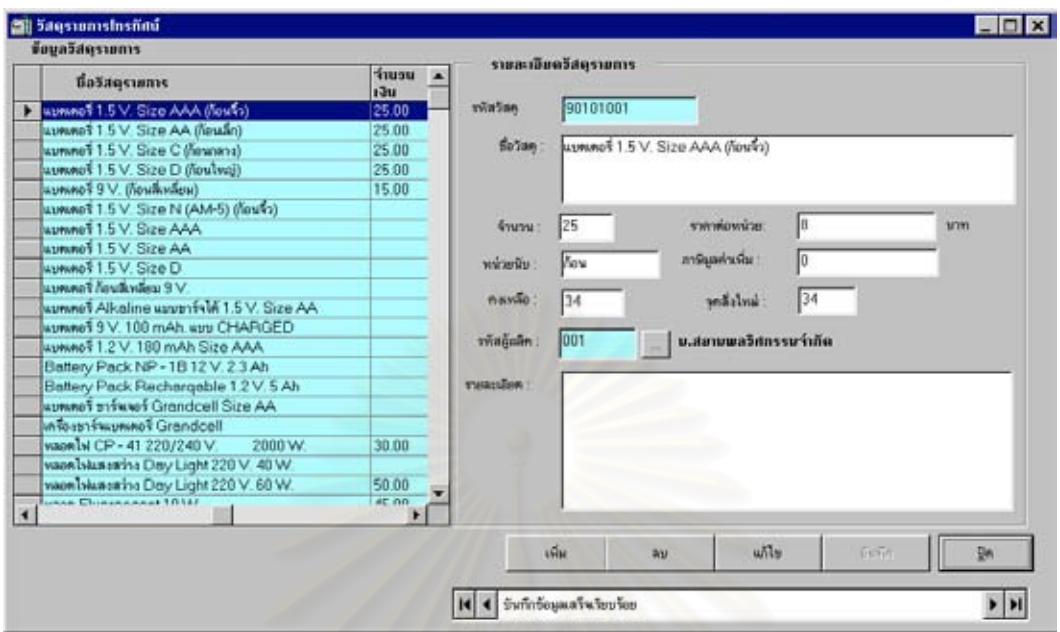

รูปที่ ข.5 จอภาพบันทึก/แก้ไขแฟ้มข้อมูลวัสดุรายการโทรทัศน์

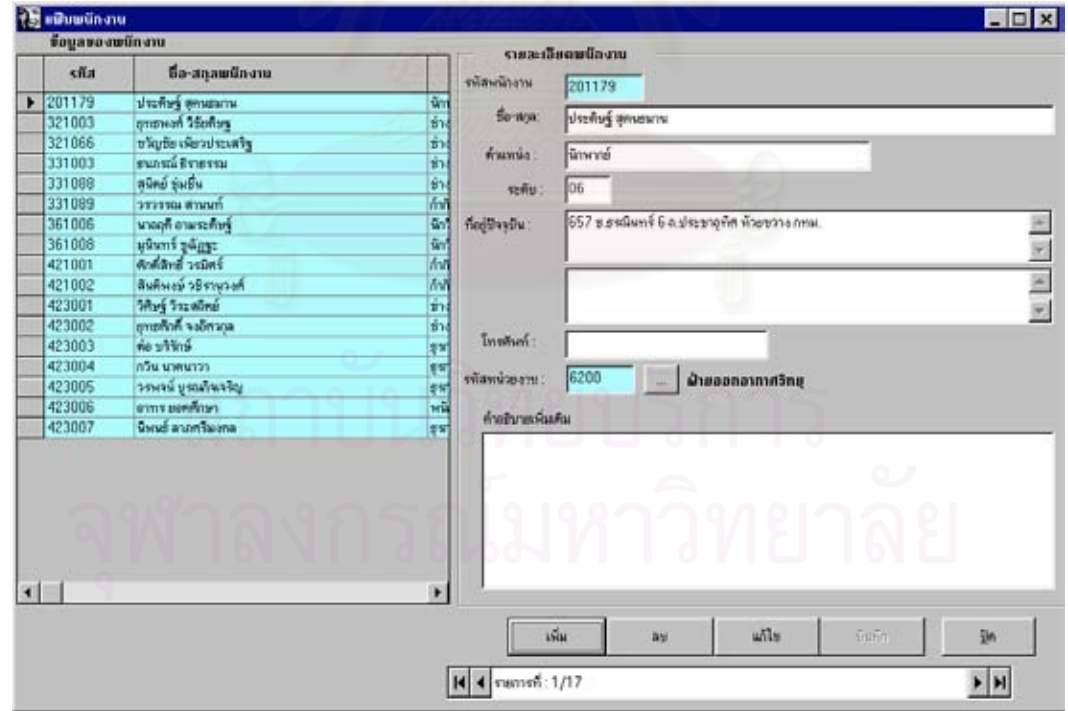

รูปที่ ข.6 จอภาพบันทึก/แก้ไขแฟ้มข้อมูลเจ้าหน้าที่

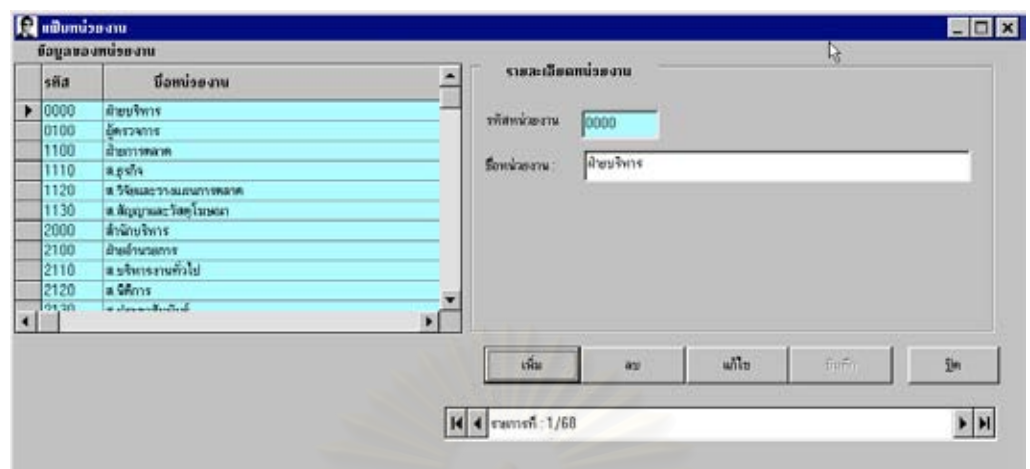

รูปที่ ข.7 จอภาพบันทึก/แกไขแฟมขอมูลหนวยงาน

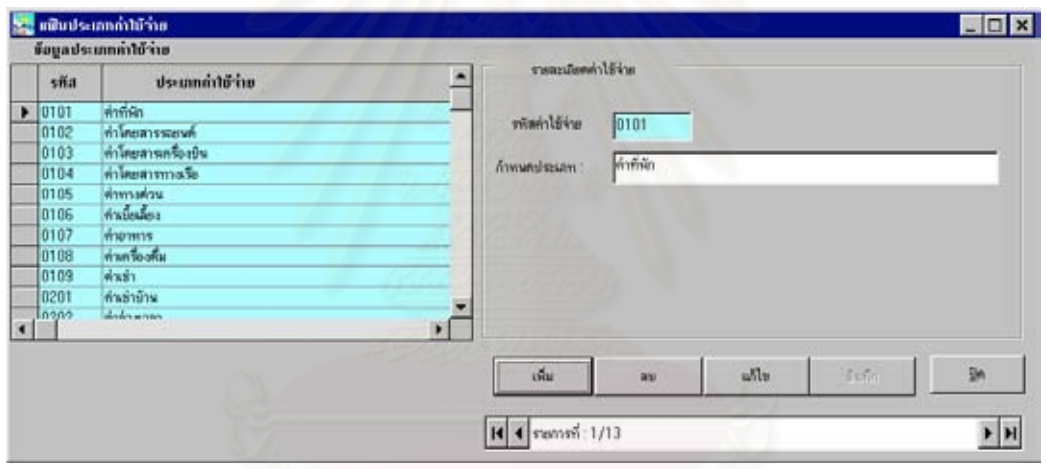

รูปที่ ข.8 จอภาพบันทึก/แก้ไขแฟ้มข้อมูลประเภทค่าใช้จ่าย

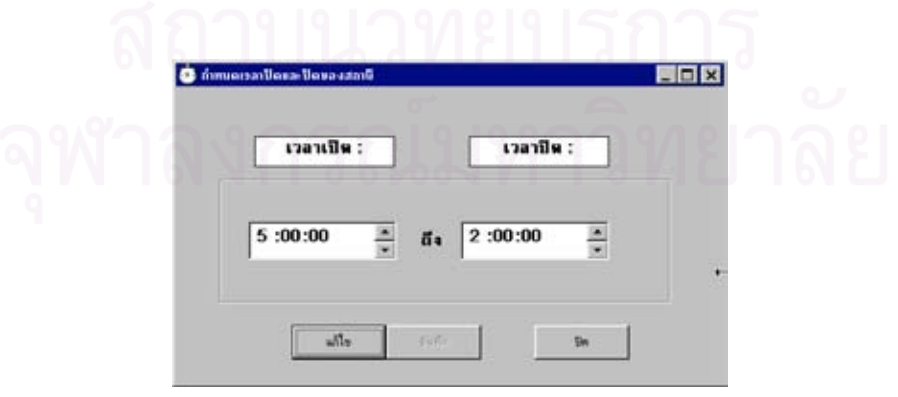

รูปที่ ข.9 จอภาพบันทึก/แกไขแฟมขอมูลเวลาเปด-ปดสถานี

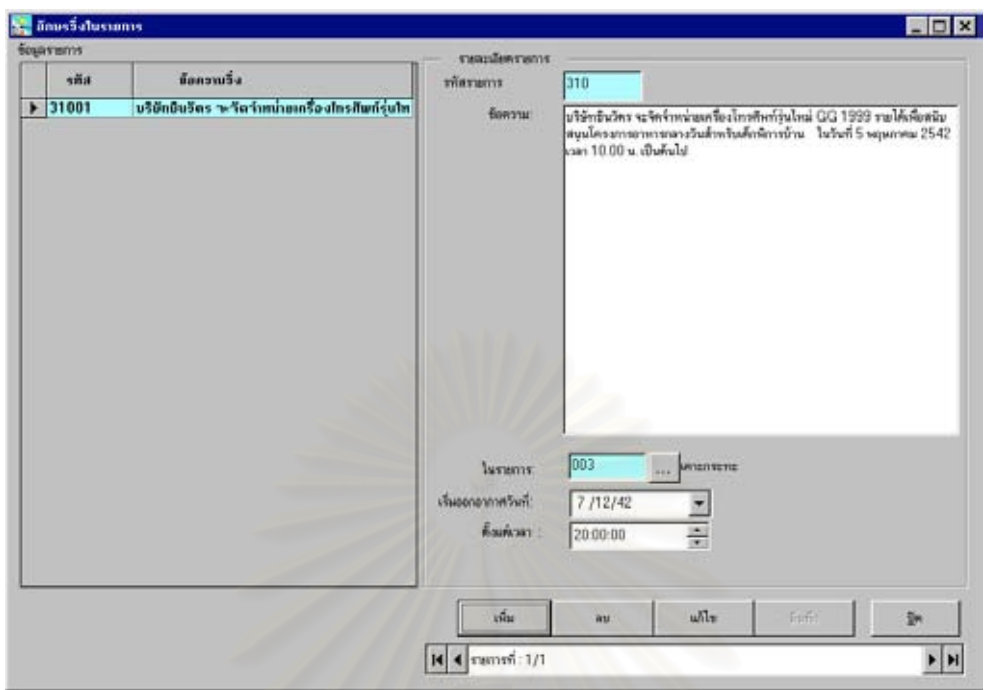

รูปที่ ข.10 จอภาพบันทึก/แก้ไขข้อมูลข้อความวิ่งในรายการ

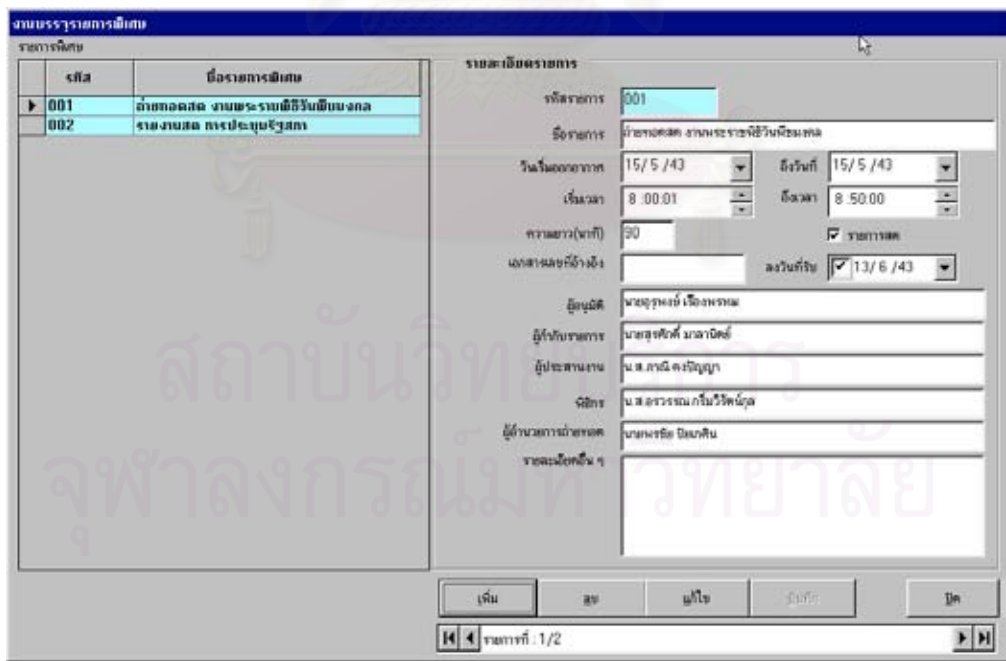

รูปที่ ข.11 จอภาพบันทึก/แกไขขอมูลรายการพิเศษ

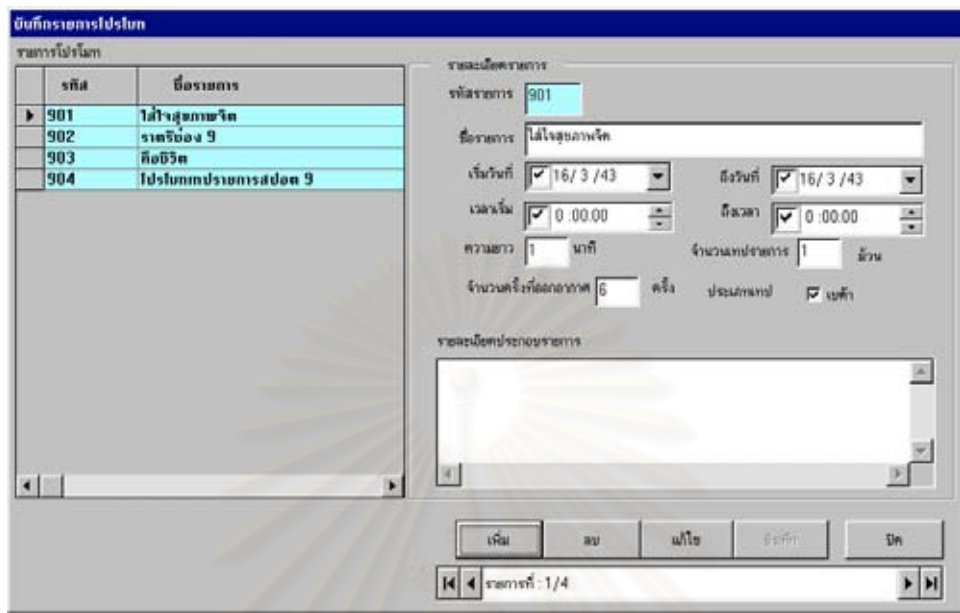

รูปที่ <mark>ข.12 จอภาพบันทึก/แก้ไขข้อมูลรายการ</mark>โปรโมท

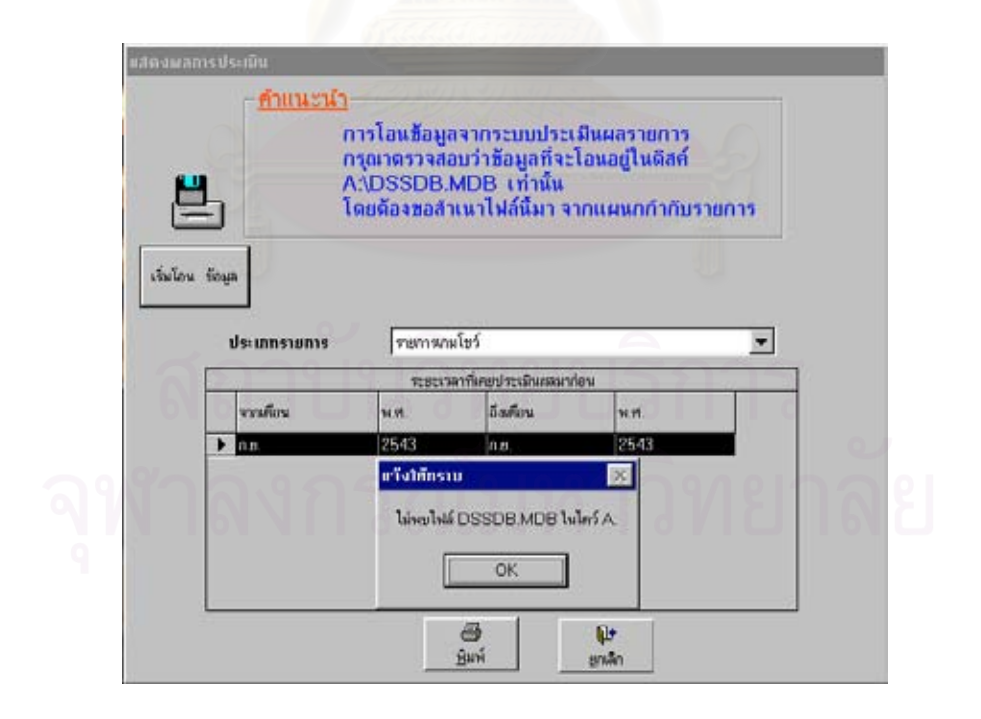

รูปที่ ข.13 จอภาพโอนข้อมูลเพื่อประเมินผลรายการโทรทัศน์

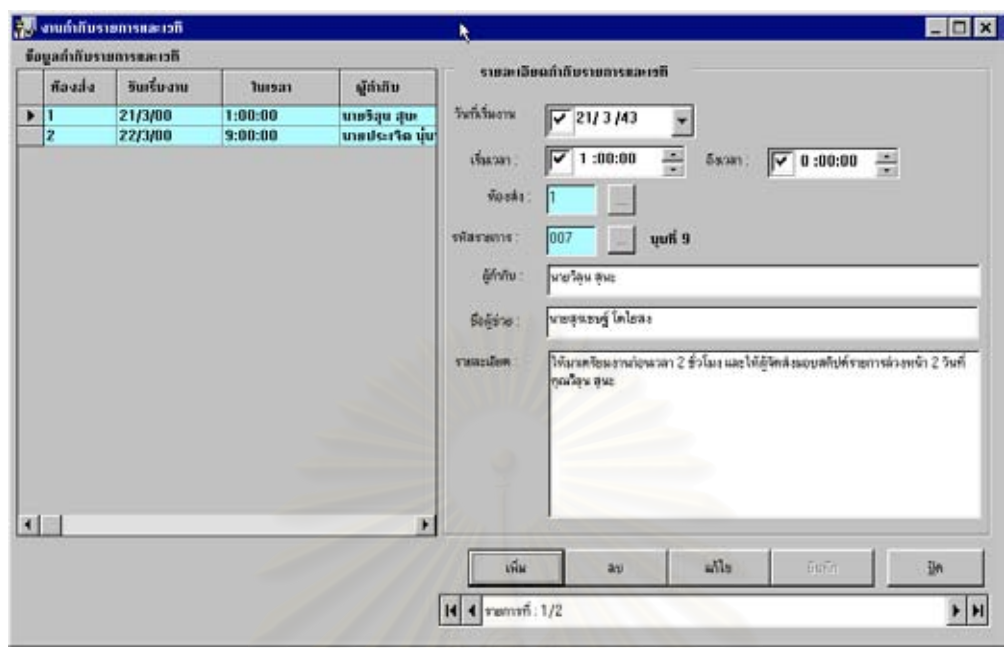

รูปที่ ข.14 จอภาพบันทึก/แก้ไขข้อมูลงานกำกับรายการและเวที

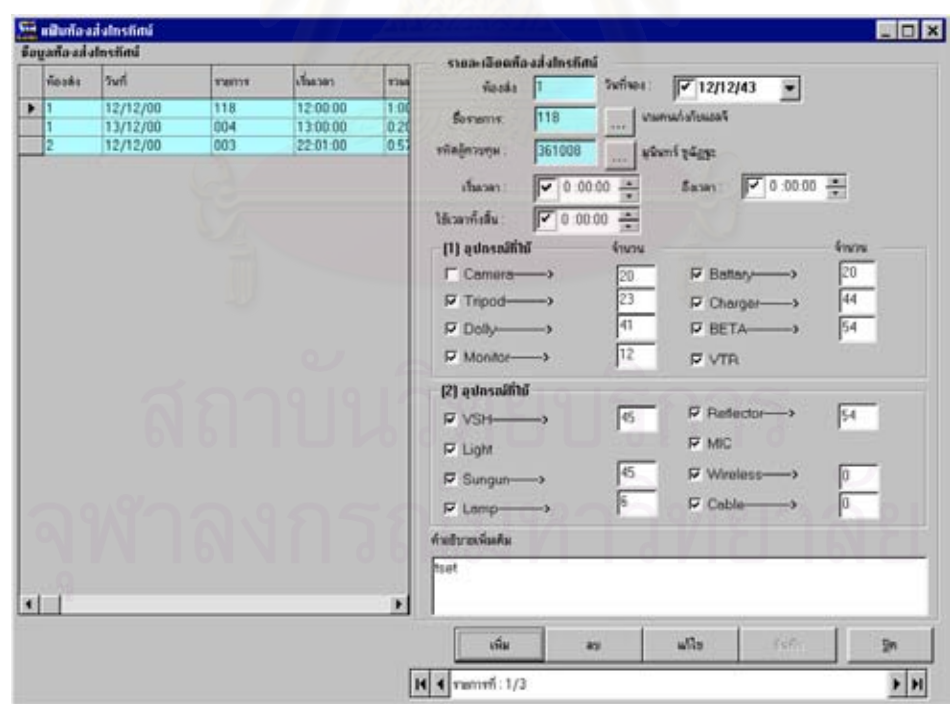

รูปที่ ข.15 จอภาพบันทึก/แก้ไขข้อมูลงานห้องส่งโทรทัศน์

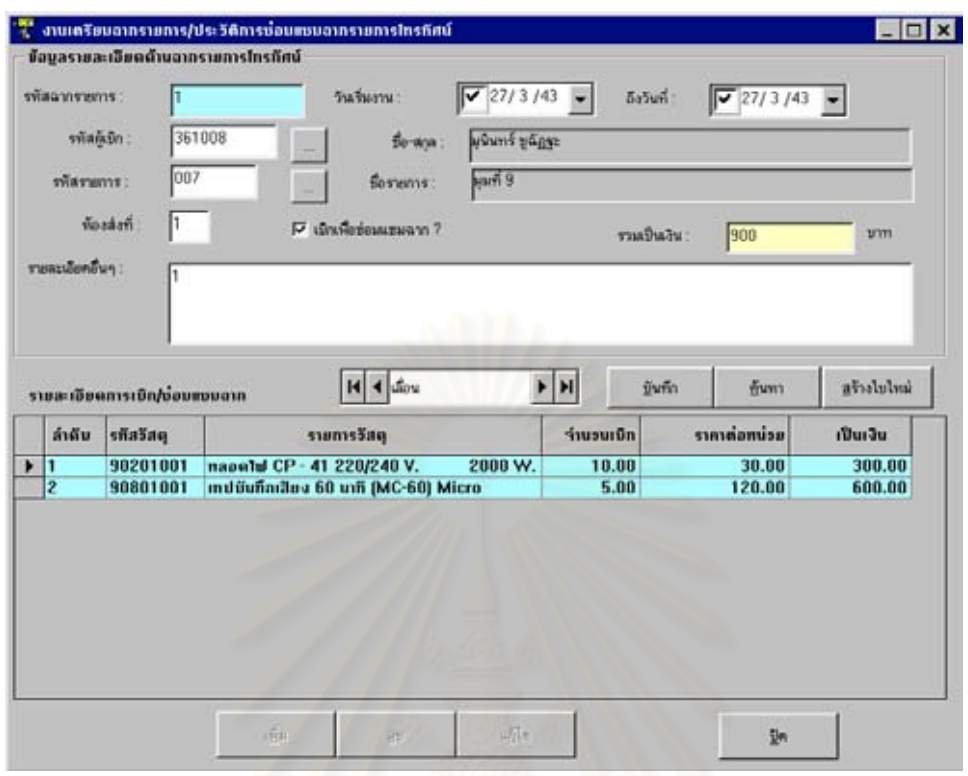

รูปที่ ข.16 จ<mark>อภาพ</mark>บันทึก/แก้ไขข้อมูลงานฉากรายการโทรทัศน์

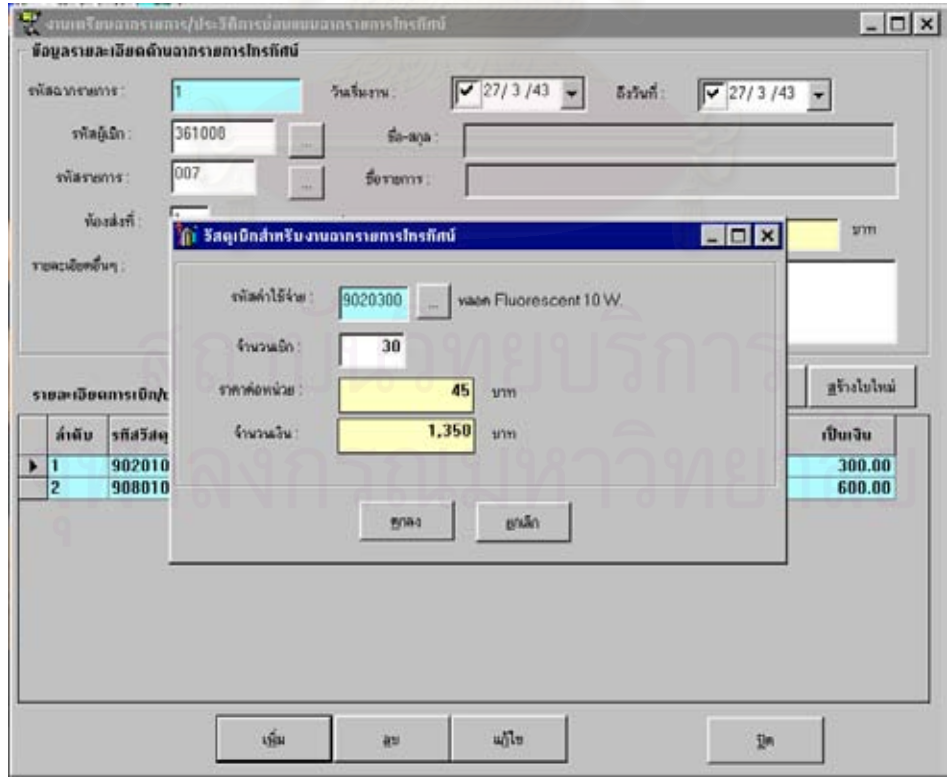

รูปที่ ข.17 จอภาพบันทึกข้อมูล/แก้ไขรายการเบิกวัสดุฉากรายการโทรทัศน์

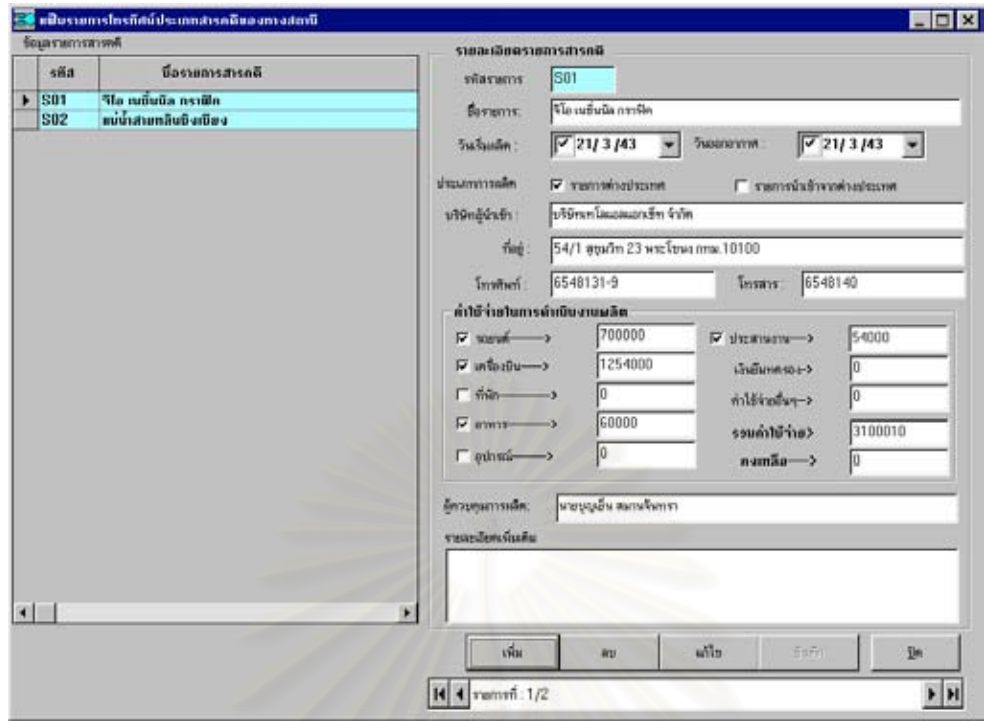

รูปที่ ข.18 จอภาพบันทึก/แกไขขอมูลรายการสารคดี

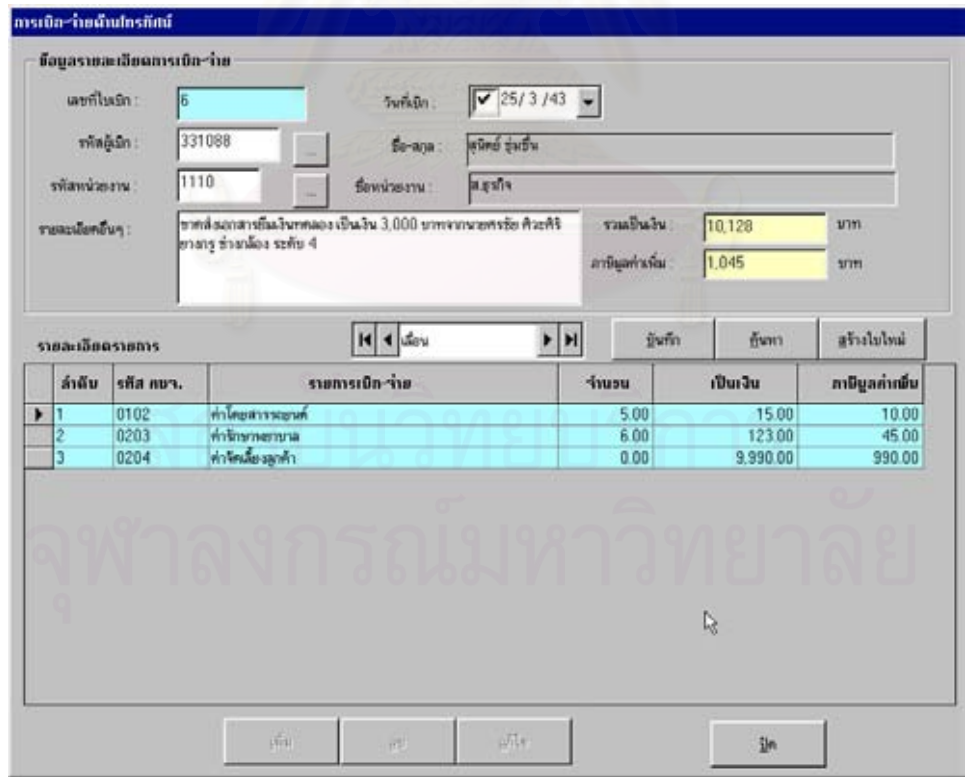

รูปที่ ข.19 จอภาพบันทึก/แก้ไขข้อมูลการเบิก-จ่ายค่าใช้จ่าย

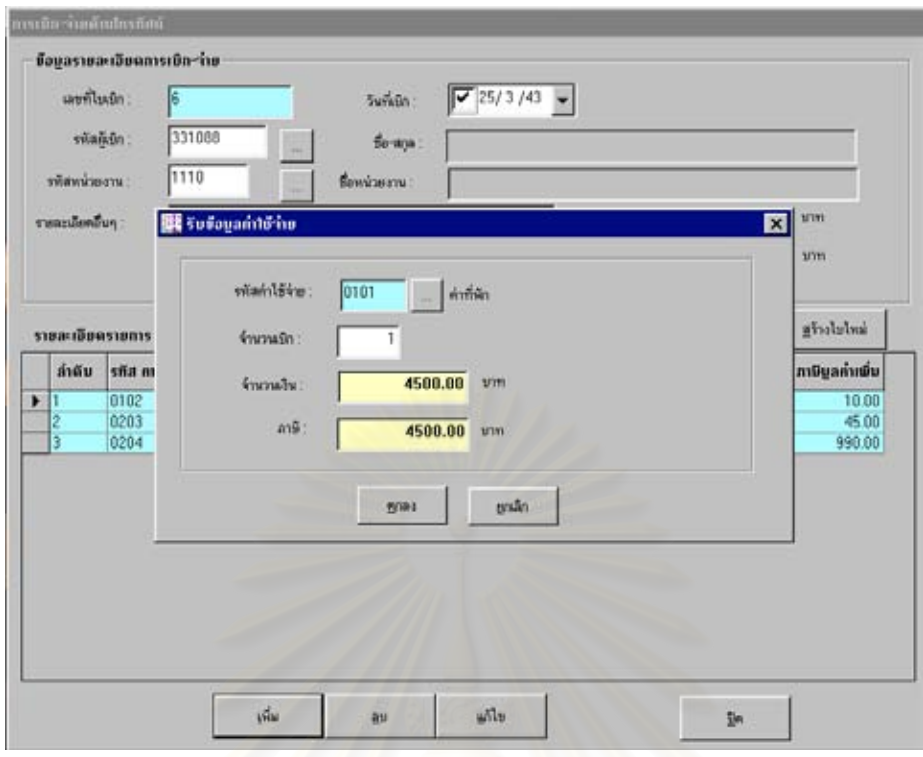

รูปที่ ข.20 จ<mark>อภาพบันทึกข้อมูลรายการย่อยการเบิก-</mark>จ่ายค่าใช้จ่าย

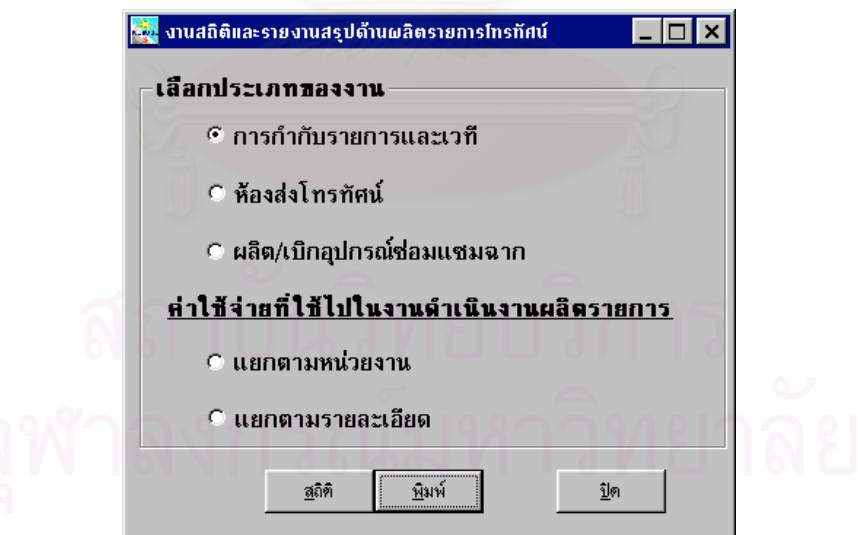

รูปที่ ข.21 จอภาพเลือกรายงานแผนกธุรการรายการ

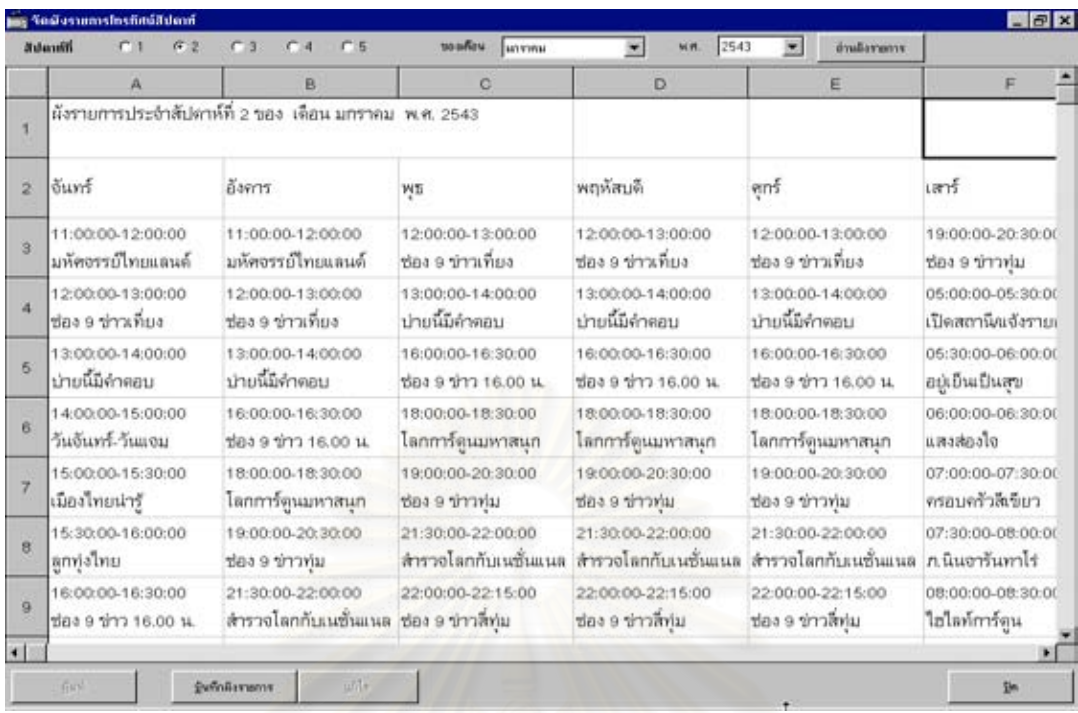

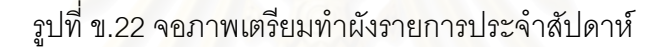

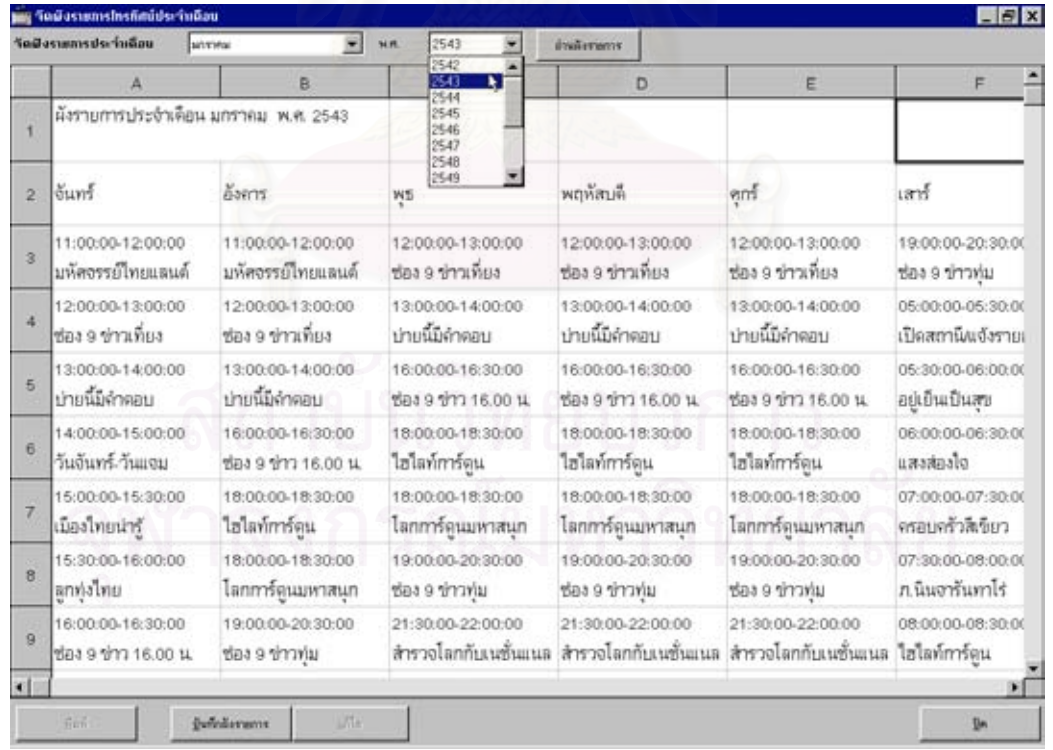

รูปที่ ข.23 จอภาพเตรียมทําผังรายการประจําเดือน

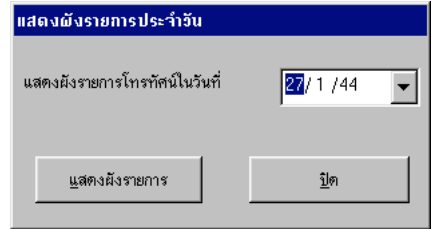

# รูปที่ ข.24 จอภาพเลือกแสดงผังรายการประจําวัน

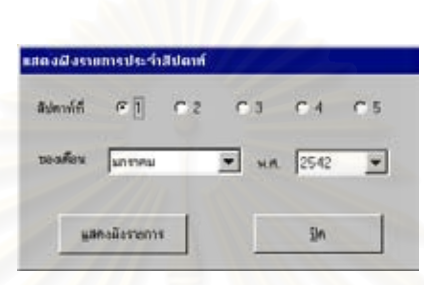

รูปที่ ข.25 จอภาพเลือกแสดงผังรายการประจําสัปดาห

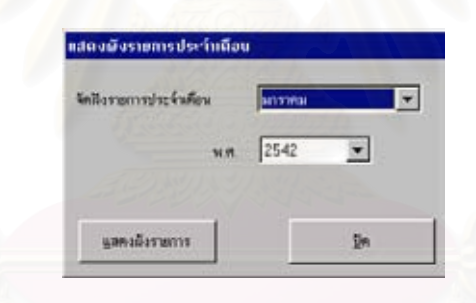

รูปที่ ข.26 จอภาพเลือกแสดงผังรายการประจําเดือน

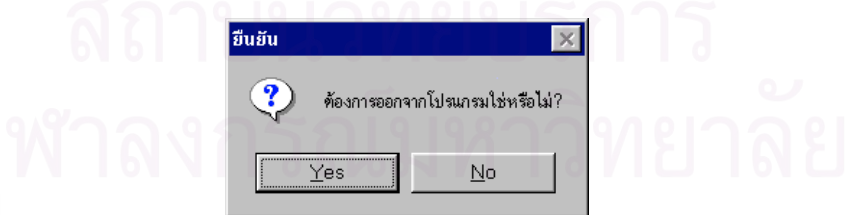

รูปที่ ข.27 จอภาพยืนยันออกจากระบบงาน

### ภาคผนวก ค.

### แสดงรายงานตางๆของระบบงานผลิตรายการโทรทัศน

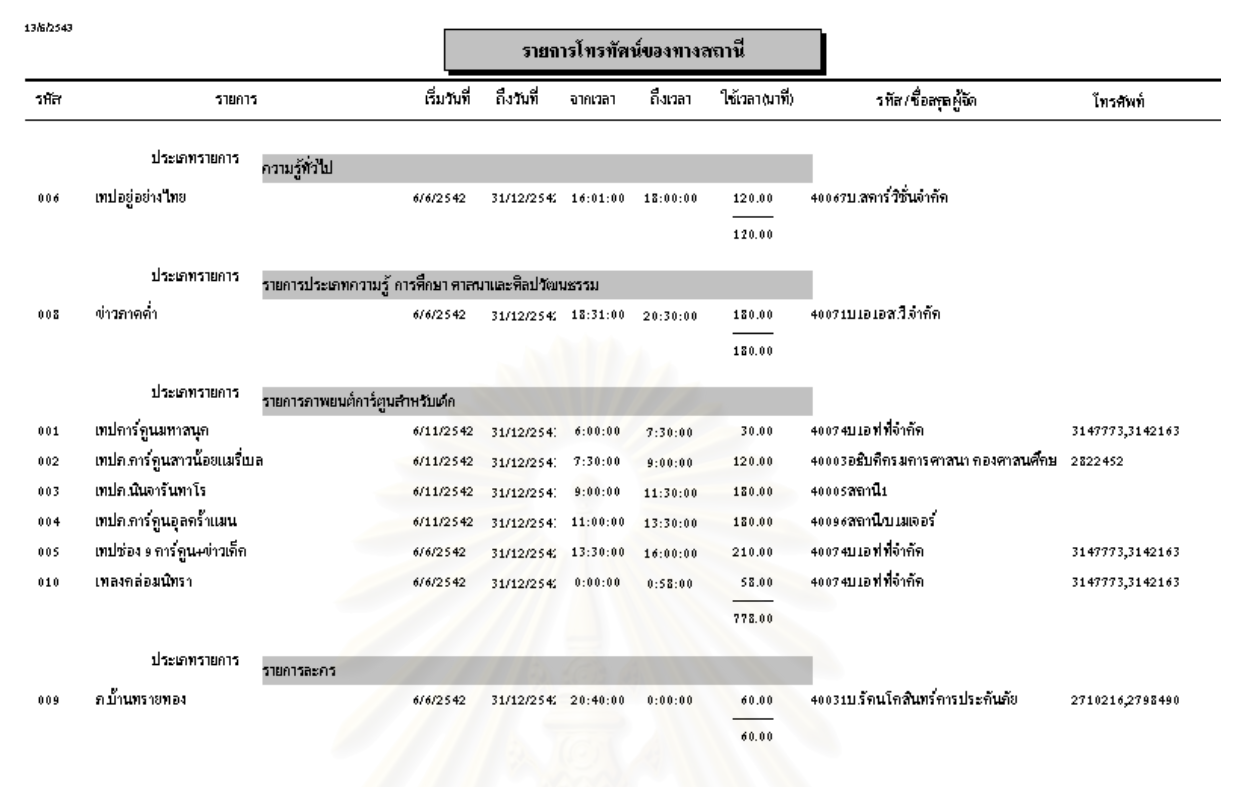

## รูปที่ ค.1 รายงานรายการทางโทรทัศนของทางสถานี

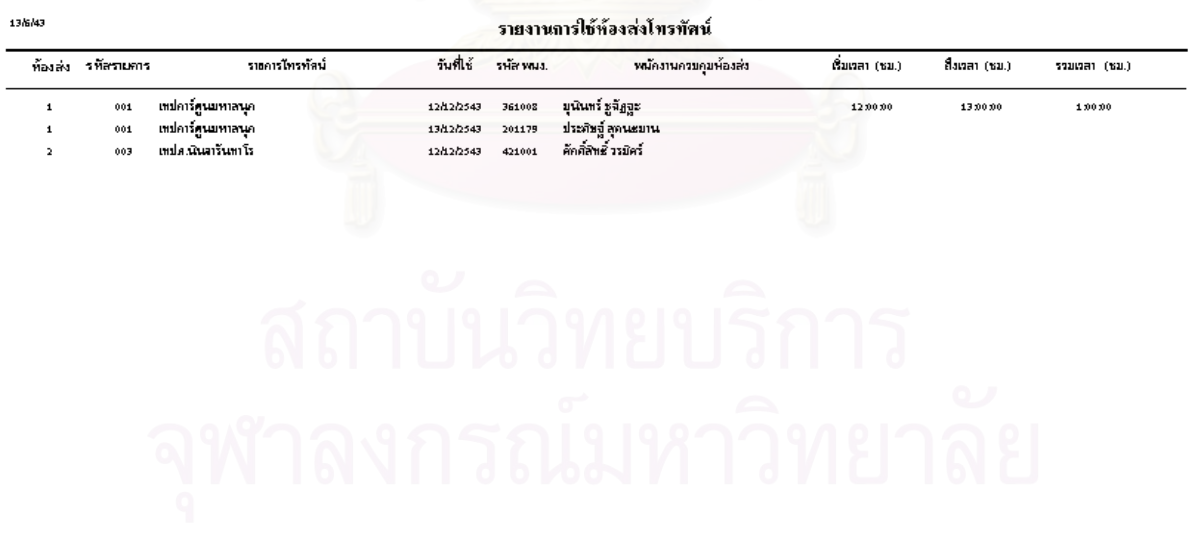

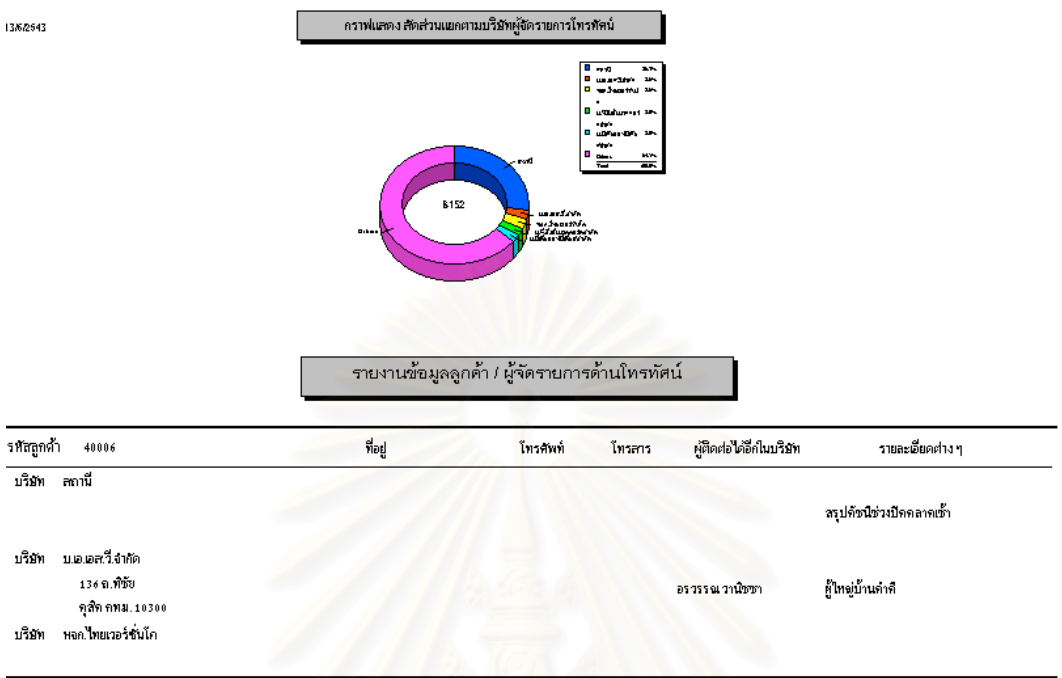

### รูปที่ ค.3 รายงานข้อมูลผู้จัดรายการโทรทัศน์

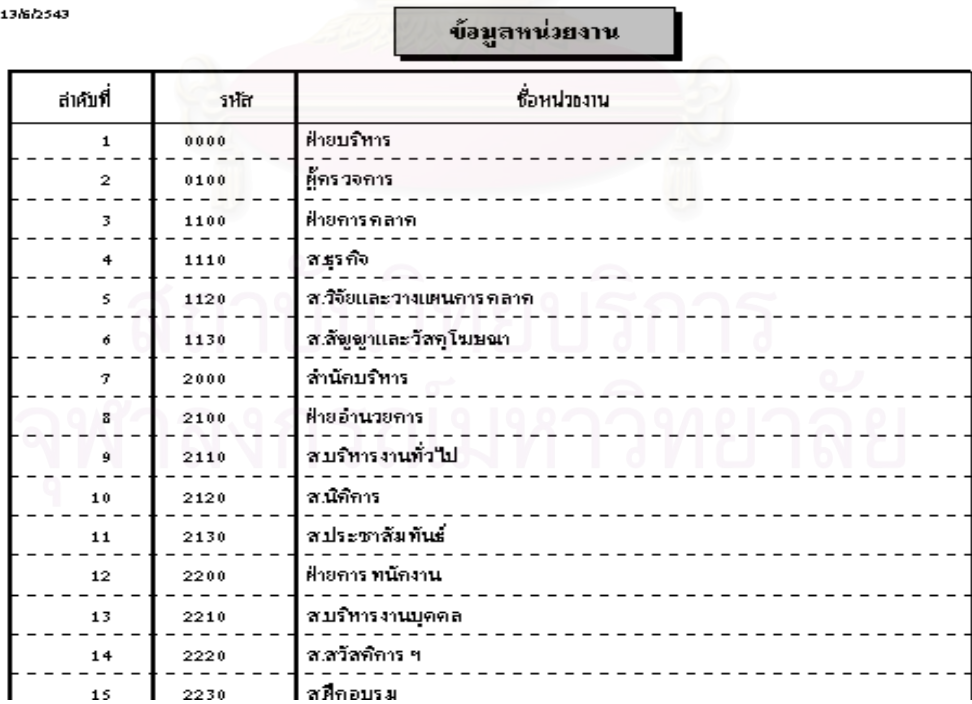

13/6/2543

รูปที่ ค.4 รายงานข้อมูลหน่วยงาน

#### 13/6/2543

### ข้อมูลประเภทก่าใช้ถ่าย

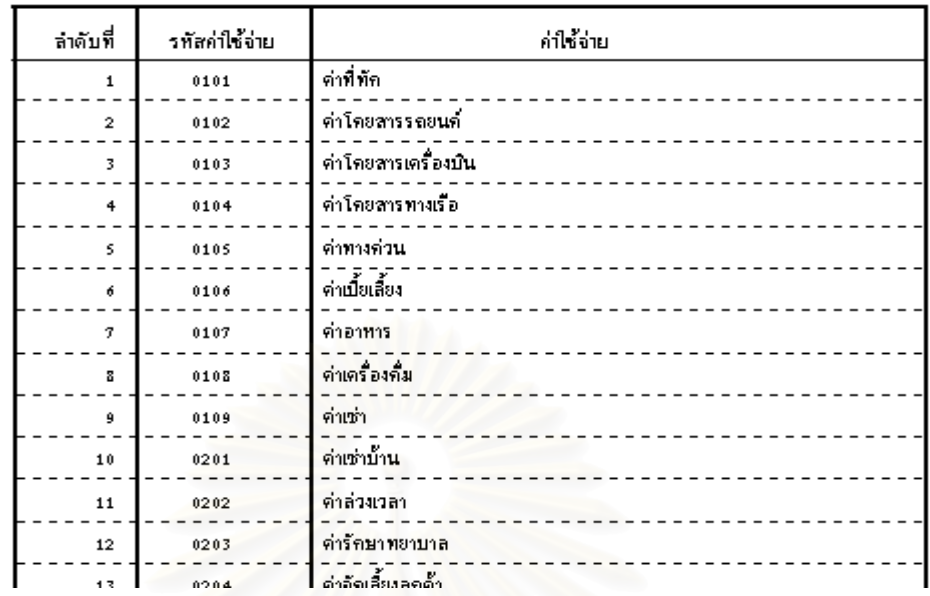

### รูปที่ ค.5 รายงานข้อมูลประเภทค่าใช้จ่าย

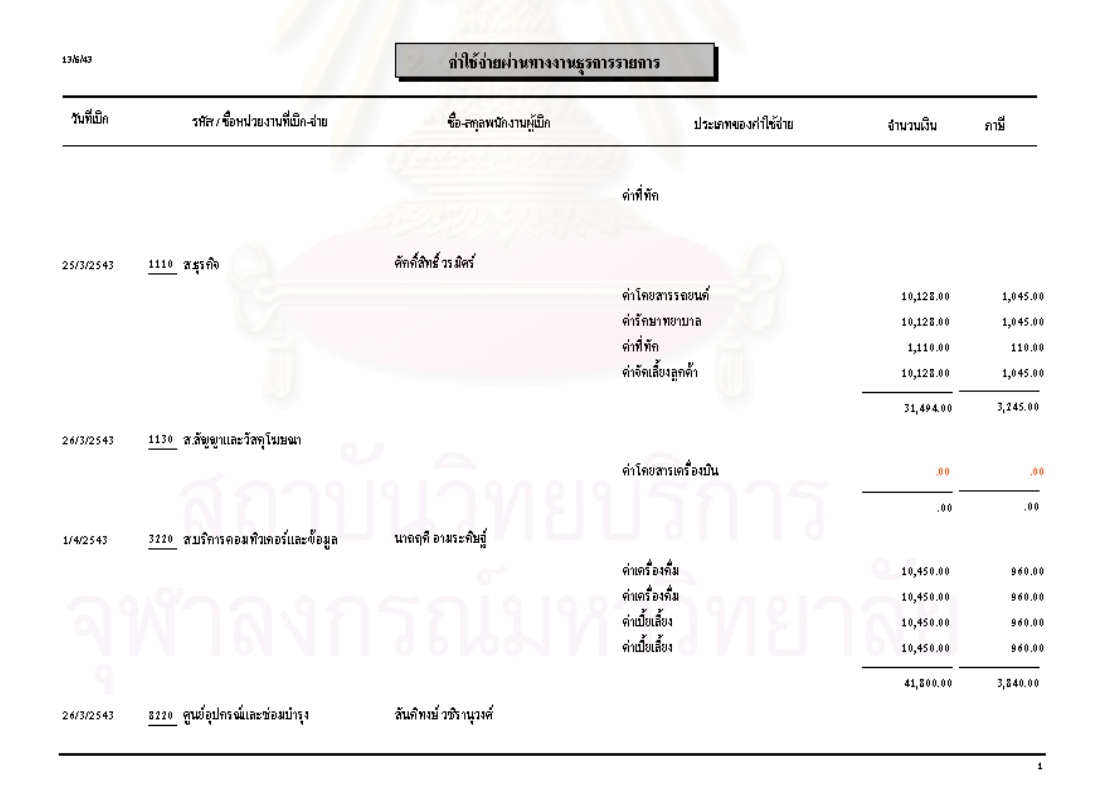

### รูปที่ ค.6 รายงานสรุปค่าใช้จ่ายของแผนกธุรการรายการ

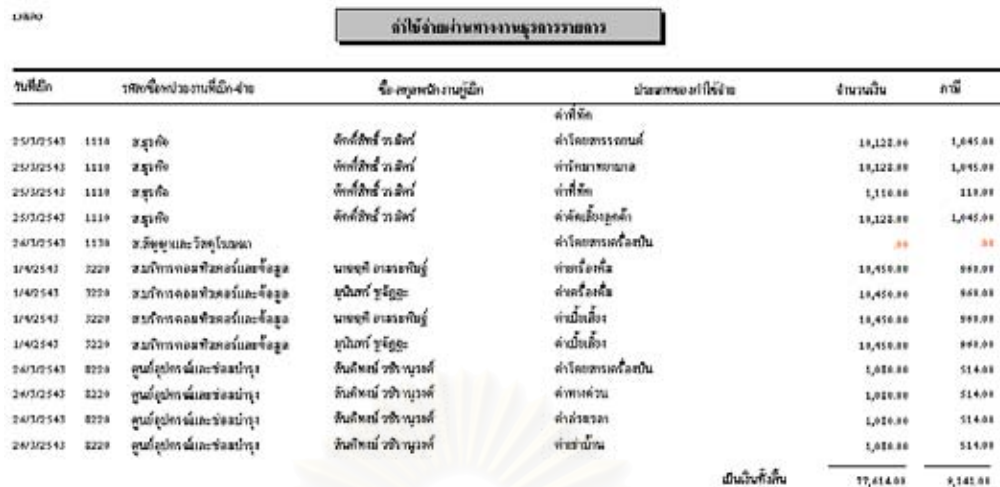

**CONTRACTORS** AND CONTRACTORS AND TO

รูปที่ ค.7 รายงานรายละเอียดการเบิกค่าใช้จ่าย

13/6/2543

### ประเภทของรายการโทรทัศน์

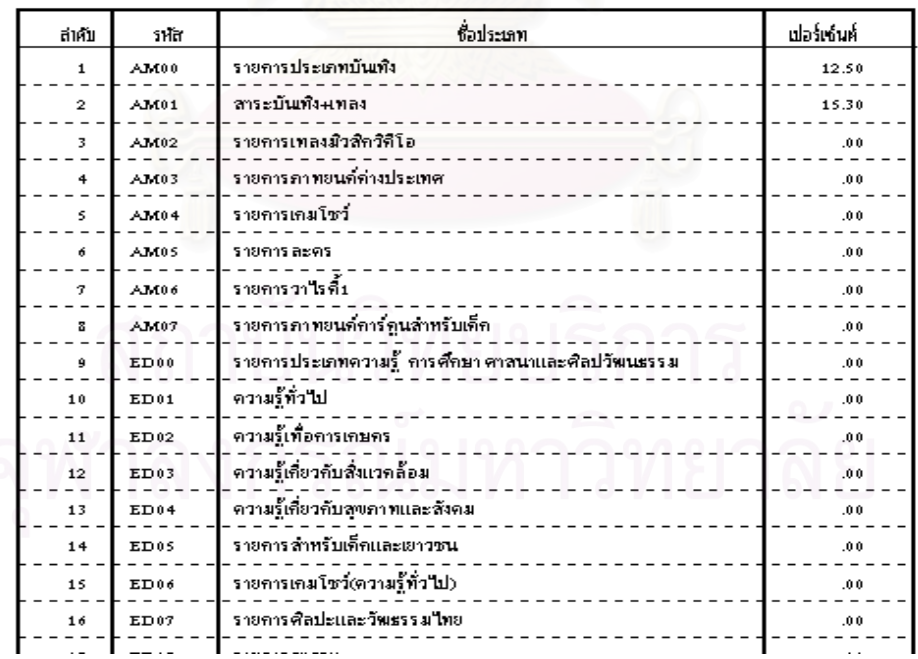

รูปที่ ค.8 รายงานประเภทรายการโทรทัศน

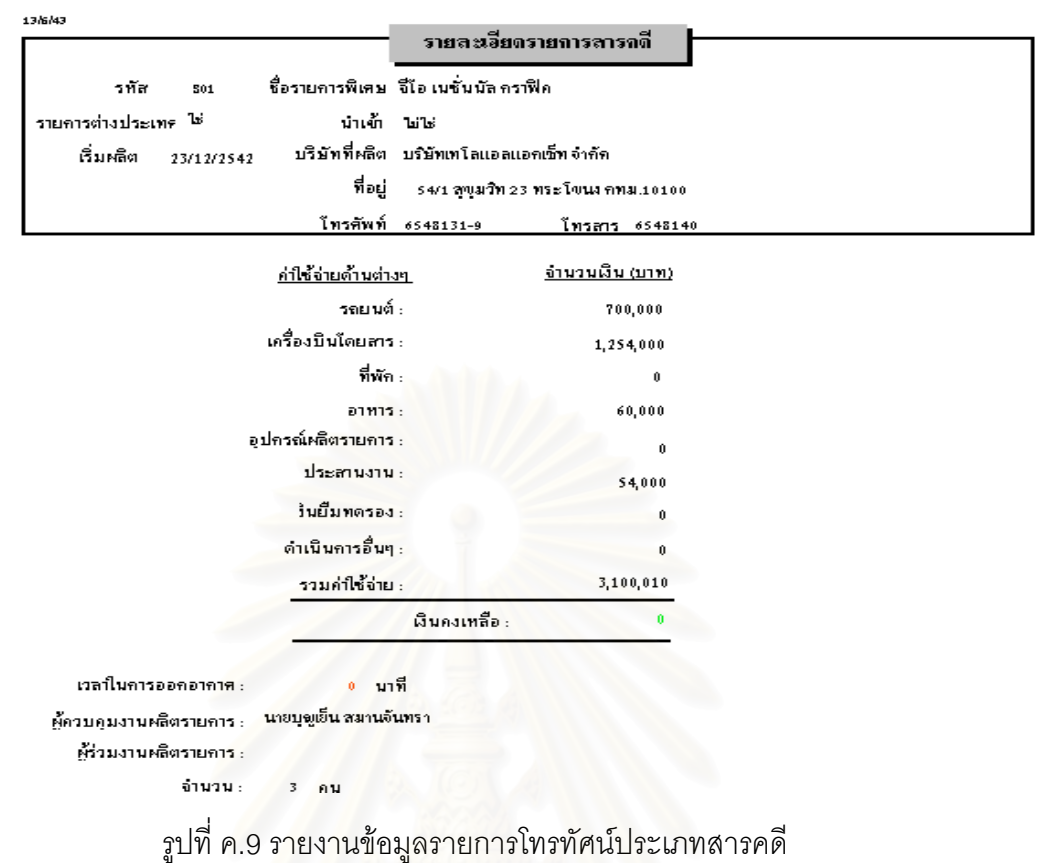

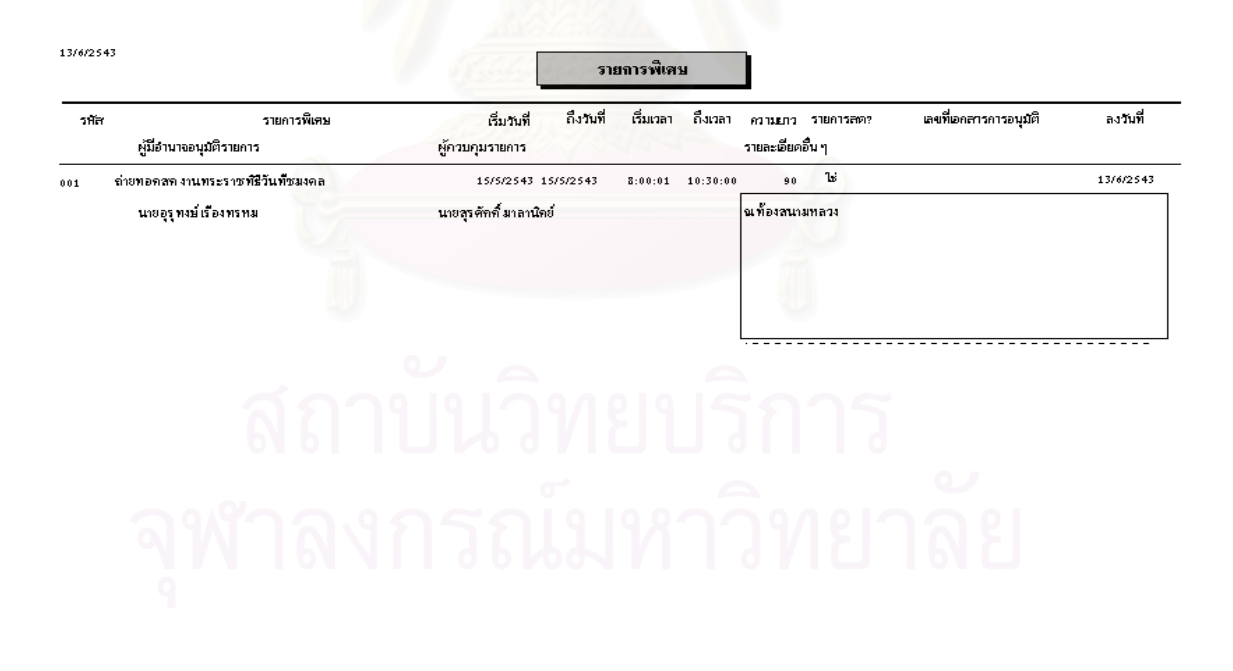

รูปที่ ค.10 รายงานรายการพิเศษ

| 13/6/2543<br>รายการโปรโมท/ล่งเลริมรายการ |                      |           |           |                     |          |             |                    |       |             |                       |
|------------------------------------------|----------------------|-----------|-----------|---------------------|----------|-------------|--------------------|-------|-------------|-----------------------|
| ាកែ                                      | รายการ               | ธิ์มันที่ | ถึงวันที่ | จากเวลา ถึงเวลา     | ความยาวค | กร้เที      | จำนวนเทป เทปเบต้า? |       |             | รายละเอียดเพิ่มอื่น ๆ |
| $000 -$                                  | โกรงการในพระราชศาริ  | 1/1/2542  | 31/12/25  | $6:05:00$ $6:10:00$ | 5        | $\mathbf 1$ | $\mathbf 1$        | Ъś    | ปลูกค้นไม้  |                       |
| 001                                      | ใครงการในพระราชศาริว | 15/1/254  | 31/12/25  | 21:05:0021:15:00    | 10       | $\mathbf 1$ | $\mathbf 1$        | فانتا | ปล่อยปลานิล |                       |
| 002                                      | ราศรีช่อง ค          | 1/1/2543  | 31/1/254  | $0:05:00$ $0:20:00$ | 15       | $\mathbf 2$ | $\theta$           | hils  |             |                       |
|                                          |                      |           |           | รวมทั้งสิ้น :       | 30.00    | 4           | $\mathbf 2$        |       |             |                       |
|                                          |                      |           |           |                     |          |             |                    |       |             |                       |
|                                          |                      |           |           |                     |          |             |                    |       |             |                       |
|                                          |                      |           |           |                     |          |             |                    |       |             |                       |
|                                          |                      |           |           |                     |          |             |                    |       |             |                       |
|                                          |                      |           |           |                     |          |             |                    |       |             |                       |
|                                          |                      |           |           |                     |          |             |                    |       |             |                       |
|                                          |                      |           |           |                     |          |             |                    |       |             |                       |
|                                          |                      |           |           |                     |          |             |                    |       |             |                       |
|                                          |                      |           |           |                     |          |             |                    |       |             |                       |
|                                          |                      |           |           |                     |          |             |                    |       |             |                       |
|                                          |                      |           |           |                     |          |             |                    |       |             |                       |
|                                          |                      |           |           |                     |          |             |                    |       |             | $\mathbf 1$           |

รูปที่ ค.11 รายงานรายการโปรโมท

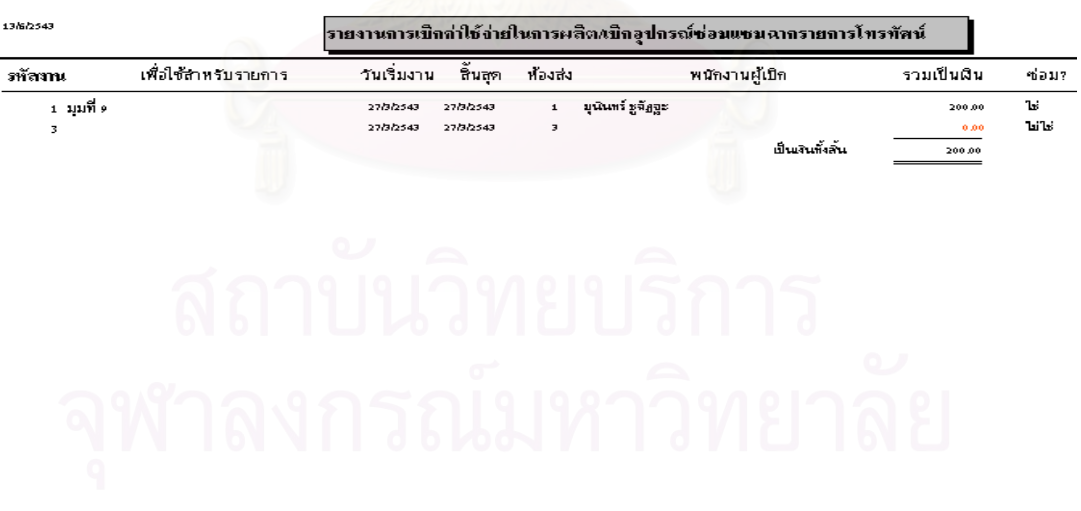

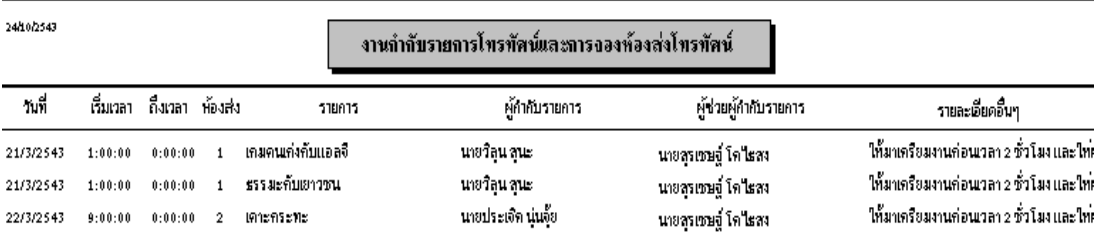

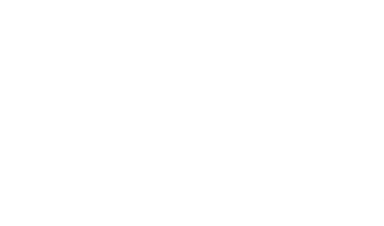

# รูปที่ ค.13 รายงานงานกํากับรายการและเวที

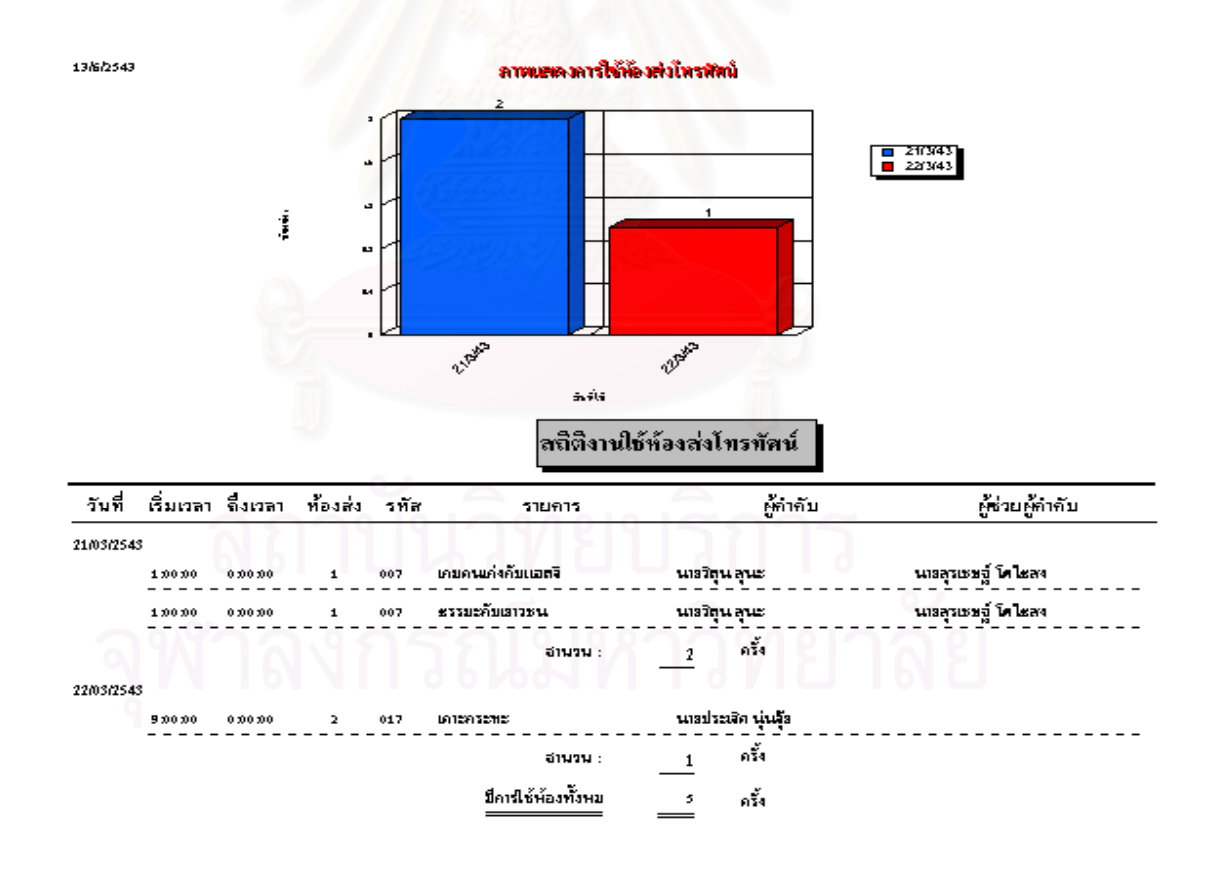

รูปที่ ค.14 รายงานสรุปการใช้ห้องส่งโทรทัศน์

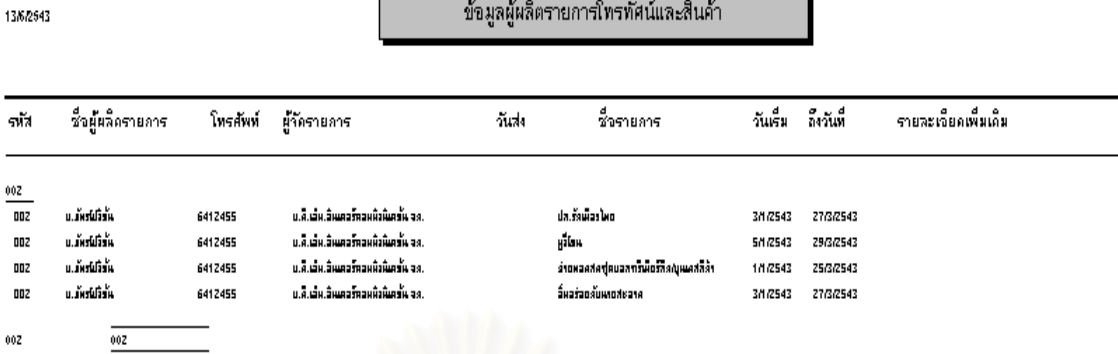

### รูปที่ ค.15 รายงานผูผลิตรายการโทรทัศน

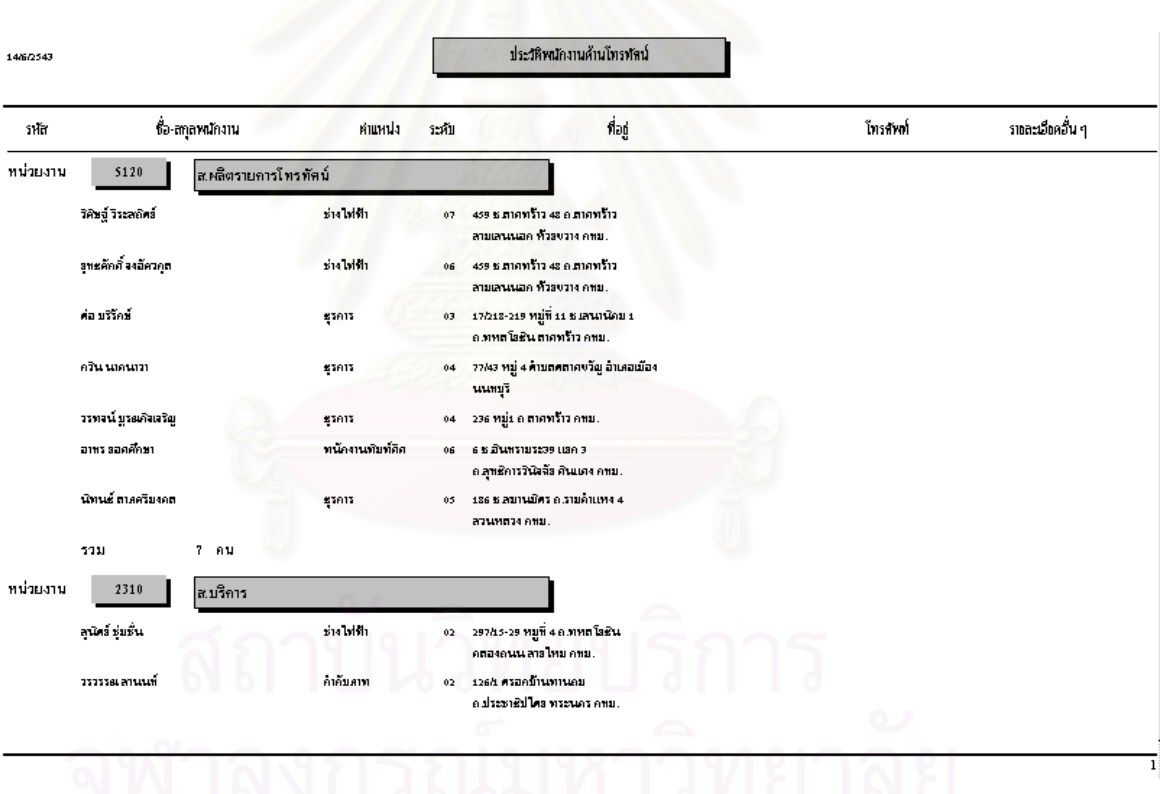

รูปที่ ค.16 รายงานข้อมูลพนักงาน

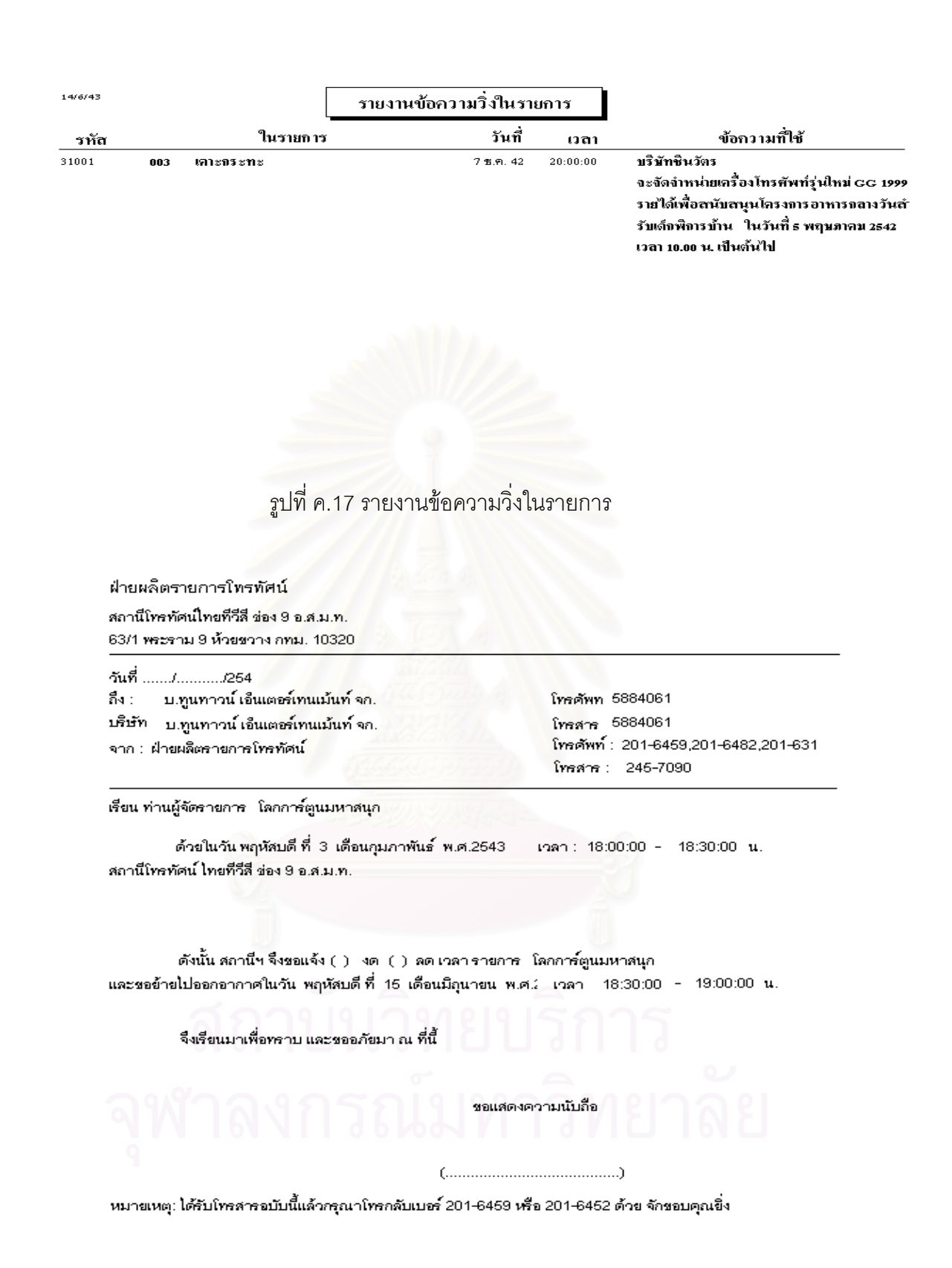

รูปที่ ค.18 รายงานแจ้งเปลี่ยนแปลงรายการ

องค์การสื่อสารมวลชนแห่งประเทศไทย

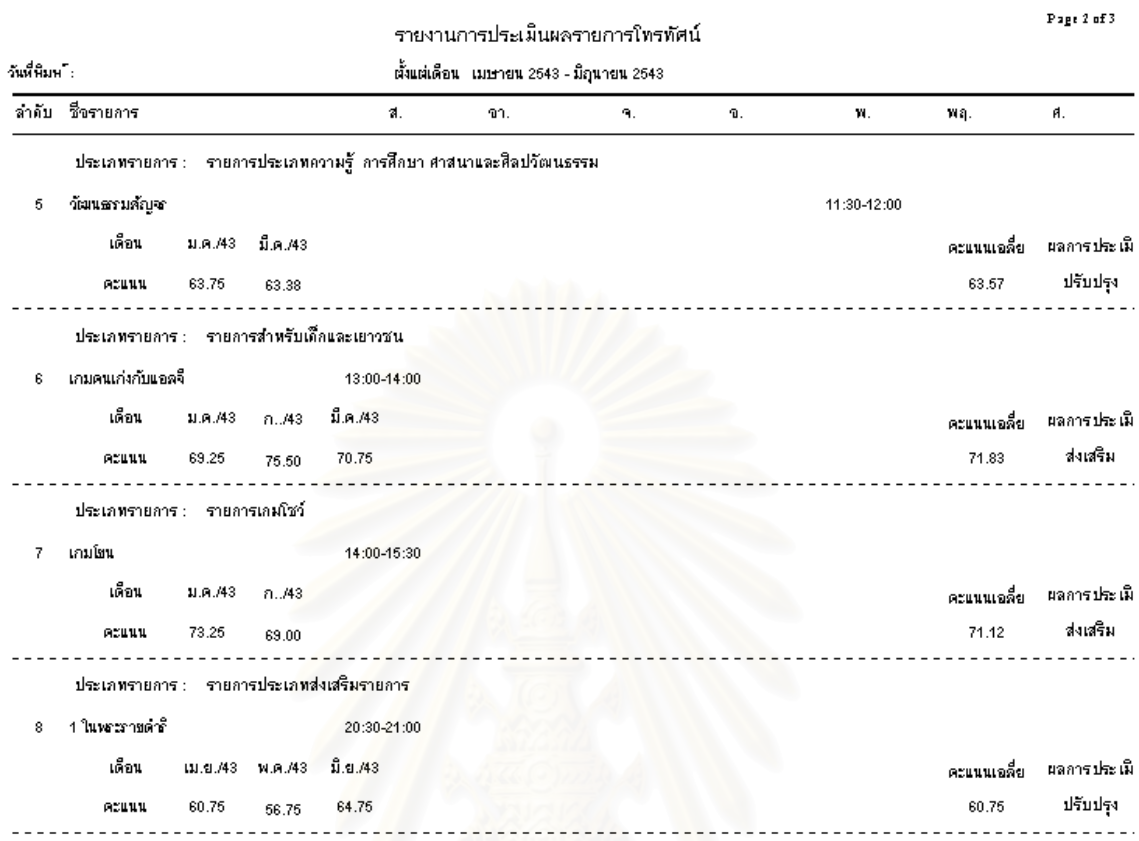

### รูปที่ ค.19 รายงานการประเมินผลรายการโทรทัศน

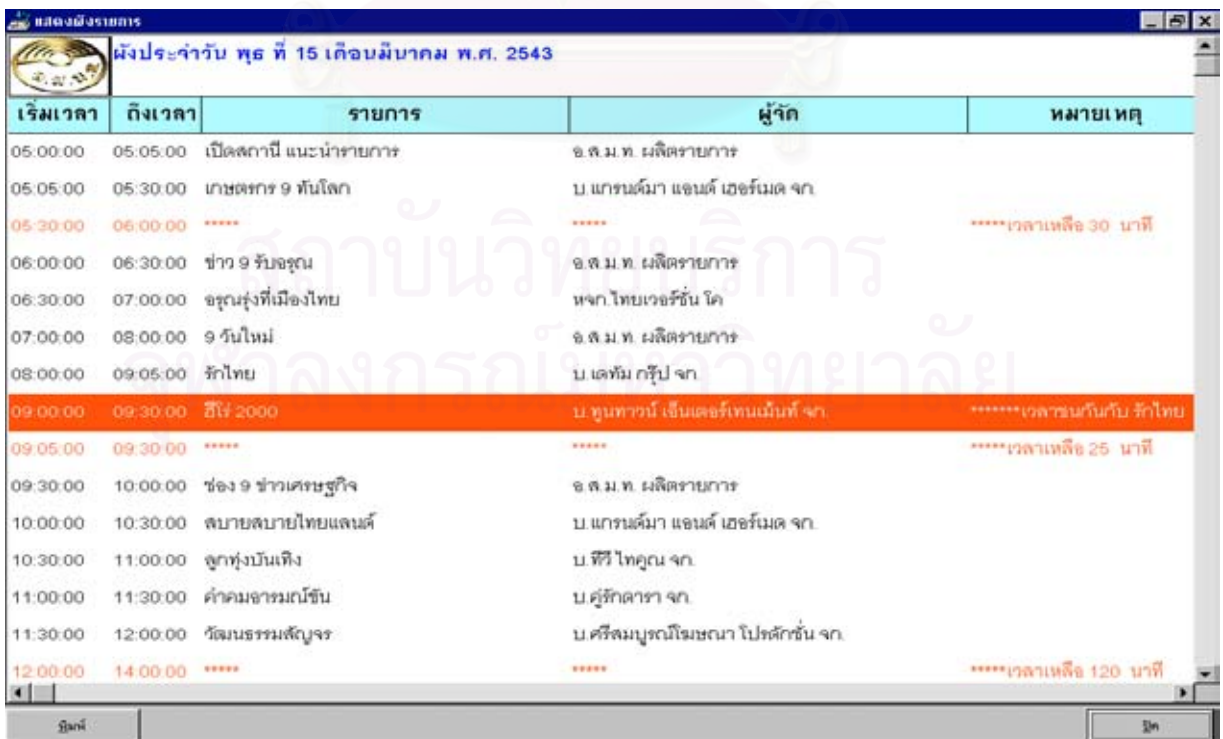

รูปที่ ค.20 รายงานผังรายการโทรทัศน

### ผังรายการประจำสัปดาห์ที่ 1 ของ เดือน มกราคม พ.ศ. 2543

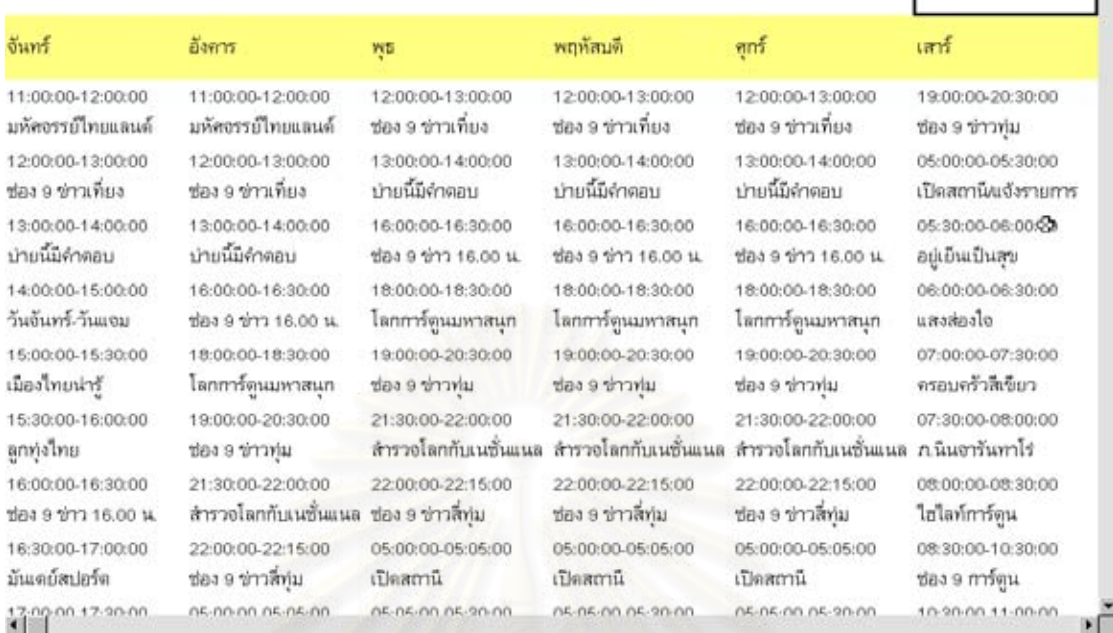

## รูปที่ ค.21 รายงานผังรายการโทรทัศน์ประจำสัปดาห์

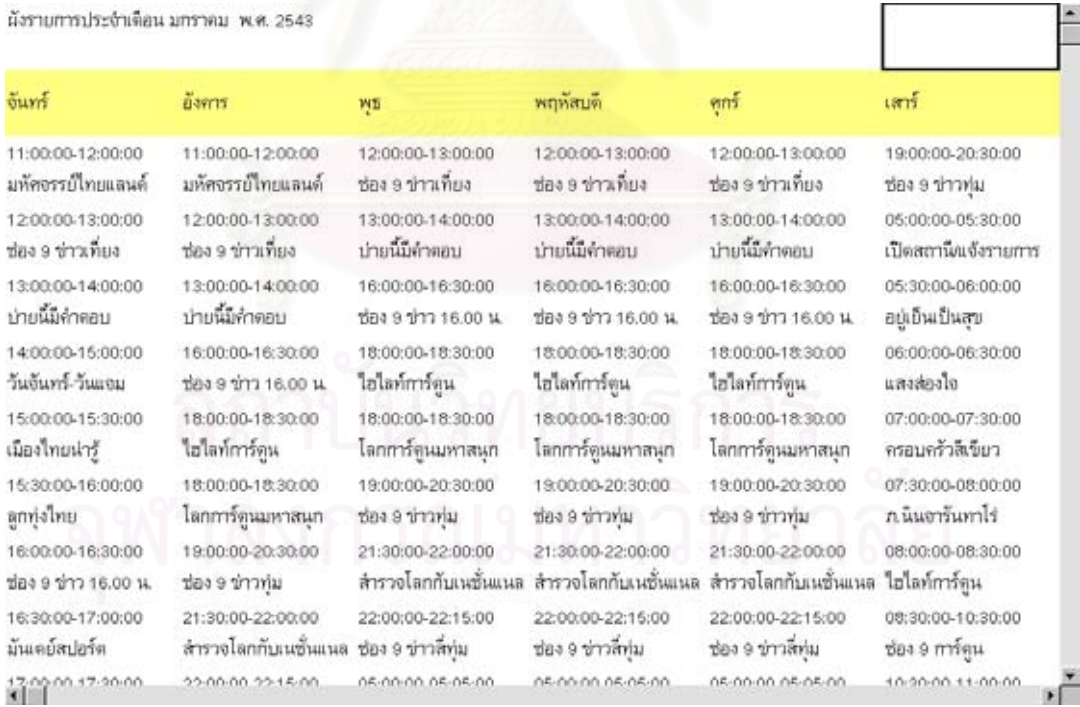

รูปที่ ค.22 รายงานผังรายการโทรทัศนประจําเดือน

Ě

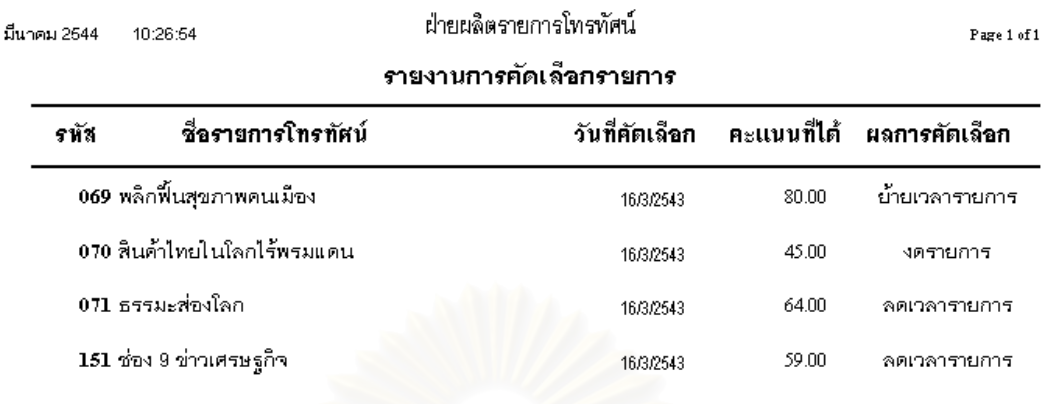

 $\overline{4}$ 

รูปที่ ค.23 รายงา<mark>นรายก</mark>ารโทรทัศน์ที่เกิดจากการเปลี่ยนแปลงโดยฉับพลัน

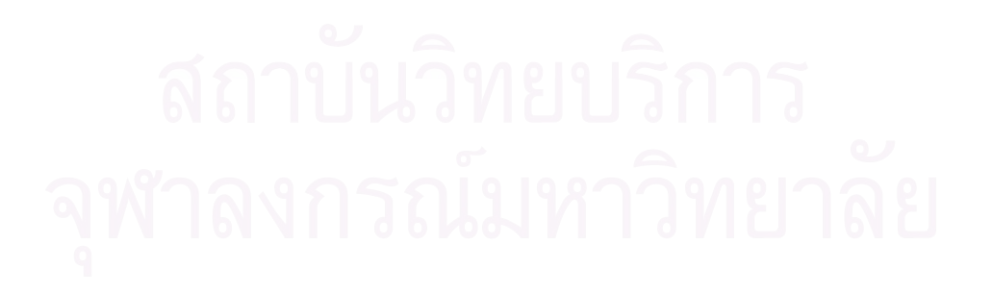

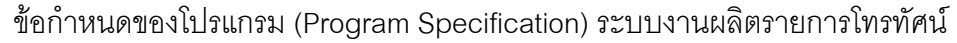

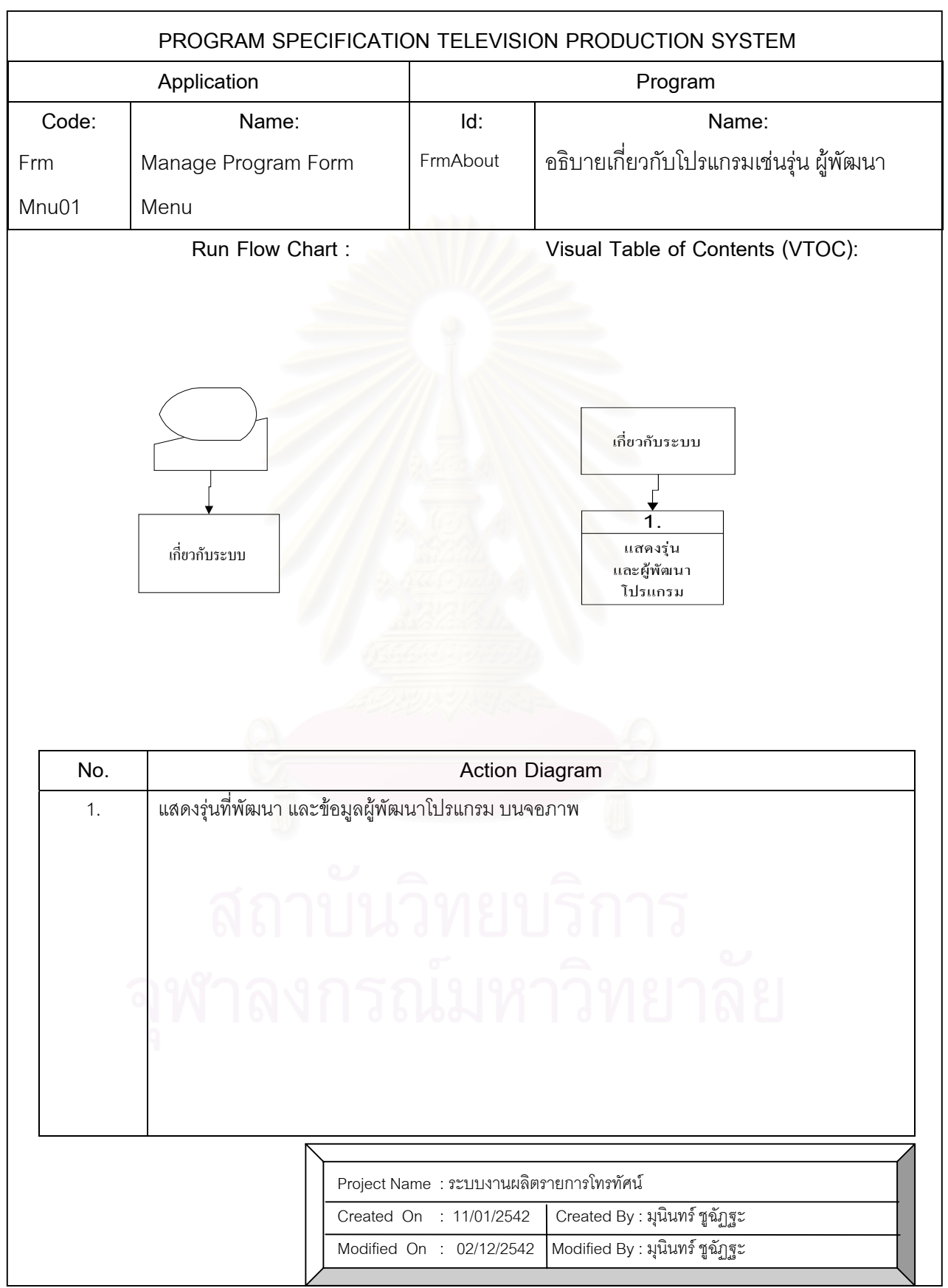

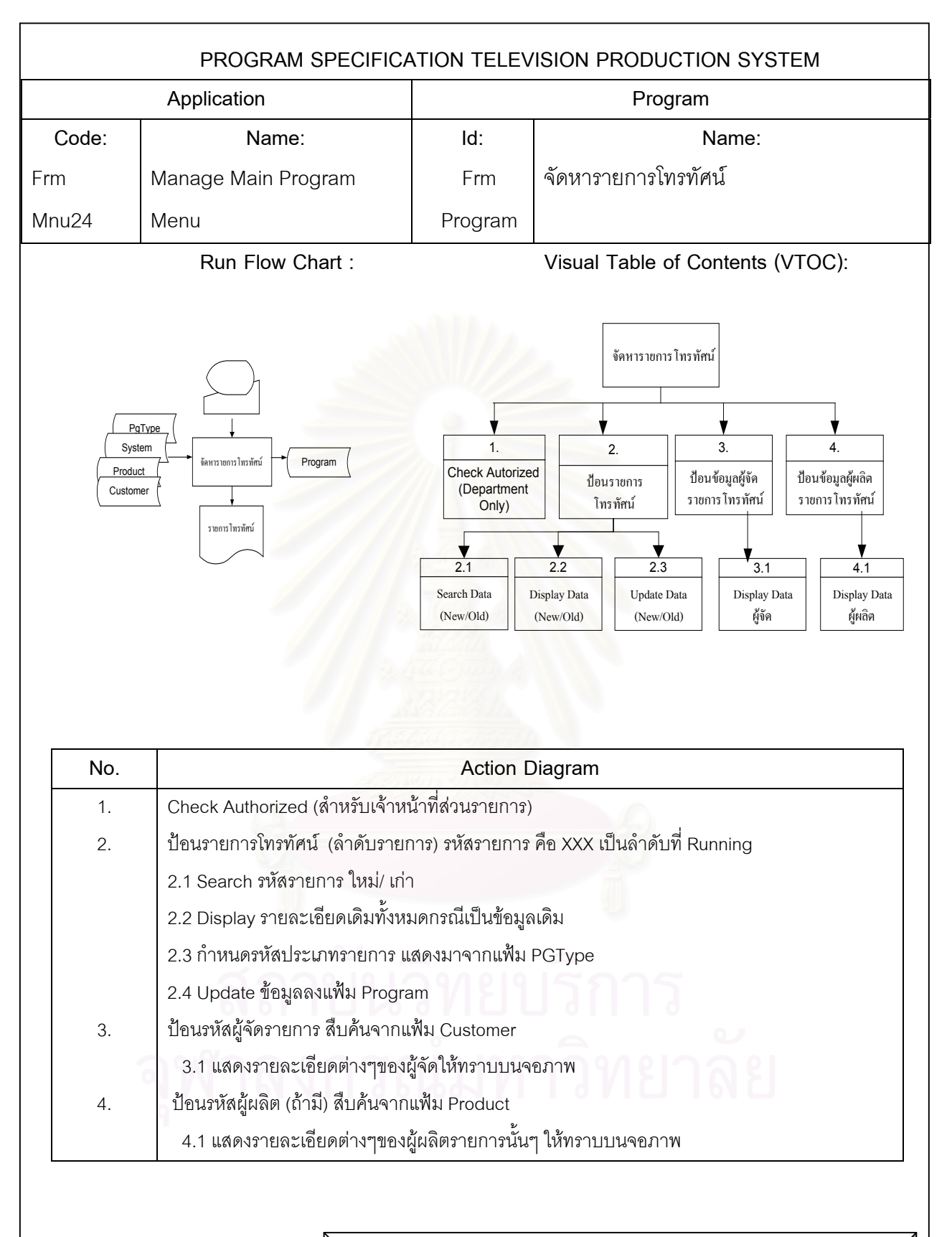

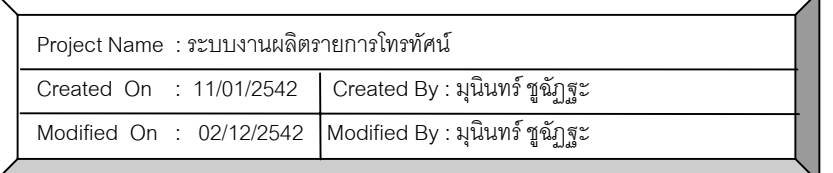

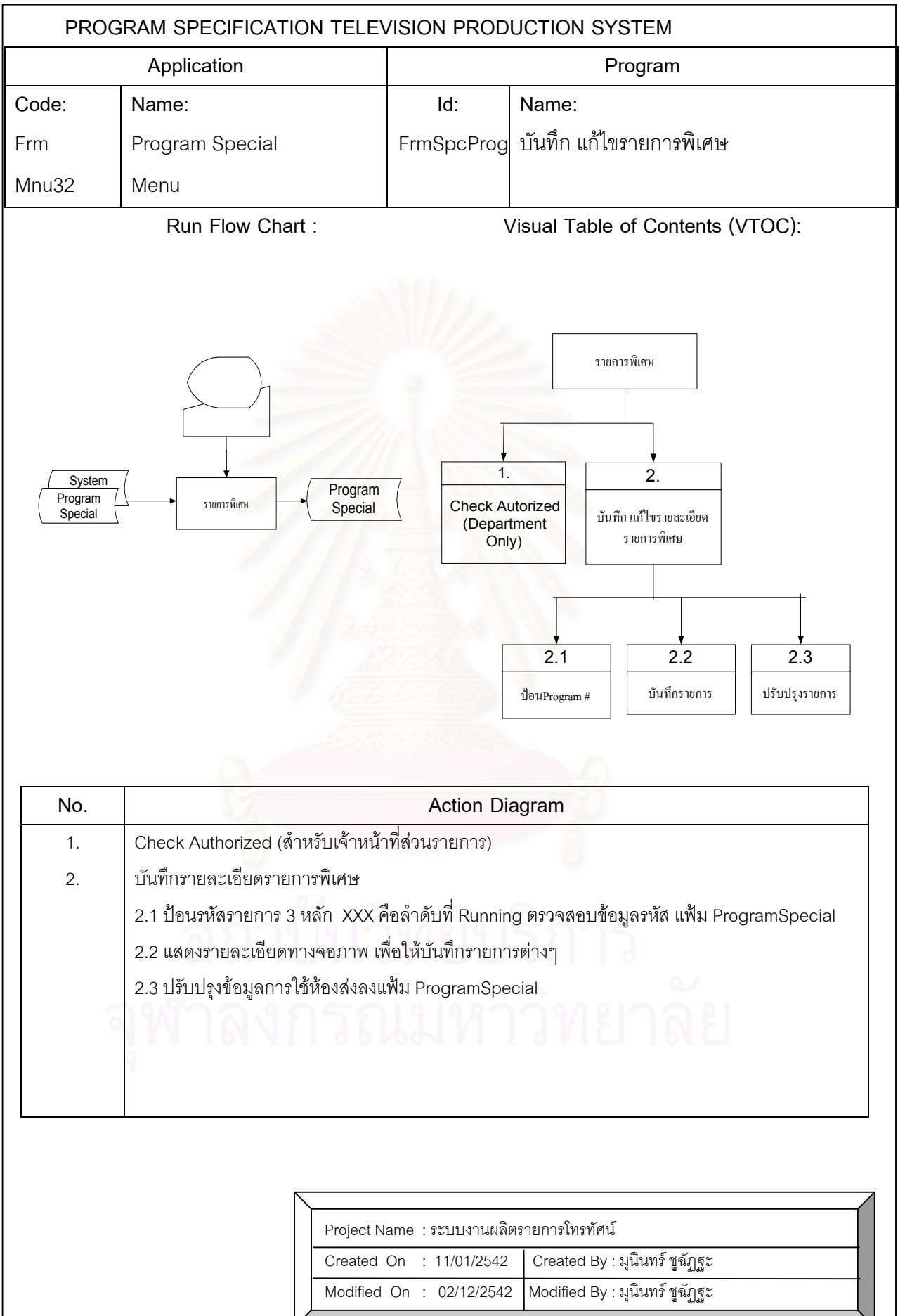

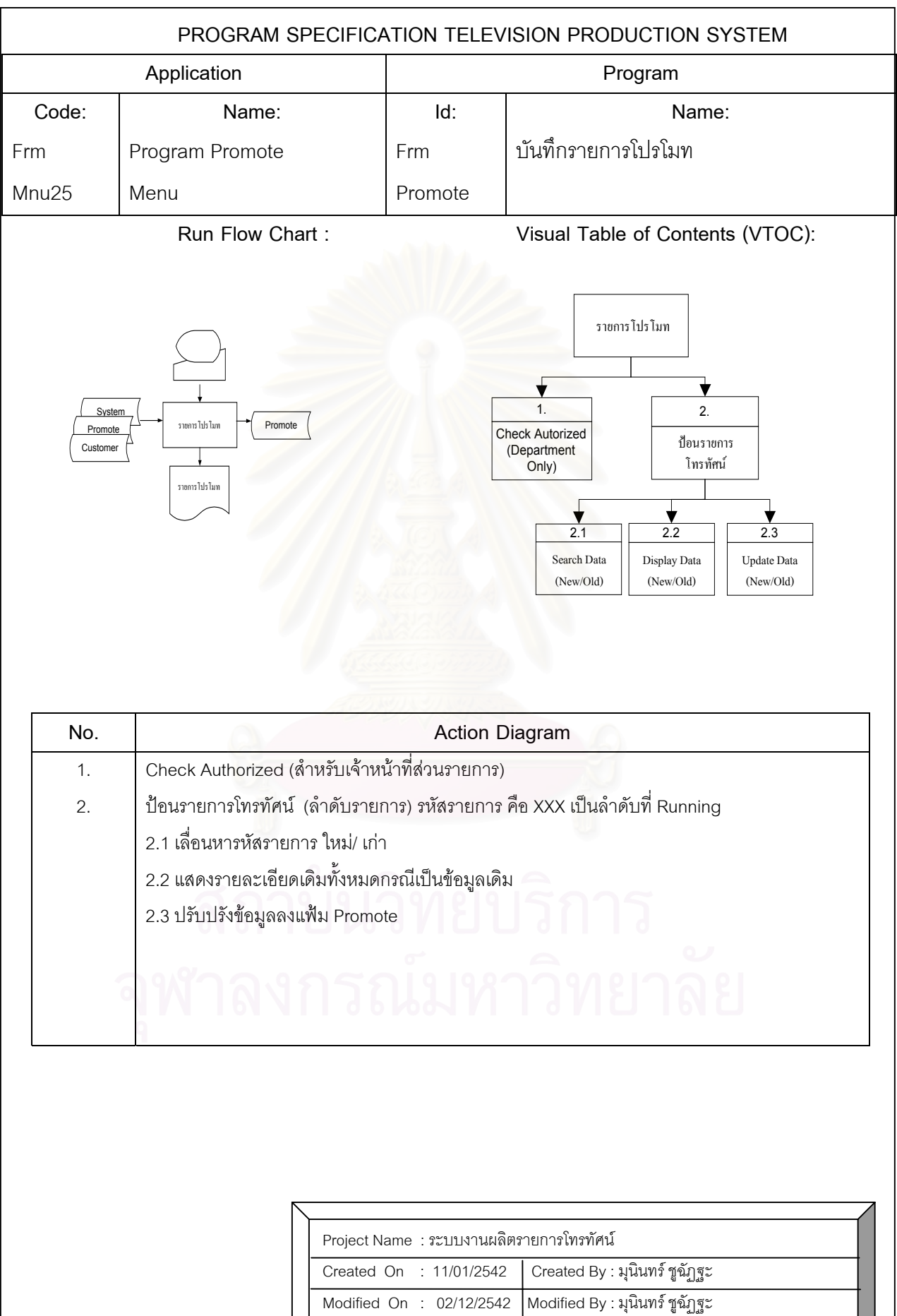

I

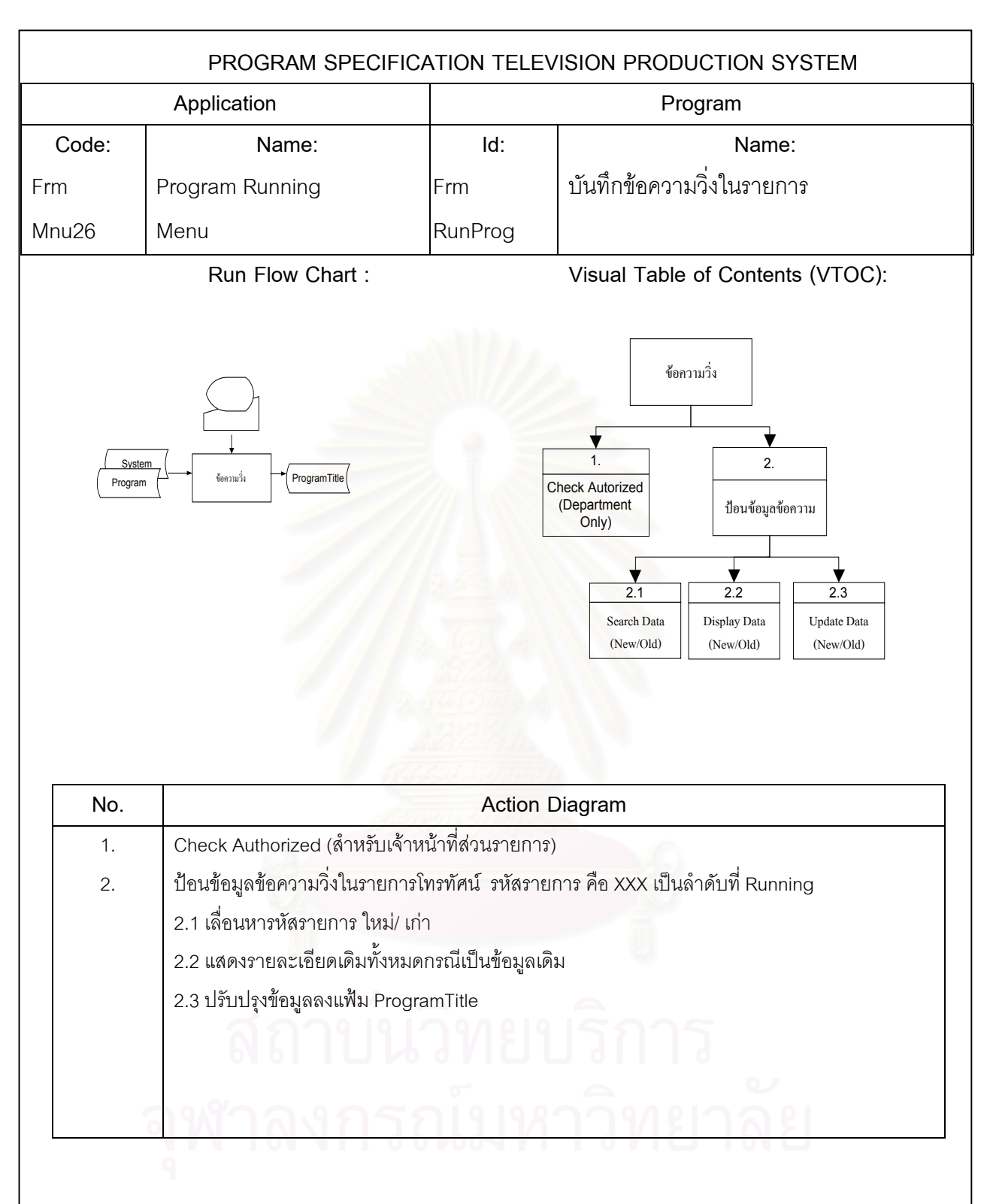

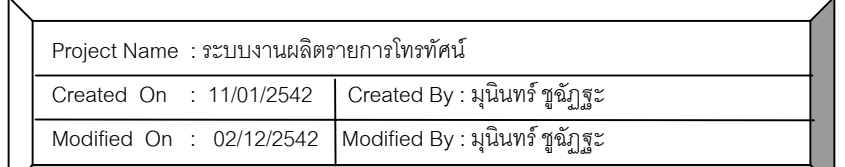

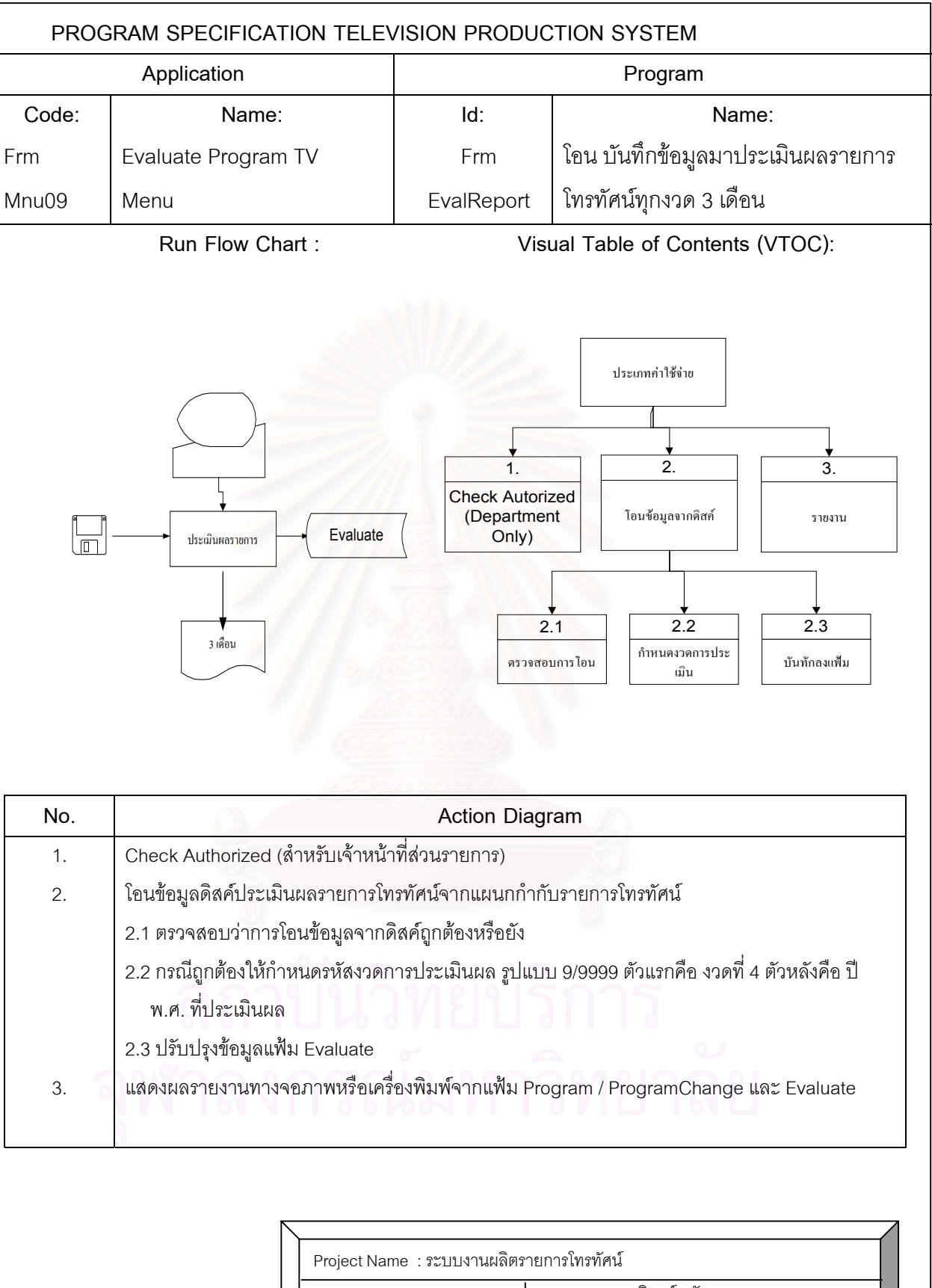

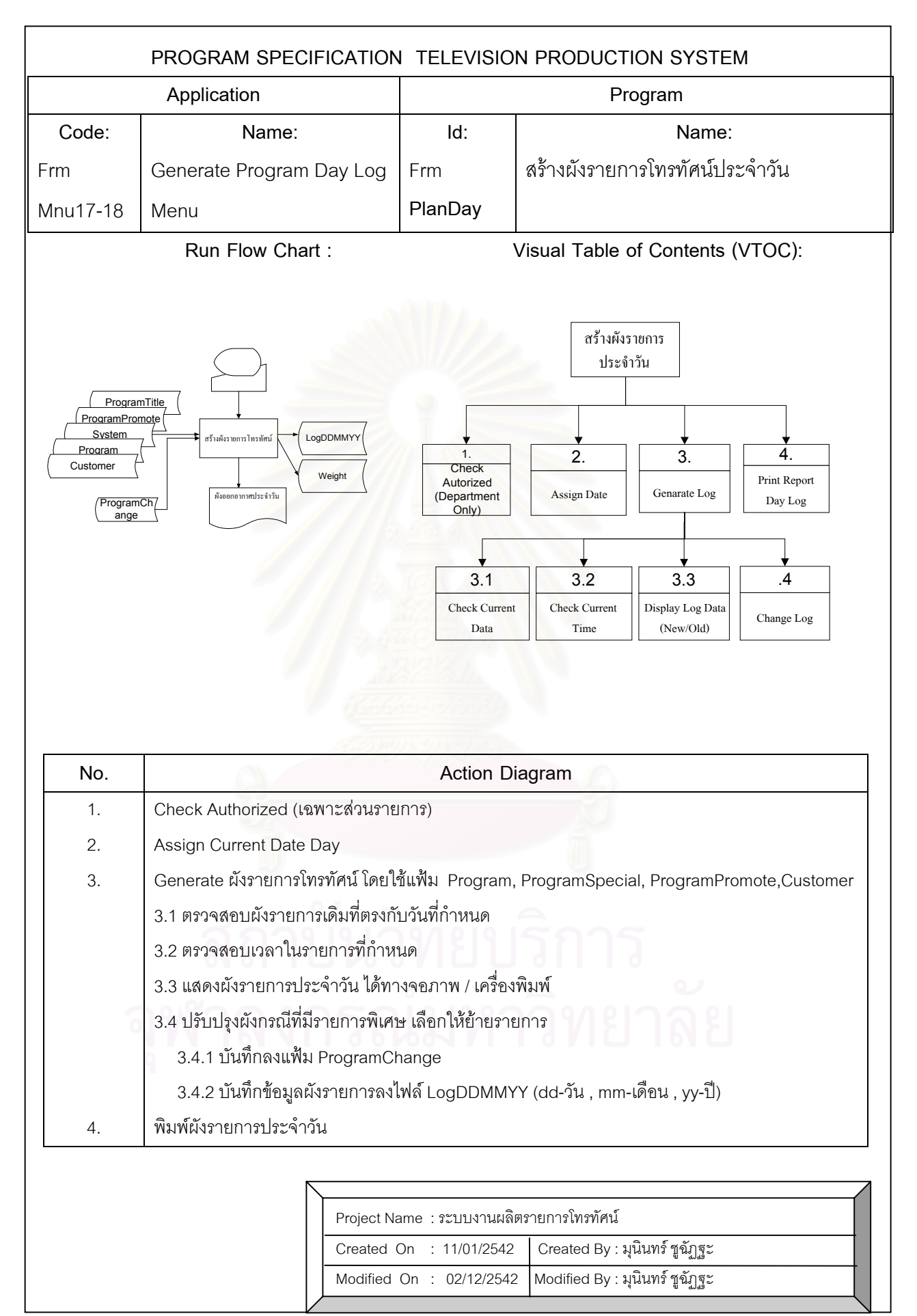

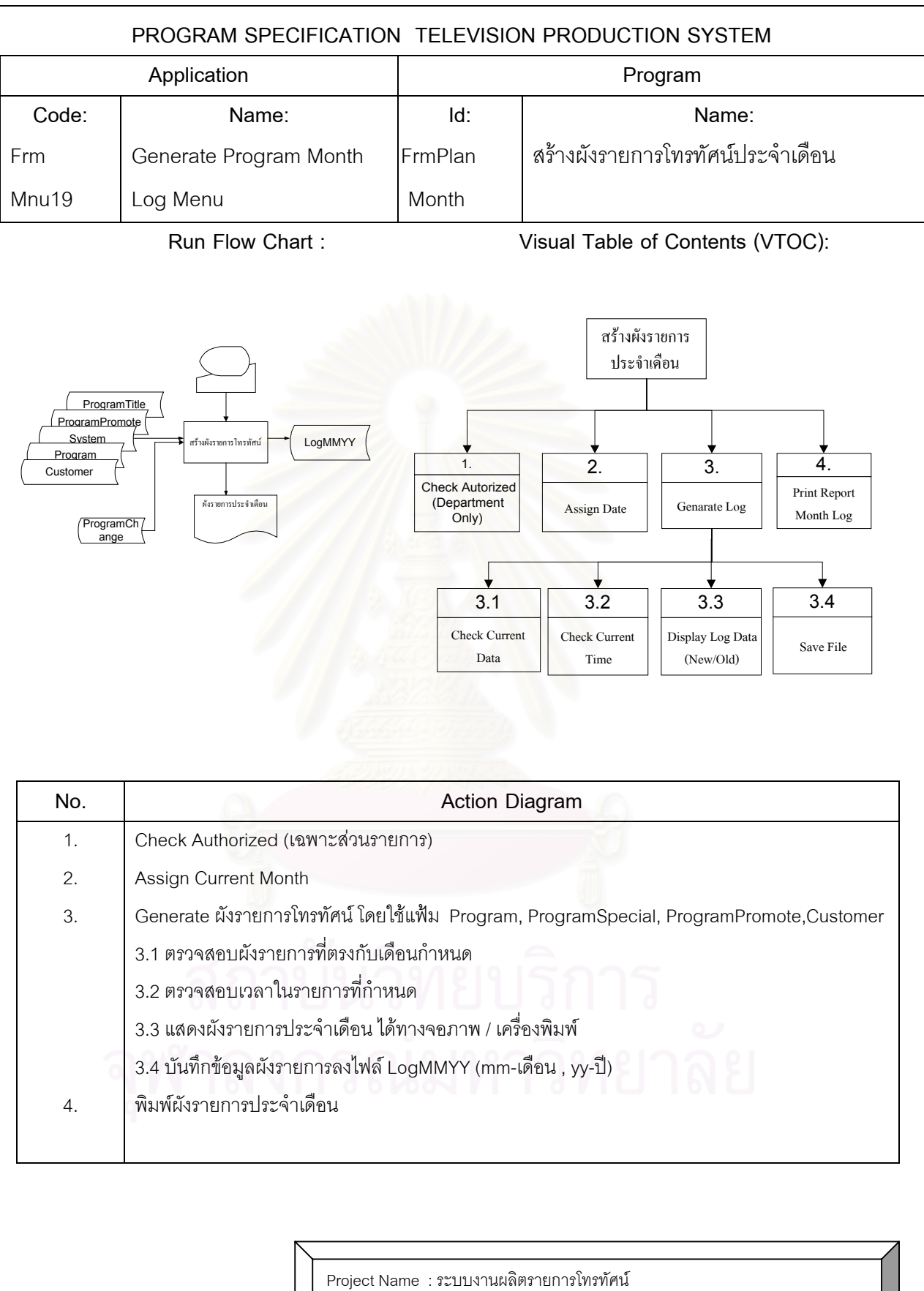

 $\overline{C}$  Created On : 11/01/2542  $\overline{C}$  Created By : มุนินทร์ ชูฉัฏฐะ  $\blacksquare$ Modified On : 02/12/2542 Modified By : มุนินทร์ ชูฉัฏฐะ

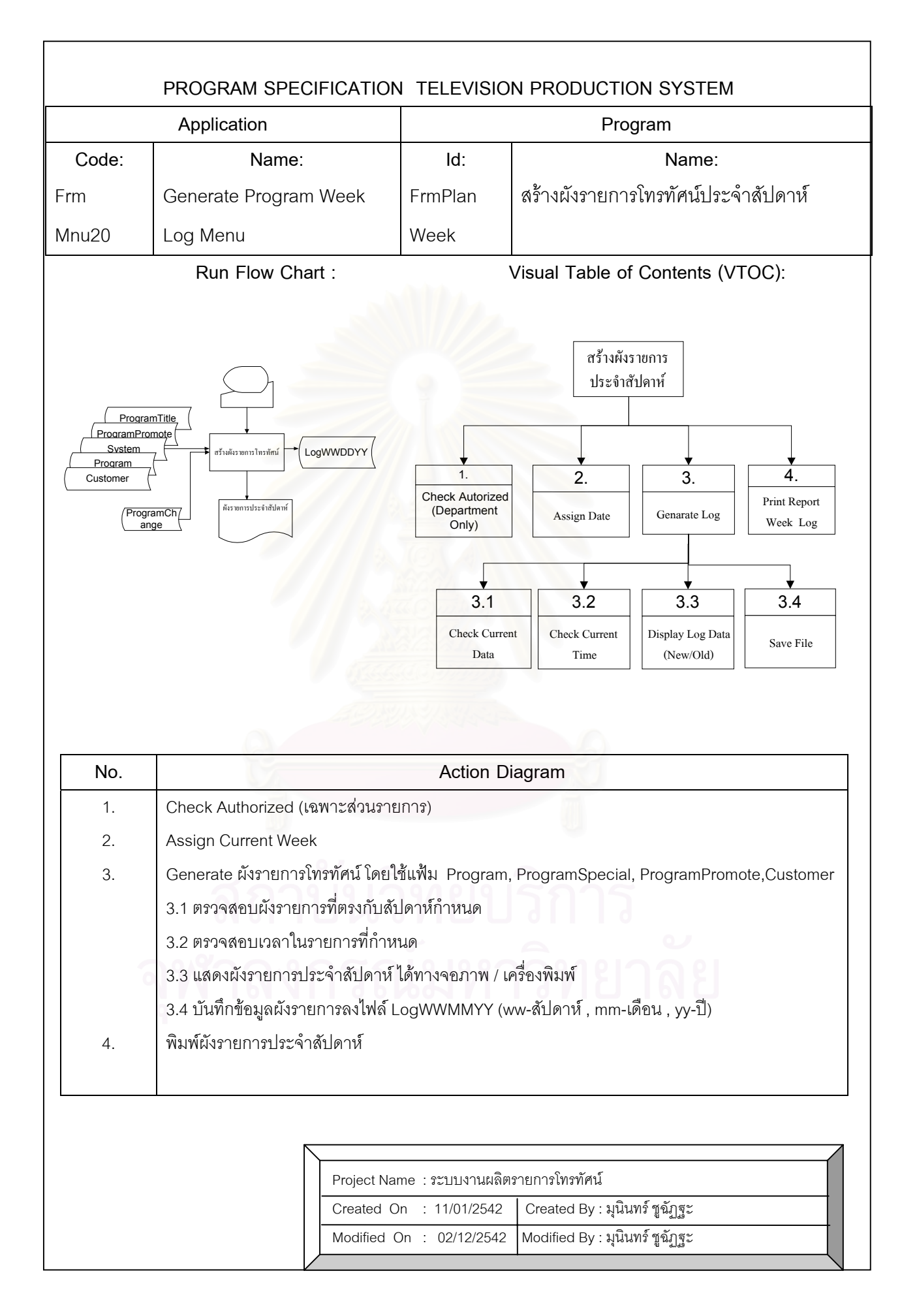

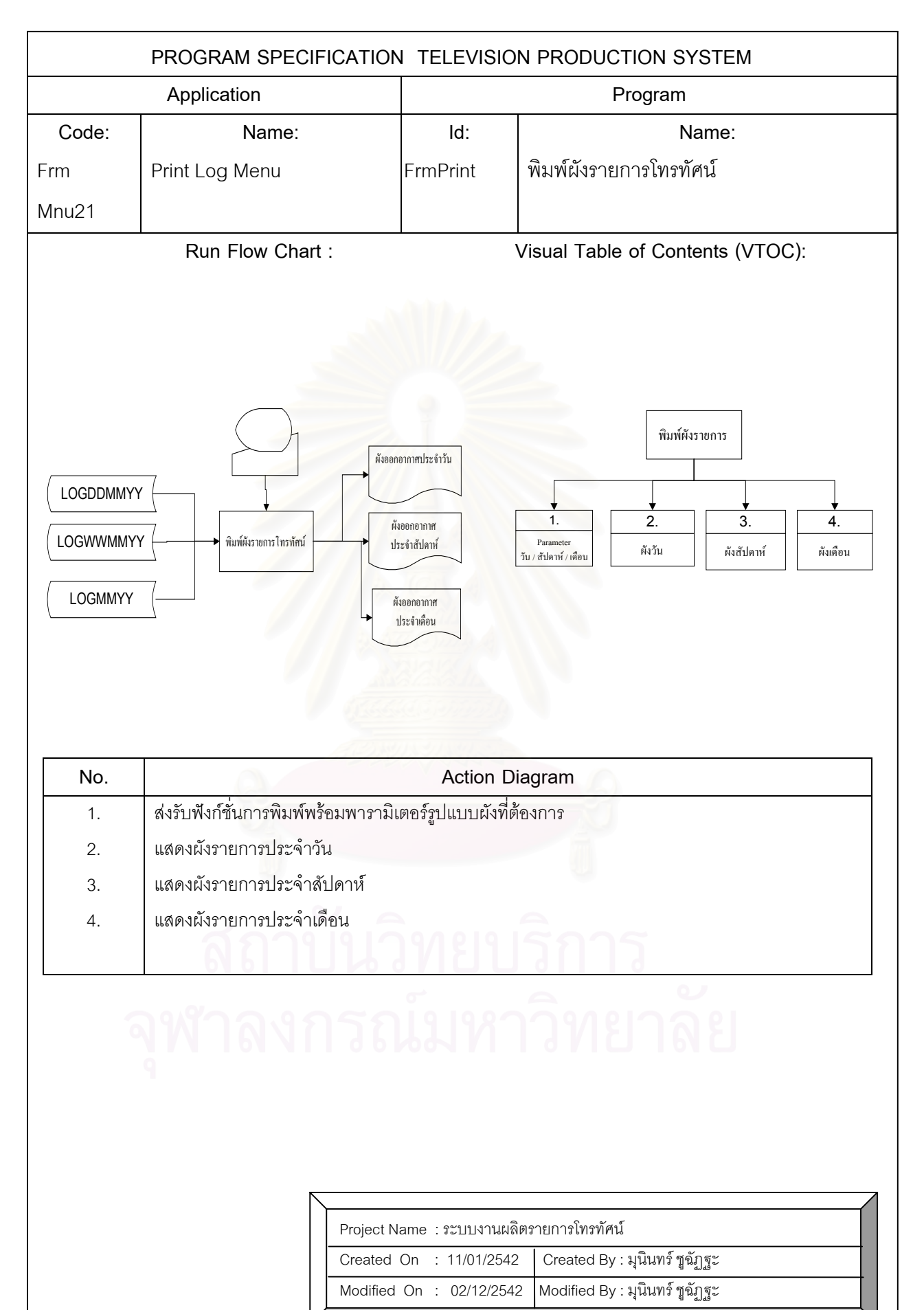
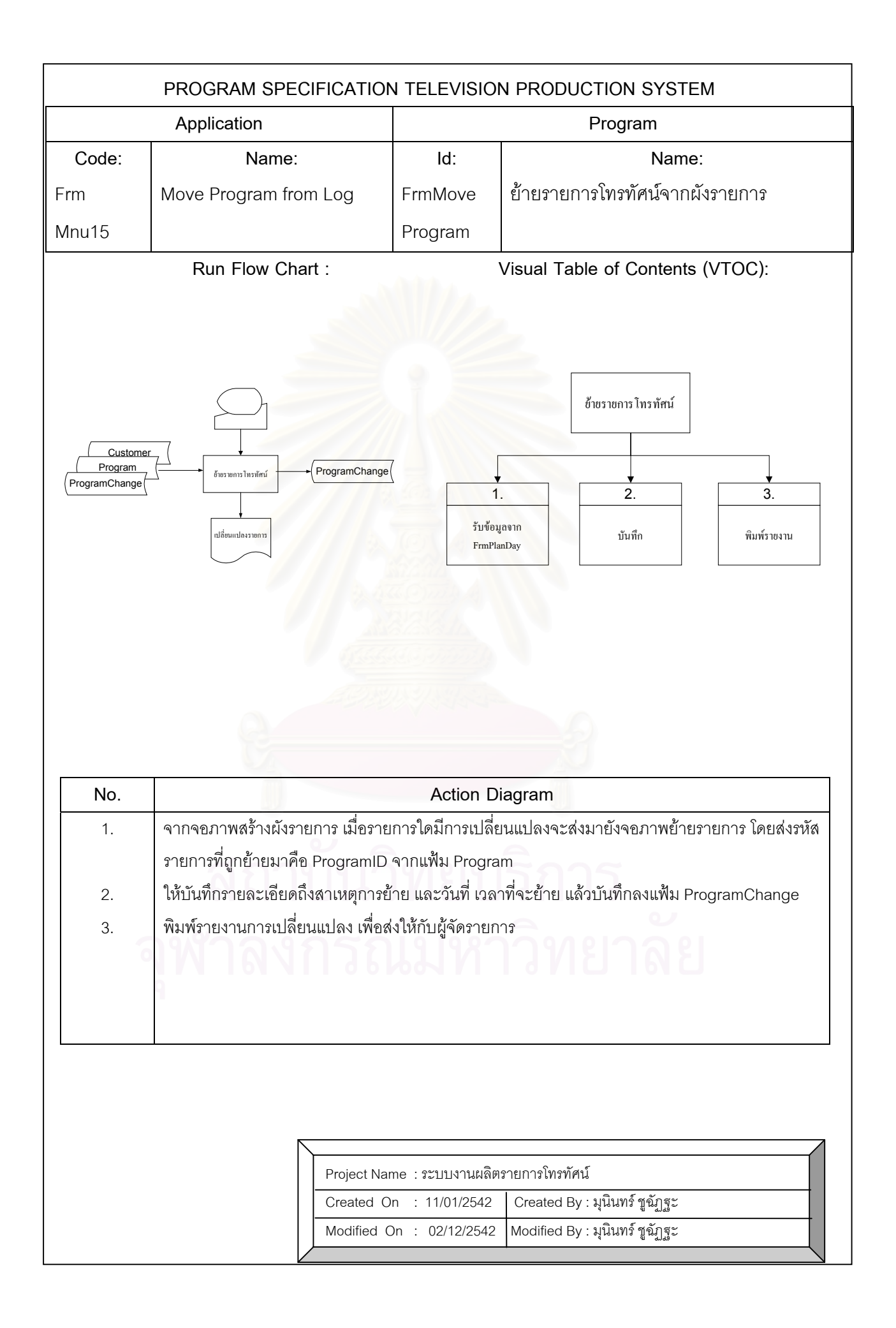

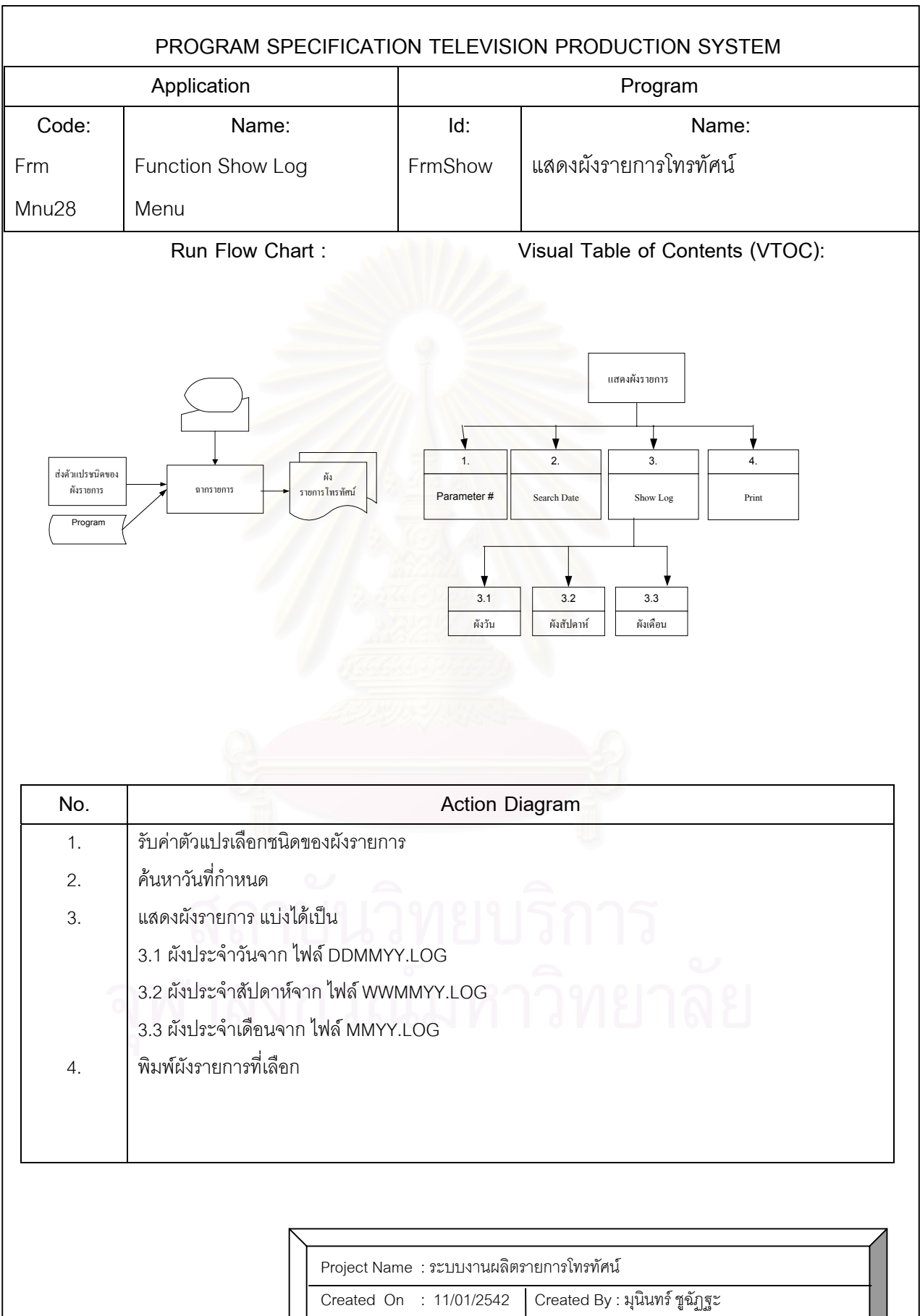

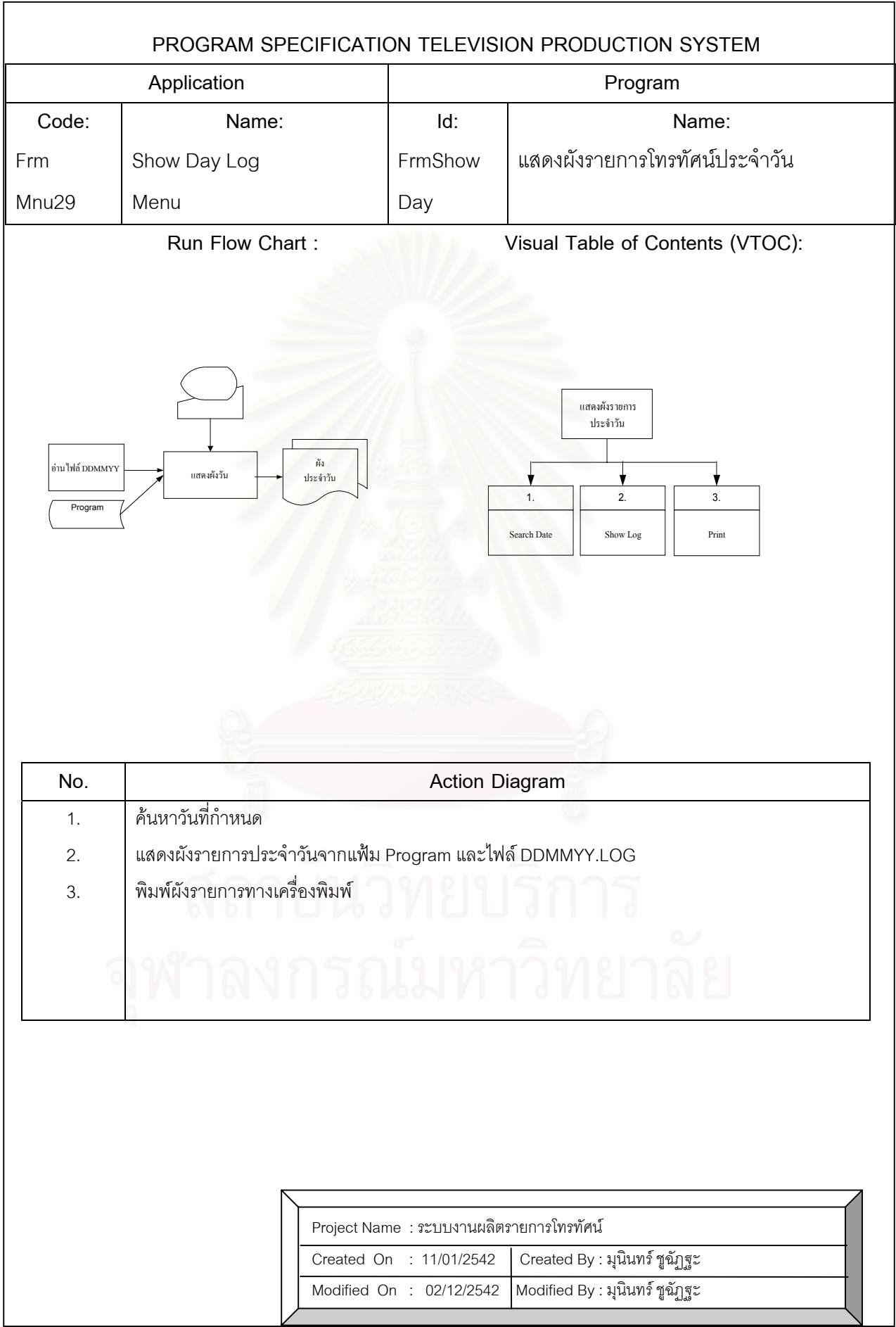

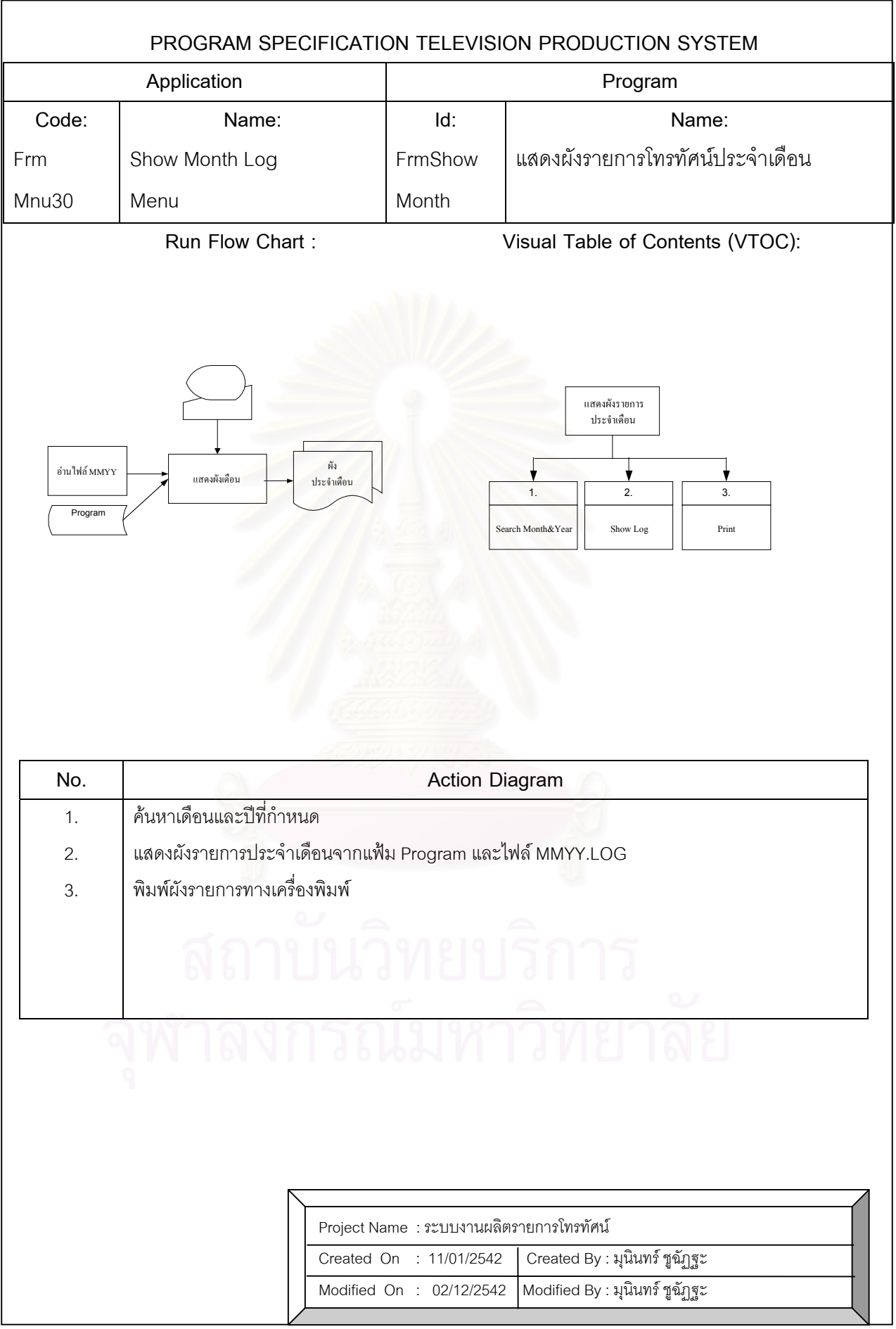

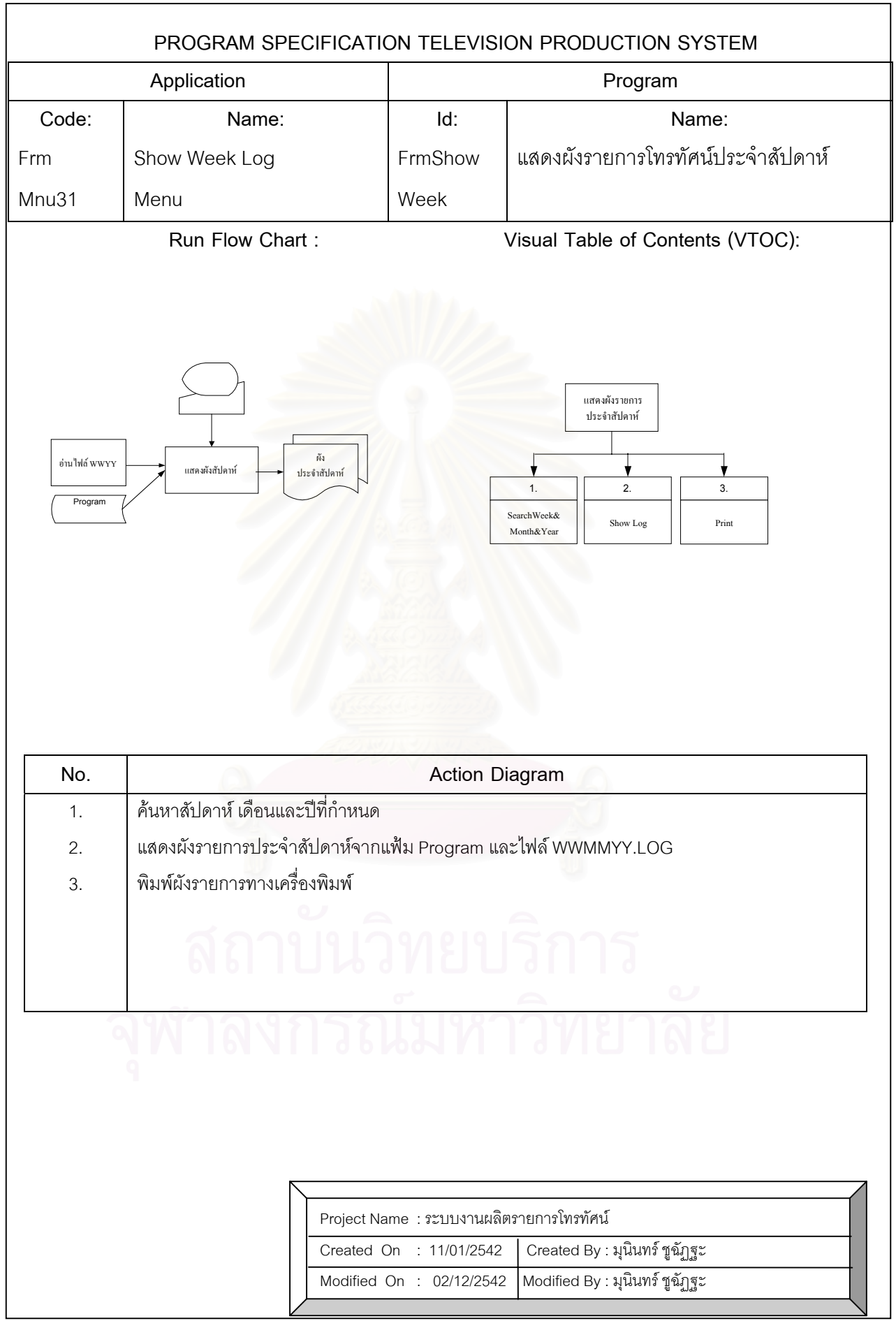

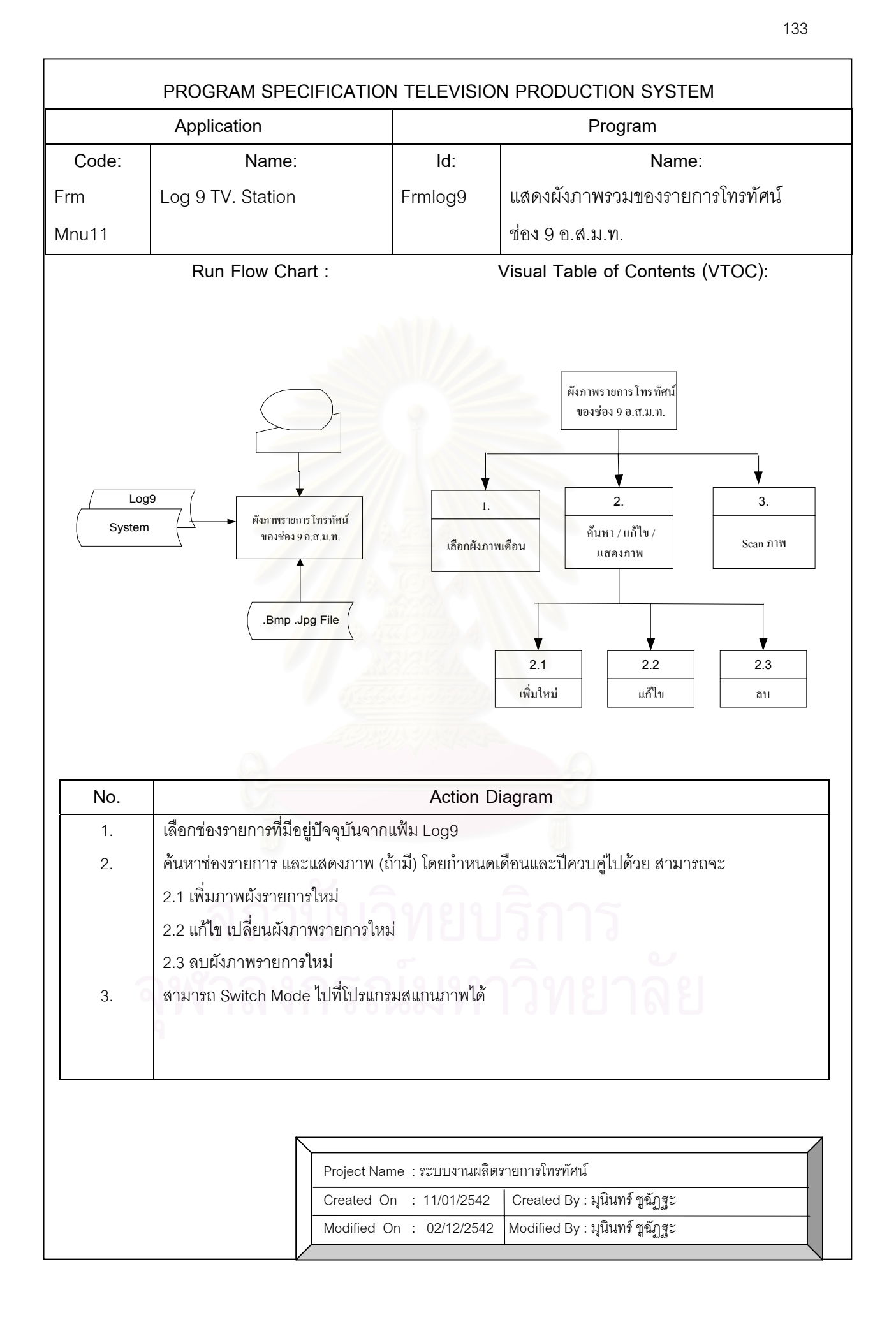

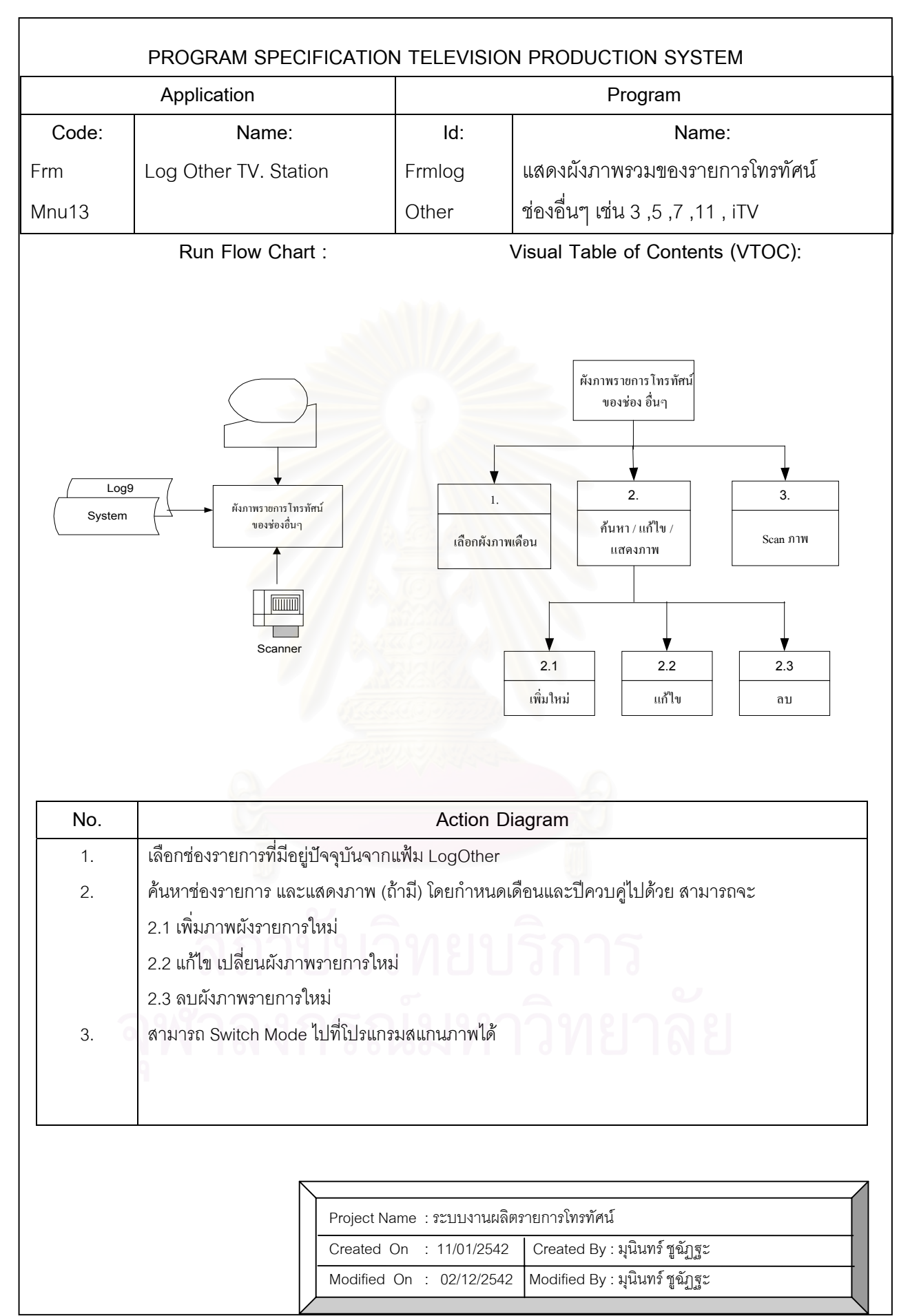

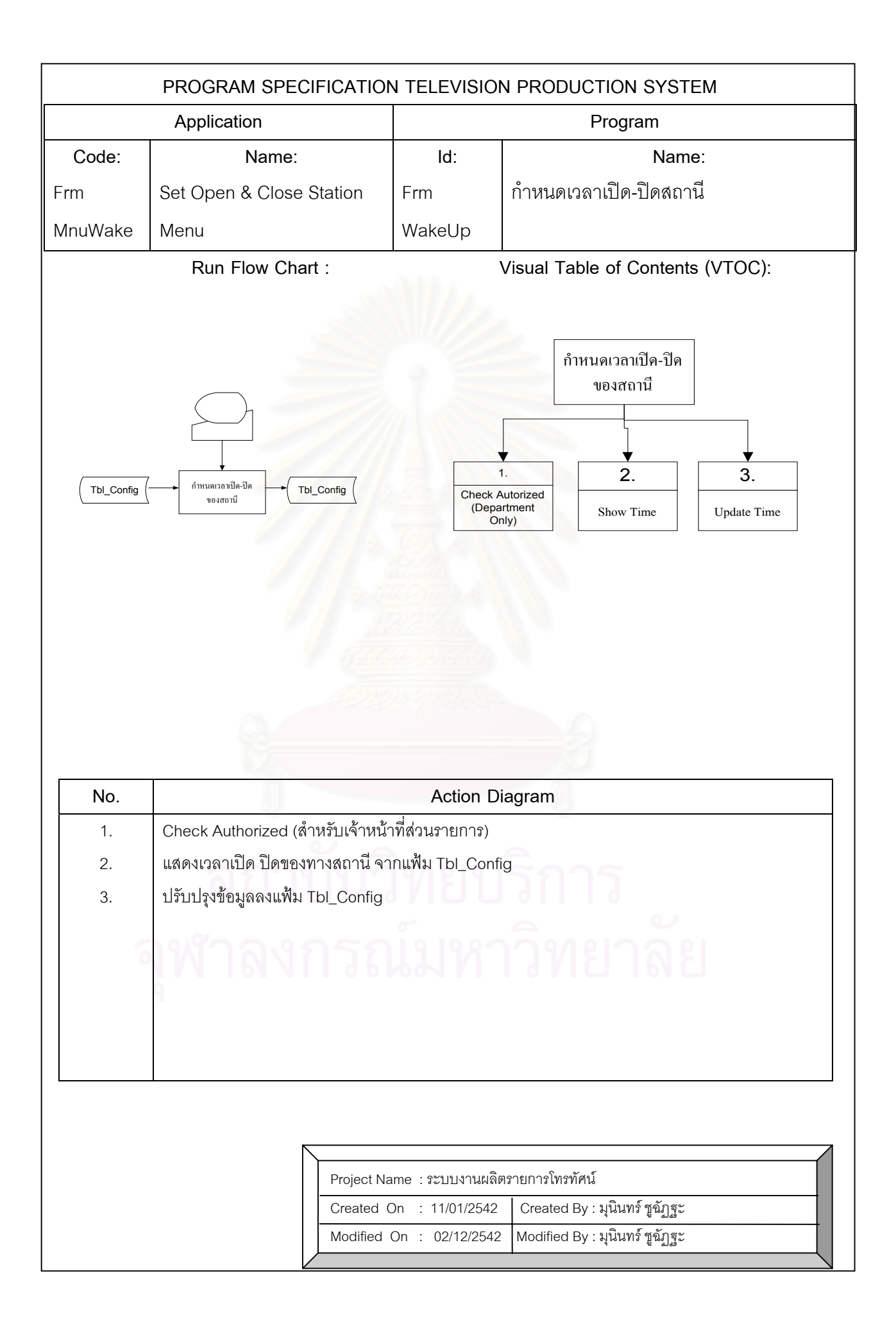

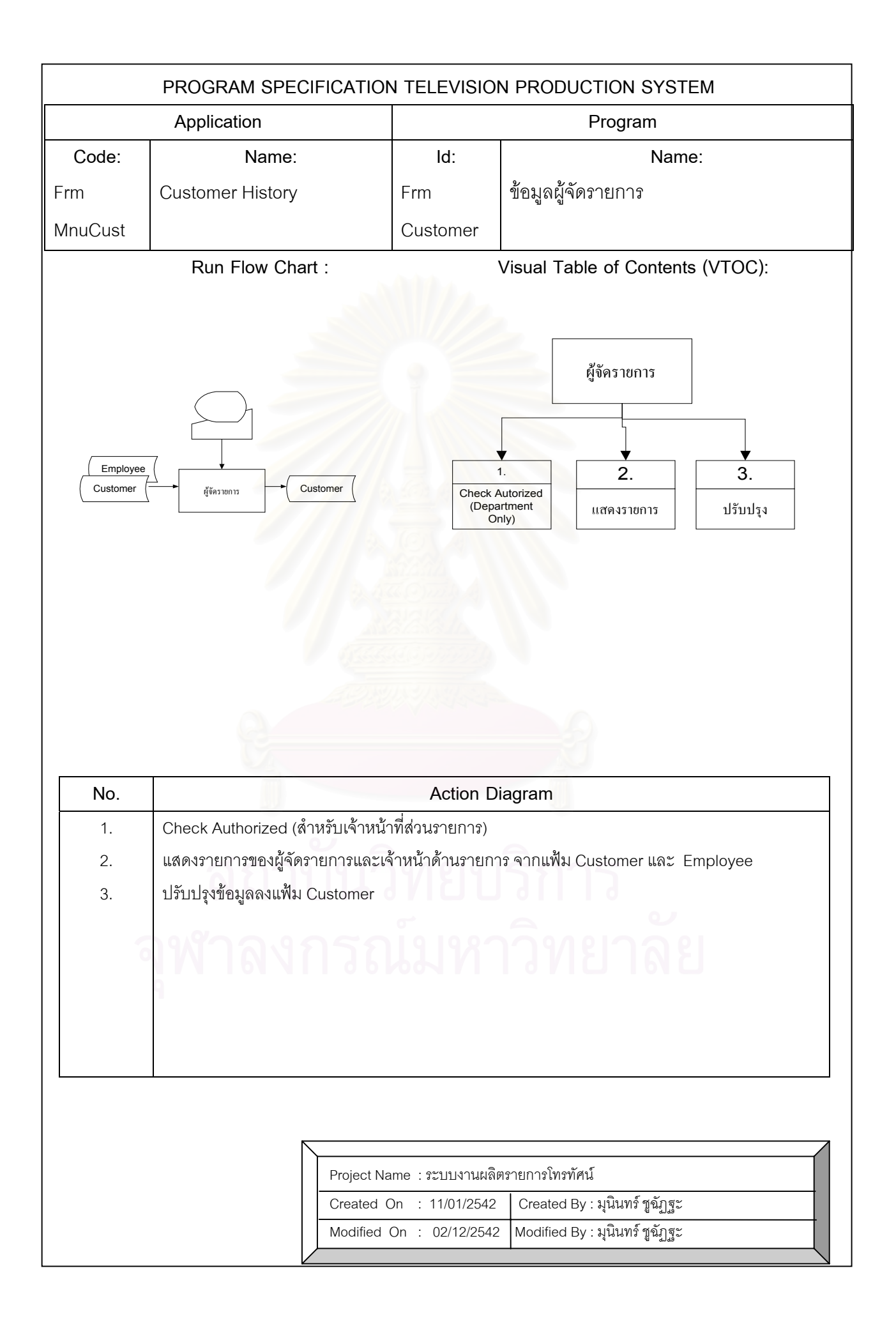

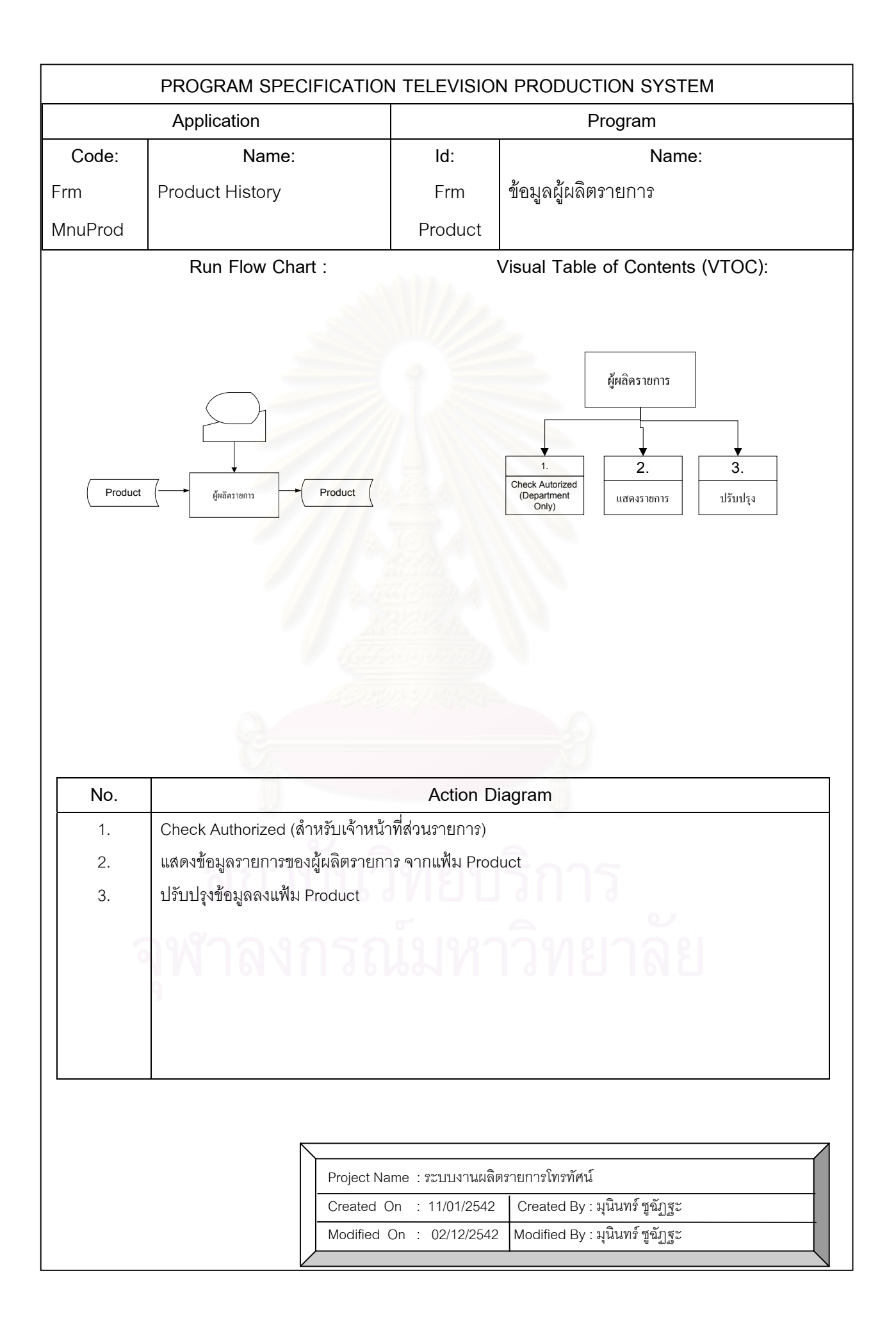

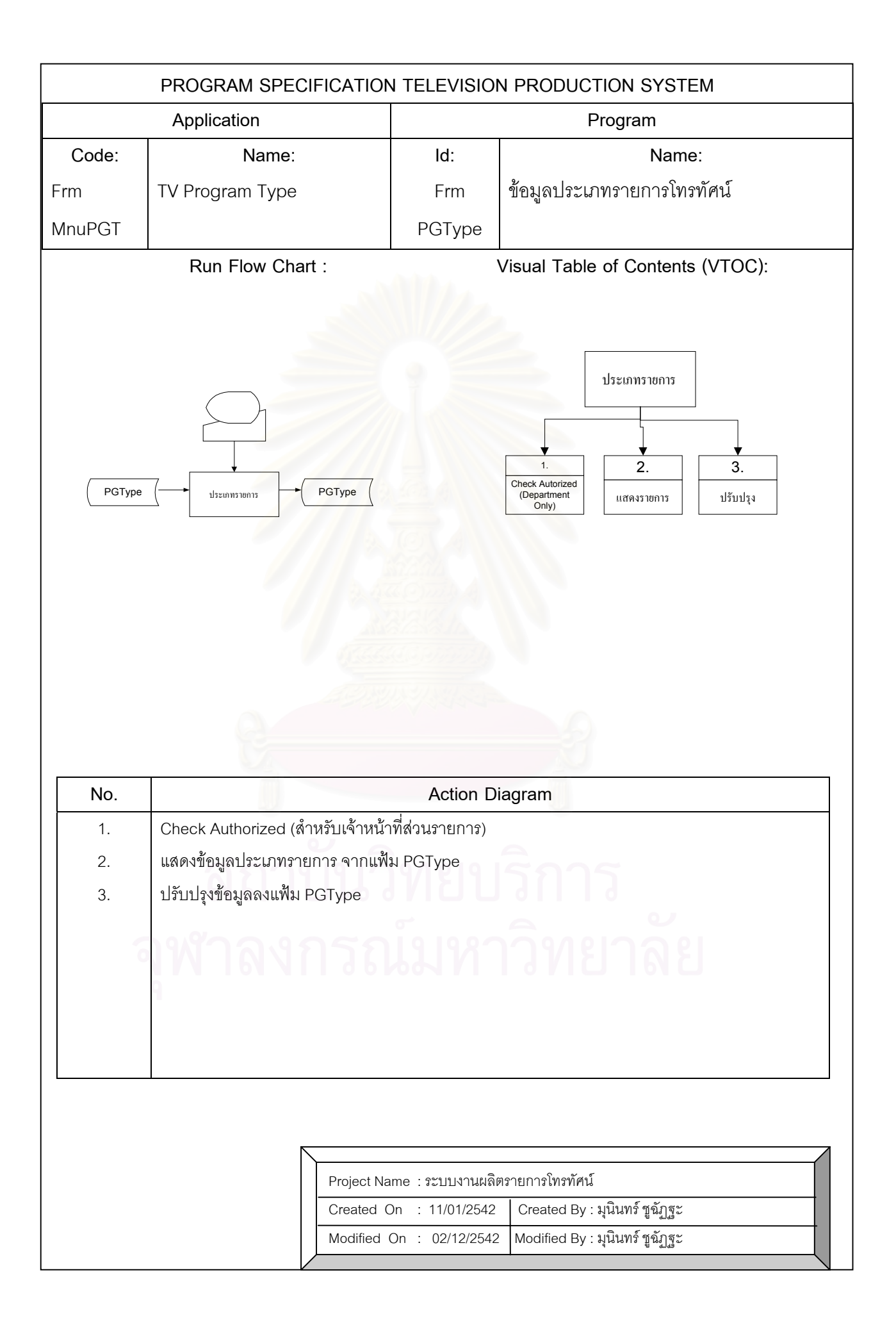

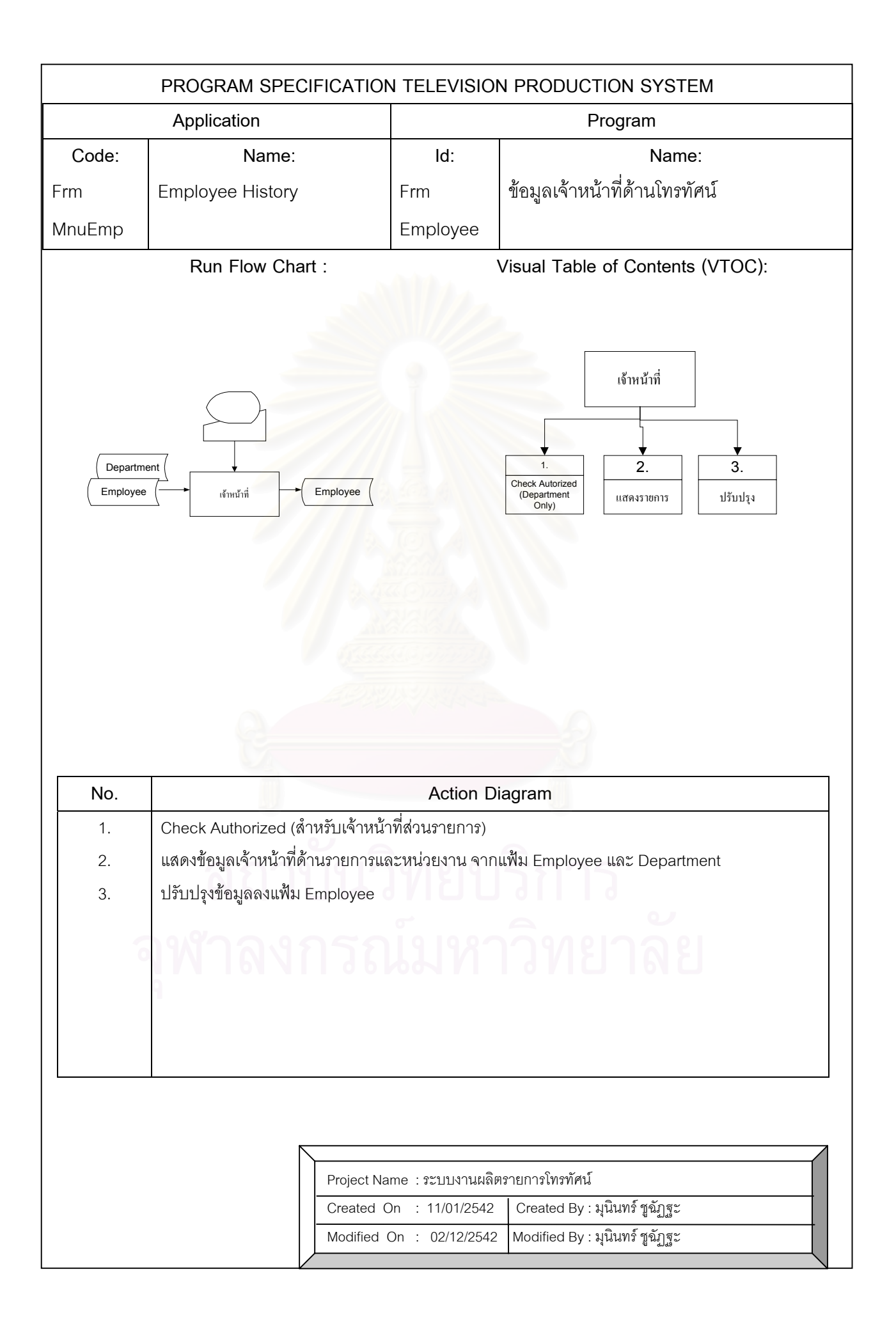

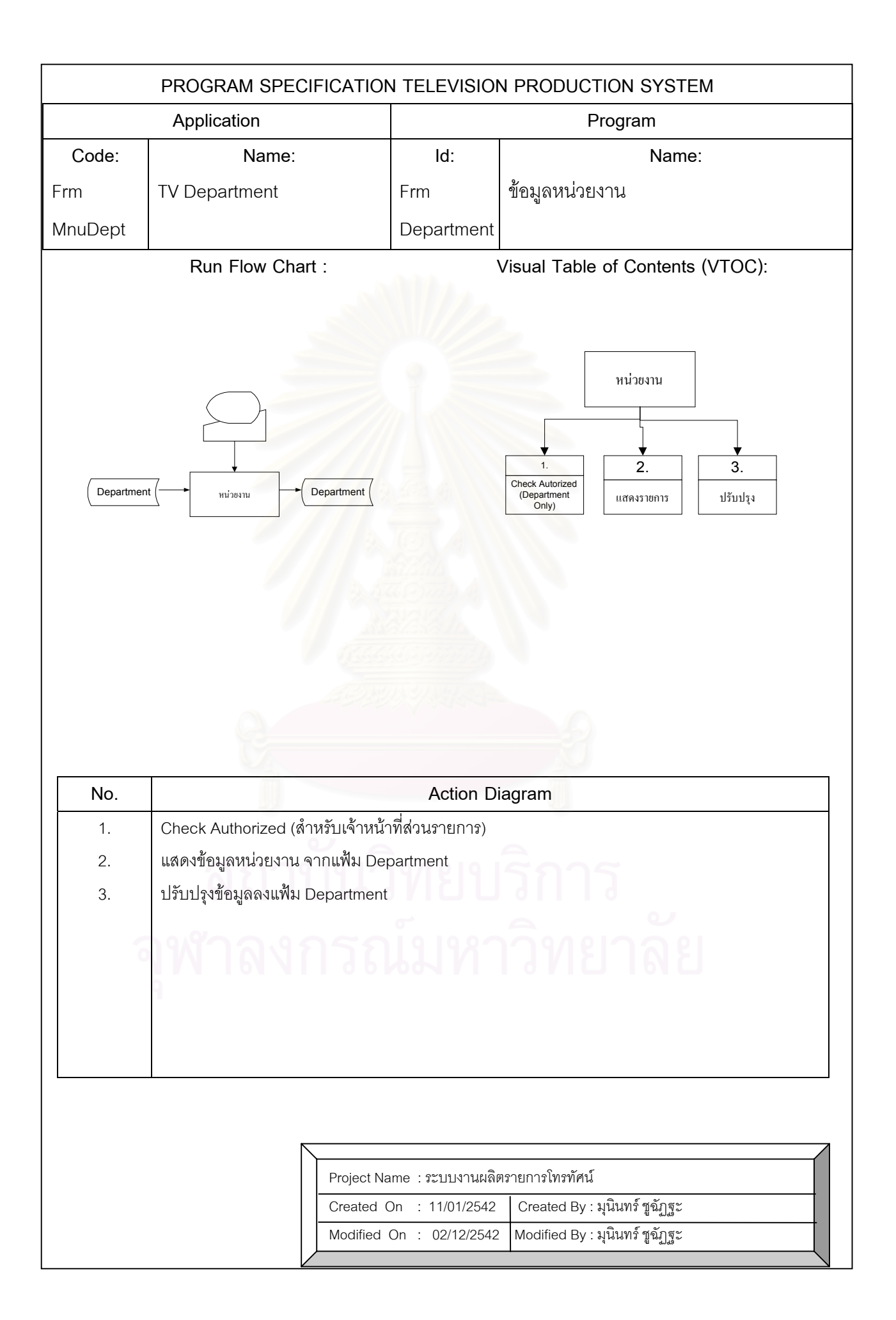

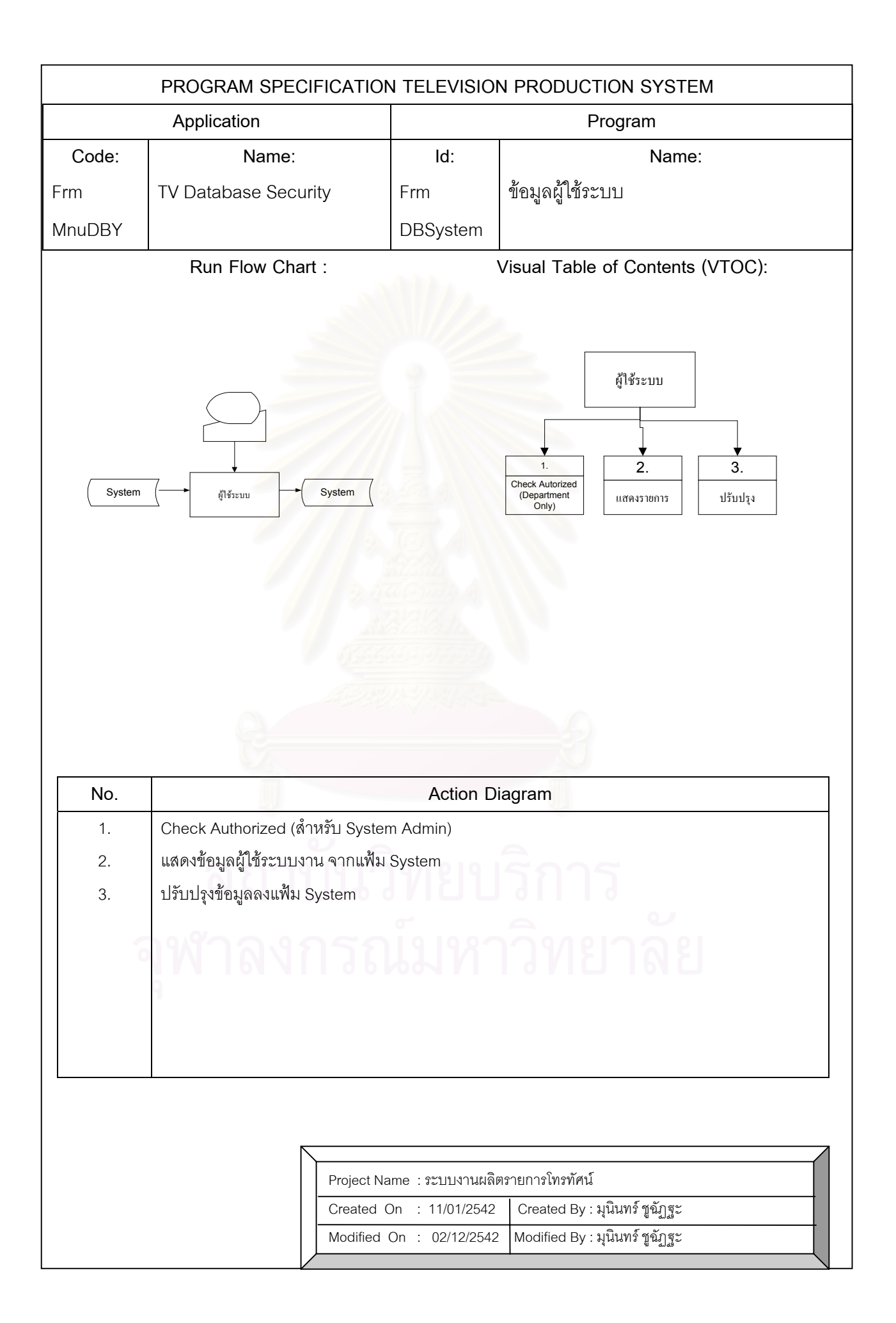

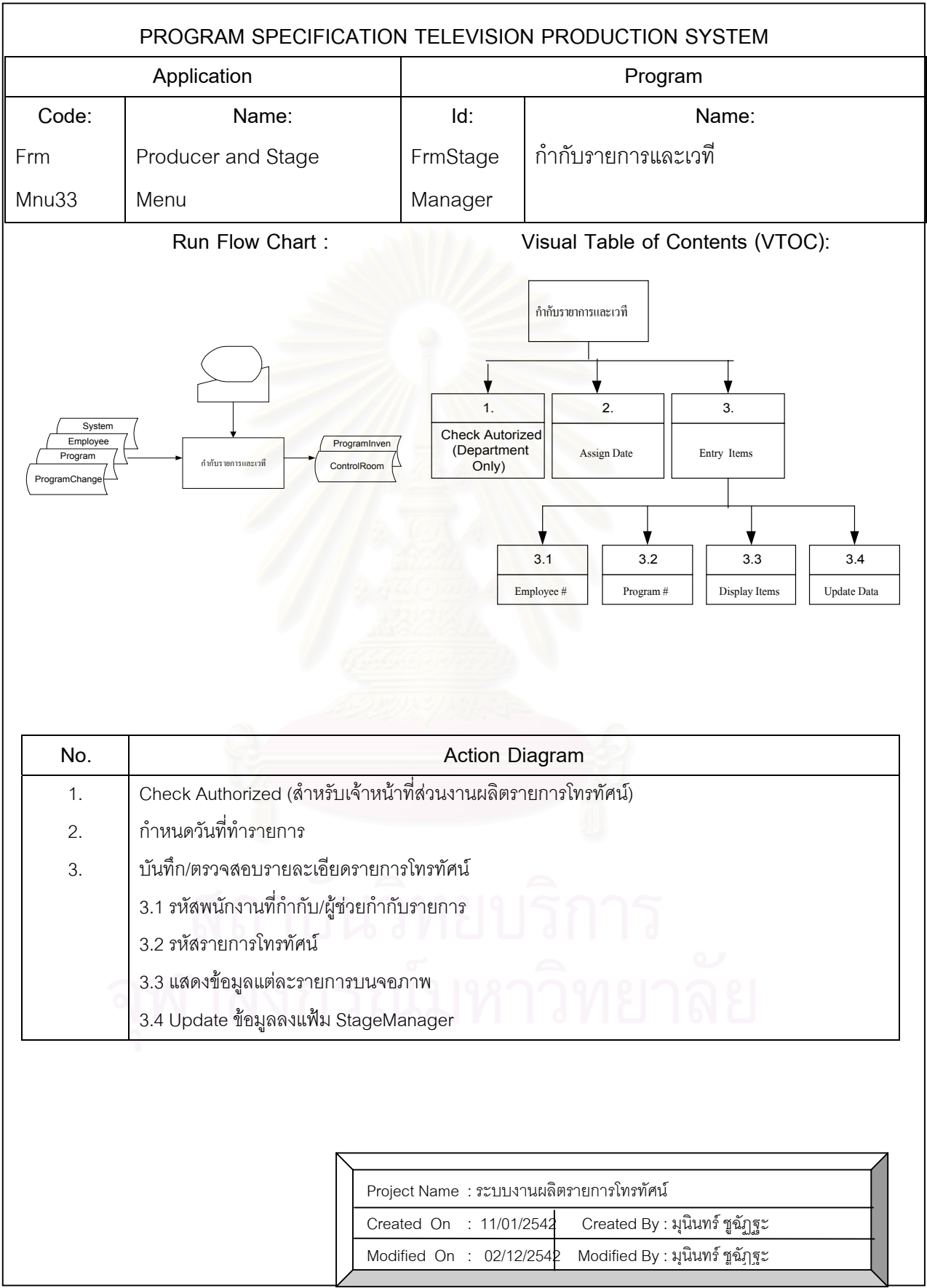

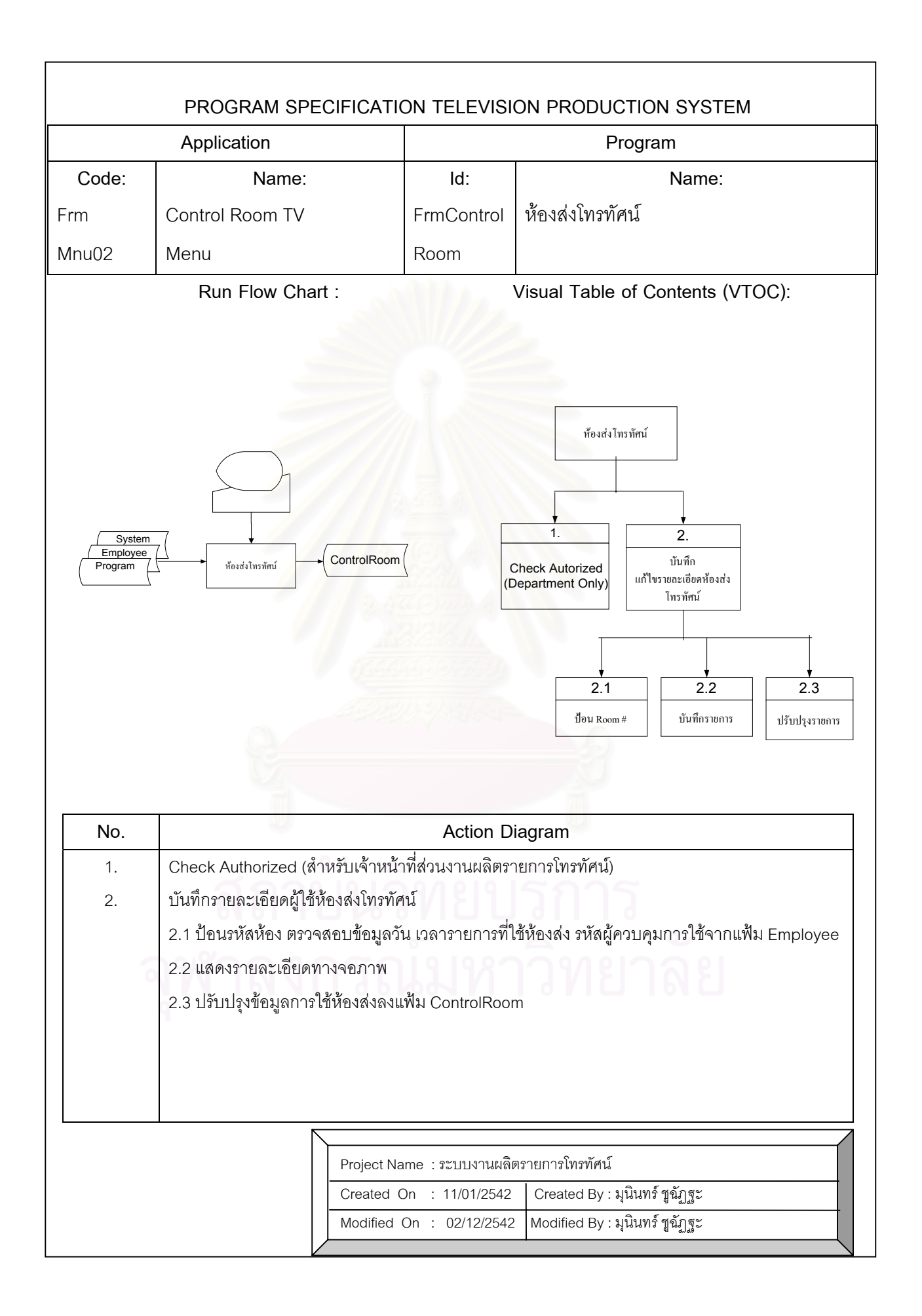

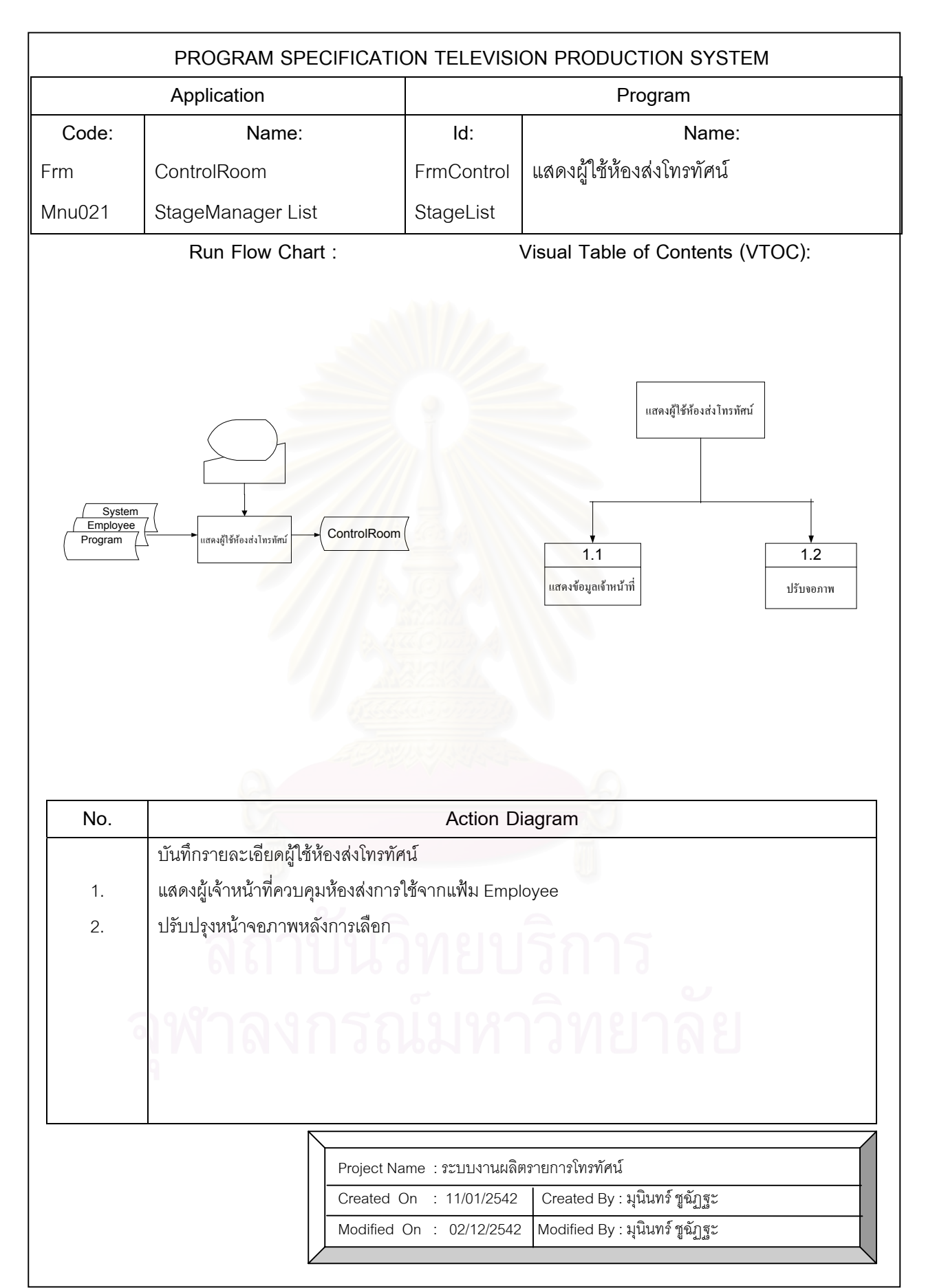

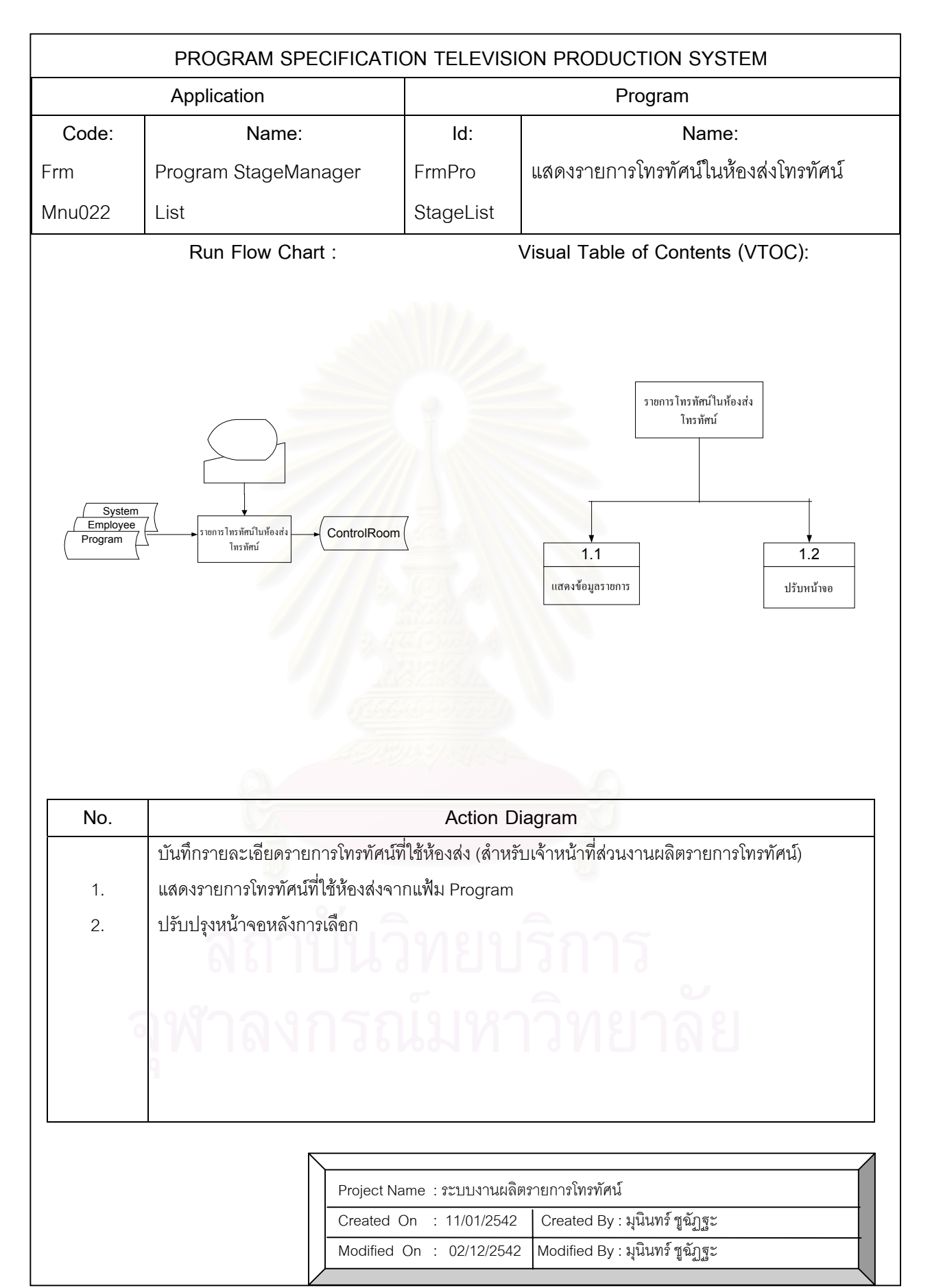

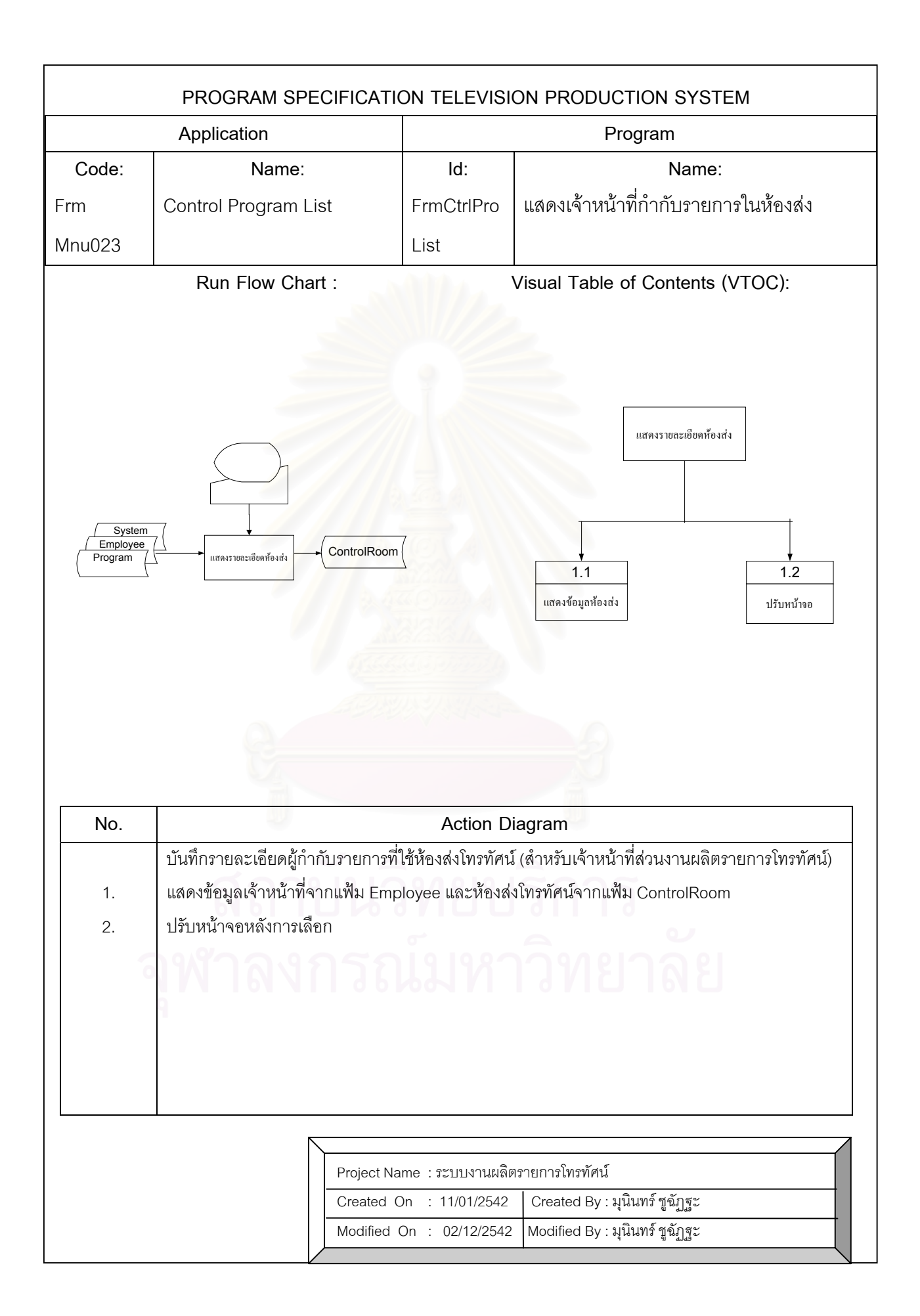

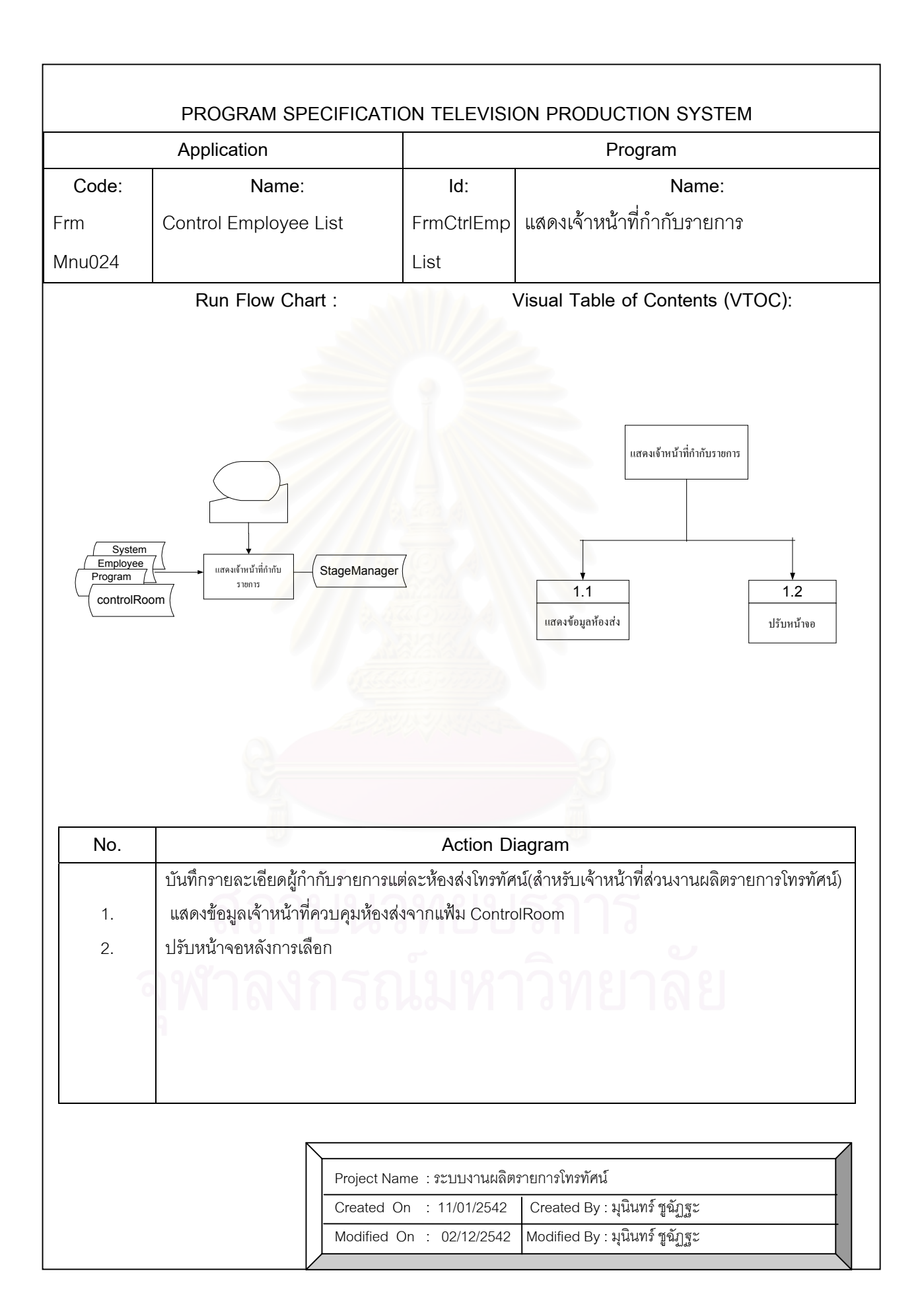

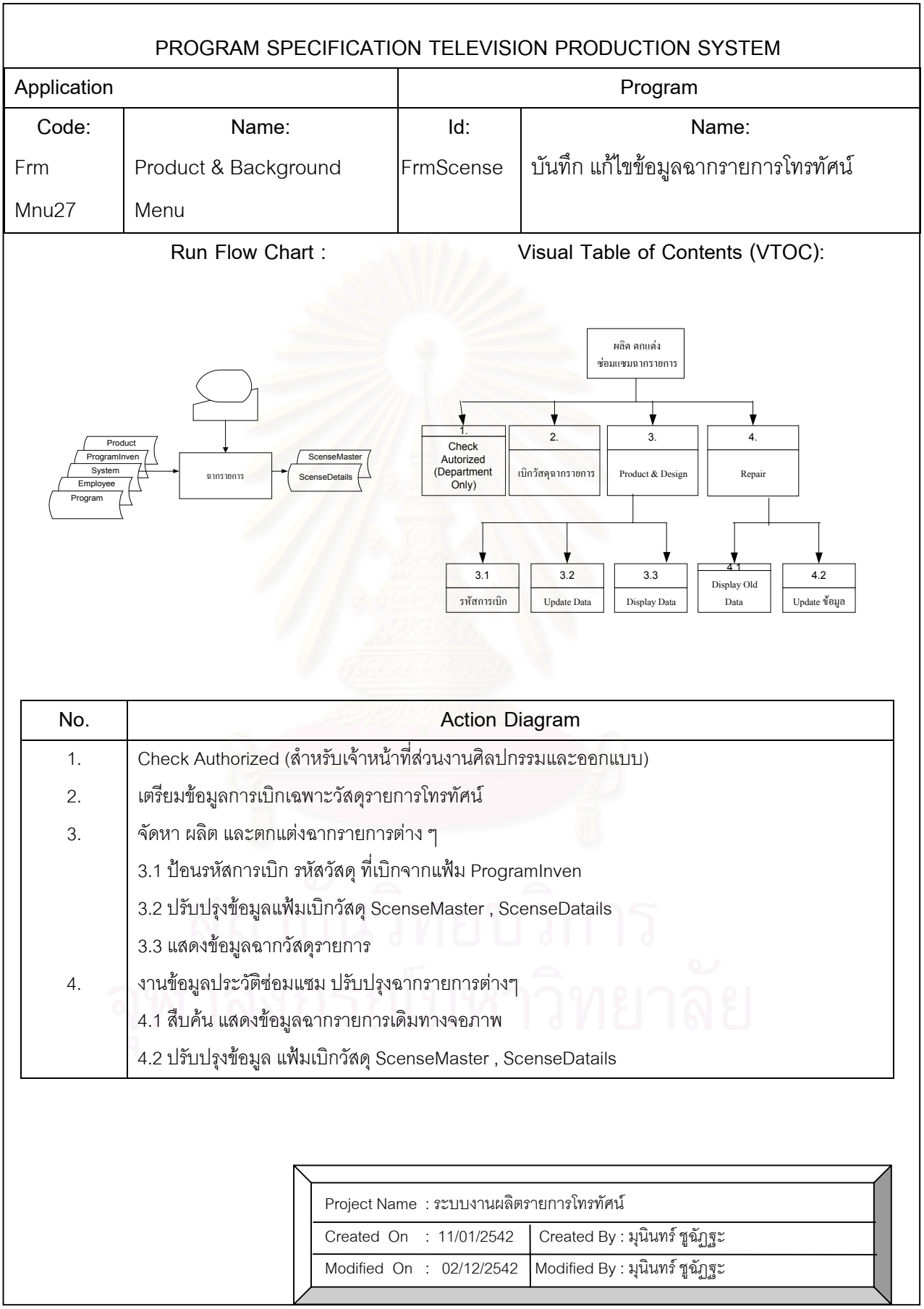

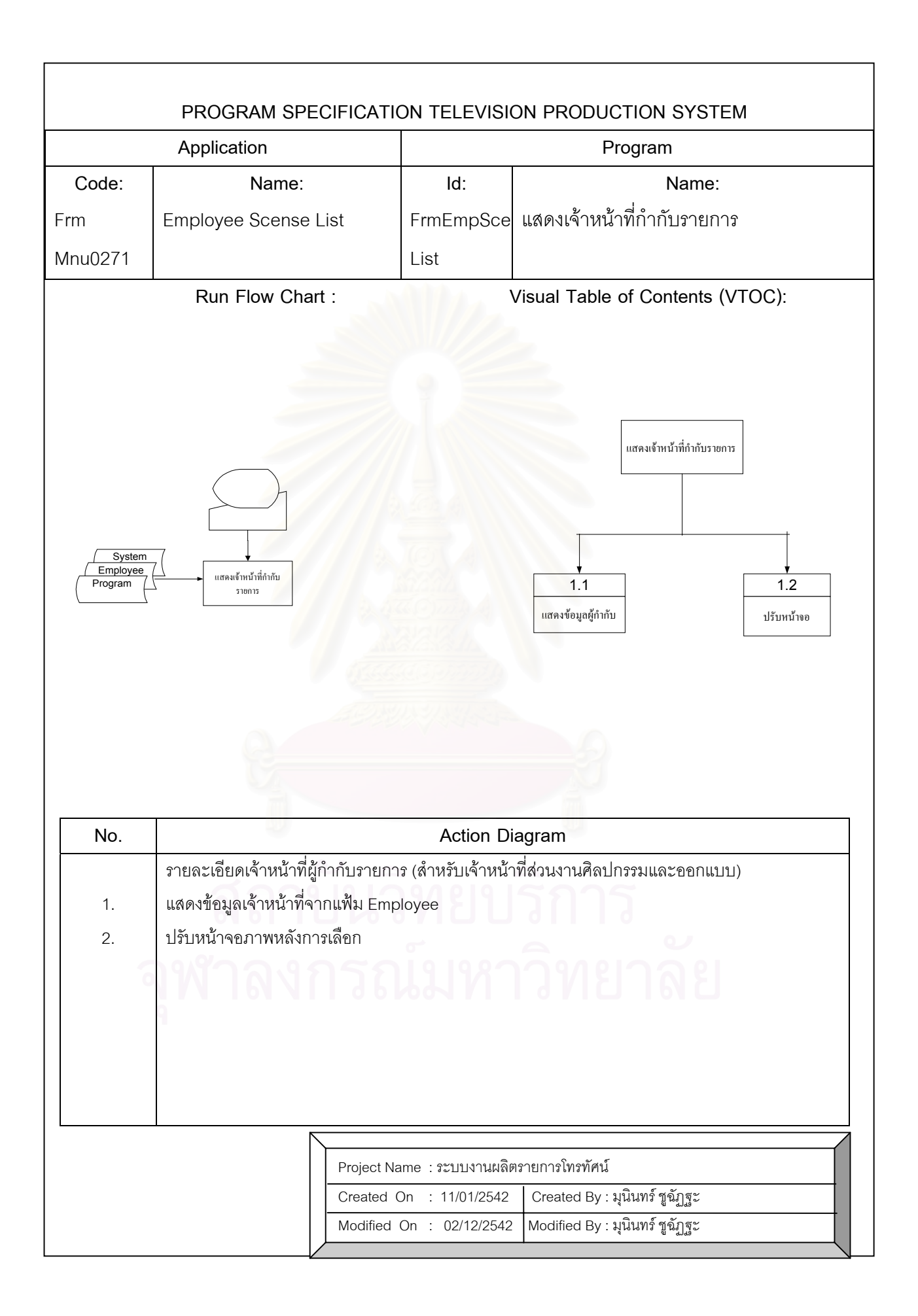

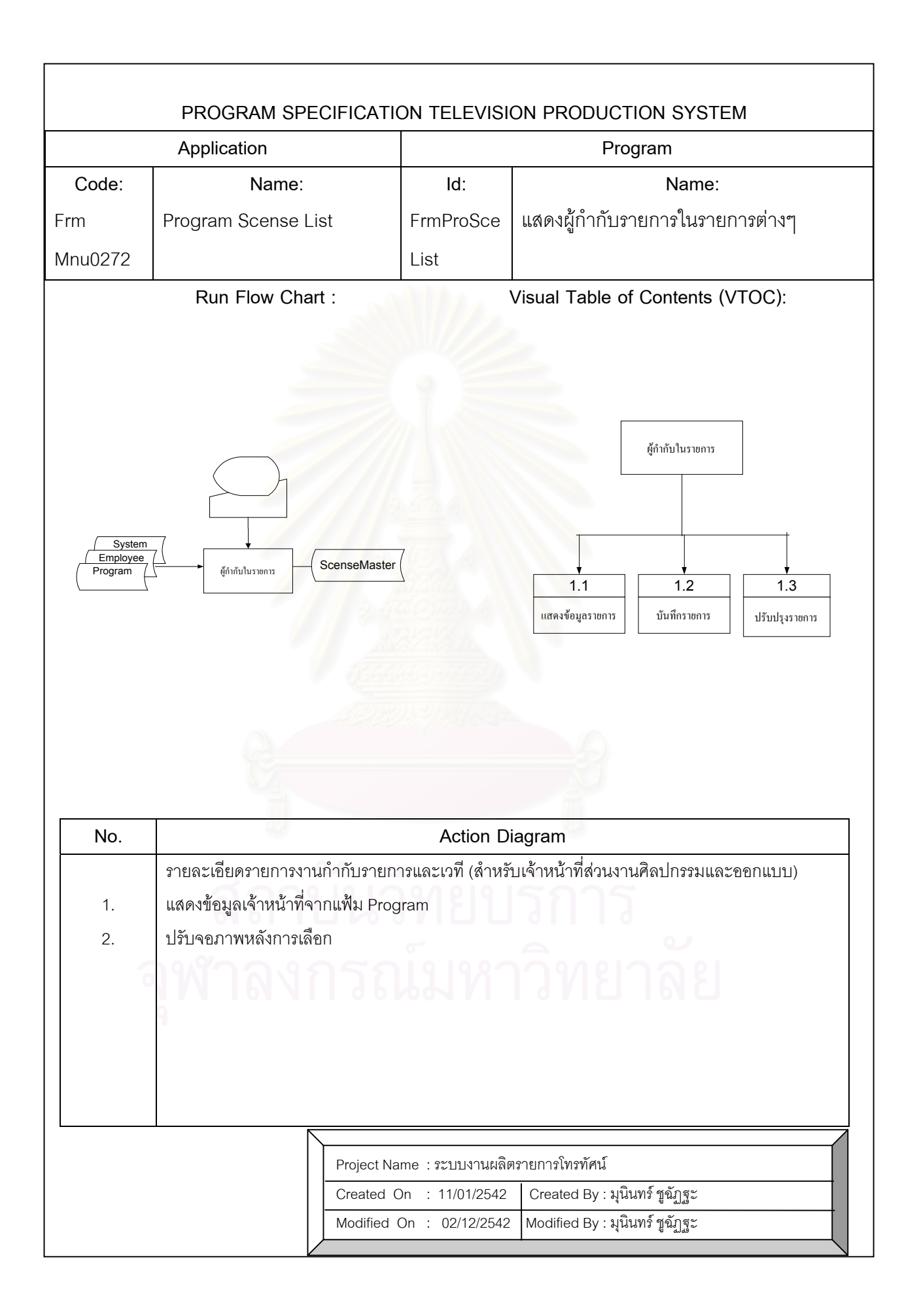

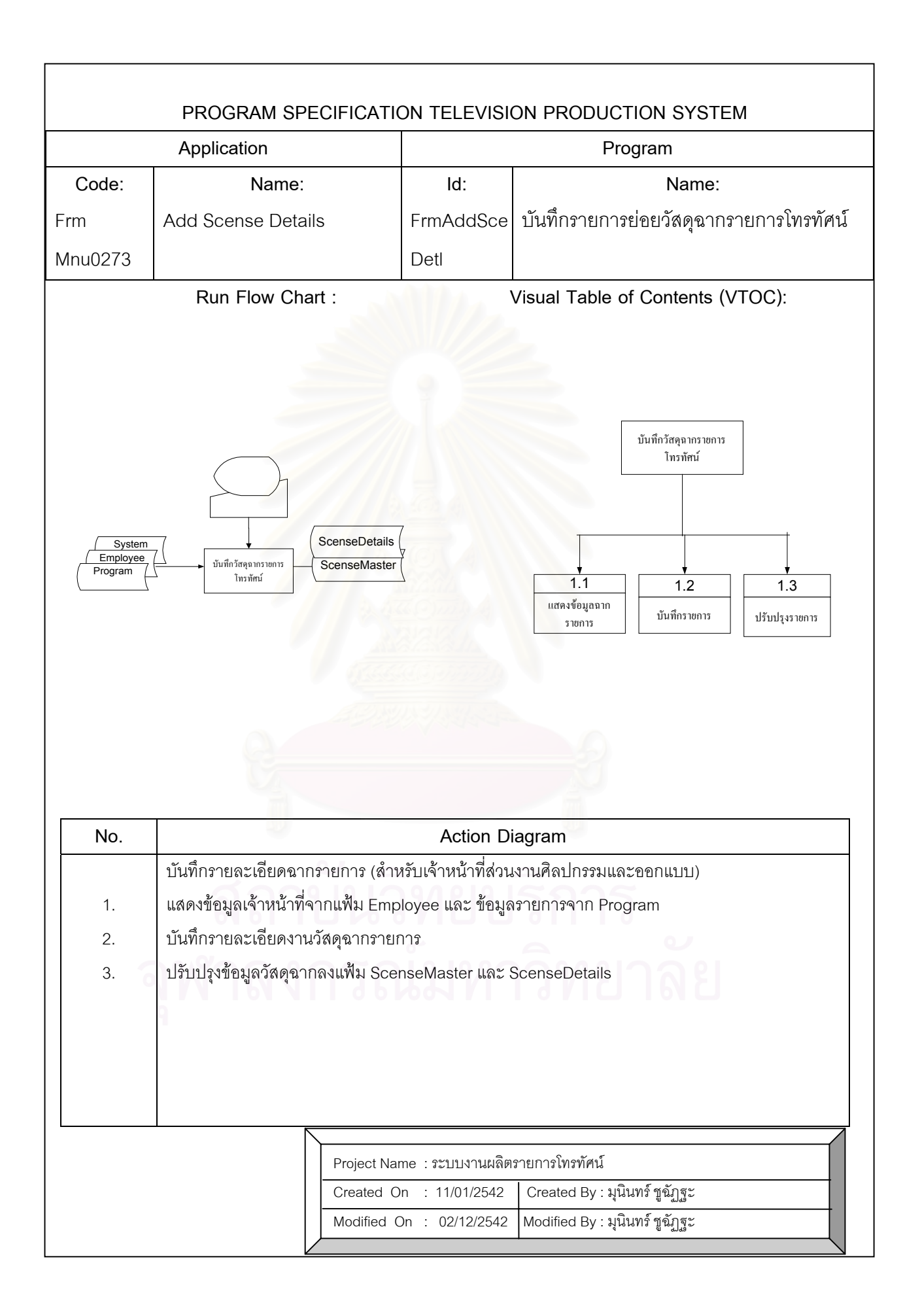

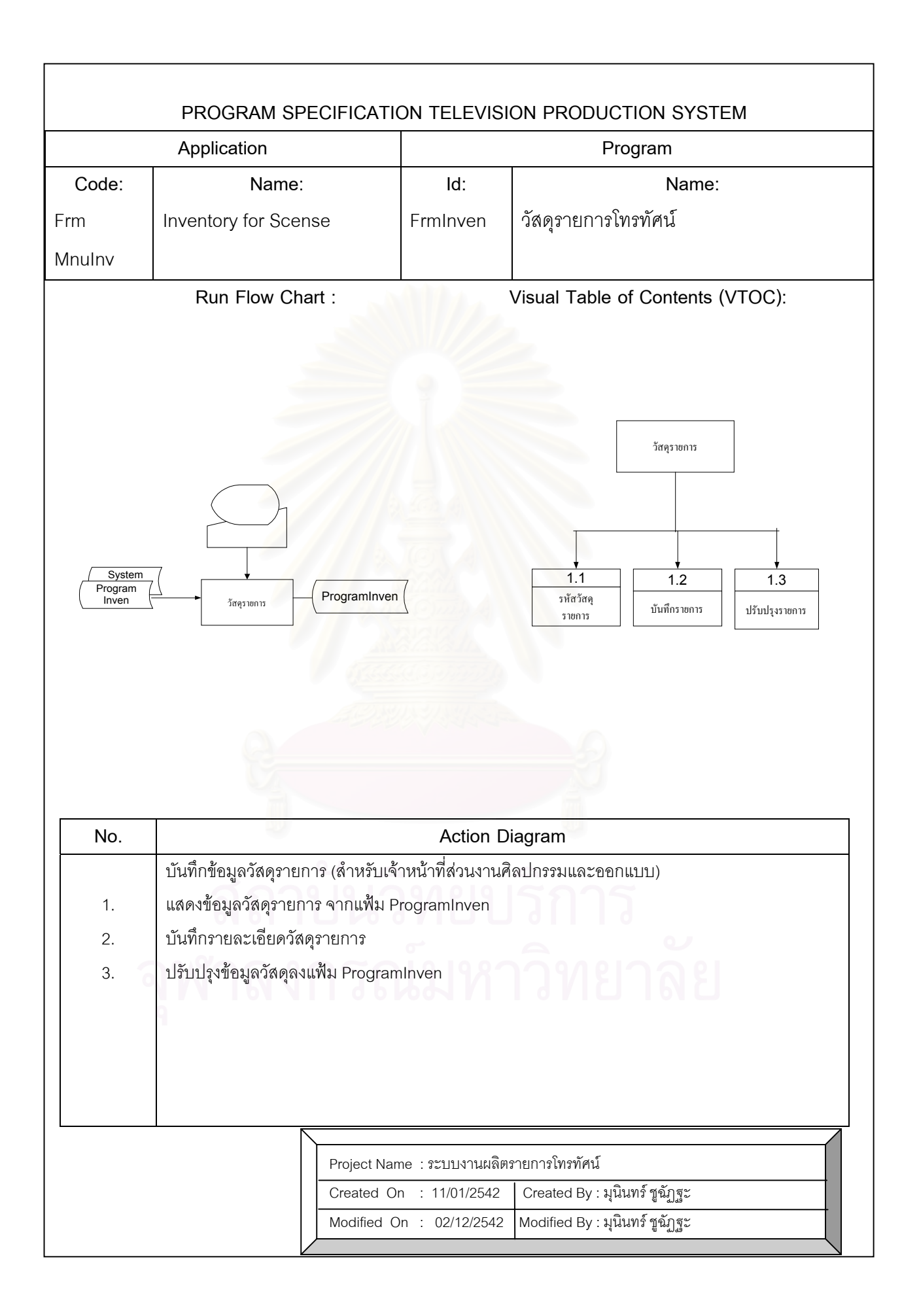

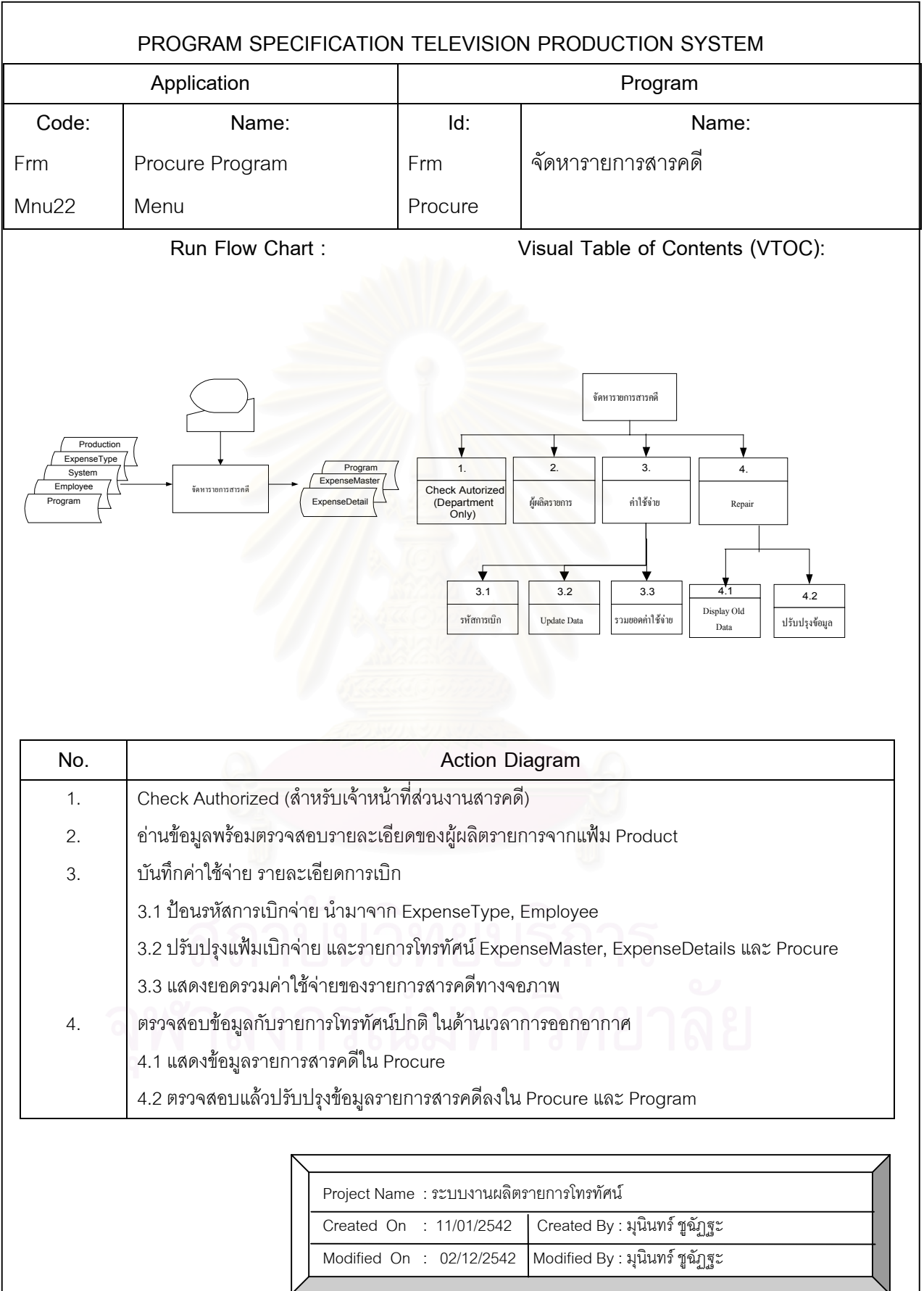

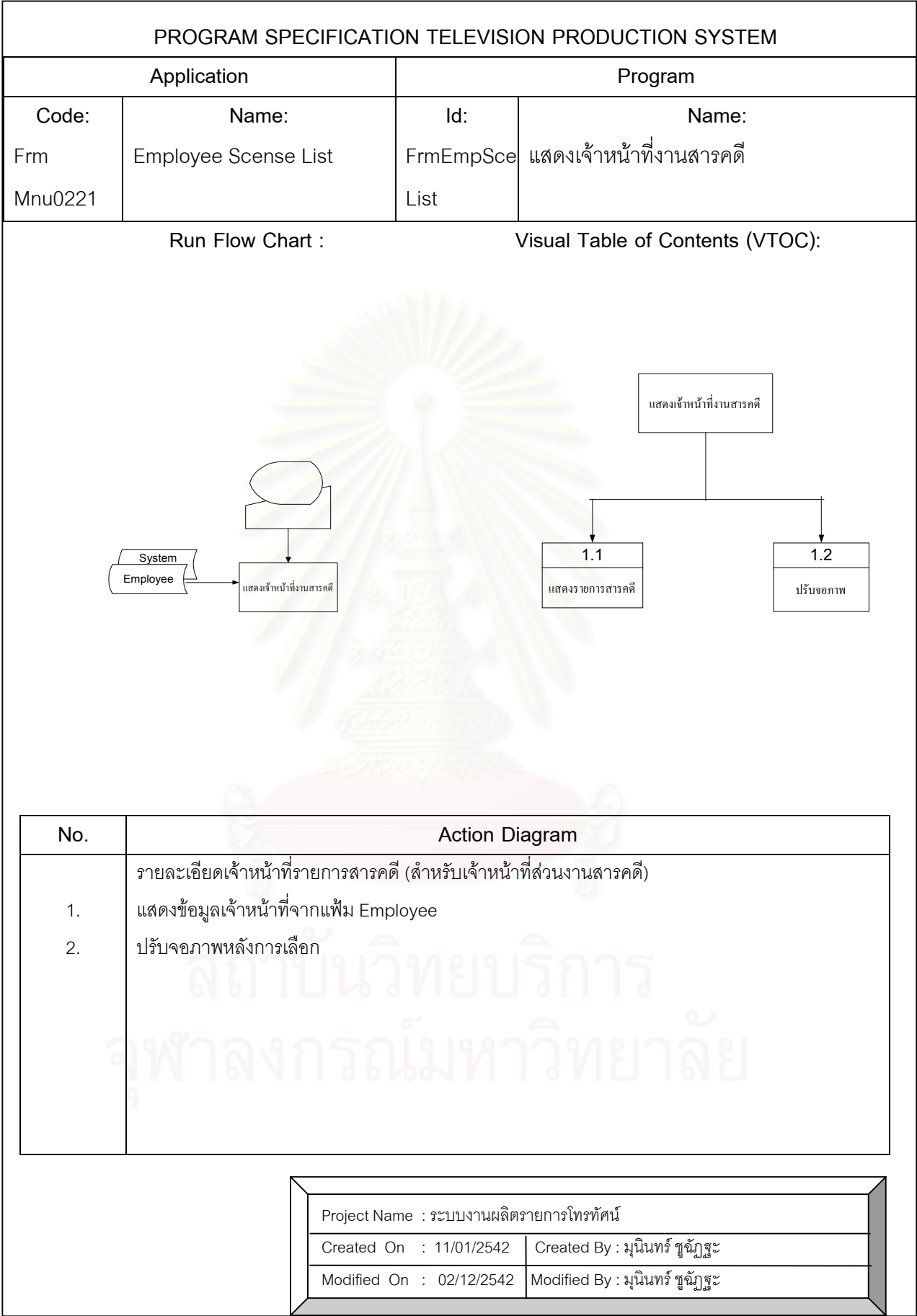

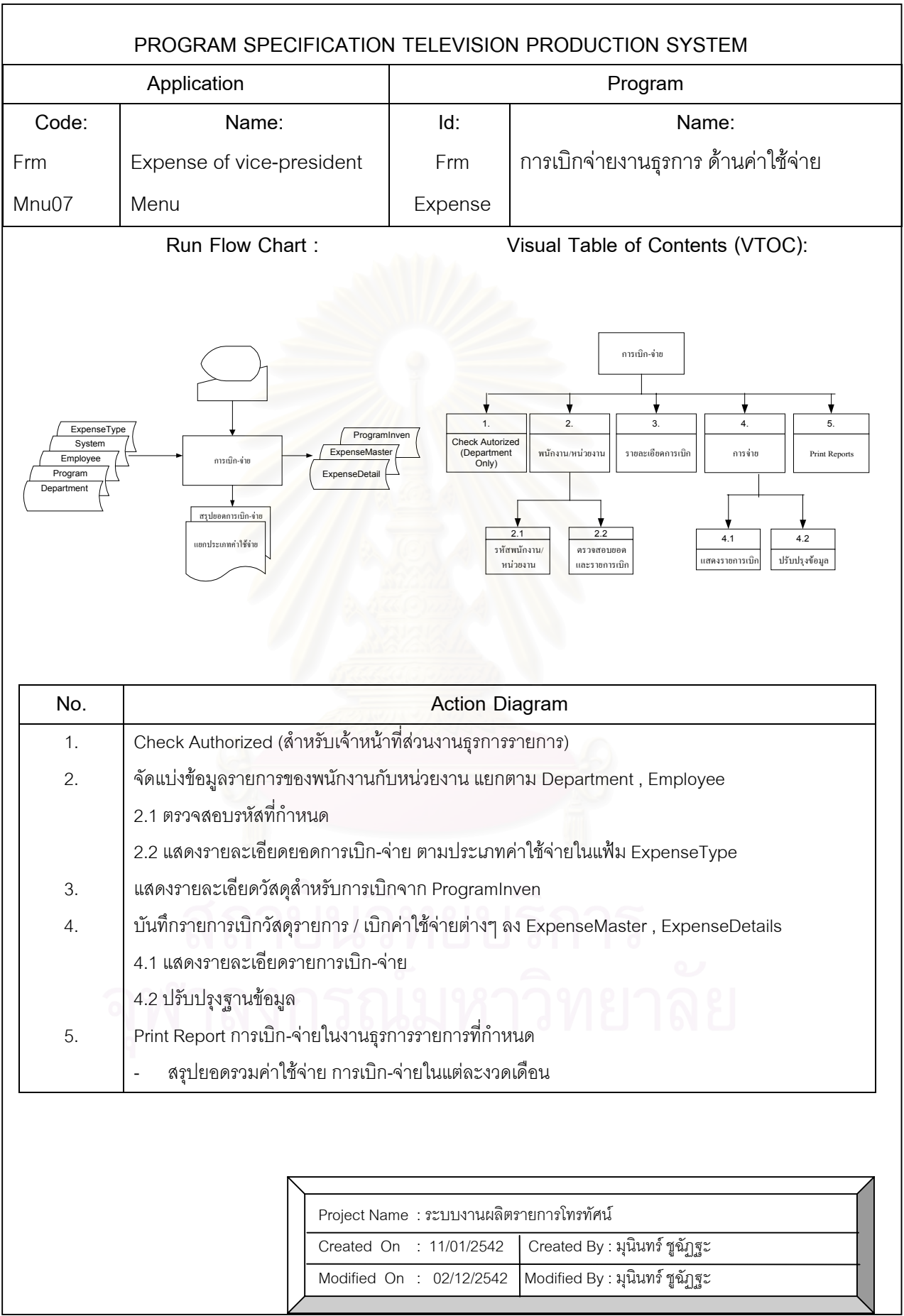

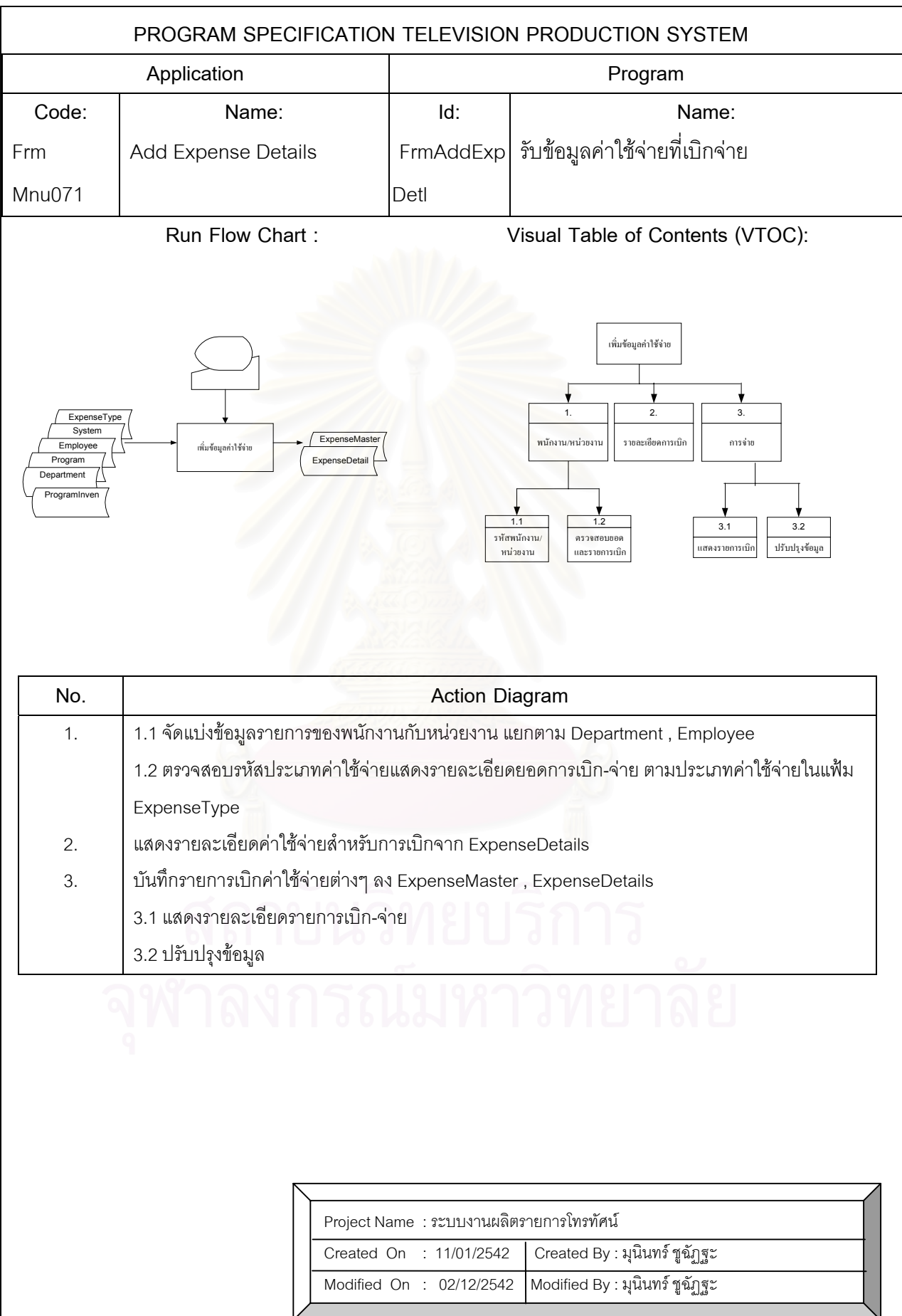

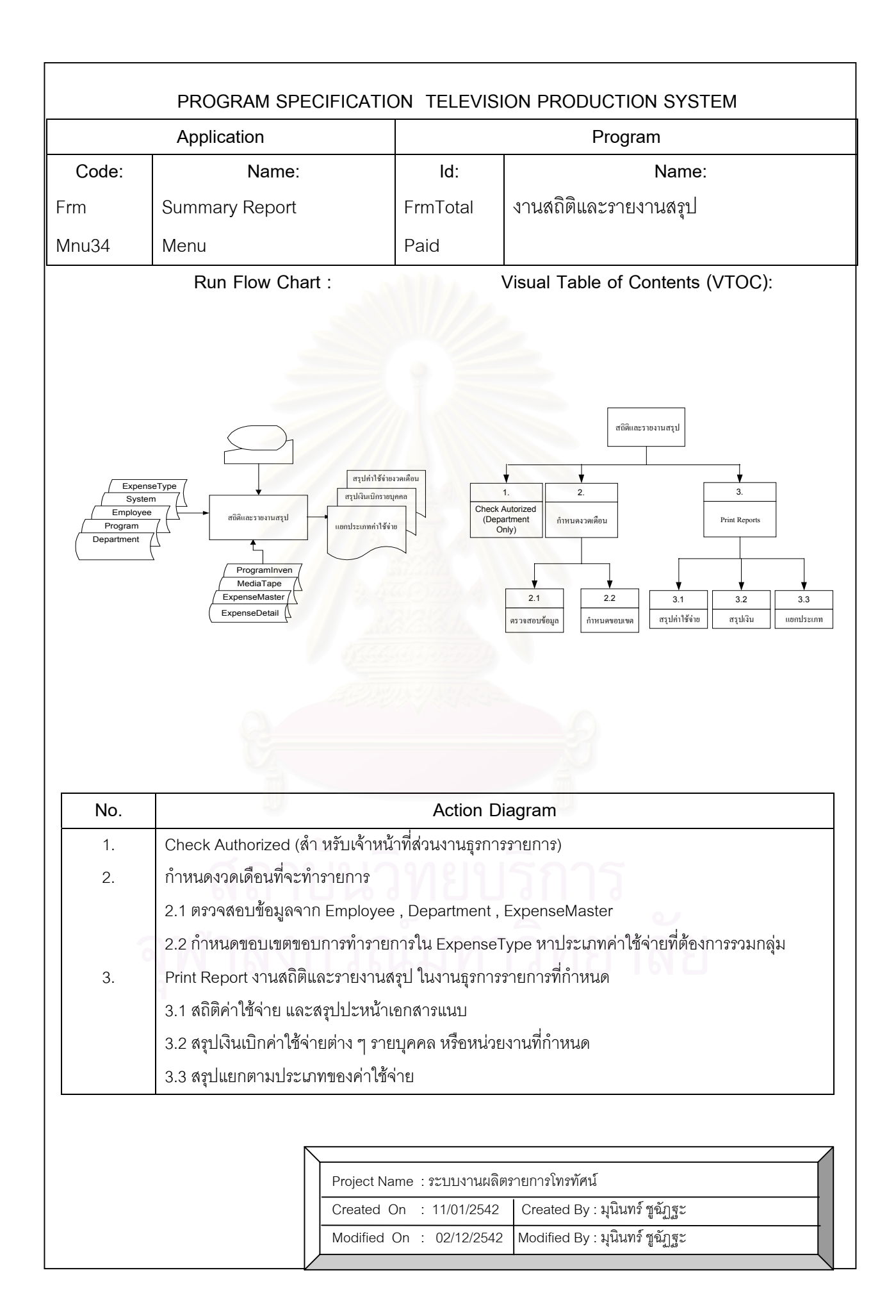

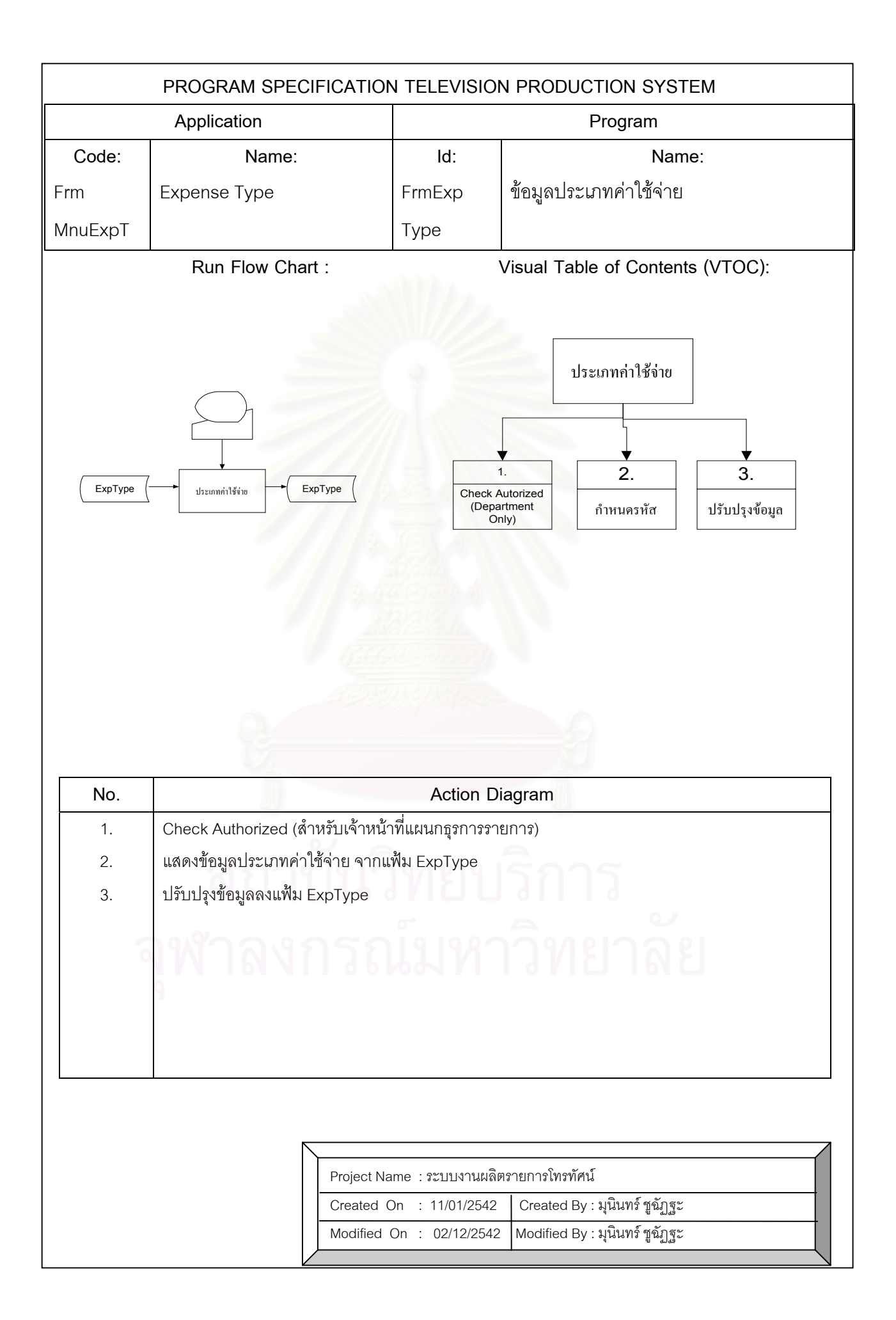

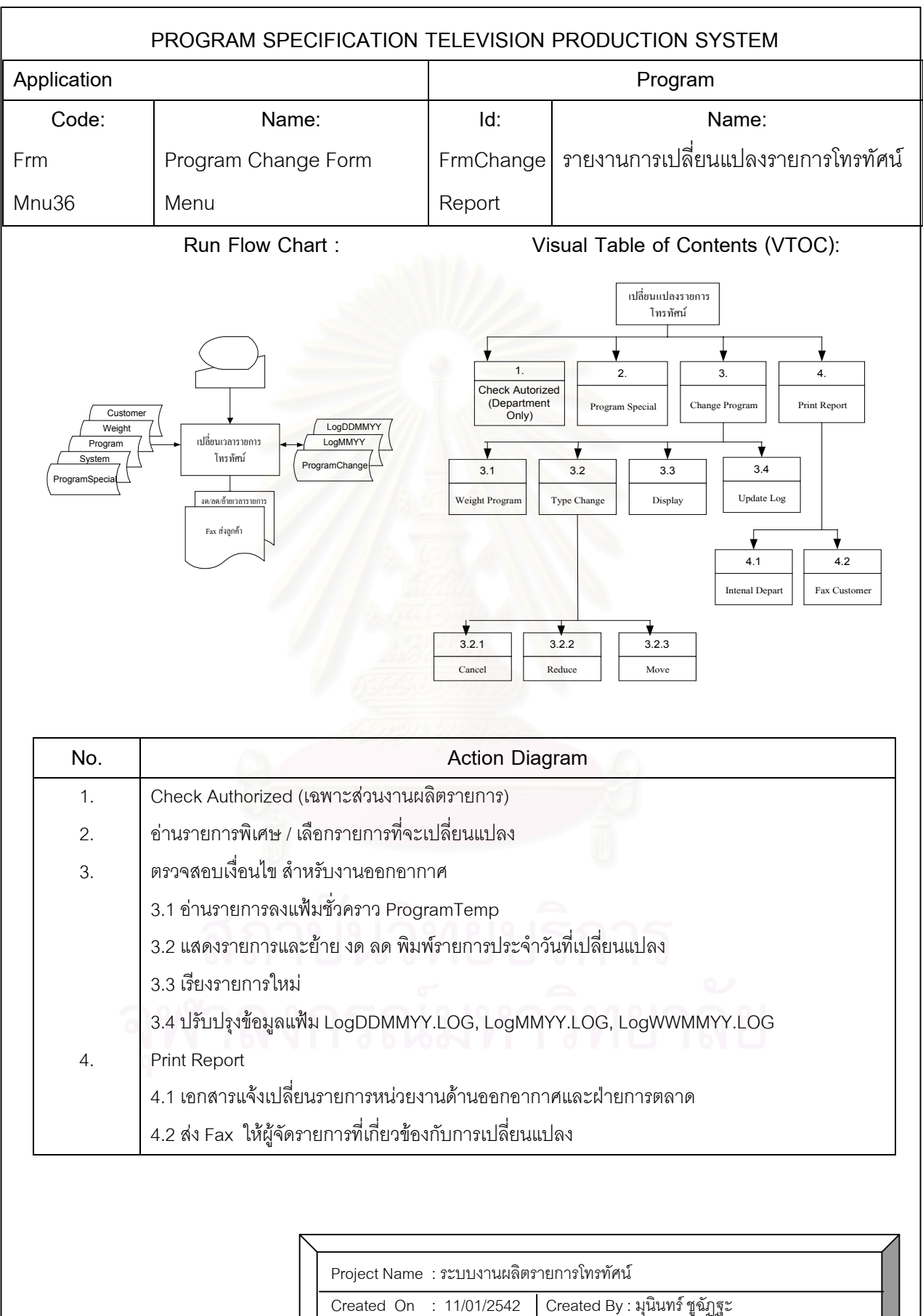

 $\frac{1}{2}$  Modified On  $\therefore$  02/12/2542  $\frac{1}{2}$  Modified By : มุนินทร์ ชูฉัฏฐะ

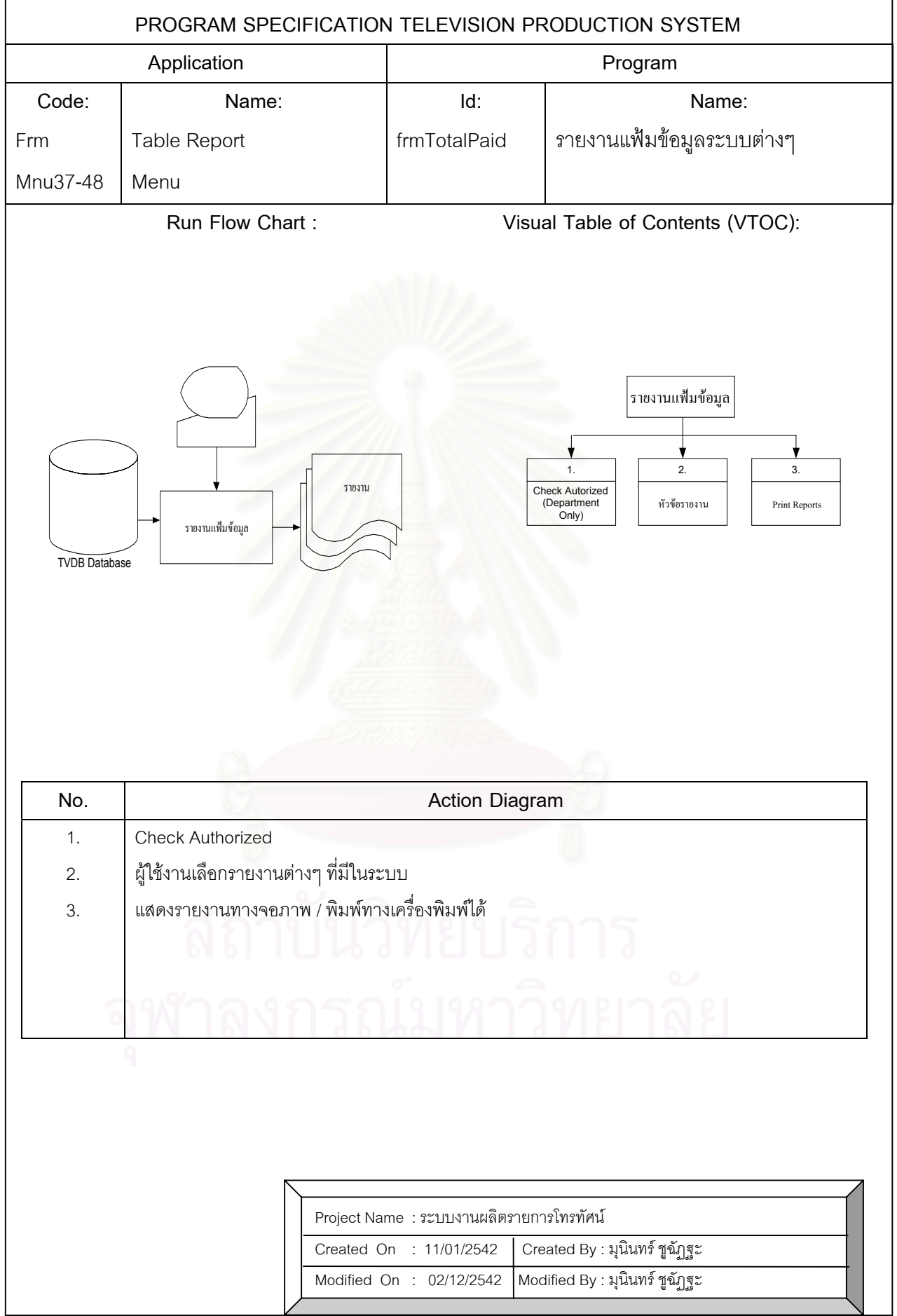

## **ประวัติผูเขียน**

นายมุนินทร์ ชูฉัฏฐะ เกิดเมื่อวันที่ 16 พฤศจิกายน 2512 ที่จังหวัดอุบลราชธานี เป็นบุตร ื่ ของ ดาบตำรวจไชยา และนางกวย ชูฉัฎฐะ สำเร็จการศึกษาปริญญาตรีวิทยาการคอมพิวเตอร์ สาขาวิทยาศาสตร์ จากสถาบันราชภัฏอุบลราชธานี เมื่อปีการศึกษา 2530 และได้เข้าศึกษาต่อใน หลักสูตรวิทยาศาสตรมหาบัณฑิต สาขาวิทยาศาสตรคอมพิวเตอร์ ภาควิชาวิศวกรรมคอมพิวเตอร์ คณะวิศวกรรมศาสตร์ จุฬาลงกรณ์มหาวิทยาลัย ในปี พ.ศ. 2540 ปัจจุบันทำงานอยู่ในตำแหน่ง นายสถานีวิทยุจังหวัดนครพนม ระดับ 7 ศูนยวิทยุกระจายเสียงภาคตะวันออกเฉียงเหนือ ฝ่ายออกอากาศวิทยุ องค์การสื่อสารมวลชนแห่งประเทศไทย (อ.ส.ม.ท.) ื่

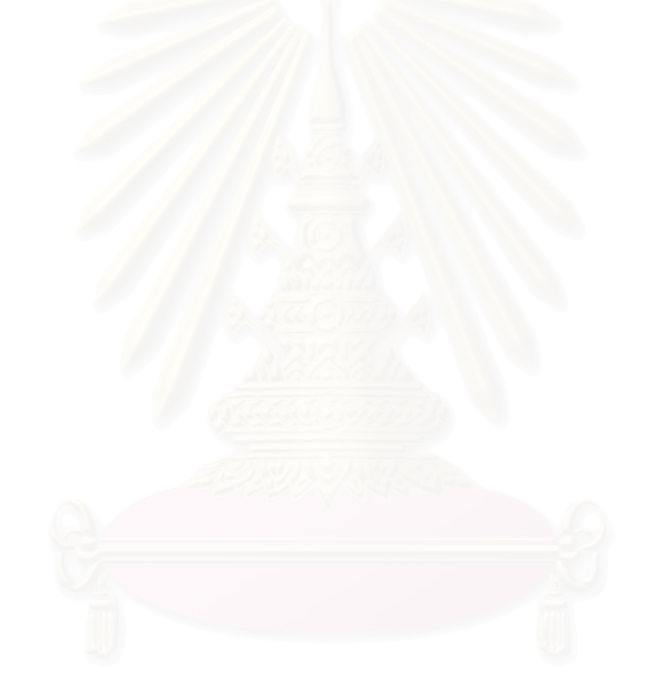